## ezlo innovation

mios vera fortrezz centralite

## **Table of contents**

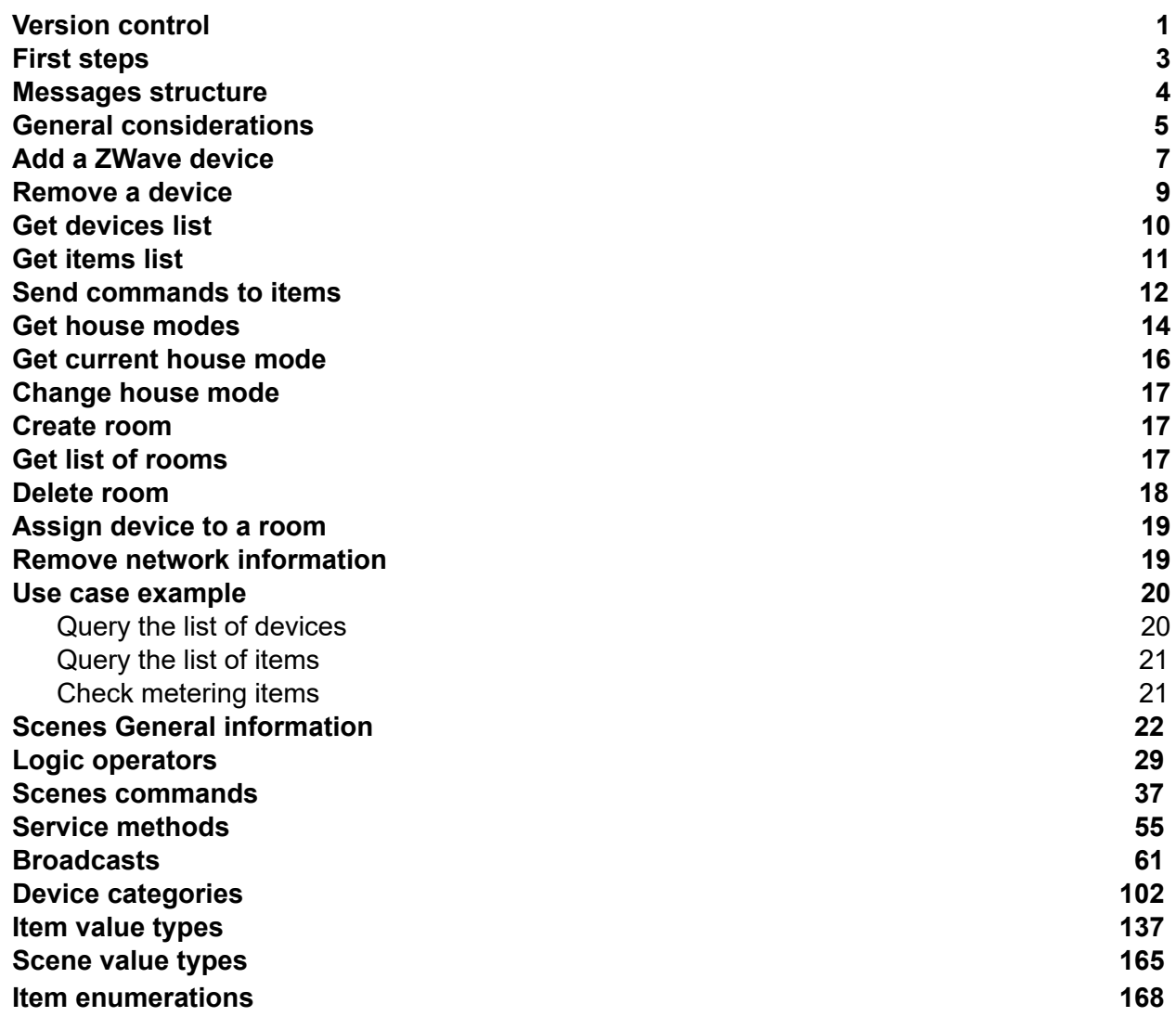

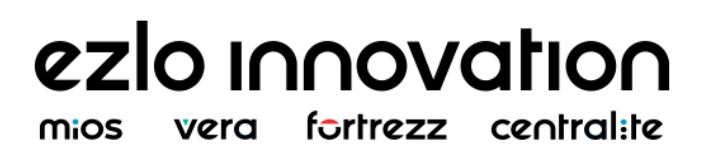

## API guide

This guide is designed to explain how to set up the Linux based controller to network control and how to control it through API calls.

## ezlo innovation

vera fortrezz centralite mios

#### <span id="page-2-0"></span>**First steps**

To start controlling the Hub locally is required to register it to the network, to do, after connecting the Hub to power, the user must:

- Connect to Hub
- Query the list of available networks
- Connect the Hub to an available network
- Query connection status
- Close connection with the Hub
- Open [WebSocket](#page-2-1) connection
- Change access point configuration through WeSocket connection

#### <span id="page-2-1"></span>**Find controller in the local network**

Linux controllers use mDNS protocol for broadcasting his main information in the local network.

You can use avahi-browse for searching controllers in your network: **avahi-browse** \_ezlo.\_tcp --resolve Result will be like that: = enp0s25 IPv4 eZLO g150 controller (46154962) \_\_\_\_\_\_\_\_\_\_ezlo.\_tcp \_\_\_\_\_local hostname = [HUB46154962.local] address = [192.168.11.133] port = [17000] txt = ["Hub Type=g150" "Vendor=eZLO" "Firmware Version=1.0.13" "Serial=46154962"] address - it's ip of controller in your network port - port for connecting to the controller txt.Hub Type - type of controller txt.Serial - it's serial number of your controller

#### **Open WebSocket connection**

Once the IP is known is possible to control the Hub with the calls described in this guide, using a WebSocket client configured in port 17000

## <span id="page-3-0"></span>**Messages structure**

All interaction between the client and Hub must be done exchanging messages in JSON format, and the content will depend on the sender of the message:

- All messages sent by the client to the Hub will contain a "method" parameter to identify the intention of the client. The common methods used to interact with the Hub will be defined in this guide.
- All messages sent by the client to the Hub will contain an "id" parameter to identify the reply of the Hub. This parameter is any string defined by the client just to match the reply with the request performed.
- All messages generated by the Hub without any request, or as part of interaction for some processes will have in its body the key-value "id": "ui\_broadcast". These messages can be seen when the Hub is periodically reporting the state of devices linked or actions triggered by the user e.g. temperature, motion detected, system errors, pairing/remove flow, etc…

## <span id="page-4-0"></span>**General considerations**

To properly understand the content of this guide there are some considerations to keep in mind:

- The Hub exposes three kinds of components:
	- Gateways list of supported protocols:
		- Devices: Represent physical components of hardware.
		- Items: represent the minimum unit of interaction with the Hub that are mapped as devices or services.

#### ezlo innovation fortrezz central:te vera mios

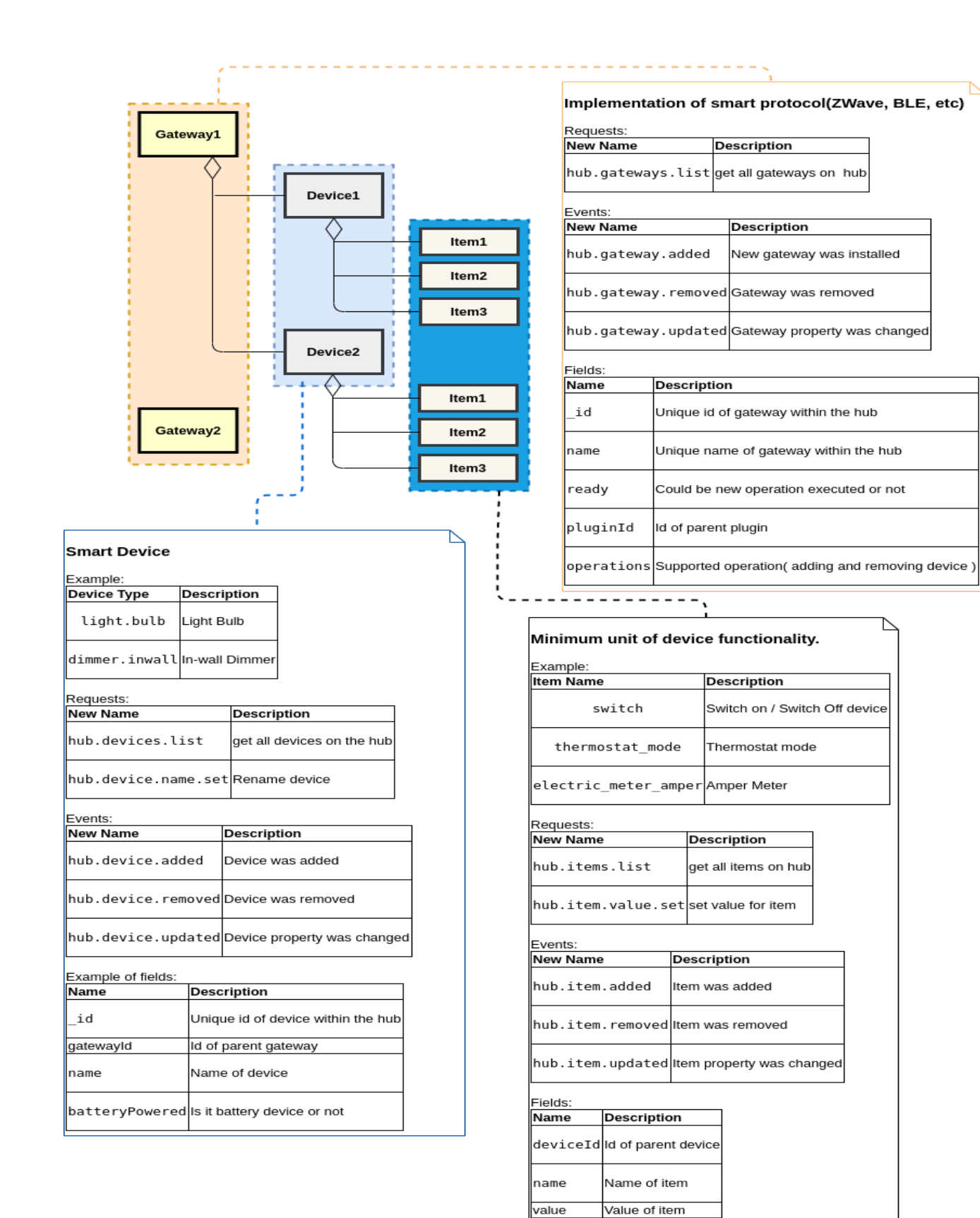

#### <span id="page-6-0"></span>**Add a ZWave device**

The Hub supports the devices listed on the **[compatibility](https://getvera.com/pages/search-results-page?q=atom&page=1&rb_snize_facet1=ezlo-atom) list.** Other devices out of the list may be added following the same procedure, however its behaviour is not guaranteed.

To add a device it is necessary to put the Hub in inclusion mode, this is done with the following call:

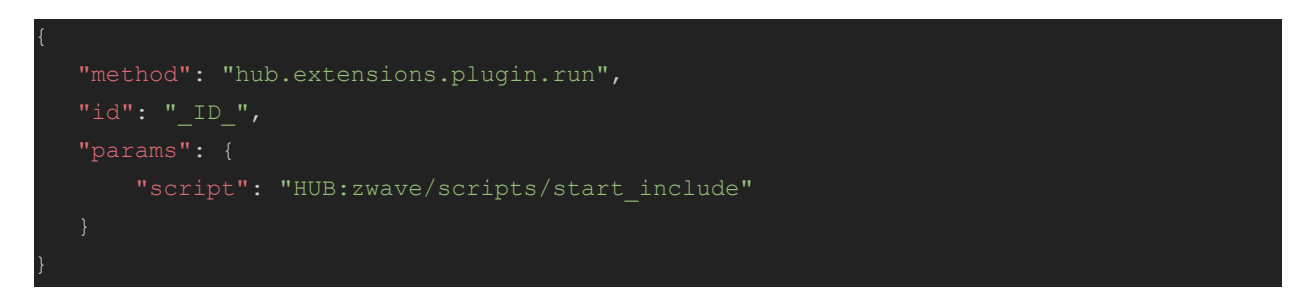

The following message should appear to indicate the inclusion mode state:

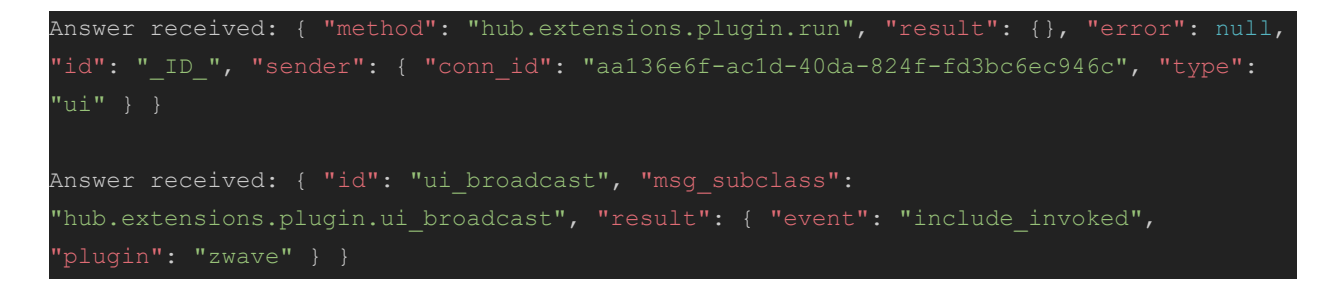

Once "include invoked" event appears is time to put the device in inclusion mode as well. This configuration is unique for each device and must be provided by the manufacturer.

The Hub will start an exchange of commands with the device until the process is done.

The following code snippet is an example of the messages that will appear during the pairing process, they may be different for each device:

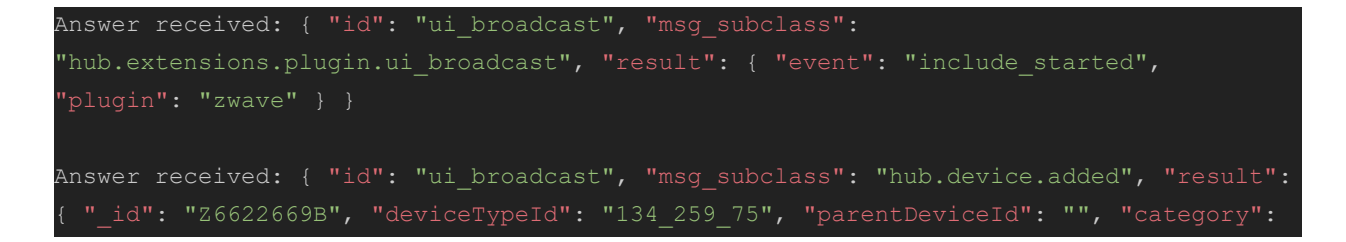

"switch", "subcategory": "interior plugin", "gatewayId": "zwave", "name": "Smart Switch Gen5", "type": "dimmer.outlet", "batteryPowered": false, "reachable": true, "persistent": false, "serviceNotification":false, "roomId": "" } }

Answer received: { "id": "ui broadcast", "msg subclass": "hub.item.added", "result": { id": "switch475F9370", "deviceId": "Z6622669B", "hasGetter": true, "hasSetter": true, "name": "switch", "show": true, "valueType": "bool", "value": false } }

Answer received: { "id": "ui broadcast", "msg subclass": "hub.item.added", "result": { id": "electric meter kwh643D9171", "deviceId": "Z6622669B", "hasGetter": true, 'hasSetter": true, "name": "electric meter kwh", "show": true, "valueType": "float",  $"value": 0 ?$ 

Answer received: { "id": "ui broadcast", "msg subclass": "hub.item.added", "result": { id": "electric meter watt72DC7934", "deviceId": "Z6622669B", "hasGetter": true, "hasSetter": true, "name": "electric meter watt", "show": true, "valueType": "float",  $'value": 0 }$ 

Answer received: { "id": "ui broadcast", "msg subclass": "hub.item.added", "result": { id": "electric meter volt1FF3A209", "deviceId": "Z6622669B", "hasGetter": true, 'hasSetter": true, "name": "electric meter volt", "show": true, "valueType": "float",

Answer received: { "id": "ui broadcast", "msg subclass": "hub.item.added", "result": { id": "electric meter amper722354A4", "deviceId": "Z6622669B", "hasGetter": true, "hasSetter": true, "name": "electric meter amper", "show": true, "valueType": "float",  $value": 0 }$ 

Answer received: { "id": "ui broadcast", "msg subclass": "hub.item.added", "result": { id": "meter reset5A0037E9", "deviceId": "Z6622669B", "hasGetter": false, 'hasSetter": false, "name": "meter\_reset", "show": true, "valueType": "float",  $"value": 0 \}$ 

Answer received: { "id": "ui broadcast", "msg subclass": "hub.extensions.plugin.ui broadcast", "result": { "event": "include finished",

At the end of the process, an event message of "*include\_finished*" should indicate that everything went well, in the case of "*include\_finished\_timeout*" the process must be restarted.

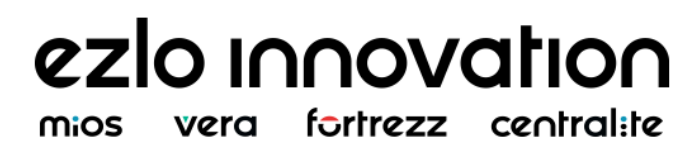

In case of failure during the process, the Hub will send an error message (like "*include\_finished\_error*"). In this case, the remove sequence must be applied to the device and try again the add device process.

#### <span id="page-8-0"></span>**Remove a device**

In order to remove a device, both, Hub and device must be in exclusion mode. For the Hub the following call must be performed:

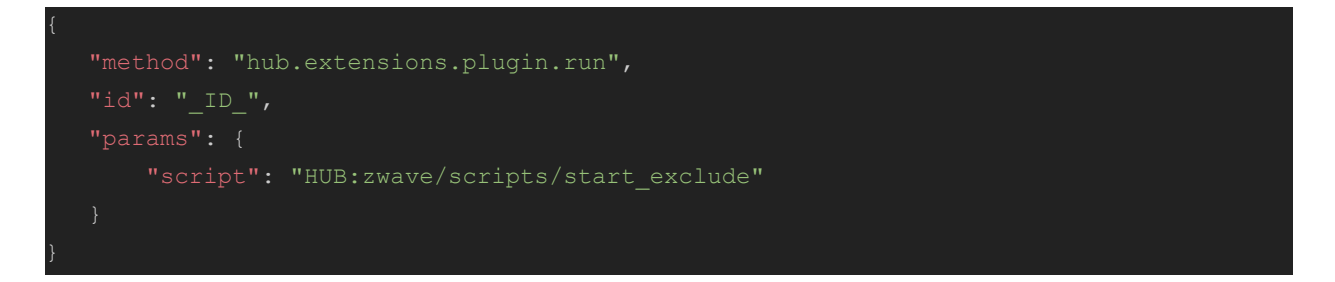

The following messages must appear to indicate that exclusion process begin:

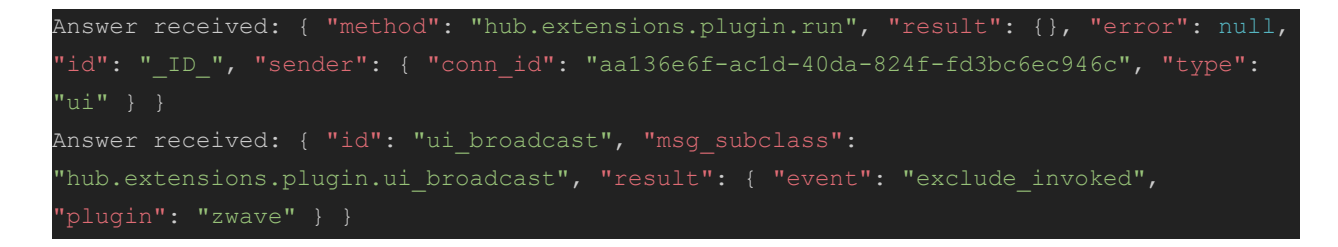

Then the device must be set on exclusion mode. This must be specified in the user/installation guide provided by the manufacturer.

At the end of the process the Hub must confirm that exclusion ended as expected:

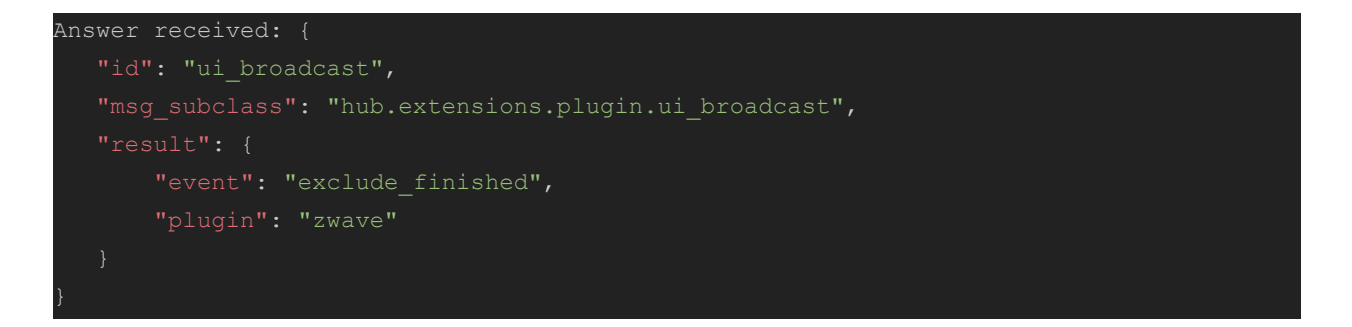

In case of error event messages, the process must be restarted.

#### <span id="page-9-0"></span>**Get devices list**

The following call allows querying about the devices added to the Hub. Some devices are multi-sensors and may appear as several devices for a single hardware piece:

The Hub will reply with the following structure (as big as devices added):

```
Answer received: { 
   "result": {
               " id": "ZFD0894A6",
               "deviceTypeId": "134 259 75",
               "parentDeviceId": "",
               "subcategory": "interior plugin",
               "type": "dimmer.outlet",
               "reachable": true,
                "roomId" : "0" 
      "conn_id": "aa136e6f-ac1d-40da-824f-fd3bc6ec946c",
       "type": "ui"
```
#### <span id="page-10-0"></span>**Get items list**

Provides a list of registered items on the Hub:

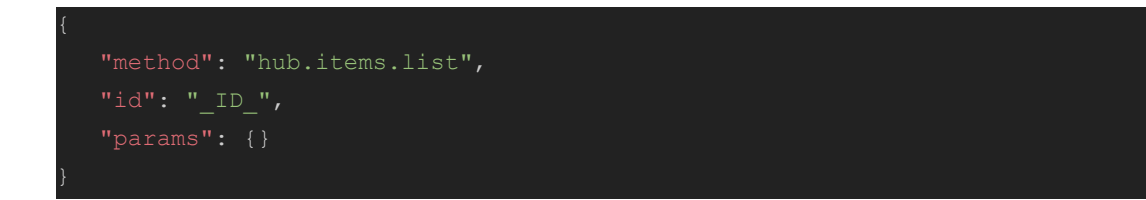

The Hub will reply with the list of items:

```
Answer received: { 
        "items" : [ 
                " id": "switchDB1FCA84",
                "deviceId": "ZFD0894A6",
                "show": true,
                 "valueType" : "bool" , 
                "deviceId": "ZFD0894A6",
                 "valueType" : "float" , 
                 "value" : 0
```
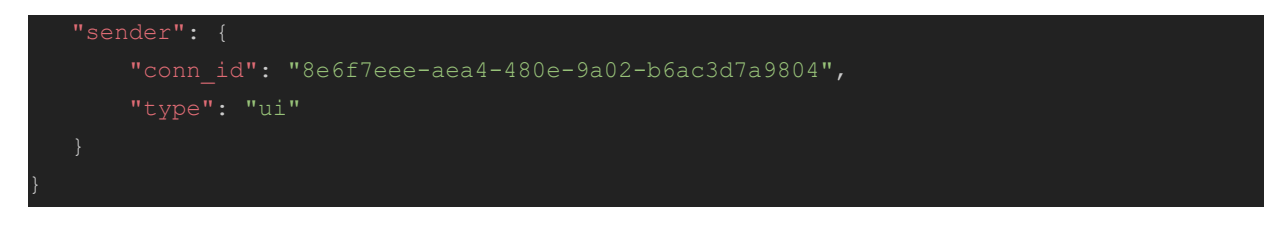

This call is required to understand the structure of the items in the Hub, the following information can be exposed:

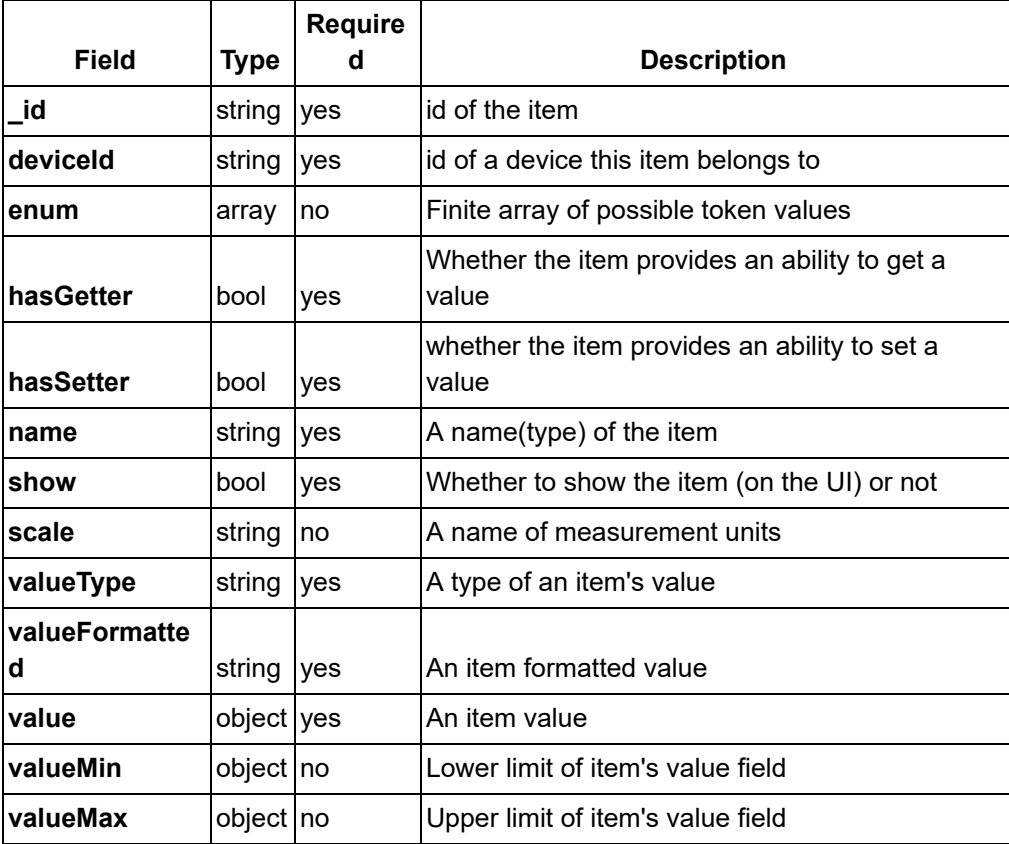

#### <span id="page-11-0"></span>**Send commands to items**

The following call allows to change the state of the items:

```
"_id": "switchDB1FCA84",
```
"value": true

#### The Hub will reply on success:

```
Answer received: { 
  "result": \{\},
   "error": null,
   "sender" : { 
       "type": "ui"
Answer received: { 
   "msg_subclass": "hub.item.updated",
   "result": {
      " id": "switchDB1FCA84",
       "deviceId": "ZFD0894A6",
       "deviceSubcategory": "interior plugin",
       "roomName": "",
```
Otherwise will reply an error in case of bad item requested or network error.

#### <span id="page-12-0"></span>**Get house modes**

The Hub implement several house modes to apply a group of configuration to all devices with a single call, to know what house modes are implemented and get details about them the following call must be performed:

```
"method": "hub.modes.get",
```
The Hub will reply with the modes:

```
Answer received: { 
   "result": {
               "name": "Home",
                 "disarmedDevices" : [] , 
                "switchToDelay": 30,
                "disarmedDevices": [],
                 "_id" : "3" , 
                "name": "Night",
```
## ezlo innovation

vera fortrezz central:te mios

```
 "_id" : "4" , 
        "disarmedDevices": [],
"conn_id": "8e6f7eee-aea4-480e-9a02-b6ac3d7a9804",
"type": "ui"
```
The possible fields on the reply are the following:

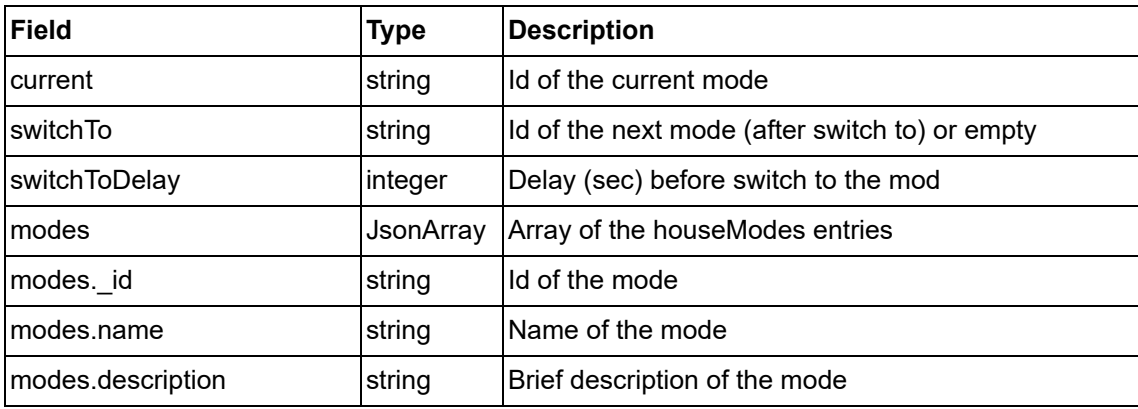

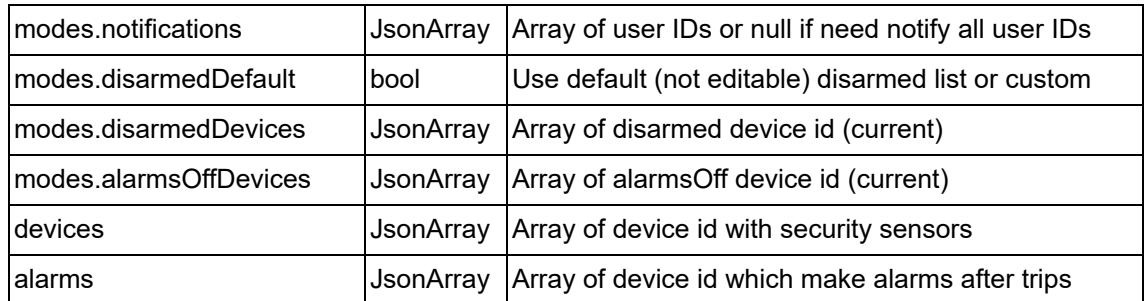

#### <span id="page-15-0"></span>**Get current house mode**

The actual house mode can be queried with the call:

```
"method": "hub.modes.current.get",
```
The reply will be like:

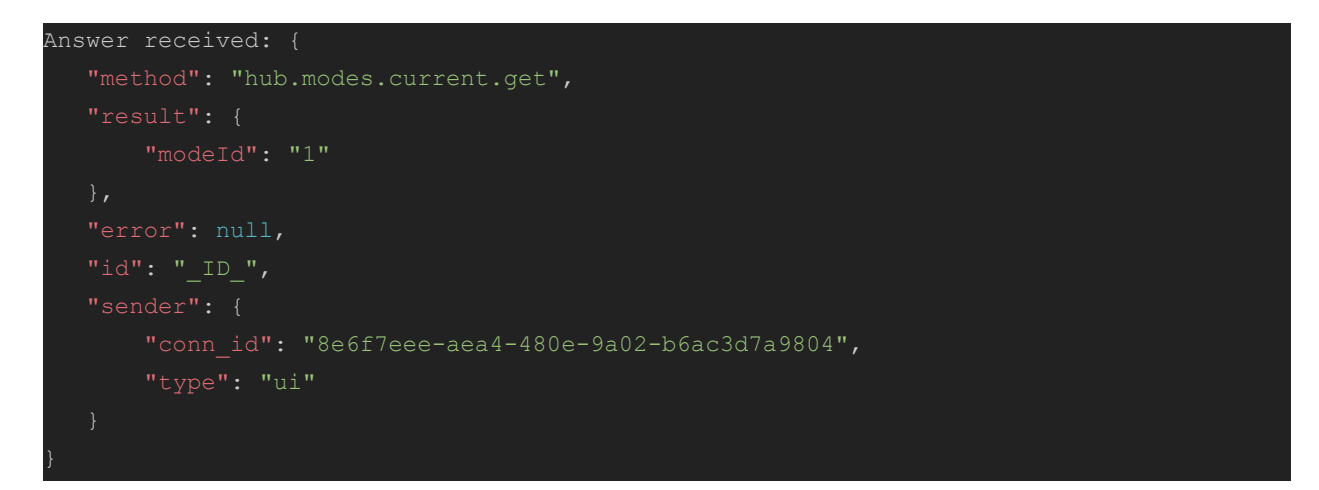

#### <span id="page-15-1"></span>**Change house mode**

To change the house mode the following call must be done with the id of the mode to set:

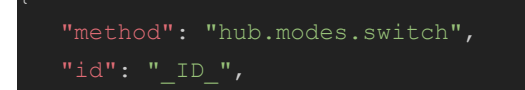

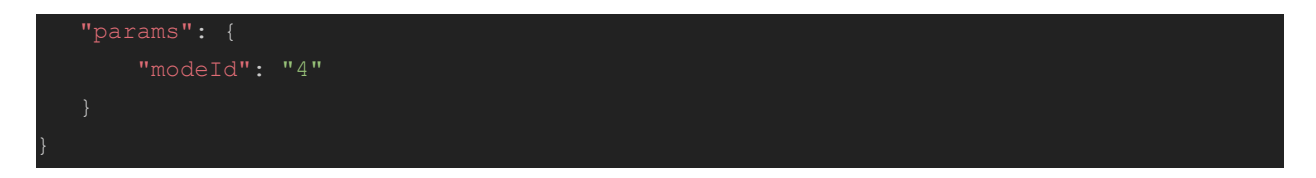

The Hub will reply with the delay defined to change to the requested mode and will confirm the mode after the given time:

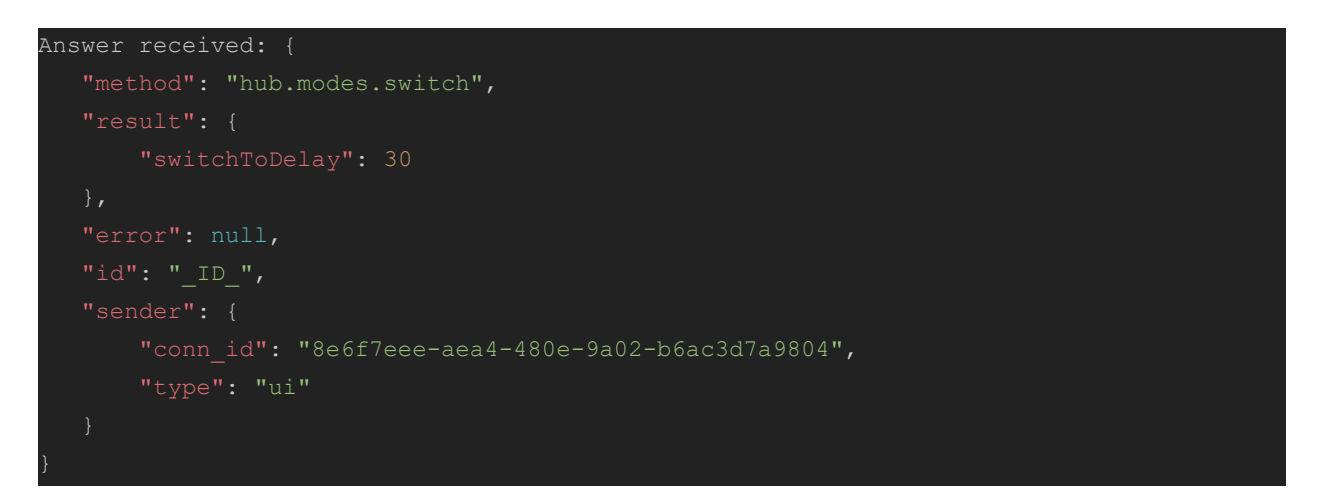

#### <span id="page-16-0"></span>**Create room**

Room creation allows to group devices according user needs, they can be created with this call:

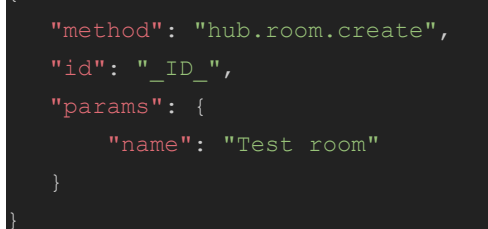

#### <span id="page-16-1"></span>**Get list of rooms**

The existing rooms can be retrieved with the call:

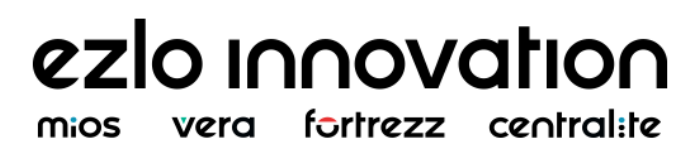

The reply will be the list of rooms with their IDs for reference:

```
Answer received: { 
   "method": "hub.room.list",
            "_id" : "537BD0A2" , 
            "name" : "Test room" 
    "sender" : { 
       "type": "ui"
```
#### <span id="page-17-0"></span>**Delete room**

The following call with remove the given room, all devices assigned to it will be marked as "no room" but will keep working as usual:

```
 "params" : { 
     "_id" : "D50737BC"
```
# ezlo innovation

vera fortrezz central:te mios

#### <span id="page-18-0"></span>**Assign device to a room**

To add a device (not valid for items) is important to know the id values of device and room, and then perform the following call:

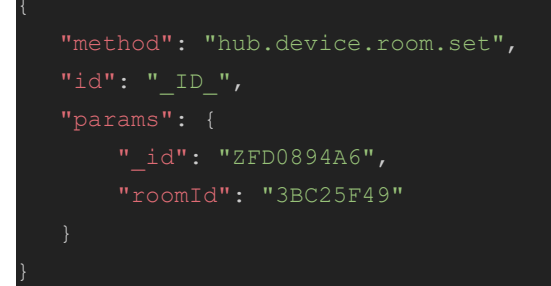

The reply will be like:

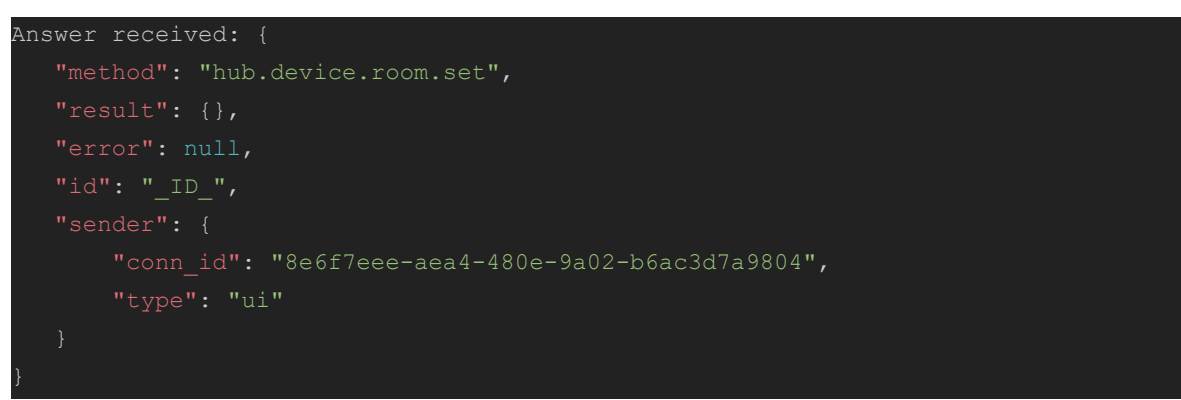

#### <span id="page-18-1"></span>**Remove network information**

In case of require remove the network information, the following call can be performed:

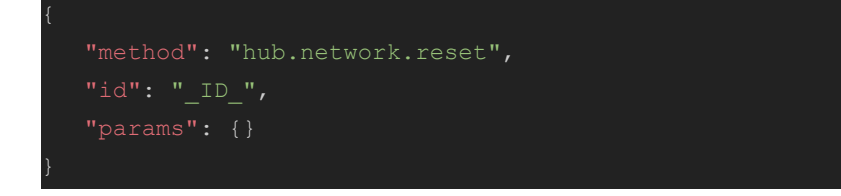

This will clean all the network information and will close the WebSocket communication, the initial [setup](#page-2-0) must be performed to use the unit locally again.

#### ezlo innovation fortrezz centralite mios vera

### <span id="page-19-0"></span>**Use case example**

In the following example is explained the interaction with the Hub in order to get the information from the meters of connected plug. Here the steps to follow:

- Query the list of devices
- Query the list of items
- Check metering items

#### <span id="page-19-1"></span>**Query the list of devices**

First thing to do is get the *\_id* of the plug connected to the Hub to properly identify its items where metering services are defined, to do so the get [devices](#page-9-0) list call must be performed. The plug is easy to identify within the list of devices since it has specific values for *deviceTypeId, gatewayId* and *name* parameters:

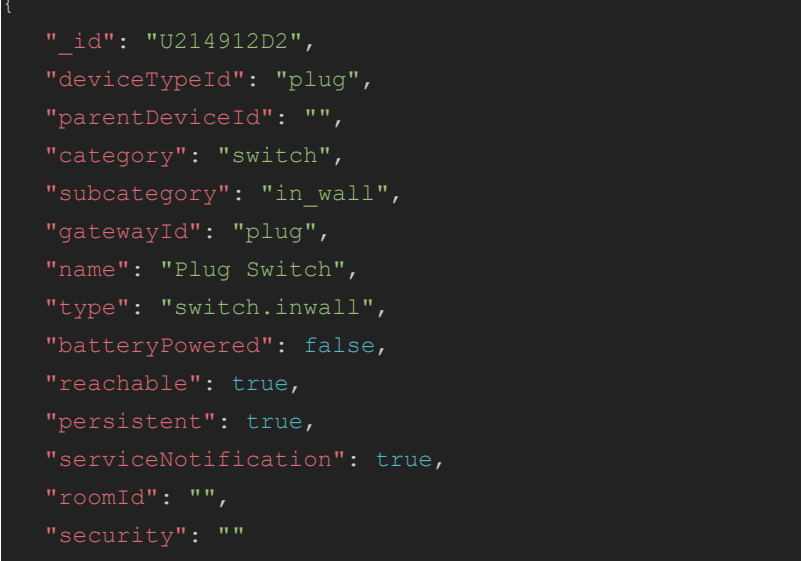

#### <span id="page-19-2"></span>**Query the list of items**

Once the id of the device is known (in the example case is "**U214912D2**"), all items needs to be queried, this is done using the get [items](#page-10-0) list call

#### <span id="page-20-0"></span>**Check metering items**

The current version of the API retrieves all items present in the Hub, for this reason is important to know the id of the device implementing the services:

```
"hasGetter": true,
  "hasSetter": true,
  "value": 0
},
  "show": true,
  "deviceId": "U214912D2",
  "value": 0
  "_id": "electric_meter_amper92C39CFC",
  "deviceId": "U214912D2",
  "hasGetter": true,
  "name": "electric meter amper",
  "value": 0
```
Worths to mention that this is the way of how to get the values of items, in this case metering values, at any desired time. However the Hub will report any change of items without querying them as a broadcast message:

```
"id": "ui broadcast",
"msg_subclass": "hub.item.updated",
"result": {
   " id": "electric meter watt9BE94673",
    "deviceId" : "U214912D2" , 
   "deviceName": "Plug Switch",
   "userNotification": false,
     "value" : 0
```
## **Scenes General information**

Scenes provide the possibility to make the relations between devices and make some actions with them. Generally they are named as conditions and actions so this 2 blocks are: when and then.

#### **When blocks**

When block currently supports one or several events (conditions) and these blocks are connected by OR logical operators by default.

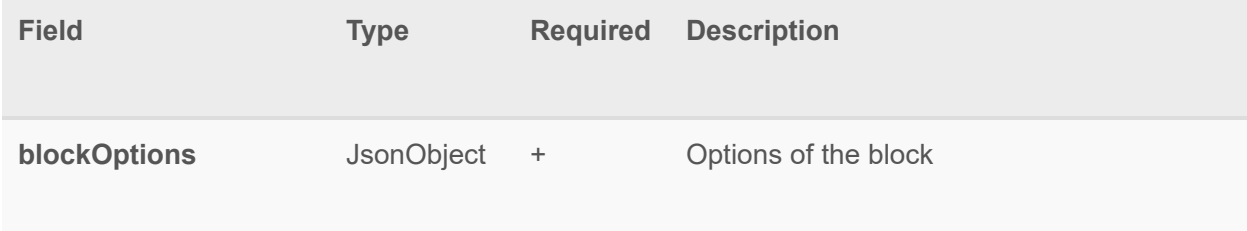

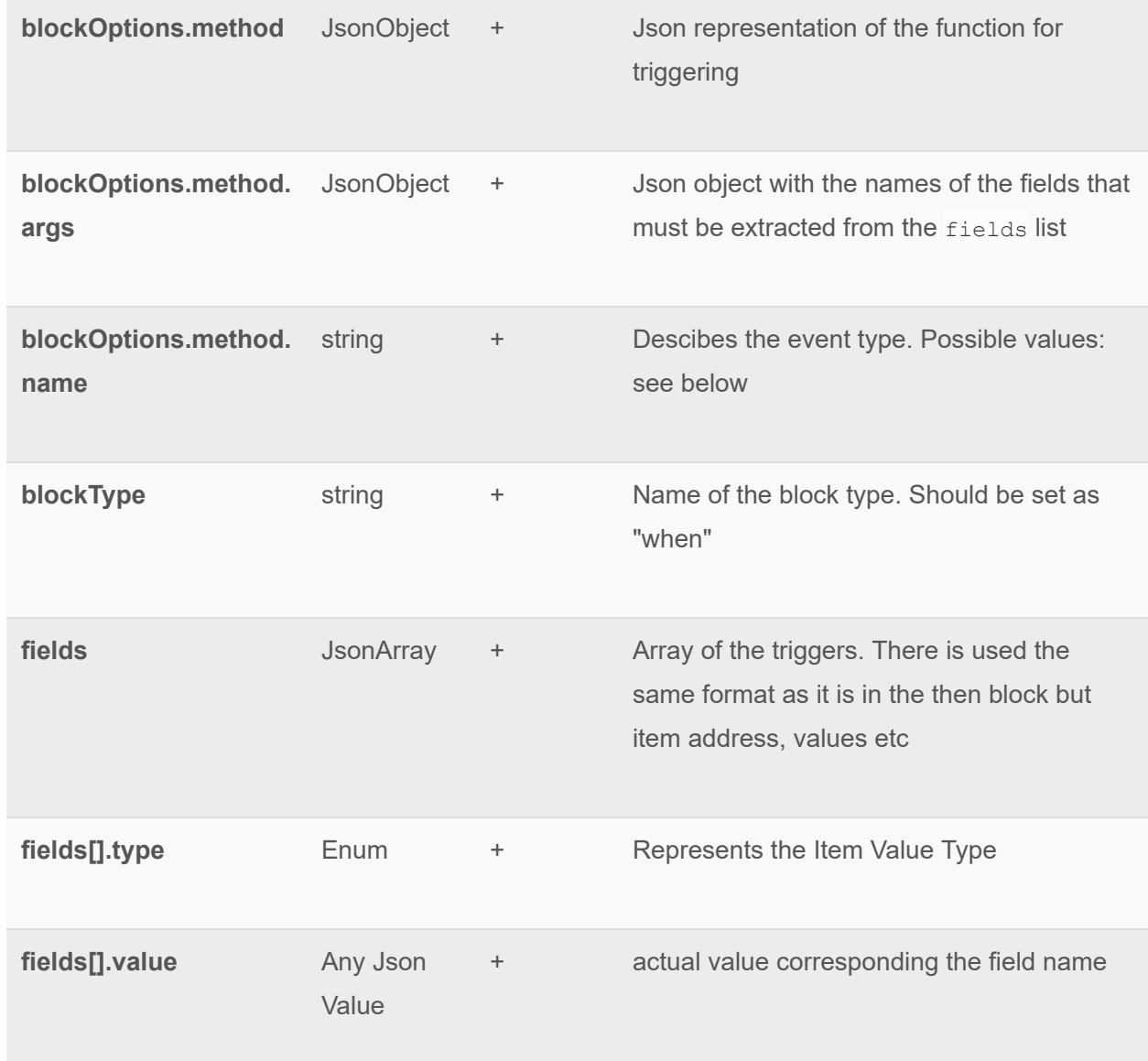

#### **isItemState**

This events arises when the value of item is equal to the value is set in this when block. Optionally it checks device armed status by logical AND operator with isItemState condition.

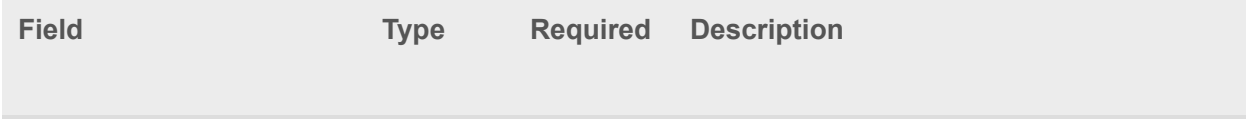

## ezlo **Innovation** mios vera fortrezz centralite

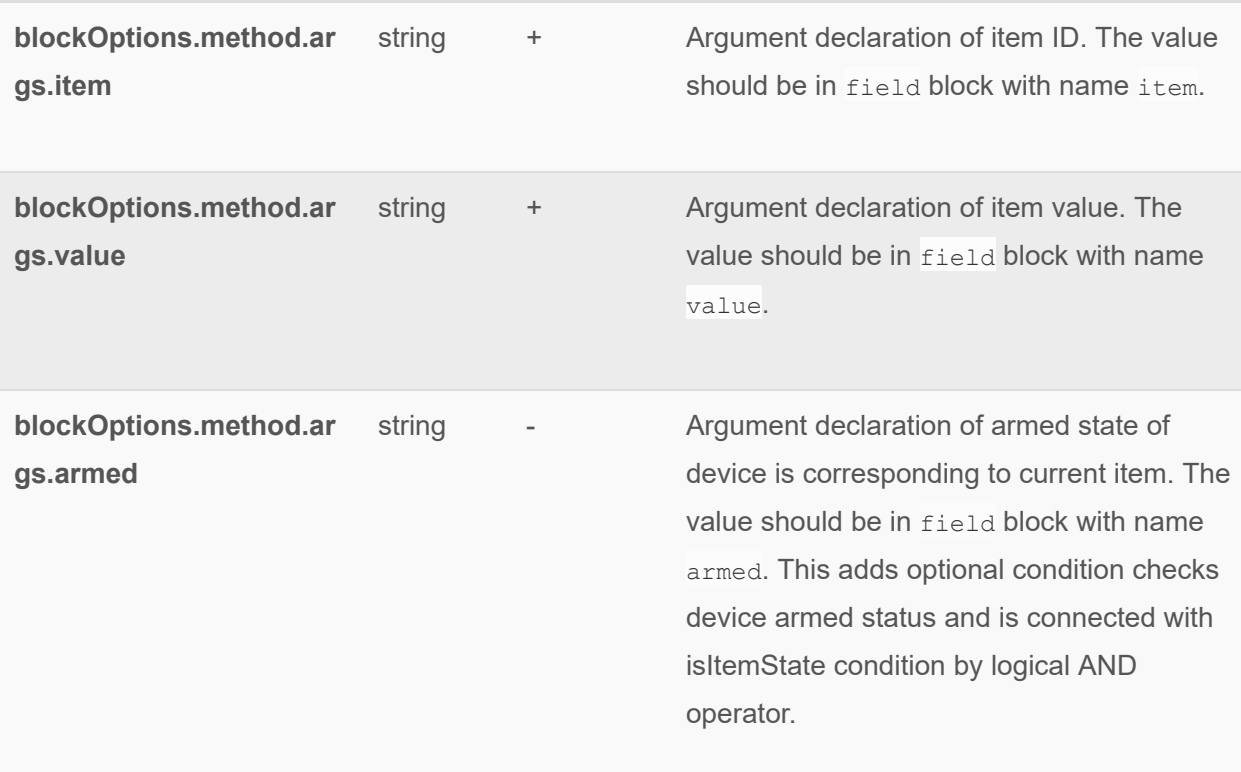

#### Example:

```
"when" : [{ 
 " blockOptions ":{ 
" method": {
 " args ":{ 
"
item":"item",
   " value ": "value" , 
 " armed ": "armed" 
 }, 
"name": "isItemState"
 } 
 }, 
"blockType":"when",
 " fields ":[ 
\overline{\mathcal{A}}" name":"item",
" type": "item",
 " value " : "35656_5656_56" 
\},
\overline{\mathcal{L}}"
name":"value",
```

```
" type": "int",
     " value ": 0 
  }, 
\overline{\mathcal{A}}"
name":"armed",
  " type": "bool",
 " value ":true 
 } 
\blacksquare}]
```
#### **compareNumbers**

This event arises when the value of item is corresponded to condition is set in this block. For example, if the comparator is ==, value is equal to 50 and item value is 50 then event arises. If condition is >50 then event arises only once when threshold was exceeded. For example, if item value is 49 and after that item value becomes 51 then event arises. When item value becomes 52 the event doesn't arise. The event will arise again when threshold was exceeded again. Similar situation is for other comparators ( $>=, <, ==$ ).

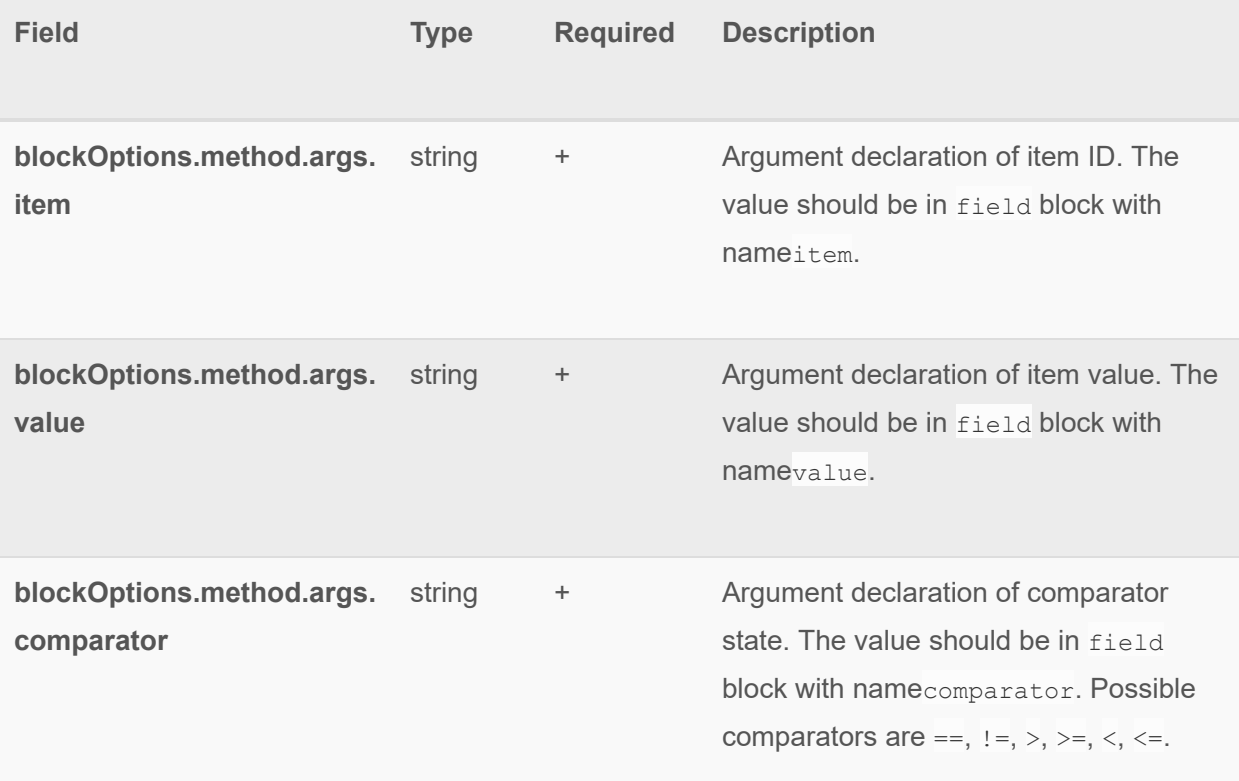

#### Example:

```
"when" : [ 
 \{"blockType":"when",
 " blockOptions ":{ 
   " method": {
      "
name": "compareNumbers",
      " args ":{ 
              "item":"item",
         " comparator ": "comparator" , 
      "value":"value"
    } 
 } 
 }, 
  " fields ":[ 
    { 
   "
name":"item",
           "type":"item",
     " value ": "5de64f6a70c7be0541cc0853" 
    }, 
   \{"name": "comparator",
           "type":"string",
     " value ": ">" 
    }, 
    { 
   "
name":"value",
    " type": "int",
 "value": 51
 } 
 ] 
 }, 
\overline{\mathcal{L}}"blockType":"when",
    " blockOptions ":{ 
   " method": {
          " name": "compareNumbers",
        " args ":{ 
          "item":"item",
             " comparator": "comparator",
     " value ": "value" 
 } 
 } 
\},
 " fields ":[ 
\{
```
" name": "item", "type":"item", " value ": "5de64f6a70c7be0541cc0854" },  $\left\{\begin{array}{ccc} & & \\ & & \end{array}\right\}$ " name": "comparator", "type":"string",  $"$  value":  $"$  <=" },  $\left\{\begin{array}{c} \end{array}\right.$ "
name":"value", " type": "float", " value ": 51.55 } ]  $\qquad \qquad \}$ ]

#### **isInterval**

Periodically fires the list of actions Example:

```
"when" : [{ 
  " blockOptions ":{ 
 " method": {
 " args ":{ 
  " interval ": "interval" 
  }, 
 "
name": "isInterval"
 \begin{picture}(20,20) \put(0,0){\dashbox{0.5}(20,0){ }} \put(15,0){\dashbox{0.5}(20,0){ }} \put(25,0){\dashbox{0.5}(20,0){ }} \put(25,0){\dashbox{0.5}(20,0){ }} \put(25,0){\dashbox{0.5}(20,0){ }} \put(25,0){\dashbox{0.5}(20,0){ }} \put(25,0){\dashbox{0.5}(20,0){ }} \put(25,0){\dashbox{0.5}(20,0){ }} \put(25,0){\dashbox{0.5}(20,0){ }} \put(25,0){\dashbox{ }, 
   " blockType ": "when" , 
  " fields ":[ 
  { 
 "
"
name":"interval",
" type": "interval",
  " value ": "212s" 
 } 
\blacksquare}]
```
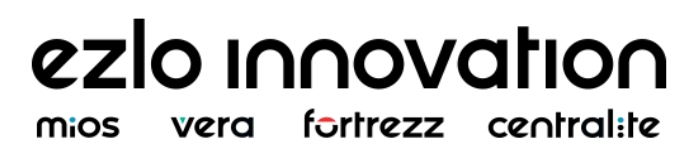

#### **isSunState**

Fires the actions corresponding sunset/sunrise event.it's possible to set the special days of the week or days of the month. Also timeoffset could be used. For that field before/after must be set.

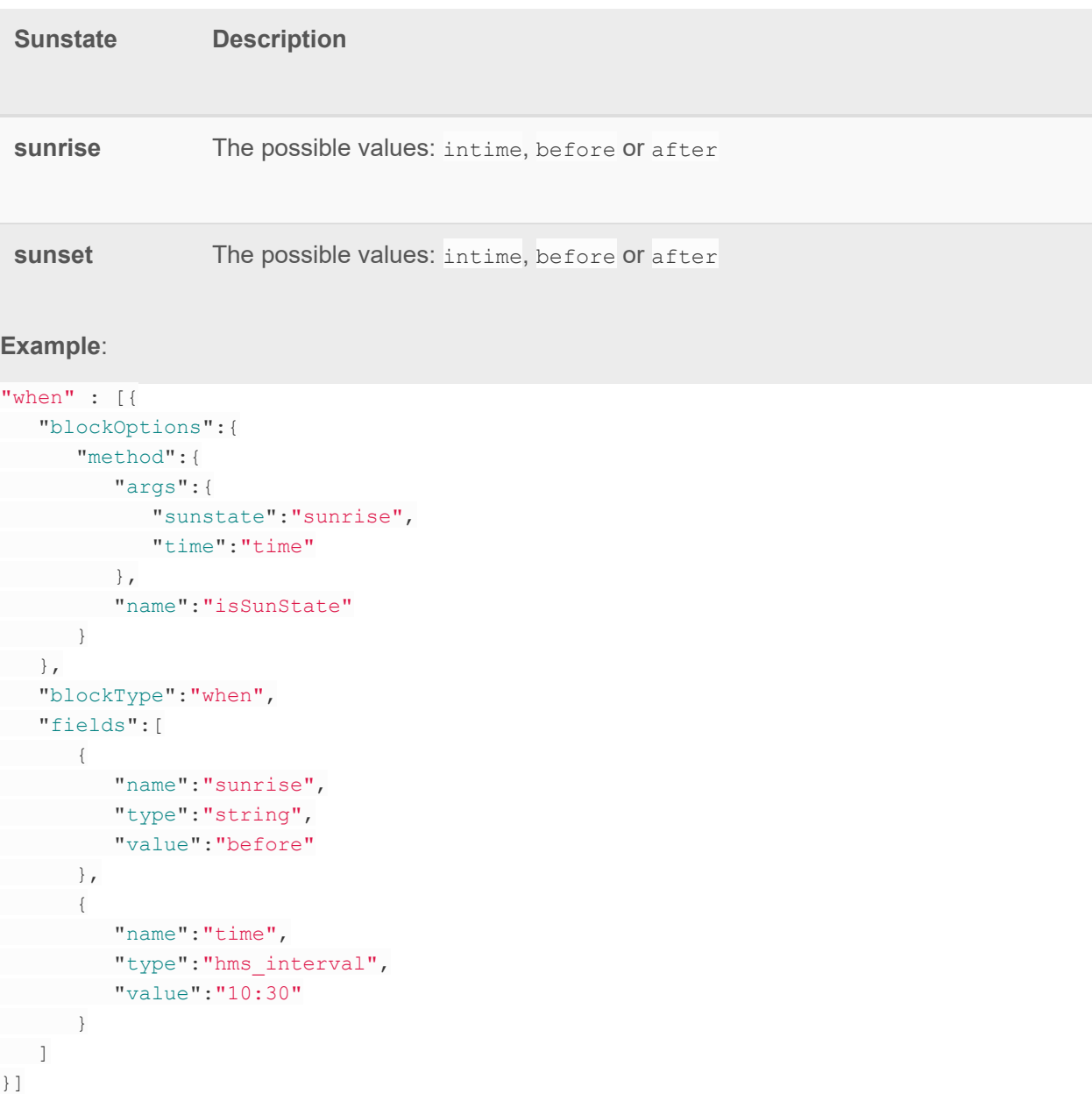

### **Logic operators**

#### **and**

The AND logic operator is when block. This condition is true in case when all conditions in blocks array are true also. The AND operation could contain a different when blocks except some restictions are described below. The AND operator could contain a nested logic operators.

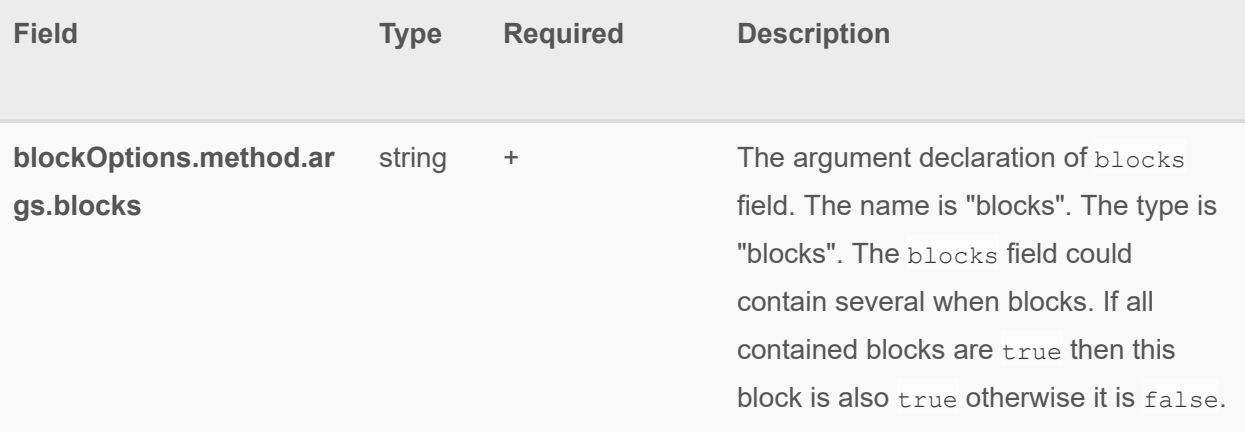

#### Examples:

```
{ 
  " blockType ": "when" , 
 " blockOptions ":{ 
" method": {
"name":"and",
 " args ":{ 
 " blocks ": "blocks" 
 } 
\qquad \qquad \} }, 
  " fields ":[ 
 \overline{\mathcal{A}}" name": "blocks",
  " type ": "blocks" , 
   " value ": [ 
 \left\{ \begin{array}{cc} 0 & 0 & 0 \\ 0 & 0 & 0 \\ 0 & 0 & 0 \\ 0 & 0 & 0 \\ 0 & 0 & 0 \\ 0 & 0 & 0 \\ 0 & 0 & 0 \\ 0 & 0 & 0 \\ 0 & 0 & 0 \\ 0 & 0 & 0 \\ 0 & 0 & 0 \\ 0 & 0 & 0 & 0 \\ 0 & 0 & 0 & 0 \\ 0 & 0 & 0 & 0 \\ 0 & 0 & 0 & 0 & 0 \\ 0 & 0 & 0 & 0 & 0 \\ 0 & 0 & 0 & 0 & 0 \\ 0 & 0 & 0 & 0 & 0 \\ 0 & 0 & 0 & 0 & 0WHEN BLOCK
 }, 
\{
```

```
WHEN BLOCK
    }, 
    \left\{ \begin{array}{c} 1 & 1 \\ 1 & 1 \end{array} \right\}"blockType":"when",
      " blockOptions ":{ 
          " method": {
               "name":"and",
          " args ":{ 
        " blocks ": "blocks" 
          \left\{\begin{array}{ccc} \end{array}\right\} } 
              }, 
          " fields ":[ 
          \left\{\begin{array}{ccc} \end{array}\right\}"name": "blocks",
                   "type": "blocks",
                     "value": [
                     \left\{\right.WHEN_BLOCK
 }, 
                       { 
                      WHEN_BLOCK
                      } 
    \overline{1} } 
<sub>[1]</sub><br>【 1]
 } 
 ] 
 } 
 ] 
}
```
#### **not**

The NOT logic operator is when block. This condition is true if contained condition is false otherwise if contained condition is true then it is false. The NOT operation could contain any when block. The NOT operator could contain a nested logic operator.

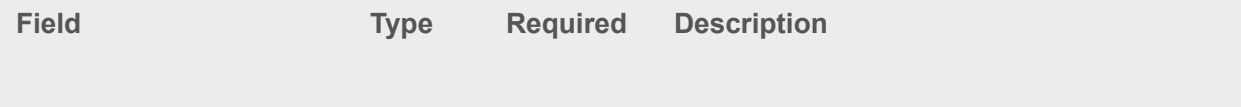

**blockOptions.method.a rgs.block** 

string  $+$  The argument declaration of block field. The name is "block". The type is "block". The block field could contain when only one block. This condition is  $true$  if contained condition is false otherwise if contained condition is true then it is false.

#### Examples:

```
{ 
"blockType":"when",
 " blockOptions ":{ 
"method": {
"
name":"not",
 " args ":{ 
 " block ": "block" 
 } 
 } 
 }, 
 " fields ":[ 
 { 
"name":"block",
 "type":"block",
     " value ": { 
    "blockType":"when",
        " blockOptions ":{ 
       " method": {
          "name":"not",
             " args ":{ 
            "block" block": "block"
       } 
        } 
         }, 
          " fields ":[ 
        \{"name": "block",
               "type": "block",
               "value": {
              WHEN_BLOCK
      } 
 } 
 ] 
 }
```

```
\begin{array}{c} \begin{array}{c} \end{array} \\ \begin{array}{c} \end{array} \end{array} ] 
}
```
#### or

The OR logic operator is when block. This condition is true if any contained condition is true otherwise if all contained condition is false then it is also false. The OR operation could contain several when blocks. The OR operator could contain a nested logic operators.

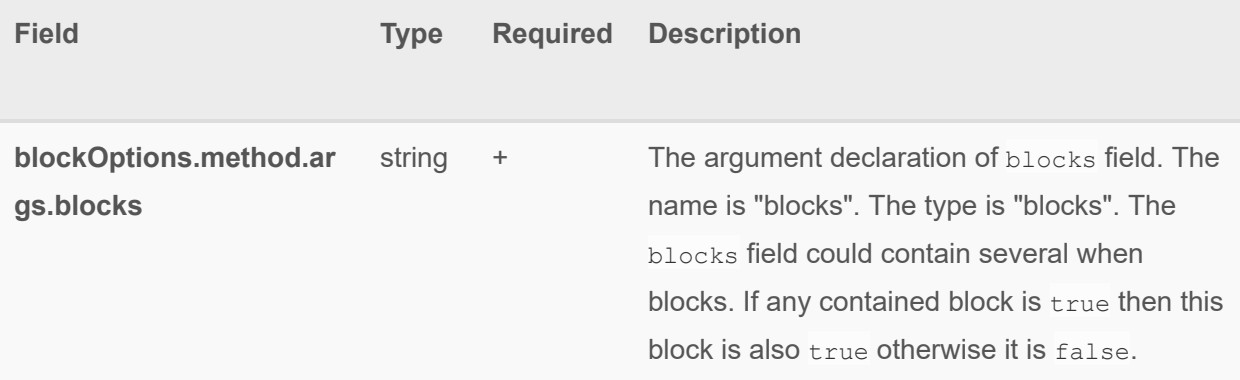

#### Examples:

```
{ 
"blockType":"when",
 " blockOptions ":{ 
"method": {
" name":"or",
 " args ":{ 
 " blocks ": "blocks" 
 } 
 } 
\},
 " fields ":[ 
\{"
name":"blocks",
" type": "blocks",
 " value ": [ 
   { 
  WHEN BLOCK
 }, 
 { 
WHEN BLOCK
 },
```

```
\{ " blockType ": "when" , 
            " blockOptions ":{ 
             " method": {
                " name":" or",
                 " args ":{ 
                  " blocks ": "blocks" 
          } 
      } 
            }, 
             " fields ":[ 
           \left\{\begin{array}{c} \end{array}\right."name": "blocks",
                 "type":"blocks",
                   "value": [
                  \{WHEN BLOCK
                    }, 
                  \left\{\right.WHEN BLOCK
 } 
     <sub>[</sub> ]<br>【 】
    } 
[ 100]
\} ] 
\qquad \qquad \} ] 
}
```
#### **Then blocks**

then block currently supports one or several actions and execution of these actions is provided in order is set in array of then block.

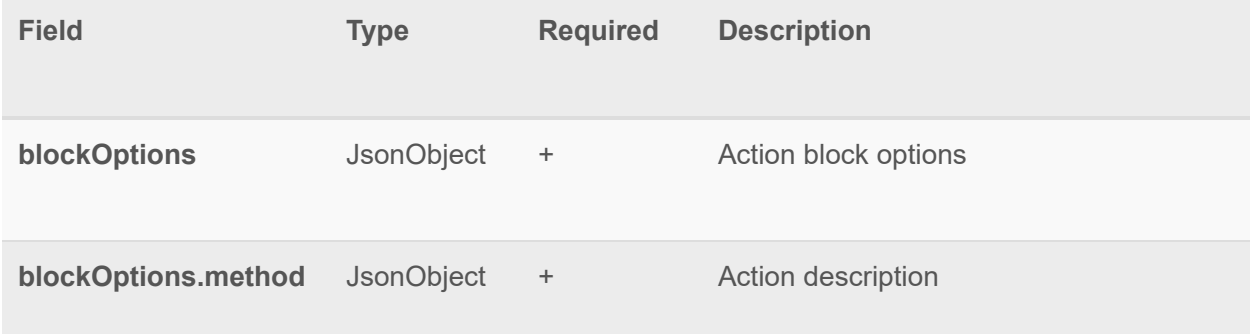

## ezlo innovation mios vera fortrezz centralite

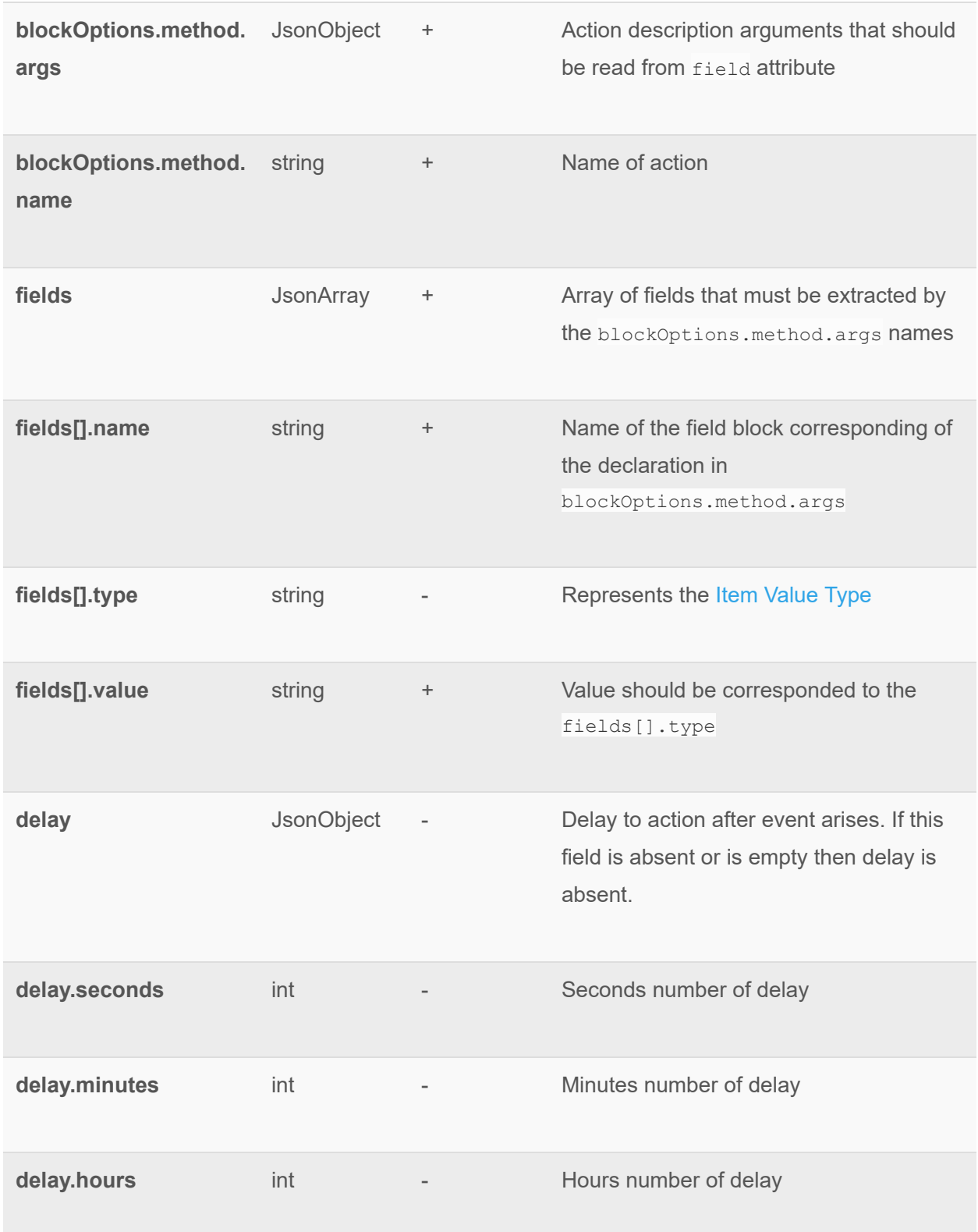

**delay.days int** The Contract of delay **delay.days contract in the Contract Occupation Contract Occupation** 

#### **setItemValue**

Set the value for the specific item.

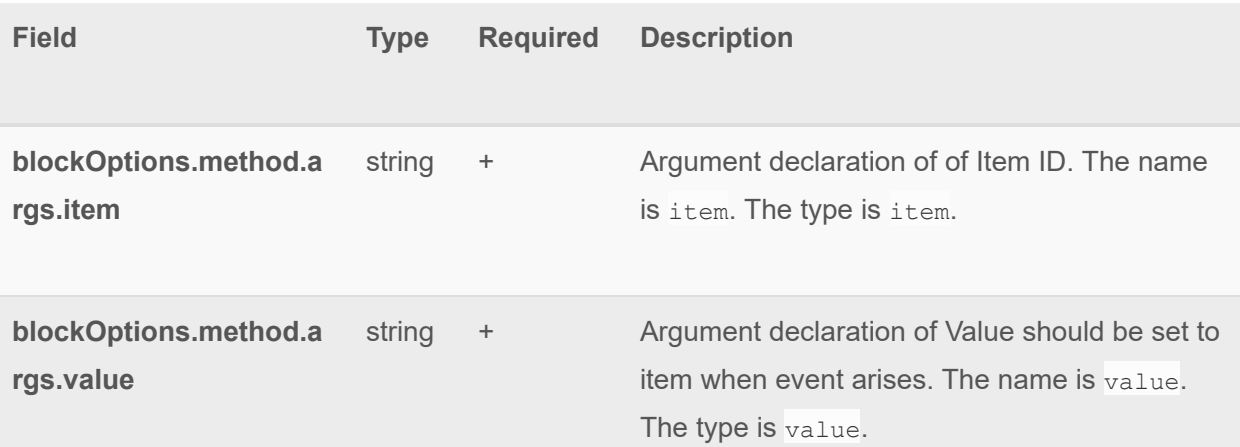

#### **Examples** :

```
"then" : [{ 
 " blockOptions ":{ 
"method": {
 " args ":{ 
"item":"item",
 " value ": "value" 
\qquad \qquad " name ": "setItemValue" 
\qquad \qquad \} }, 
"blockType":"then",
" delay" : {
" seconds": 12,
"minutes": 30,
"hours": 1,
" days": 0
\},
 " fields ":[ 
 { 
" name": "item",
```

```
"type":"item",
   " value " : "897607_32771_1" 
 }, 
\{"name":"value",
  "type":"int",
"value": 10
\qquad \qquad \}\blacksquare}]
```
**Examples of possible values** :

```
{ 
"name":"value",
"type":"bool",
 " value ": false 
} 
{ 
" name": "value",
"type":"token",
"value": "idle off"
} 
{ 
"name":"value",
 "type": "power",
"value": 30,"scale": "watt"
} 
{ 
"name":"value",
"type": "float",
 " value ": 5.0 
} 
{ 
"name":"value",
"type": "string",
"value": "example"
}
```
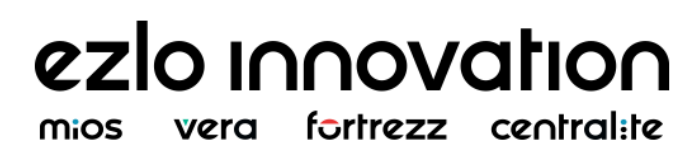

# **Scenes commands**

# **hub.scenes.create**

Create a new scene.

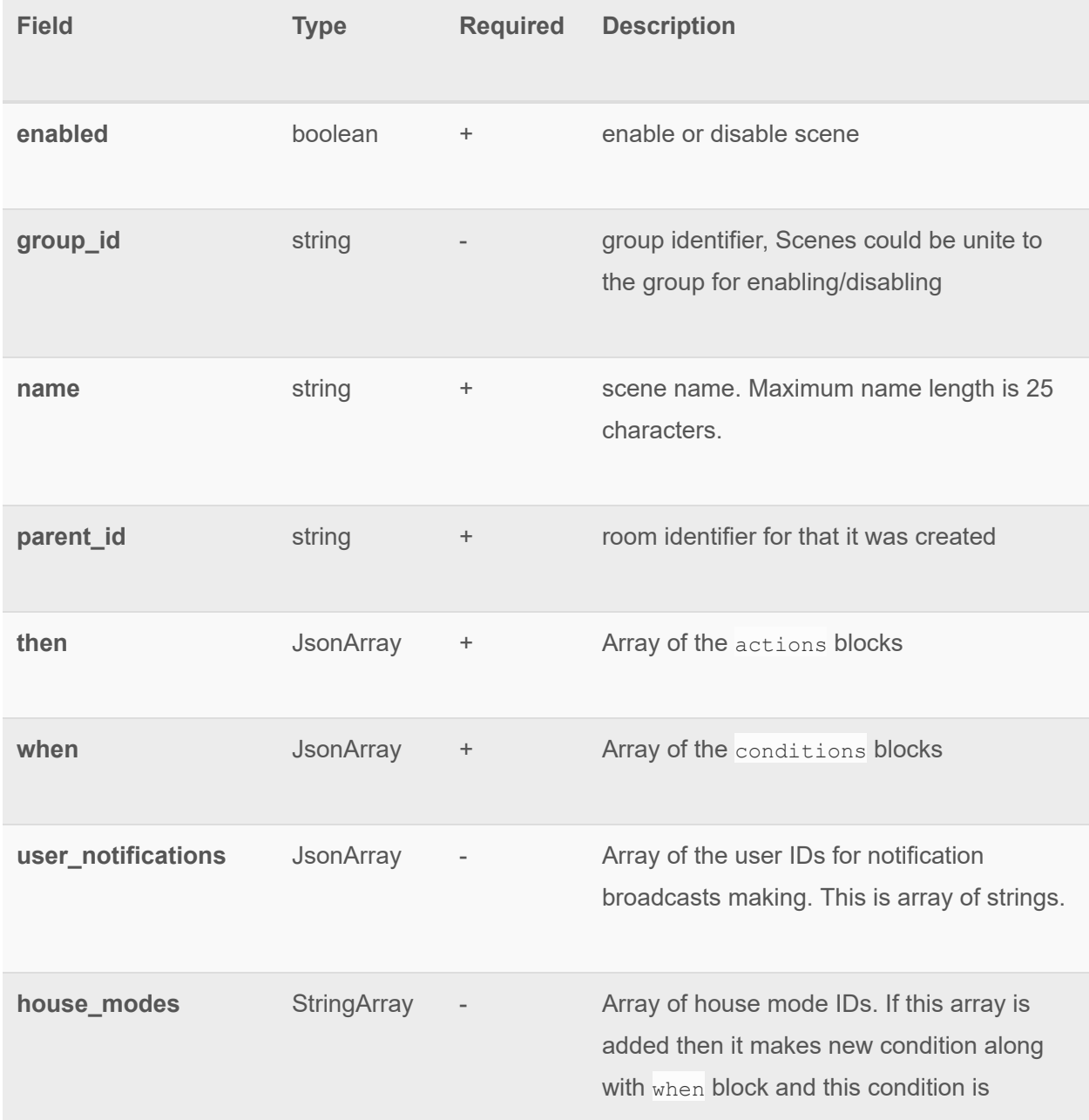

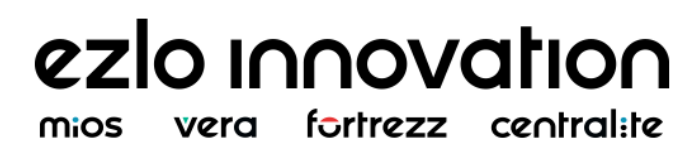

connected with when block by logical AND operator. So if one of conditions arises and one of these house modes is set then actions will be executed.

#### **broadcasts:**

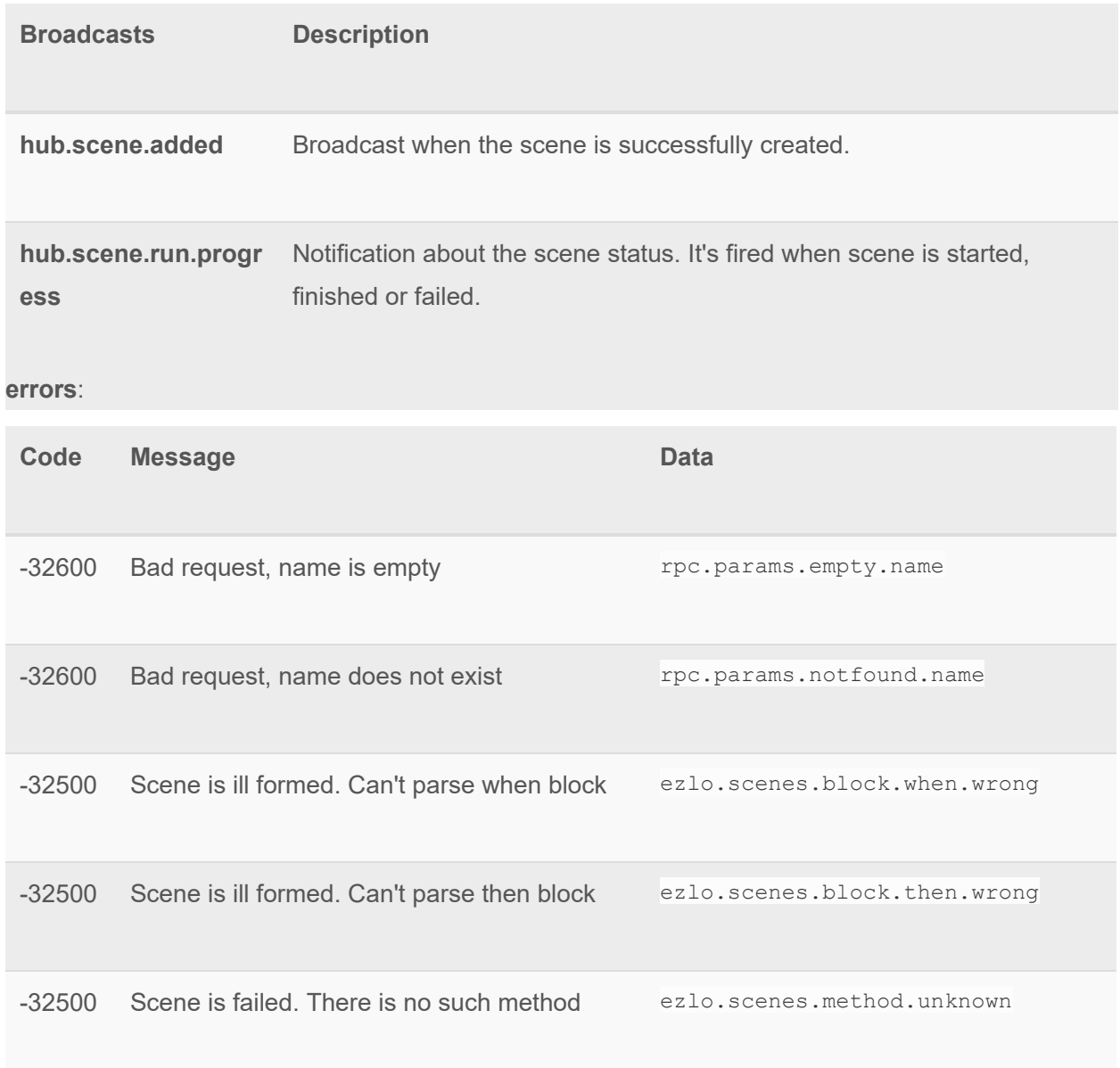

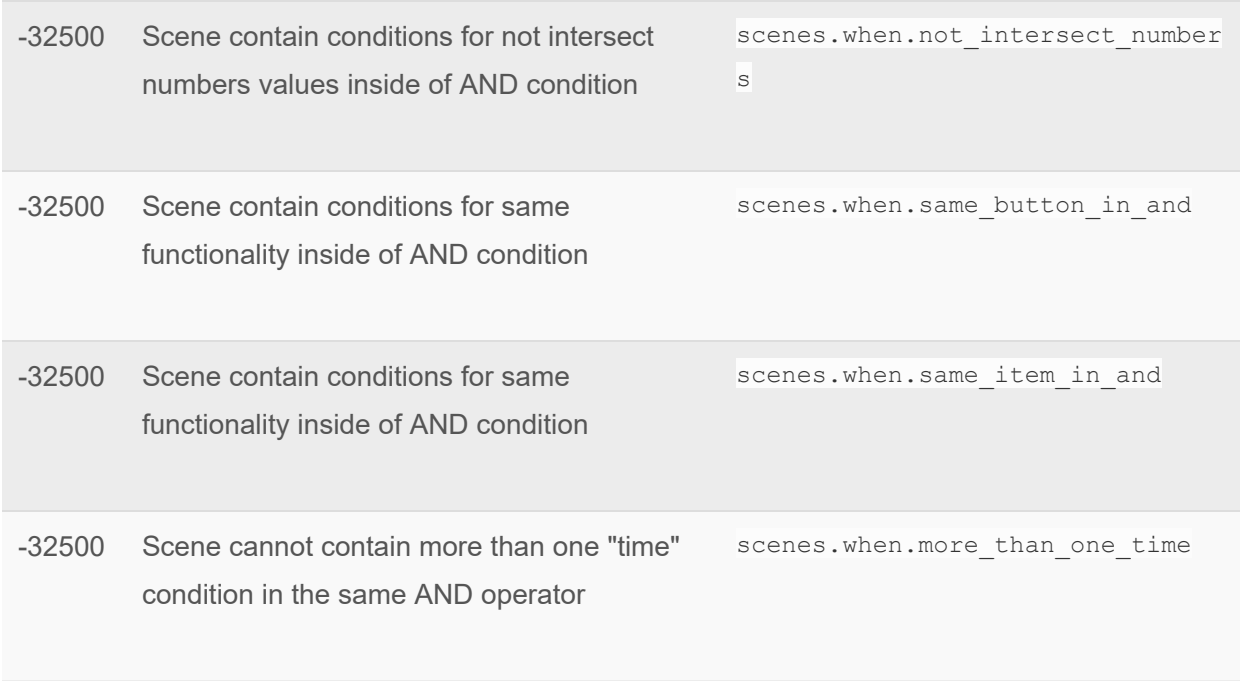

#### **return result** fields:

#### Empty result or an error.

Here is it an example of usage:

**call** :

```
{ 
"id": "ID",
"jsonrpc": "2.0",
"method": "hub.scenes.create",
  " params ": { 
 " enabled": true,
  "group_id": null,
  "is_group": false,
   "name": "testRule",
   " parent id": "5c6ec961cc01eb07f86f9dd9",
    " user_notifications " : [ 
    "324234234" , 
    "456456453" , 
    "678678678" 
  \frac{1}{2}"house modes" : [
"1",
"2""4"
 ],
```

```
" then" : [
  { 
    " blockOptions ":{ 
        " method": {
                  " args ":{ 
                   "item":"item",
                   "value":"value"
            }, 
         " name ": "setItemValue" 
      }
       }, 
            "blockType":"then",
       " fields ":[ 
         \left\{ \begin{array}{c} 1 & 1 \\ 1 & 1 \end{array} \right\}" name": "item",
                     " type ": "item" , 
                    "value" : "897607 32771 1"
                 }, 
               \left\{\right." "name": "value",
                     " type ": "int" , 
                    " value ": 10 
    } 
 ] 
 } 
 ], 
 " when ": [ 
    { 
     " blockOptions ": { 
          " method": {
                " args ": { 
               "item": "item",
               " value ": "value" 
            }, 
            "
name": "isItemState"
        } 
     }, 
         "blockType": "when",
          " fields ": [ 
          \left\{\begin{array}{cc} 1 & 1 \\ 1 & 1 \end{array}\right\}" name": "item",
                    "type": "item",
                    " value ": "5c7fea6b7f00000ab55f2e55" 
 }, 
                 { 
                   " "name": "value",
      " type": "bool",
```

```
 " value ": true 
   } 
<sub>[1]</sub><br>【 1]
 } 
 ] 
 } 
}
```
#### **reply** :

```
{ 
" error": null,
"id": "ID","result": {}
}
```
This is another example of the creation interval scene:

```
{ 
"id": "ID",
"jsonrpc": "2.0",
"method": "hub.scenes.create",
 " params ": { 
" enabled": true,
   " group_id ": null, 
  " is group": false,
   "name": "testRule",
    " parent id": "5c6ec961cc01eb07f86f9dd9",
   "house_modes" : [
   " "1""2",
   "4"
   ], 
   "then" : [
     { 
     " blockOptions ":{ 
               "method": {
                " args ":{ 
                 "item":"item",
                 " value ": "value" 
            }, 
              " name": "setItemValue"
      } 
   \},
   "blockType":"then",
  " fields ":[
```

```
{
                  "name":"item",
                  "type":"item",
                  " value" : "897607_32771_1"
 }, 
               { 
                  " name": "value",
                  "type":"int",
                  "value": 10
    } 
  \overline{\phantom{a}} } 
 ], 
 " when ": [ 
   \left\{ \begin{array}{cc} 0 & 0 \\ 0 & 0 \end{array} \right\} " blockOptions ": { 
    " method": {
               " args ": { 
             "interval": "interval"
           }, 
          "name": "isInterval"
       } 
     }, 
    "blockType": "when",
        " fields ": [ 
          { 
                 " name": "interval",
     " type": "interval",
    " value ": "10s" 
    } 
\blacksquare } 
 ] 
 } 
} 
{ 
" error": null,
"id": "ID",
" result": {}
}
```
# **hub.scenes.list**

Get scene json object.

```
call :
```

```
{ 
"id": "ID" ,^{\sim} "jsonrpc":^{\sim}"2.0",
"method": "hub.scenes.list",
" params": {}
}
```
#### **reply** :

```
{ 
" error": null,
"id": "ID"," result": {
 " scenes ": 
Figure 1999
        \left\{\right." id": "5c7ff48b7f00002a07a408e3",
                " enabled": true,
                   "group id": null,
                   "is_group": false,
                   " name": "testRule",
                   "parent_id": "5c6ec961cc01eb07f86f9dd9",
                   "house modes" : [
                   "1",^{\circ} ^{\circ} ^{\circ} ^{\circ} ^{\circ} ^{\circ} ^{\circ} ^{\circ} ^{\circ} ^{\circ} ^{\circ} ^{\circ} ^{\circ} ^{\circ} ^{\circ} ^{\circ} ^{\circ} ^{\circ} ^{\circ} ^{\circ} ^{\circ} ^{\circ} ^{\circ} ^{\circ} ^{\circ} ^{\circ} ^{\circ} ^{\circ} ^{\circ} ^{\circ} ^{\circ} ^{\circ"4"
                   ], 
                   "then" : [
                    \left\{\begin{array}{ccc} \end{array}\right\} " blockOptions ":{ 
                                       " method ":{ 
                                              " args ":{ 
                                              "item":"item",
                                              " value ": "value" 
                                           }, 
                                         " name ": "setItemValue" 
                                    } 
 }, 
                                "blockType": "then",
                                 " fields ":[ 
                                  { 
                                             "name":"item",
                                             " type ": "item" , 
                                             "value" : "897607 32771 1"
```

```
 }, 
                        { 
                            "name":"value",
                            "type":"int",
                             " value ": 10 
                  \rightarrow[a] [a] [a] [a] [a] [a] [a] [a] [a] [a] [a] [a] [a] [a] [a] [a] [a] [a] [a] [a] [a] [a] [a] [a] [a] [a] [a] [a] [a] [a] [a] [a] [a] [a] [a] [a] [a] 
      } 
     ], 
           " when": [
 { 
                     " blockOptions ": { 
                       " method": {
                            "args": {
                                "item": "item",
                               " value ": "value" 
 }, 
                           " name ": "isItemState" 
                     } 
 }, 
                   "blockType": "when",
                     " fields ": [ 
{
                            " name": "item",
                            "type": "item",
                             " value ": "5c7fea6b7f00000ab55f2e55" , 
 }, 
                        { 
                            "name": "value",
                            "type": "bool",
                             " value ": true 
 } 
    \overline{\phantom{a}} } 
 ] 
 } 
\sim \sim \sim \sim } 
}
```
# **hub.scenes.edit**

Update the scene json by it's id.

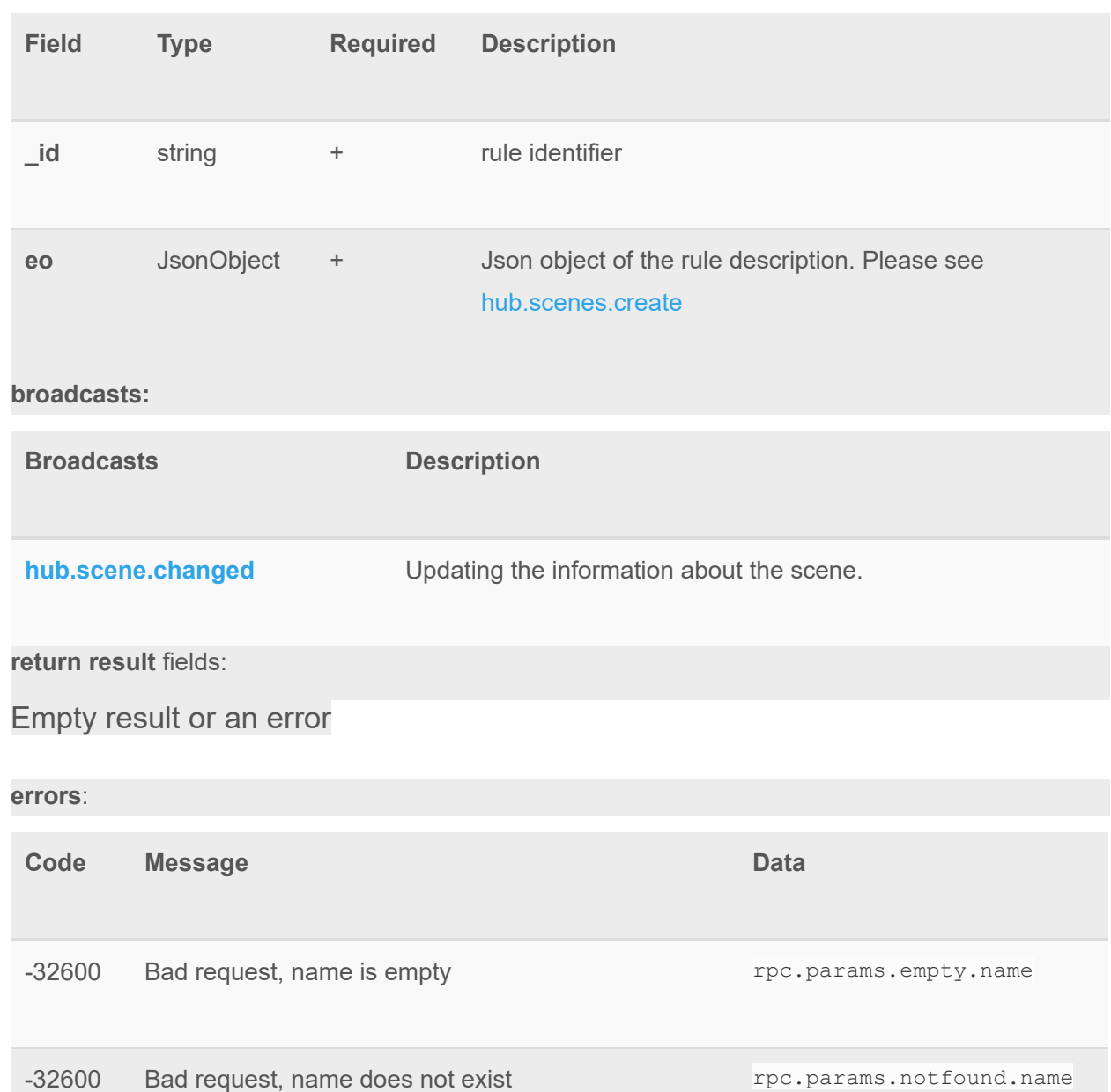

-32500 Scene is ill formed. Can't parse when block ezlo.scenes.block.when.wr

ong

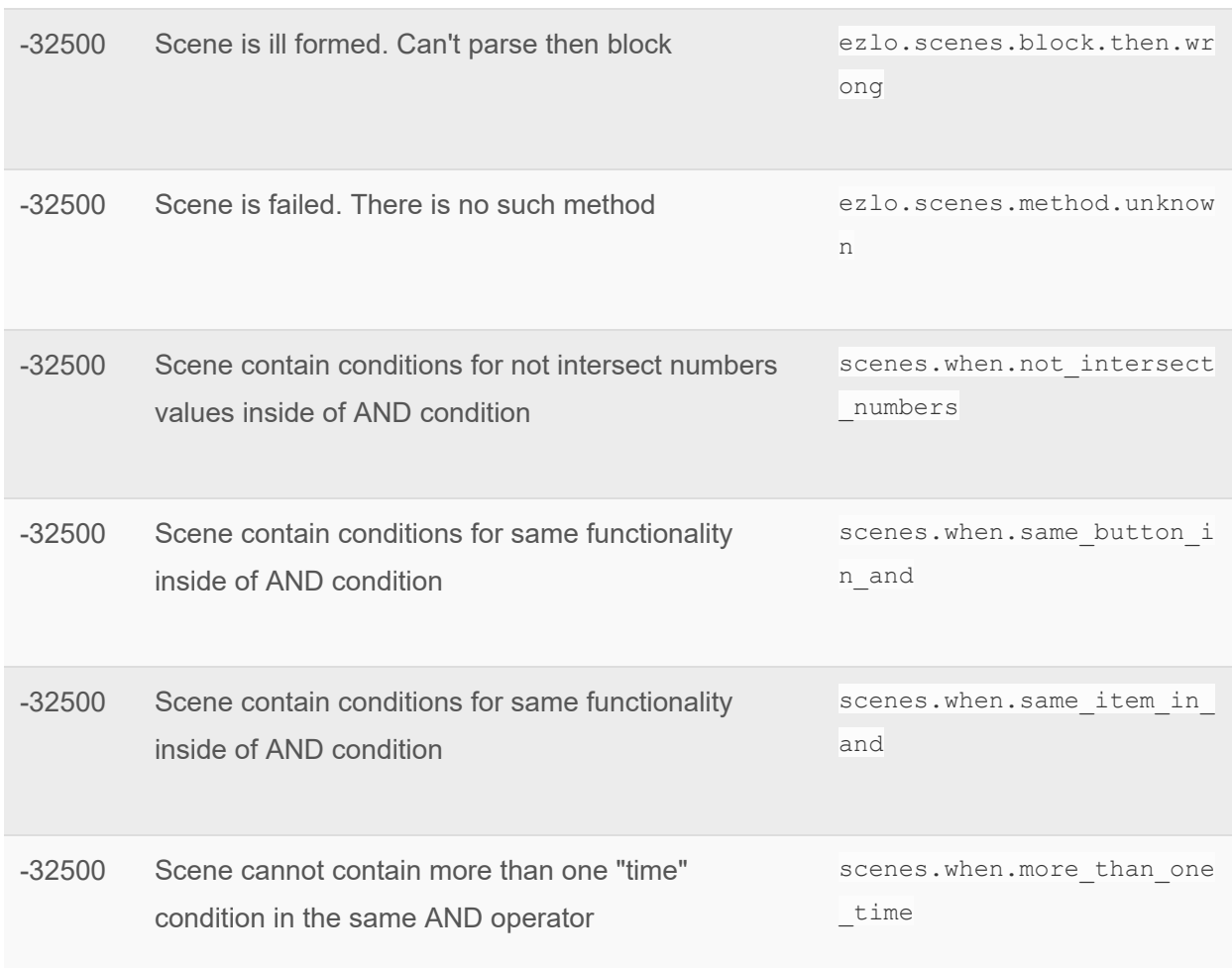

Here is an example of usage:

**call** :

```
{ 
 " id ": "_ID_" , 
"jsonrpc": "2.0",
" method": "hub.scenes.edit",
 " params " : 
  \left\{\begin{array}{c}1\end{array}\right\}" id": "5c5318aa518af44041018347",
   "eo": {
      " id": "5c5318aa518af44041018347",
         " enabled": true,
           " group_id ": null, 
         "is_group": false,
         "name": "NewR",
       " parent_id ": "5c050abd518af4117b2e2496" ,
```
# ezlo innovation mios vera fortrezz centralite

```
"house modes" : [
    "1","2",
    "4"
   \frac{1}{2} " then ": [ 
       \{ " blockOptions ":{ 
              " method": {
                      " args ":{ 
                     "item":"item",
                      " value ": "value" 
                   }, 
                  " name ": "setItemValue" 
 } 
                }, 
                "blockType":"then",
                 " fields ":[ 
                 { 
                      "name":"item",
                       " type ": "item" , 
                      "value" : "897607 32771 1"
\},
                   { 
                      " name": "value",
                       " type ": "int" , 
                      "value": 10
         } 
      [ [ ]
             }, 
\{ " blockOptions ": { 
               " method": {
                     " args": {
                    " item": "item"
                     }, 
               "
name": "decreaseDimmer"
               \longrightarrow }, 
               "blockType": "then",
               " fields ": [ 
{
                    " name": "item",
                     " type ": "item" , 
                    " value ": "897607_32771_1" 
 } 
 ]
```

```
 } 
    \frac{1}{2} " when ": [ 
        { 
                 " blockOptions ": { 
                        " method": {
                        " args ": { 
                            "item": "item",
                            "value": "value"
                        \},
                     "name": "isItemState"
                   }
                    }, 
                    "blockType": "when",
                     " fields ": [ 
                    \overline{\mathcal{A}}" name": "item",
                             "type": "item",
                              " value ": "897607_32770_1" 
\}, \}, \}, \}, \}, \}, \}, \}, \}, \}, \}, \}, \}, \}, \}, \}, \}, \}, \}, \}, \}, \}, \}, \}, \}, \}, \}, \}, \}, \}, \}, \}, \}, \}, \}, \}, \},
                         { 
                             "name": "value",
                             "type": "bool",
                              " value ": true 
 } 
     ] 
    } 
 ] 
    }, 
     " permission ": { 
     " devices": "s",
    "ezlo" : "s"," rules": "s",
   "ui": "s",
   "users": "s"
 }, 
 " sender ": "_USER_" , 
" serial": " HUB ID "
 } 
}
```
### **hub.scenes.delete**

Delete the scene by it's id

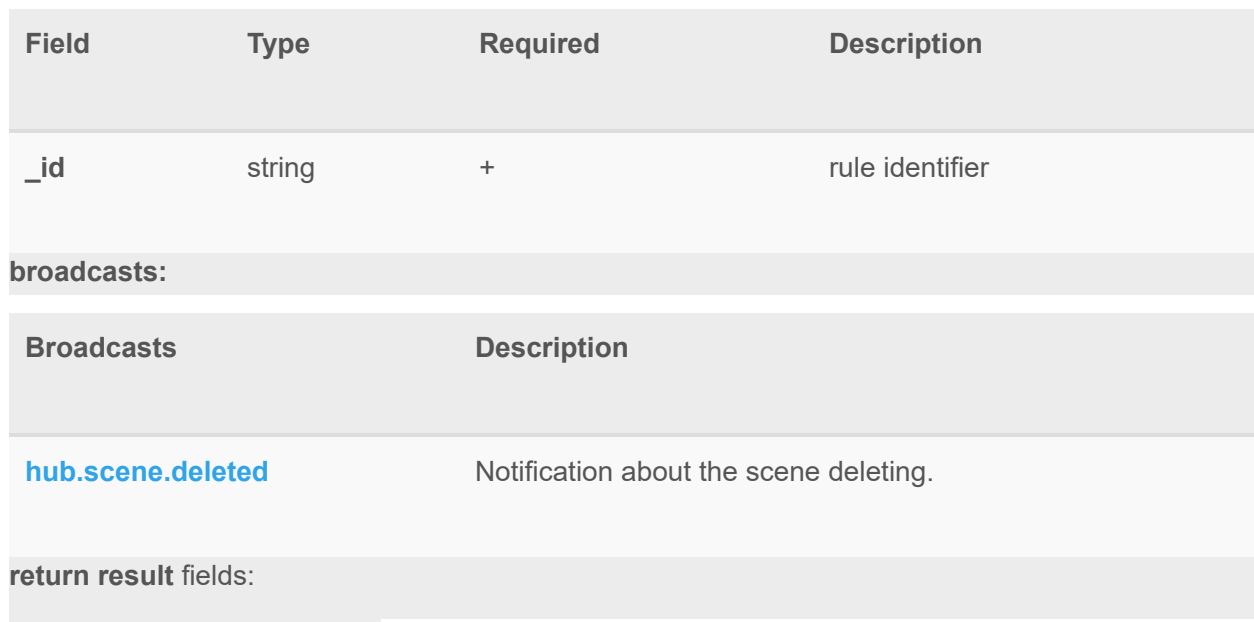

Empty result or an error.

#### **errors** :

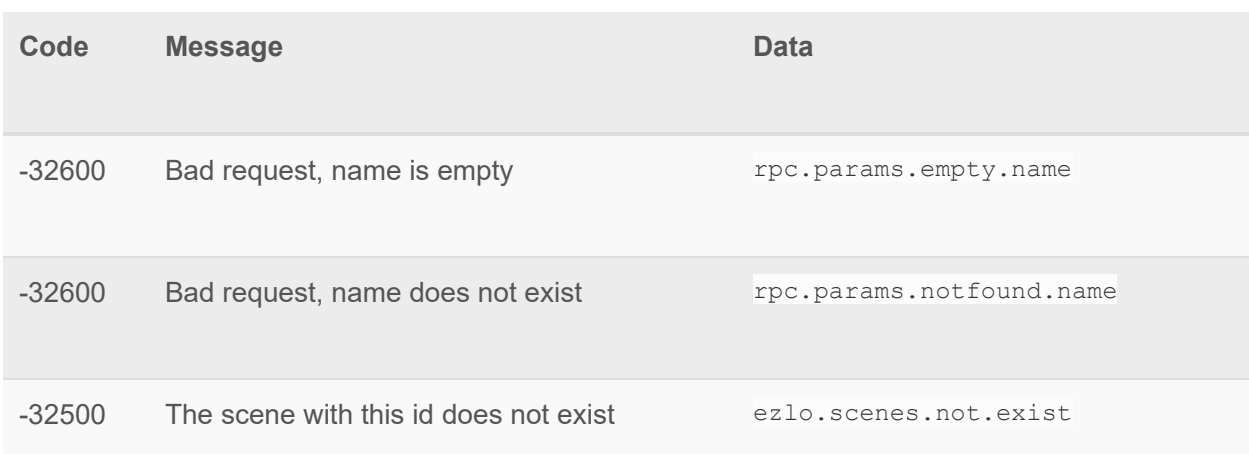

### Here is it an example of usage:

```
{ 
" id": "_ID_",
"jsonrpc": "2.0",
" method": "hub.scenes.delete",
 " params ": { 
"_id": "5c7ff48b7f00002a07a408e3"
 } 
}
```

```
reply : 
{ 
" error": null,
"id": "ID",
" result": {}
}
```
### **Hub.scenes.blocks.list**

Getting possible conditional/action blocks related to the current device set on the hub for creating the scenes.

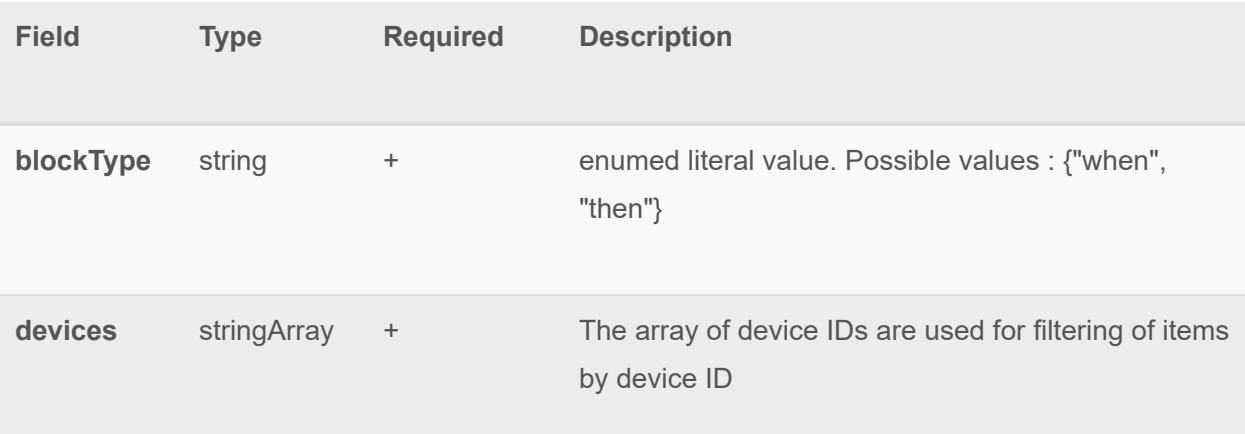

**return result** fields: they are depend on the input param

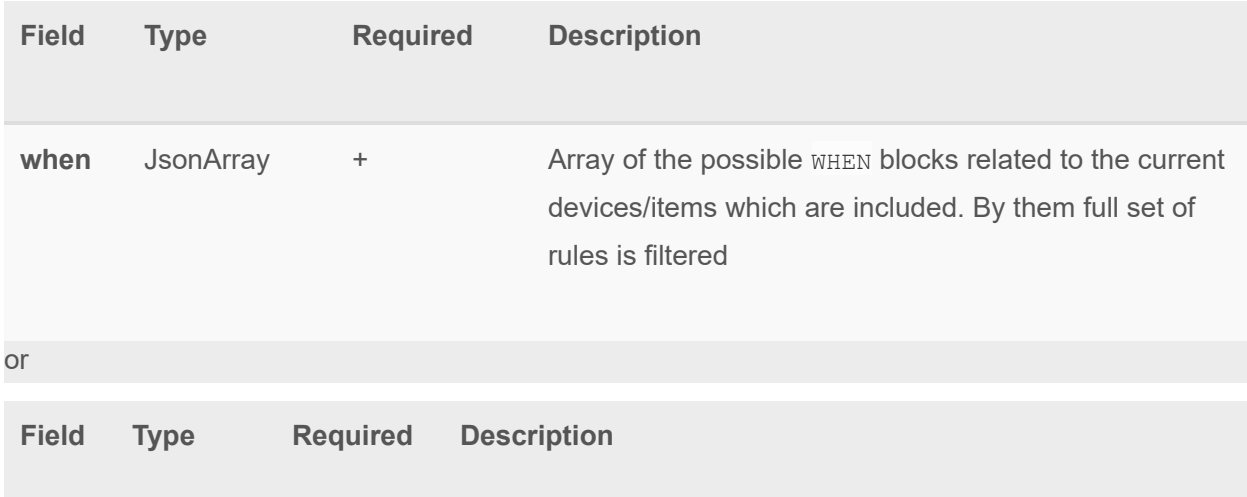

**then** JsonArray + Array of the possible THEN blocks related to the current devices/items which are included. By them full set of rules is filtered

Here is it an example of usage:

```
{ 
"id": "ID",
"jsonrpc": "2.0",
 " method": "hub.scenes.blocks.list",
 " params ": { 
      "blockType": "when",
 " devices ": [ "5dd2a8eebfb5be6d20008c55" ] 
\qquad \qquad }
}
```
**reply** :

```
{ 
" error": null,
  " id": "_ID_",
 " result": {
       " when ": [ 
      \left\{ \begin{array}{ccc} 1 & 1 \\ 1 & 1 \end{array} \right\}"label": {
                     " lang tag": "ui0 token",
                     "text": "English string"
                 }, 
                  " blockOptions ":{ 
                     " method": {
                          " args ":{ 
                         "item":"item",
                             " value ": "value" , 
                           " armed": "armed"
 }, 
                        " name ": "isItemValue" 
 } 
 }, 
                 "blockType": "when",
                  " fields ":[ 
                 \overline{\mathcal{A}}"name":"item",
```

```
"type":"item",
                    " value " : "5dd2a8efc1b5be6d20008c56" 
 }, 
               { 
                   "name":"value",
                   "type":"bool",
                    " options ":[ 
                     \left\{\right. " value ":true, 
                          "label": {
                        " lang tag": "ui1 token",
                        "text": "Enable"
 } 
 }, 
                      { 
                         " value ":false, 
                      "label": {
                         " lang tag": "ui2 token",
                         "text": "Disable"
                     } 
                   \qquad \qquad \} ], 
                  " value ": true 
               }, 
                { 
                  " name": "armed",
               "type":"bool",
                  " value ":true 
    } 
    ] 
   }, 
   \overline{\mathcal{L}} " label ":{ 
    " lang tag": "ui0 token" ,
            "text": "English string"
            }, 
         " blockOptions ": { 
          " method": {
                   " args": {
                  "item": "item",
                  " comparator": "comparator",
                   " value ": "value" 
               }, 
              "
name": "
compareNumbers"
     } 
 }, 
"blockType": "when",
```
# ezlo innovation

mios vera fortrezz centralite

```
 " fields ": [ 
         \left\{\begin{array}{ccc} & & \\ & & \end{array}\right\}" name": "item",
                  "type": "item",
                    " value ": "897607_32771_2" 
 }, 
                { 
                   " name": "comparator",
                  "type":"string",
                    " options ":[ 
                    \left\{\right."value": "==", " label ":{ 
                       " lang tag": "ui3 token",
                          "text": "Equal"
                       } 
 }, 
                       { 
                        " value":"!=",
                           " label ":{ 
                         " lang tag": "ui4 token",
                          "text": "Not equal"
 } 
 }, 
                       { 
                          "value":">",
                           " label ":{ 
                          " lang tag": "ui5 token",
                           "text": "Greater"
 } 
 }, 
                       { 
                         " value":"\langle",
                           " label ":{ 
                          " lang_tag": "ui6_token",
                           " text ": "Less" 
 } 
 }, 
                       { 
                         " value":">=",
                           " label ":{ 
                          " lang tag": "ui7 token",
                          "text": "Greater and equal"
                      } 
                      }, 
                     \{"value": "<=",
```

```
 " label ":{ 
                                   " lang tag": "ui8 token",
                               "
text": "Less and equal"
                            } 
                            } 
                            \Box" value ": "==" 
                       \rightarrow\mathbb{R}^n and \mathbb{R}^n and \mathbb{R}^n" name": "value",
                             " type ": "int" , 
                         " value ": 10 
      } 
     ] 
     }, 
     \{" label": {
            " lang_tag": "ui0_token",
          " text ": "English string" 
         \qquad \qquad \},
                  " blockOptions ": { 
                  " method": {
                        " args": {
                        "item": "item",
                            " value ": "value" 
                    }, 
               " name ": "isDictonaryValueState" 
        } 
        }, 
                  "blockType": "when",
           " fields ": [ 
           \left\{ \begin{array}{cc} 0 & 0 & 0 \\ 0 & 0 & 0 \\ 0 & 0 & 0 \\ 0 & 0 & 0 \\ 0 & 0 & 0 \\ 0 & 0 & 0 \\ 0 & 0 & 0 \\ 0 & 0 & 0 \\ 0 & 0 & 0 \\ 0 & 0 & 0 \\ 0 & 0 & 0 \\ 0 & 0 & 0 \\ 0 & 0 & 0 & 0 \\ 0 & 0 & 0 & 0 \\ 0 & 0 & 0 & 0 \\ 0 & 0 & 0 & 0 & 0 \\ 0 & 0 & 0 & 0 & 0 \\ 0 & 0 & 0 & 0 & 0 \\ 0 & 0 & 0 & 0 & 0 \\ 0 & 0" name": "item",
                            " "type": "item",
                             " value ": "897607_32771_3" 
 }, 
                         { 
                             "" name": "value",
                              "type":"token",
                               " options ":[ 
                                 \left\{\begin{array}{ccc} \end{array}\right\}"value": "low battery",
                                         "label": {
                                         " lang tag": "ui9_token",
                                      "text": "Low battery"
         }
```
},

 $\{$  " value ": "not\_detected" , "label": { "lang\_tag": "ui10\_token", "text": "Not detected"  $\qquad \qquad \}$  }  $\vert$ , "value": "low battery" } ] }  $\sim$   $\sim$   $\sim$   $\sim$   $\sim$   $\sim$   $\sim$  } }

# **Service methods**

### **hub.reset**

Hub supports two levels of reset: *Soft reset* and *Reset to factory defaults*

### **call**

```
{ 
" id": "ID",
" method": "hub.reset",
 " params ": { 
 "softReset": false,
 " resetToFactoryDefaults ": true 
 } 
} 
}
```
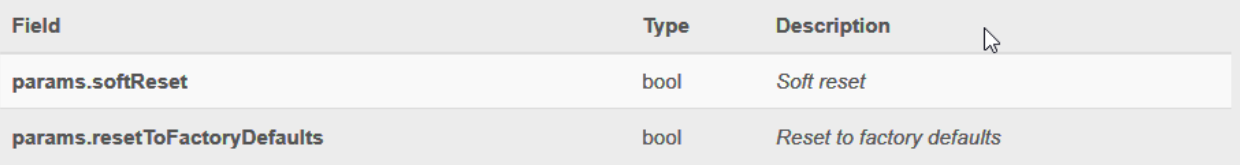

Only one field either softReset or resetToFactoryDefaults must be set to true. Only one field may be specified. If both fields are specified and both are set to true *Reset to factory defaults* will be executed.

#### **reply**

```
{ 
" error": null,
"id": "ID",
" result": {}
}
```
# **hub.info.get**

Common information about controller **parameters** :

No parameters required.

**return result** fields:

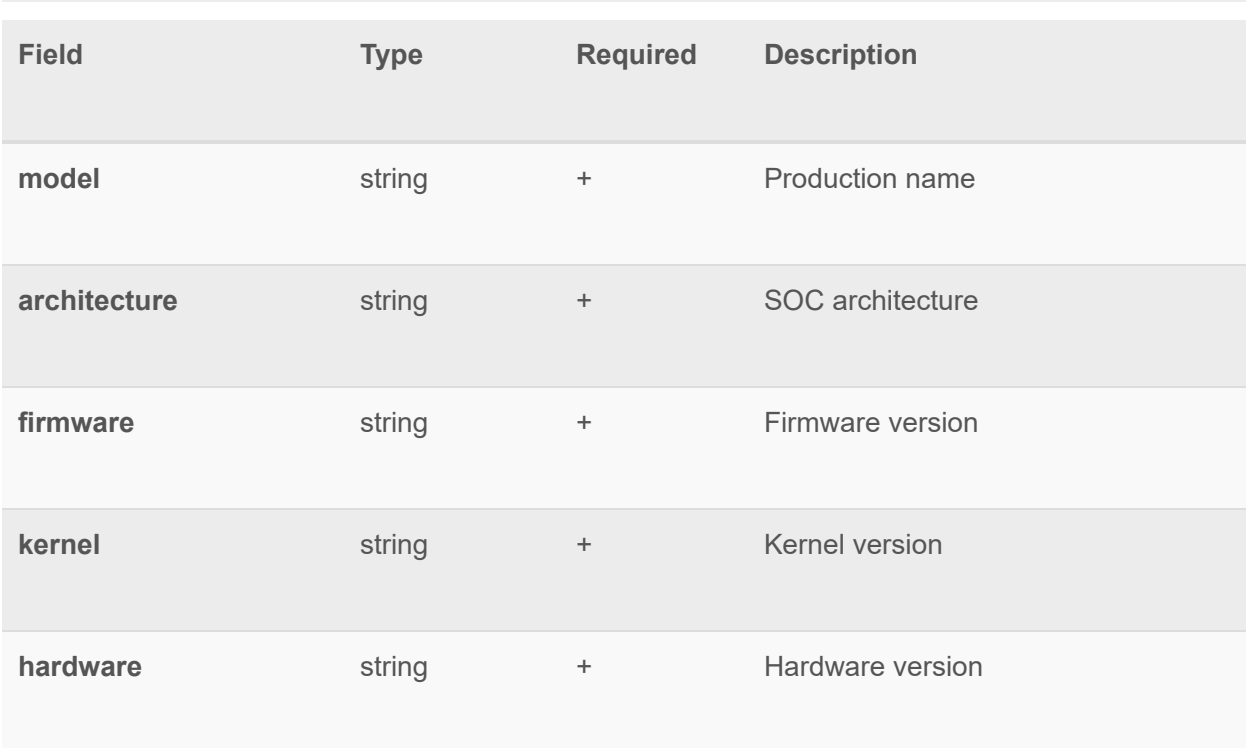

# ezlo innovation mios vera fortrezz centralite

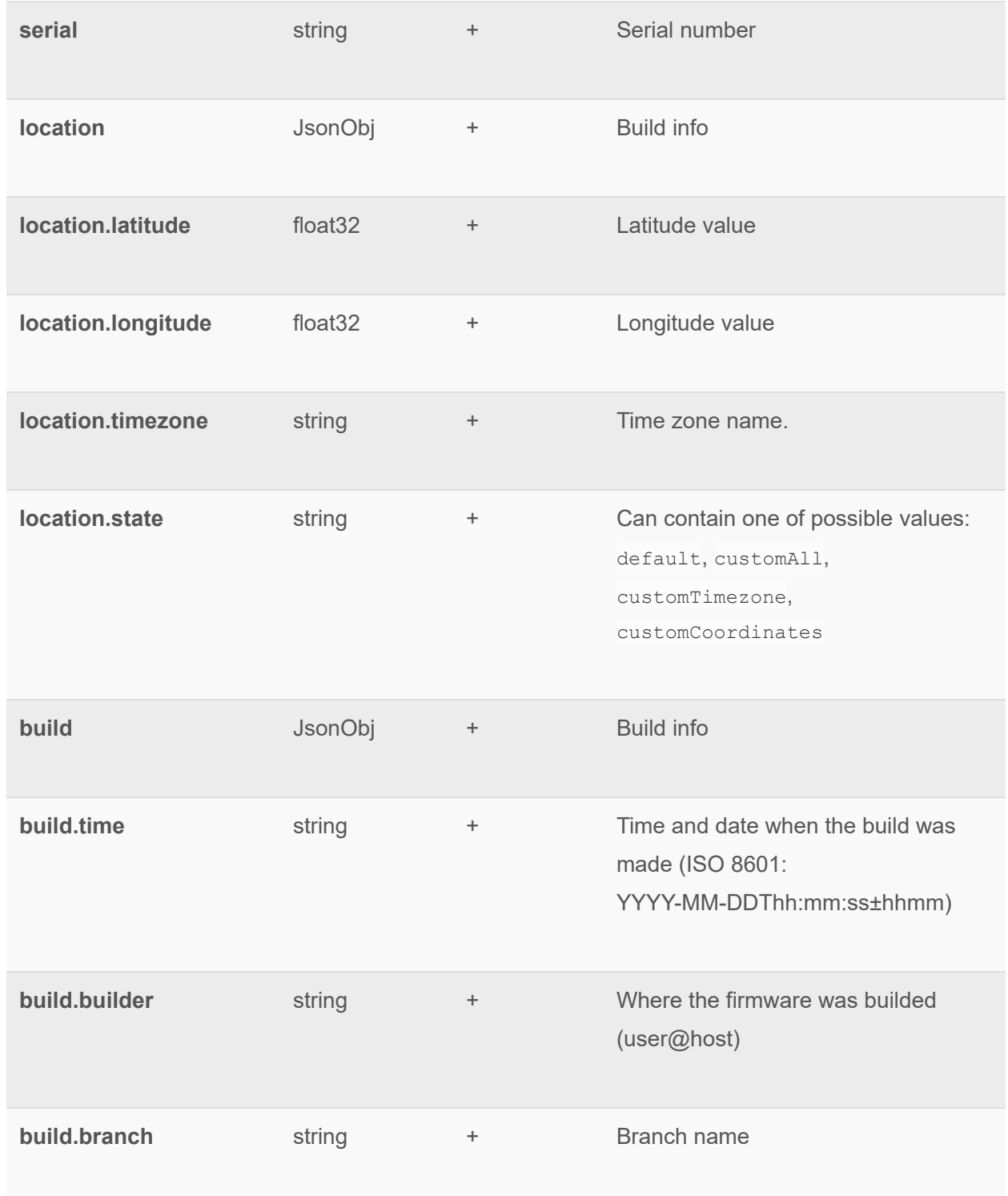

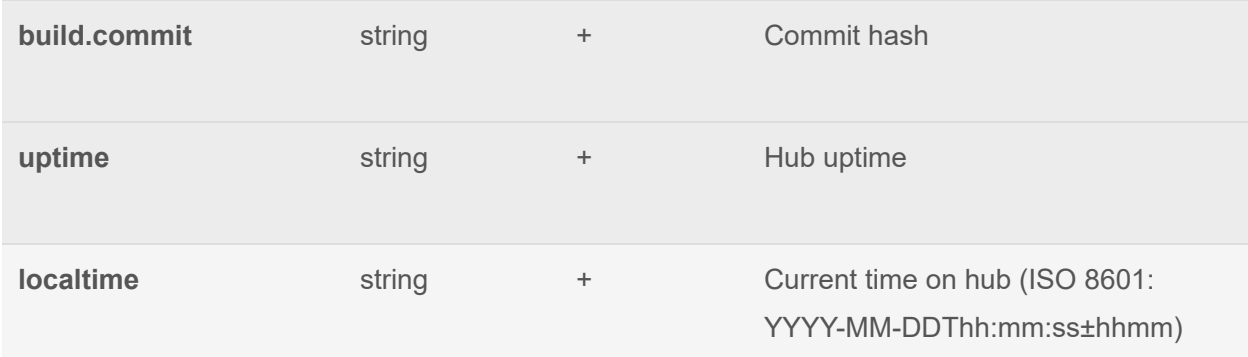

#### **call** :

```
{ 
"method": "hub.info.get",
"id": "ID"," params": {}
}
```
#### **reply** :

```
{ 
" error": null,
" id": " ID_",
 " result": {
  " model": "ATOM32",
   " architecture": "esp32",
   "firmware": "0.9.2",
    " kernel ": "v3.3-dev-239-g18118a6d5" , 
    "hardware": "rev1",
     " serial ": "0000001" , 
      " location ": { 
       "latitude": 50.5074,
       "longitude": 0.1278,
         "timezone": "Europe/London",
       "state": "custom"
      }, 
      "build": {
       "time": "2019-12-23T14:25:10+0200",
          " builder ": "jenkins@builder1" , 
        "branch": "live",
       " commit ": "cc2b9921c8572147d762674eacb9b02974ece302" 
 }, 
" uptime": "5d 22h 18m 11s",
 " localtime ": "2004-05-23T14:25:10+0200"
```
 $\qquad \qquad \}$ }

# **hub.software.info.get**

Information about installed firwmare, addons, plugins request:

no params

**response** :

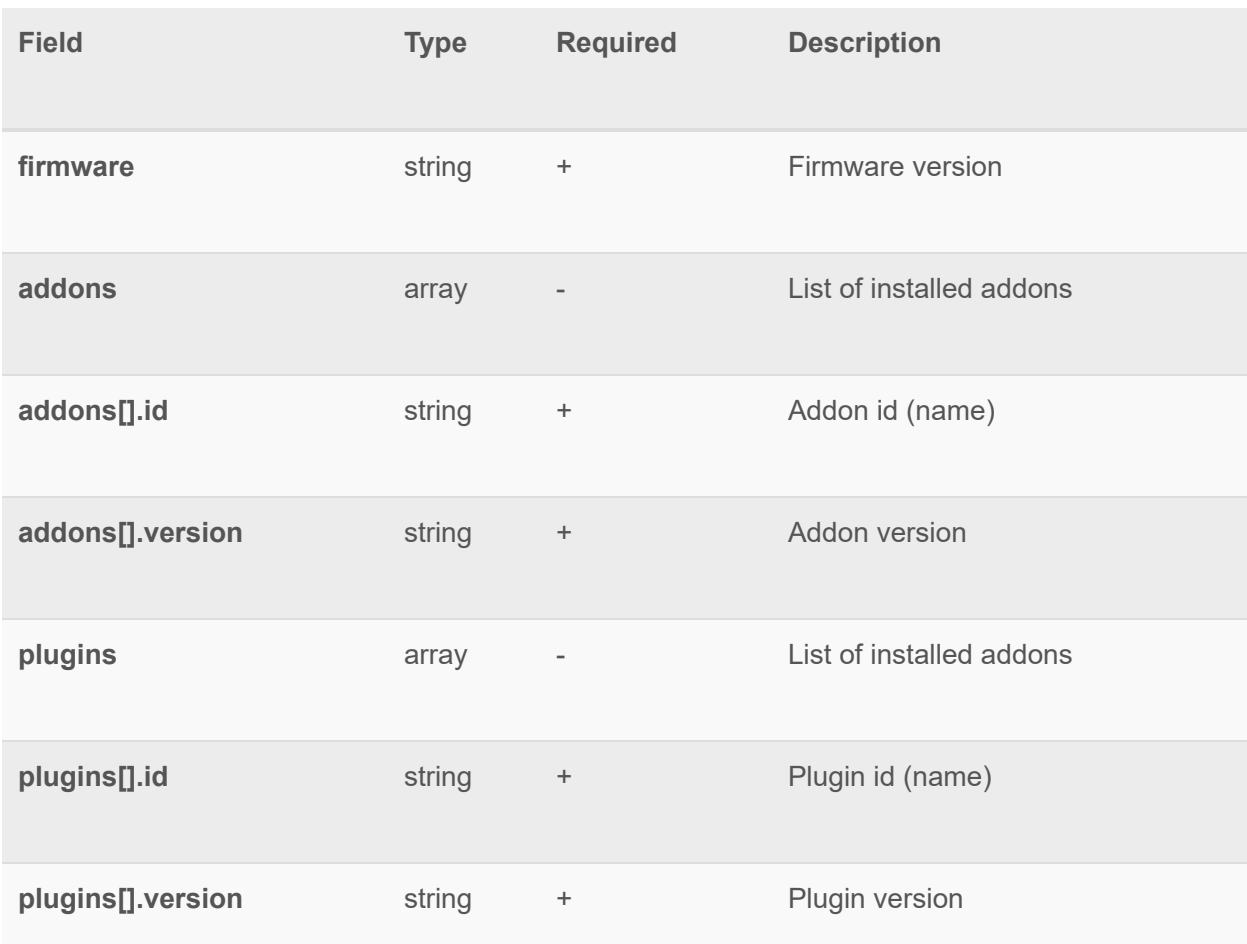

# **Example**

request:

{

"method": "hub.software.info.get",

```
"id": "ID",
" params": {}
} 
response : 
{ 
" error": null,
"id": "ID",
" result": {
"firmware": "0.9.1",
 " plugins ": [ 
   { 
  " id": "zwave",
   " version ": "1.0.234" 
 } 
 ], 
 " addons ": [ 
\overline{\mathcal{A}}"id": "zwave",
 " version ": "1.0.8" 
\overline{\phantom{a}}\sim -1 } 
}
```
# **hub.firmware.luup.switch**

Run process of switching from current firmware to native Vera firmware **call** 

```
{ 
" id": " ID_",
"method": "hub.firmware.luup.switch",
" params": {}
} 
reply 
{
```

```
" error": null,
" id": " ID ",
"result": {}
```
}

# **Broadcasts**

# **hub.gateway.added**

Broadcast sent when a gateway got registered on the hub (after plugin which provides this gateway has been installed).

```
\left\{\right."id": "ui broadcast",
  "msg_subclass": "hub.gateway.added",
 " result": {
   " id": "588b7eb528b12d03be86f36f",
   " label": "ZWave",
   "name": "zwave",
    "pluginId": "zwave",
   " reason": "Start bus",
     "ready": true,
      " operations ":{ 
         "deviceAdding": "ZWAVE:/start include.template",
         "deviceRemoving":"ZWAVE:/start exclude.template"
         "deviceSettings" :[ 
            \left\{\begin{array}{ccc} \end{array}\right\}"label": "Parameters",
                 " template ": "ZWAVE:/device/parameters_page.template" 
        }, 
       \left\{\begin{array}{ccc} \end{array}\right\}"label":"Advanced",
       " template ": "ZWAVE:/device/advanced_page.template" 
     } 
  ], 
 \},
     " settings ": [ 
    \left\{ \begin{array}{cc} 0 & 0 \\ 0 & 0 \end{array} \right\} " label ": "General" , 
      " template ": "ZWAVE:/settings/general_page.template" 
   \},
   \overline{\mathcal{A}}" label": "Advanced",
     " template ": "ZWAVE:/settings/advanced_page.template" 
 }, 
 ], 
 " setItemValueCommand ": "HUB:zwave/scripts/set_item_value" 
 } 
 }
```
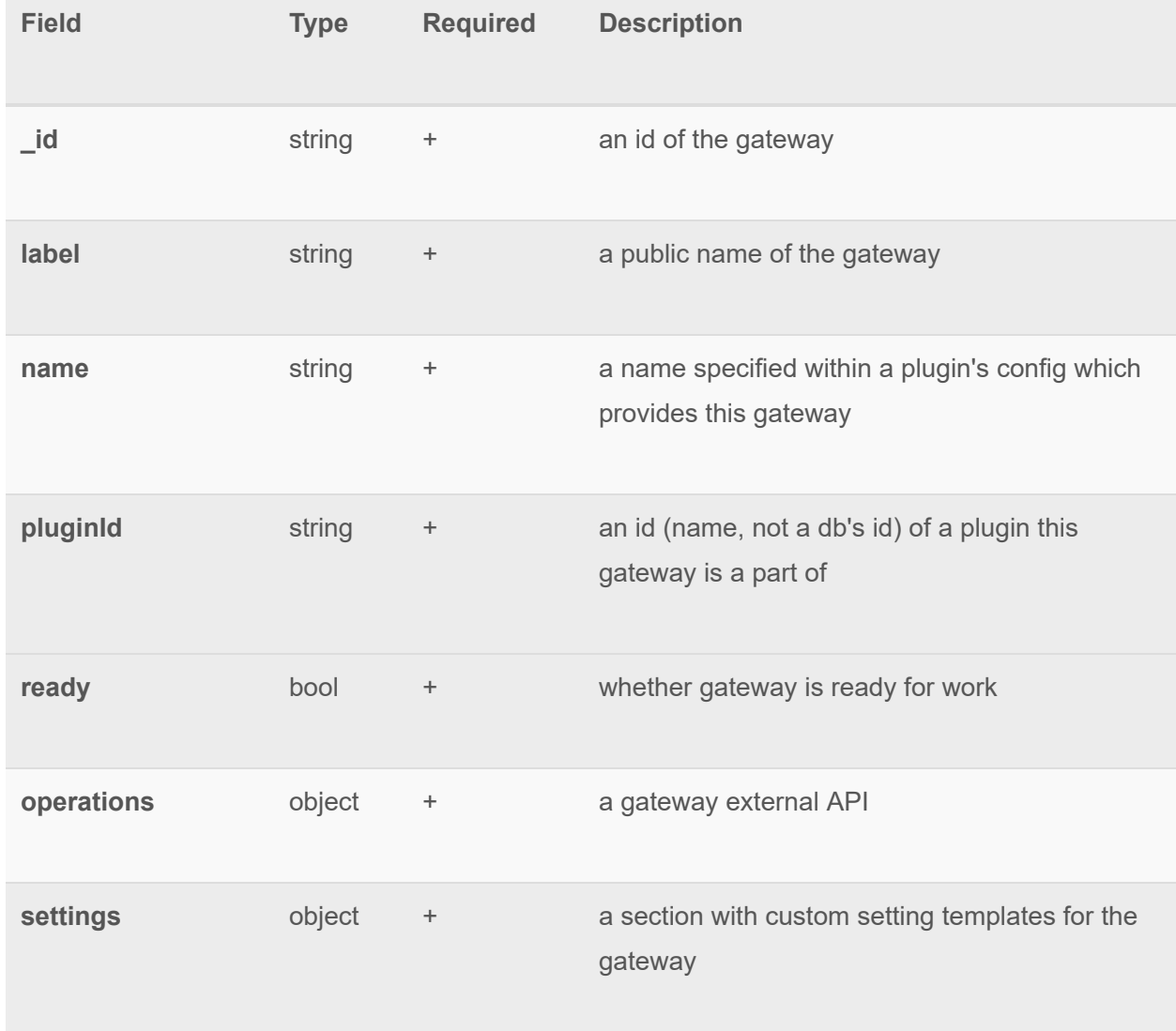

# **hub.gateway.updated**

Broadcast sent when some changes happened to a gateway (broadcast contains only changes).

```
\left\{\right."id": "ui_broadcast",
"msg_subclass": "hub.gateway.updated",
"result": {
 " _id ": "588b7eb528b12d03be86f36f" ,
```
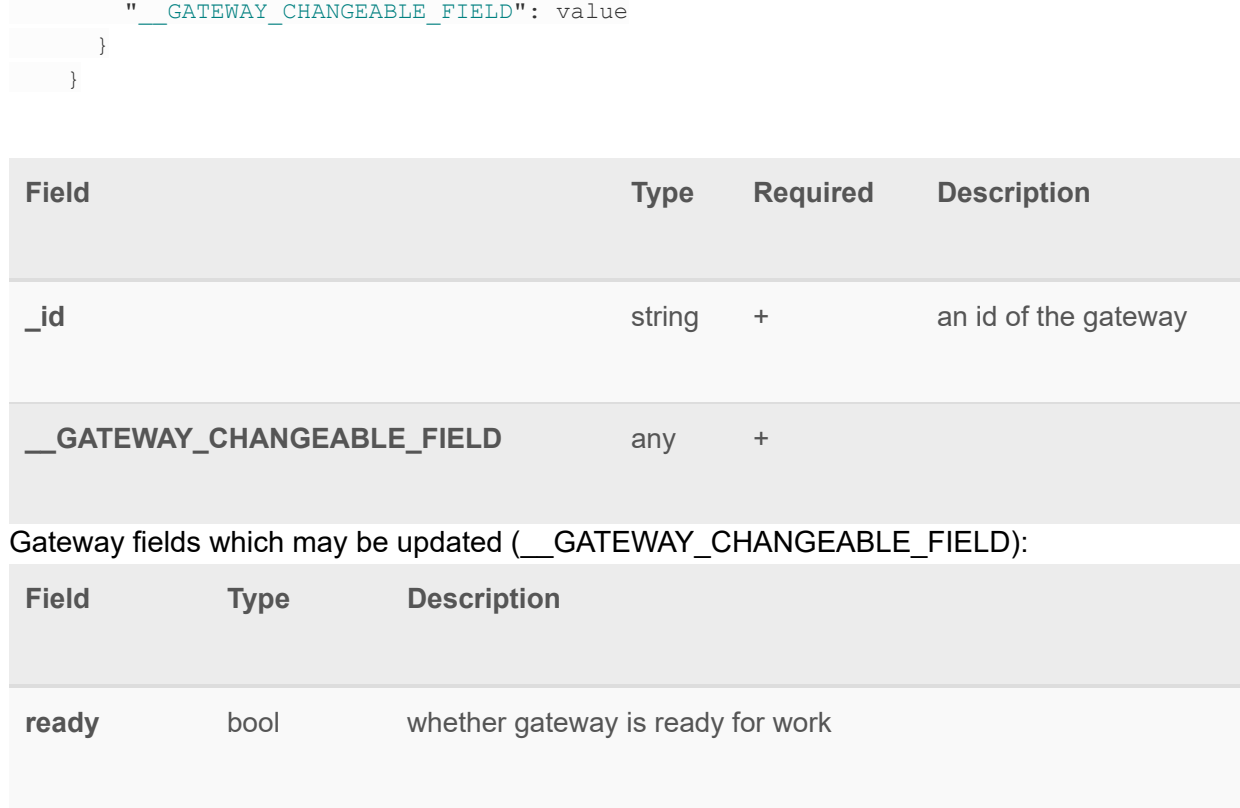

# **hub.gateway.removed**

Broadcast sent when a gateway got unregistered on the hub (after plugin which provides this gateway has been uninstalled).

```
\{"id": "ui_broadcast",
 " msg_subclass ": "hub.gateway.removed" , 
 " result": {
   " _id ": "588b7eb528b12d03be86f36f" 
 } 
 }
```
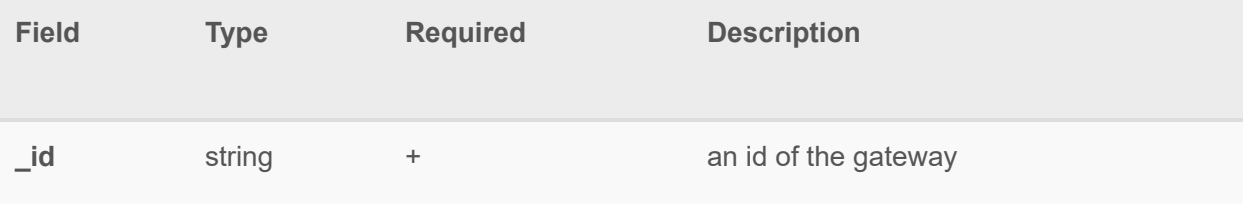

# **hub.device.added**

Broadcast sent when a device got registered for some gateway.

```
\{"id": "ui_broadcast",
"msg_subclass": "hub.device.added",
  " result": {
  " id": "588b7eb528b12d03be86f36f",
    " parentDeviceId ": "588t7eb528b12d03be86f36f" , 
    " deviceTypeId": "16_4_1_351_8706_256",
   " gatewayId" : "588b76a44e8c6e50a2826d9f",
    " serviceNotification ":false, 
   " category": "dimmable light",
    " subcategory": "dimmable bulb",
    " name" : " DEVICE NAME ",
   "type": "switch",
   "batteryPowered": false,
  " reachable": true,
     " armed": false,
   " roomId" : " ROOM ID ",
   " security" : "low",
   "info": "" { "key": "value", "keyN": "valueN" },
" ready": true,
 " status ": "idle" 
 } 
\qquad \qquad }
```
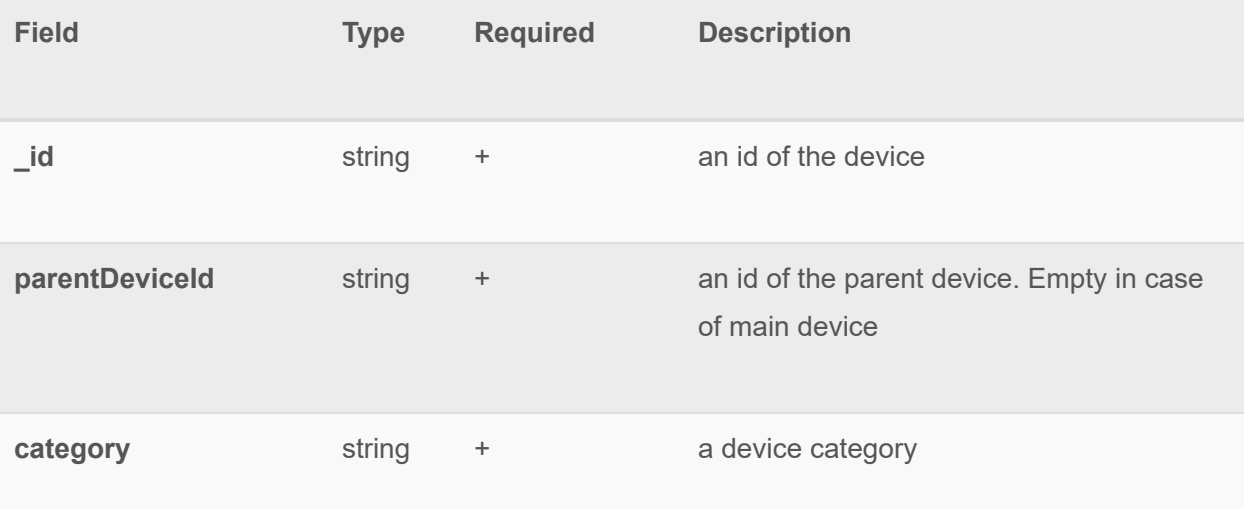

# ezlo innovation mios vera fortrezz centralite

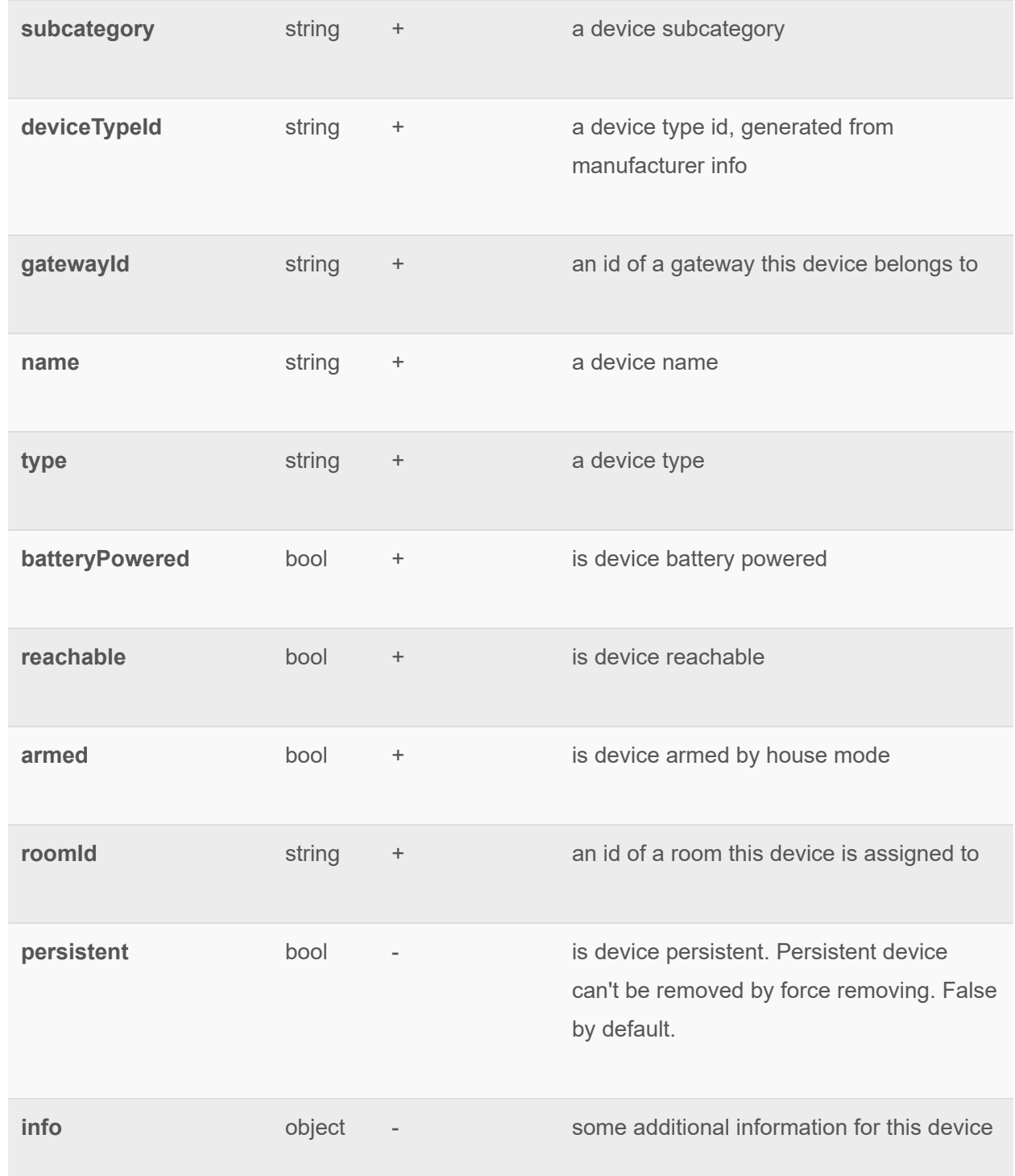

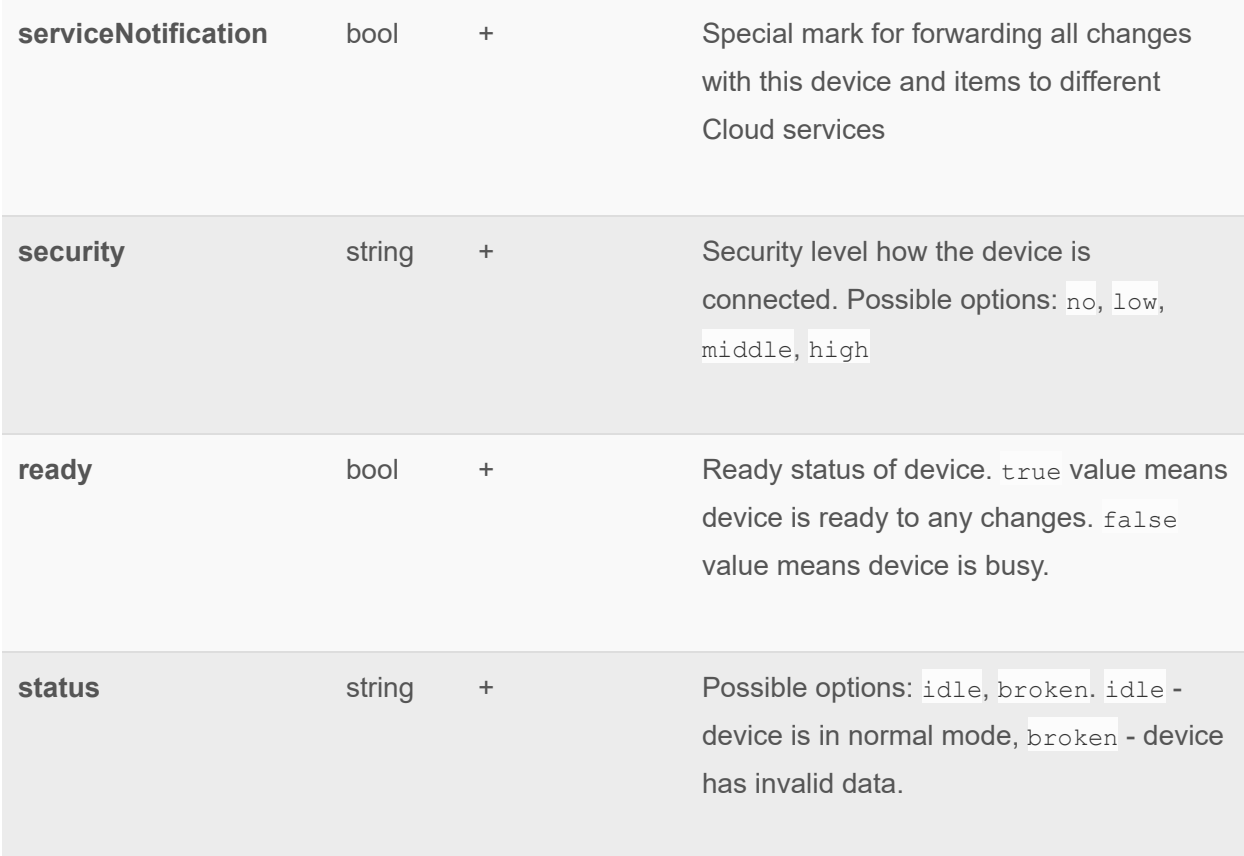

# **hub.device.updated**

Broadcast sent when some changes happened to a device (broadcast contains only changeS).

```
\left\{\begin{array}{c}1\end{array}\right."id": "ui_broadcast",
"msg_subclass": "hub.device.updated",
  "result": {
    " _id ": "588b7eb528b12d03be86f36f" , 
  " deviceArmed": true,
    " serviceNotification ":false, 
 " __DEVICE_CHANGEABLE_FIELD ": value 
 } 
 }
```
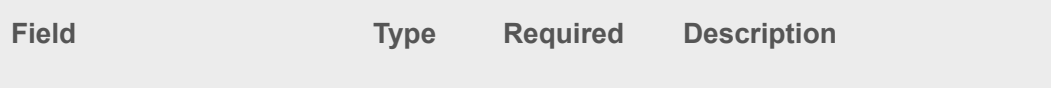

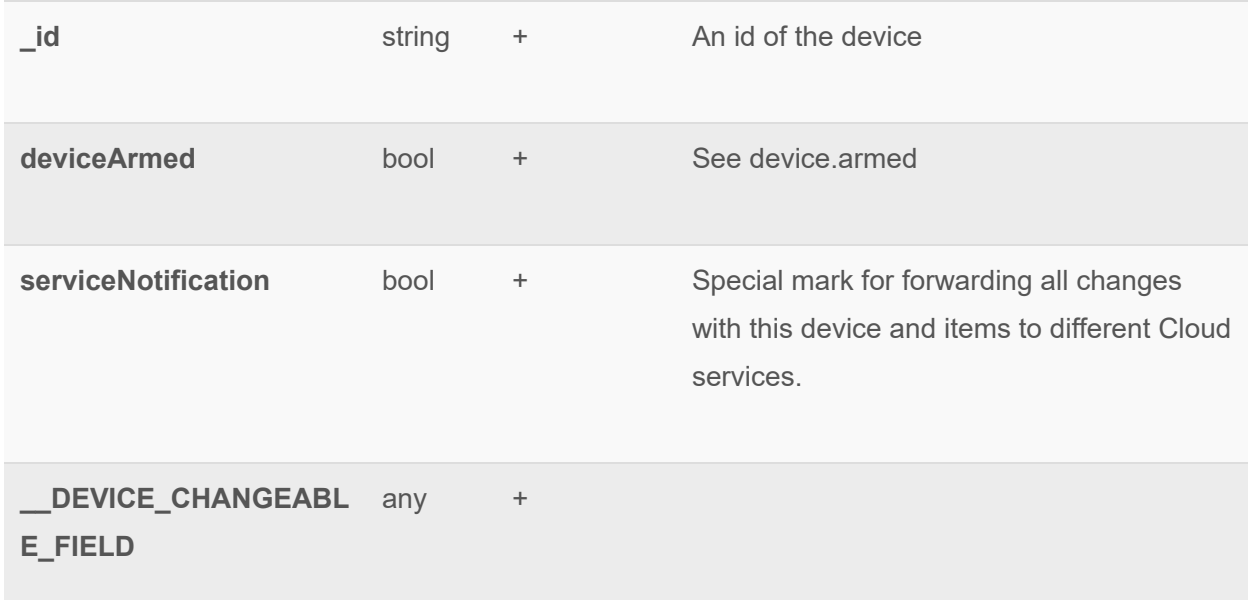

Device fields which may be updated (\_\_DEVICE\_CHANGEABLE\_FIELD):

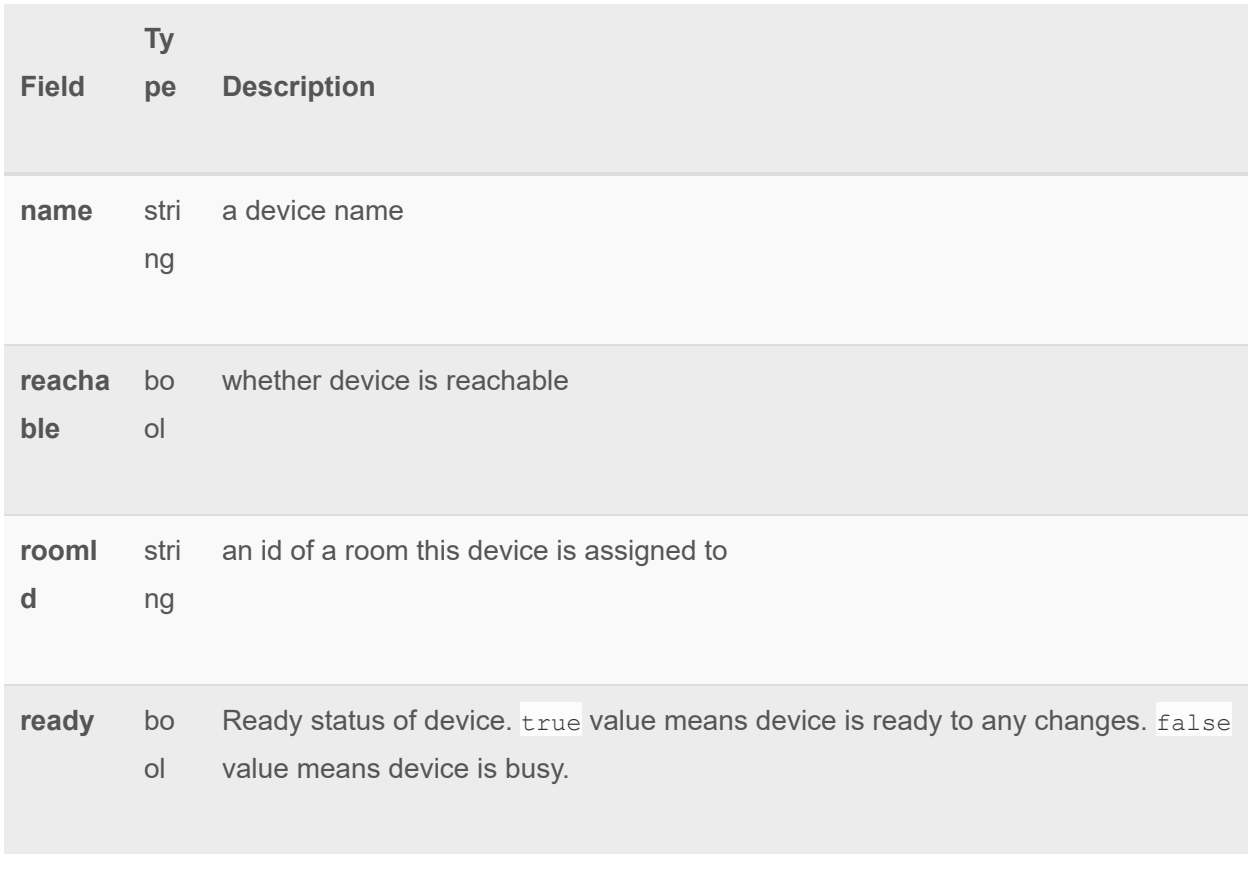

# **hub.device.removed**

Broadcast sent when a device got unregistered from some gateway.

```
\left\{ \begin{array}{c} \end{array} \right."id": "ui broadcast",
"msg_subclass": "hub.device.removed",
" result": {
 " id": "588b7eb528b12d03be86f36f",
   " serviceNotification ":true 
 } 
 }
```
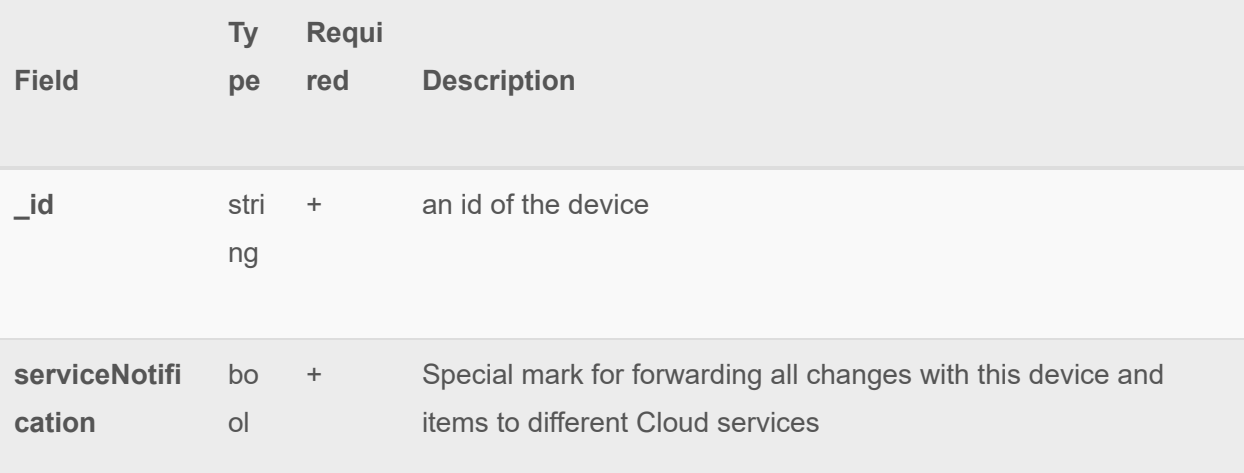

# **hub.item.added**

Broadcast sent when an item got registered for some device (can be sent only as a part of a device.added sequence).

```
\{"id": "ui broadcast",
 "msg\_subclass": "hub.item.added",
  "result": {
  " _id": "<item_id>",
  " deviceId": "<device_id>",
 " enum": [],
    " deviceName": "_DEVICE_NAME_",
  "deviceArmed": false,
"hasGetter": true,
"hasSetter": false,
```
# ezlo innovation mios vera fortrezz centralite

```
"name": "alarm_water",
"show": true,
 " scale ": "" , 
"valueType": "int",
"valueFormatted": ""
  "value": 0,"valueMin": 0,
 " valueMax ": 0 , 
" elementsMaxNumber": 2,
 " userCodeRestriction ": "\d{4}" 
 } 
 }
```
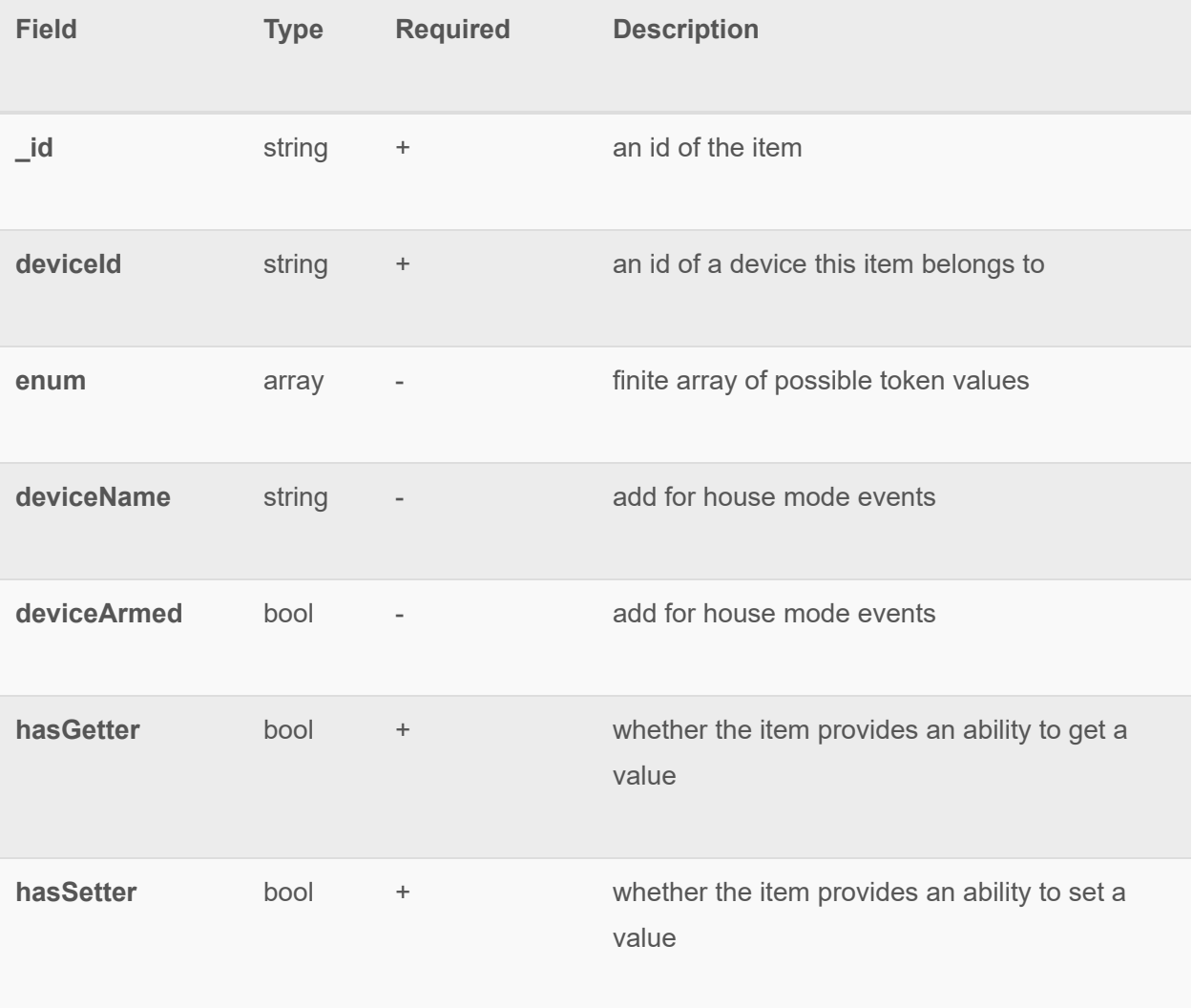

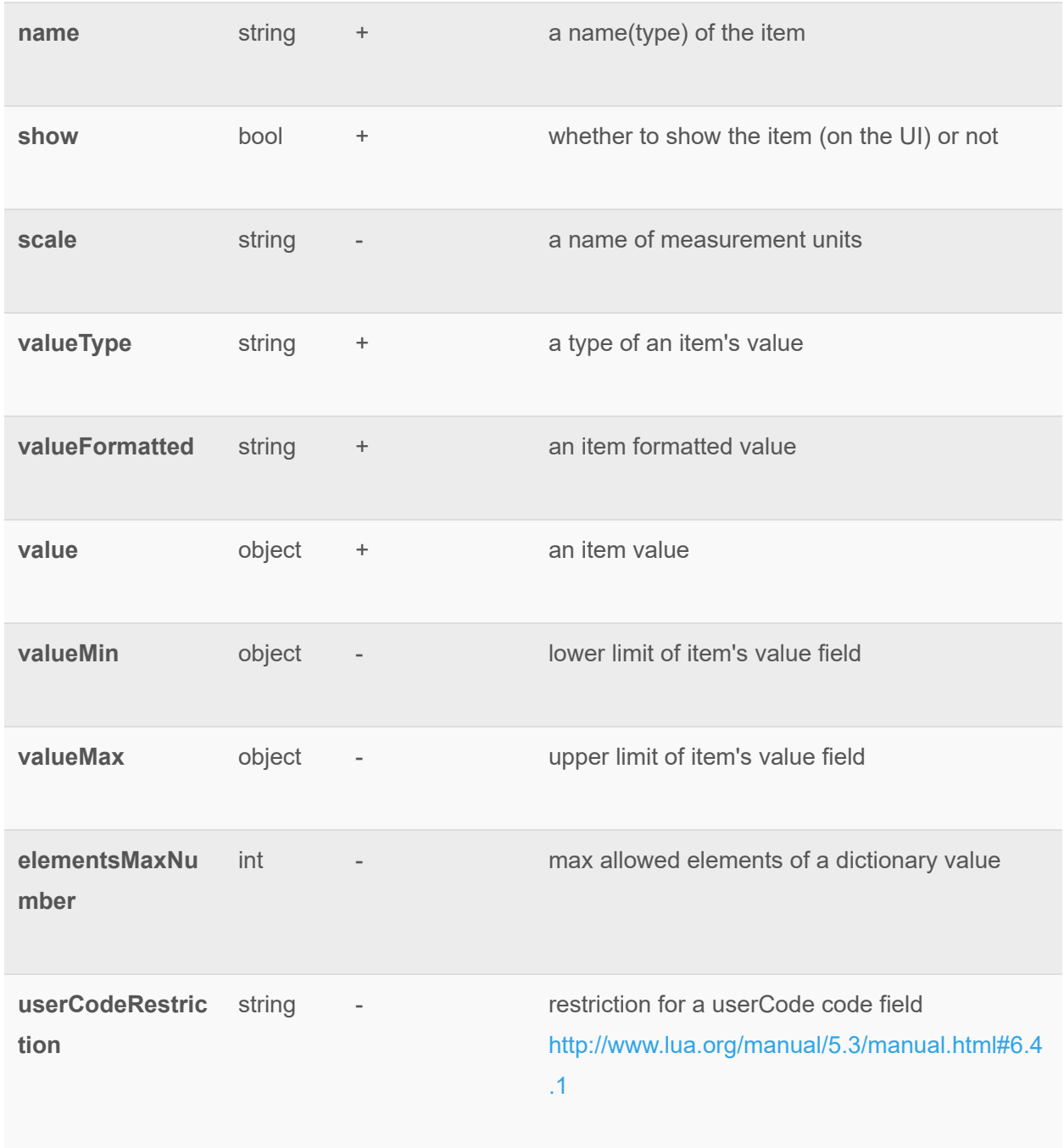

# **hub.item.updated**

Broadcast sent when some changes happened to an item (broadcast contains only changes).  $\leftarrow$ 

```
"id": "ui broadcast",
   "msg_subclass": "hub.item.updated",
   " result": {
   " id": "588b7eb528b12d03be86f36f",
     "deviceId": "<DEVICE ID>",
    "deviceName": "<DEVICE_NAME>",
    " deviceCategory" : "<DEVICE CATEGORY>",
        " deviceSubcategory " : "<DEVICE_SUBCATEGORY>" , 
      " roomName" : "<DEVICE_ROOM_NAME>",
       "userNotification": false,
    " serviceNotification ":false, 
    " notifications ": [ "12314324" , "978343" ], 
   " deviceArmed": false,
   "name": "alarm water",
        " elementsMaxNumber ": 2 , 
   " userCodeRestriction": "\d{4}",
    " <ITEM_CHANGEABLE_FIELD> ": "<FIELD_VALUE>" 
 } 
 }
```

```
Field Type Required Description 
id string + an id of the item
deviceId string + related device. id
deviceName string + related device.name
deviceCategory string + a device category
deviceSubcategory subcategory
roomName string + a room name
```
# ezlo innovation mios vera fortrezz centralite

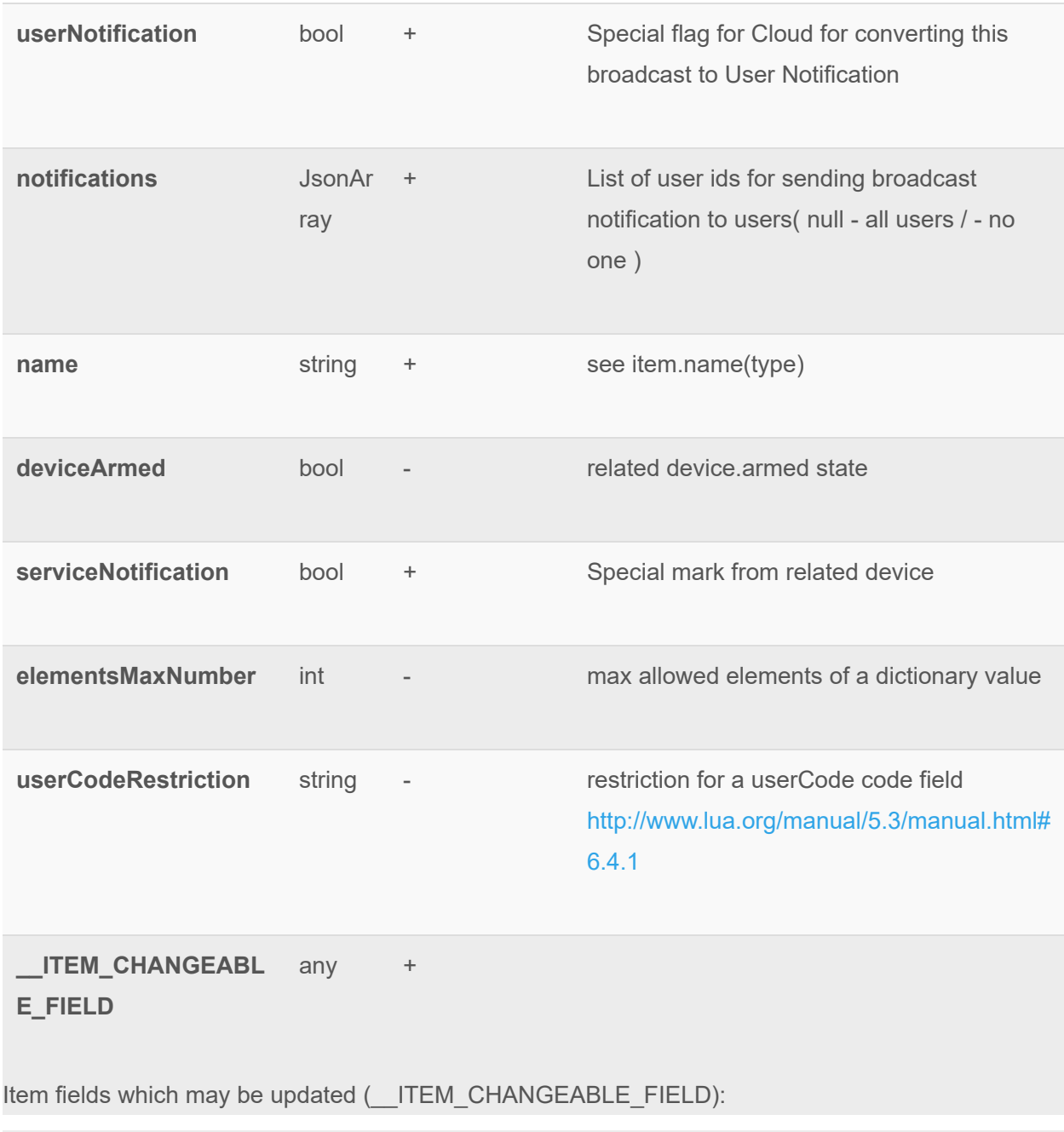

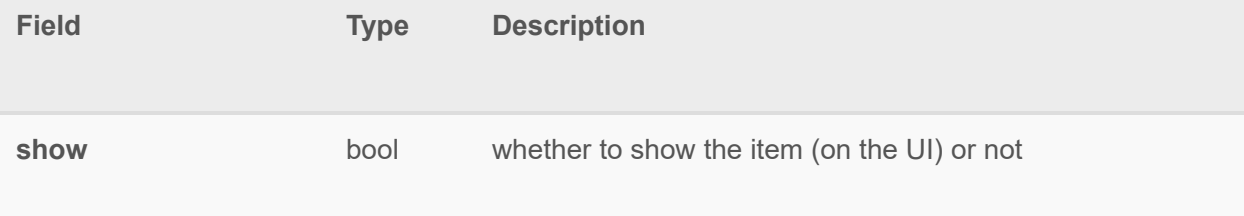
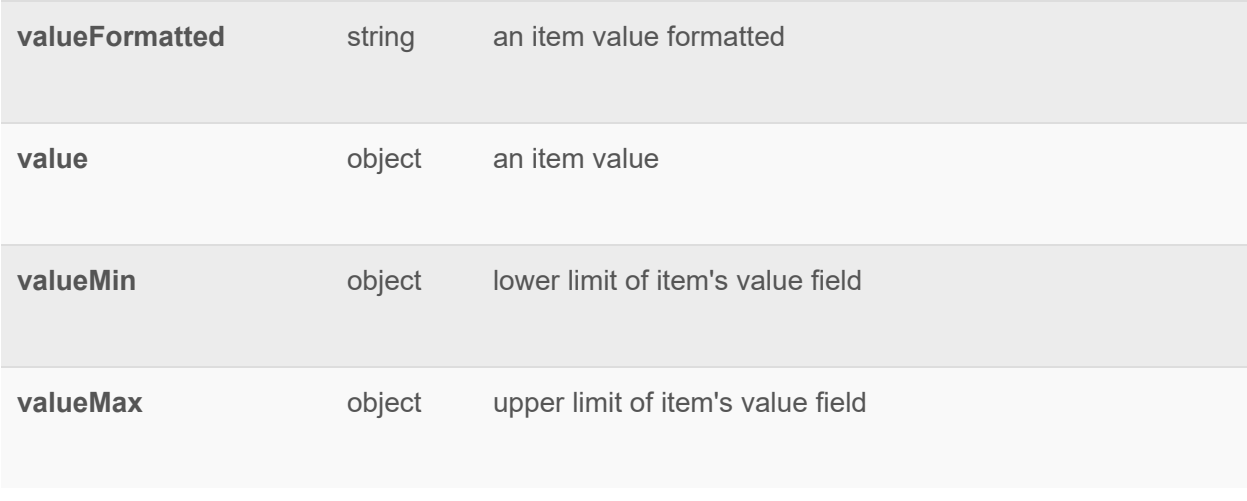

#### **hub.item.removed**

Broadcast sent when an item got unregistered from some device (can be sent only as a part of a device.removed sequence).

```
\left\{ \begin{array}{c} \end{array} \right."id": "ui_broadcast",
  "msg\_subclass": "hub.item.removed",
 " result": {
  " id": "588b7eb528b12d03be86f36f"
 } 
 }
```
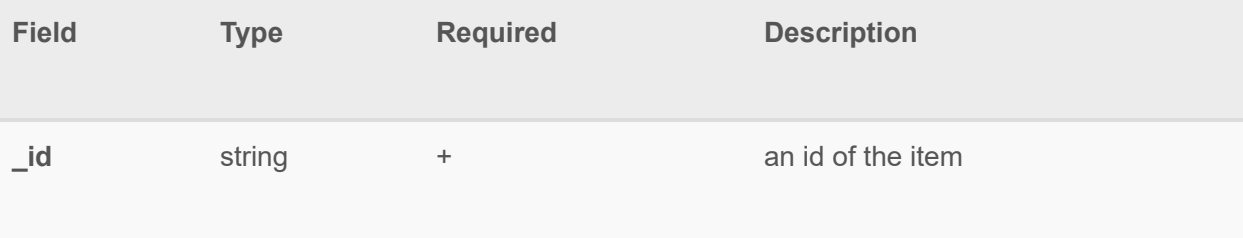

### **hub.favorite.added**

Broadcast with info about added devices, items, rules to favorite. It's sent after hub.favorite.set has been triggered.

```
{ 
"id": "ui_broadcast",
"msg_subclass": "hub.favorite.added",
```

```
 " initiator ": { 
" api name": "some api name here",
" connection_type": "UI",
" peer unique id": "23/3"
 }, 
" result": {
" devices": [
 "_DEVICE_ID_" 
\frac{1}{2} " items ": [ 
   "_ITEM_ID_" 
\frac{1}{2} " rules ": [ 
 "_RULE_ID_" 
 ] 
\qquad \qquad }
}
```
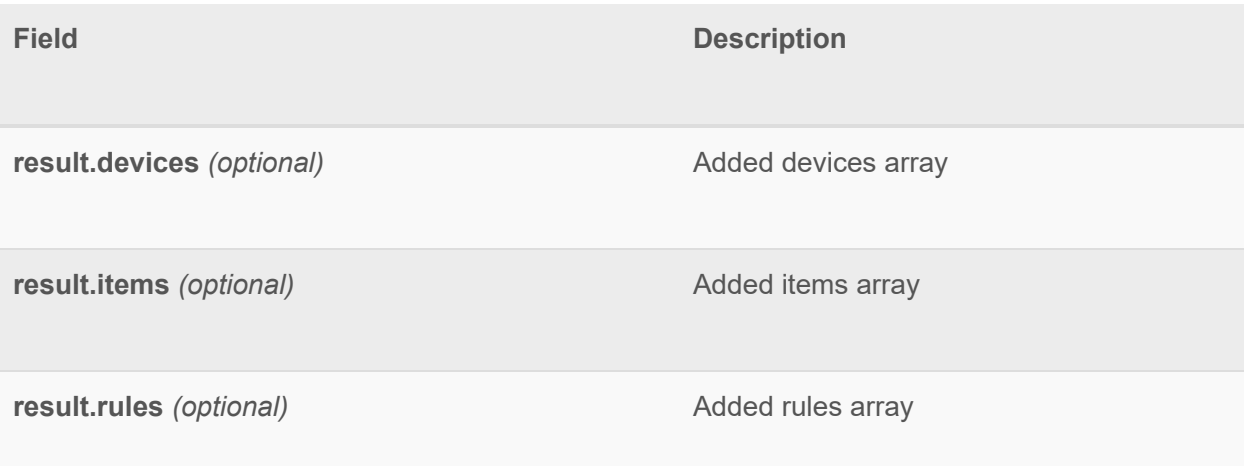

### **hub.favorite.removed**

Broadcast with info about removed devices, items, rules from favorite. It's sent after hub.favorite.set has been triggered.

```
{ 
"id": "ui broadcast",
"msg_subclass": "hub.favorite.removed",
 " initiator ": { 
" api name": "some api name here",
" connection type": "UI",
 " peer_unique_id ": "23/3"
```

```
 }, 
" result": {
" devices": [
 "_DEVICE_ID_" 
 ], 
 " items ": [ 
 "_ITEM_ID_" 
 ], 
 " rules ": [ 
 "_RULE_ID_" 
 ] 
 } 
}
```
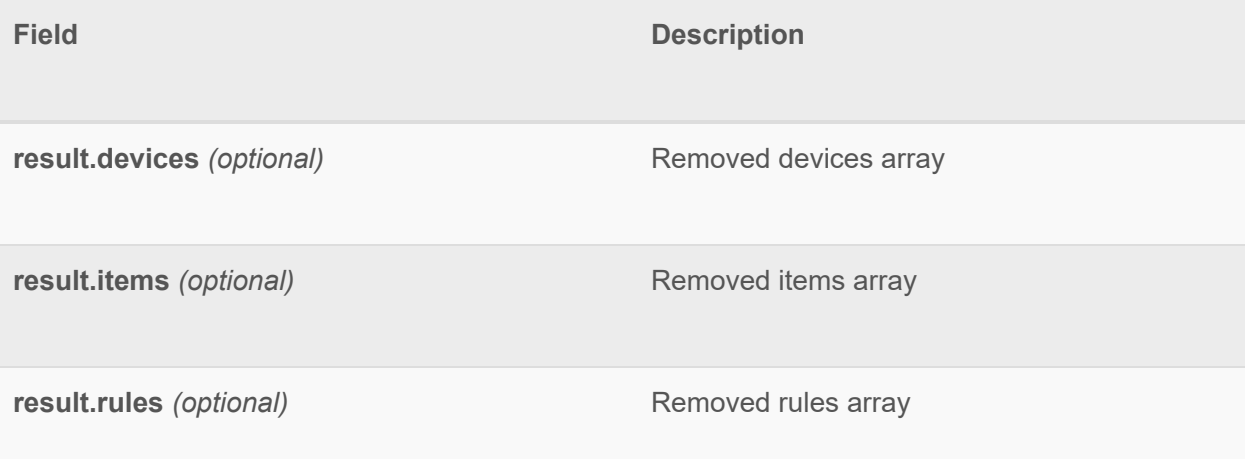

#### **hub.modes.switched**

Sends information about house mode switch process **result** fields:

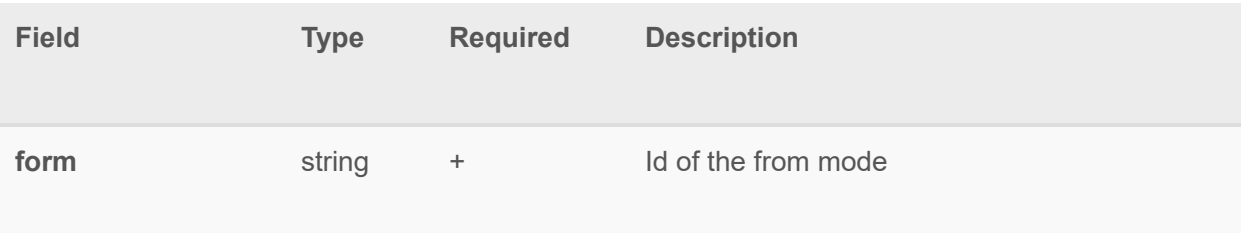

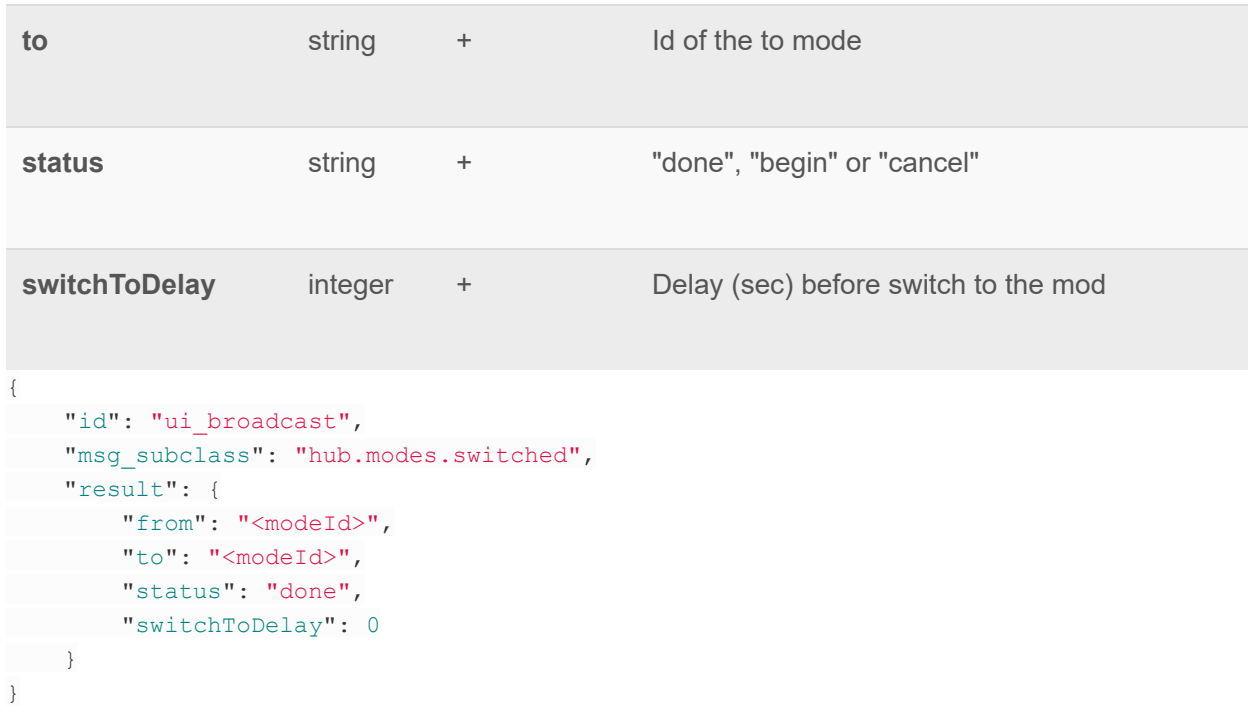

### **hub.modes.notifications.notify\_all**

Sends information about house mode notification "send to all" **result** fields:

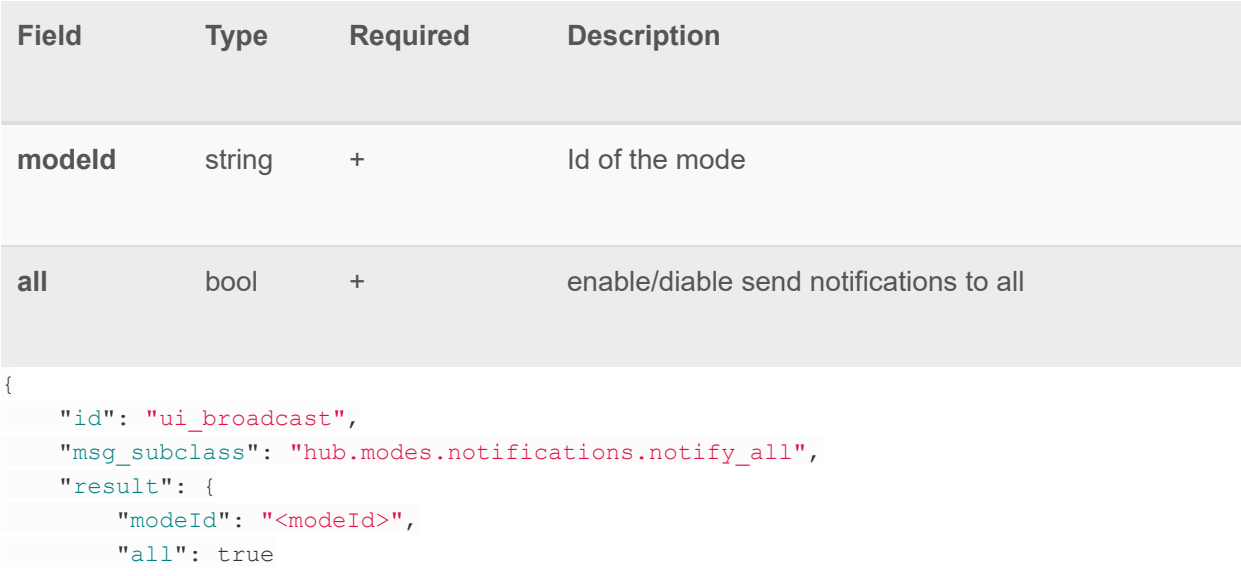

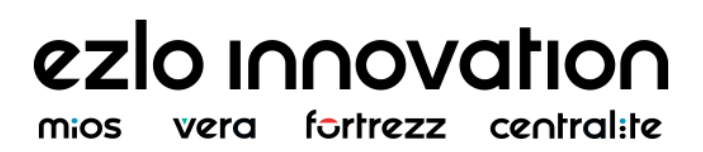

 $\qquad \qquad$  } }

### **hub.modes.notifications.added**

Sends information about house mode notification list changes (after add) **result** fields:

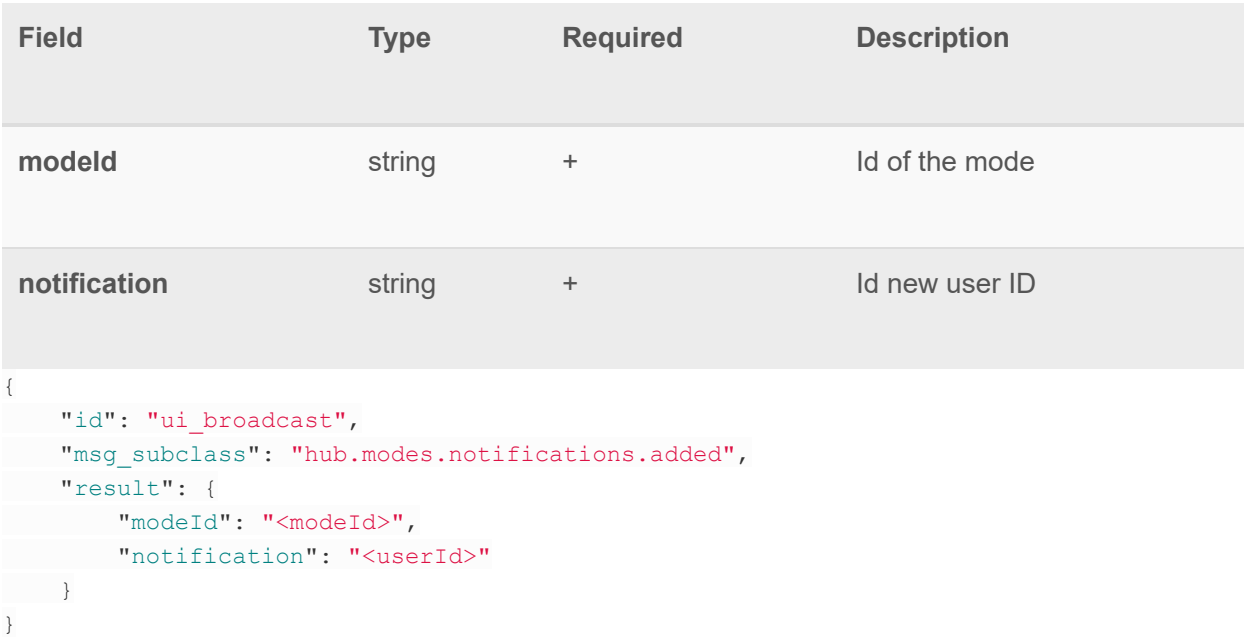

### **hub.modes.notifications.removed**

Sends information about house mode notification list changes (after remove) **result** fields:

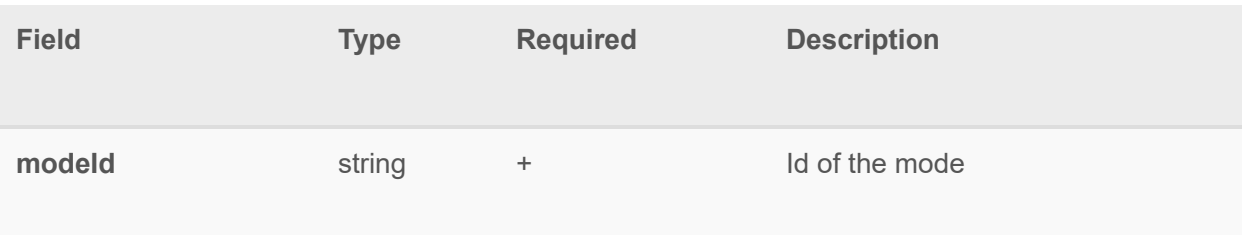

**notification** string + Id removed user ID { "id": "ui\_broadcast", "msg\_subclass": "hub.modes.notifications.removed", " result": { " modeId": "<modeId>", " notification ": "<userId>"  $\qquad \qquad$  } }

#### **hub.modes.disarmed\_devices.added**

Sends information about house mode disarmed devices list changes (after add) **result** fields:

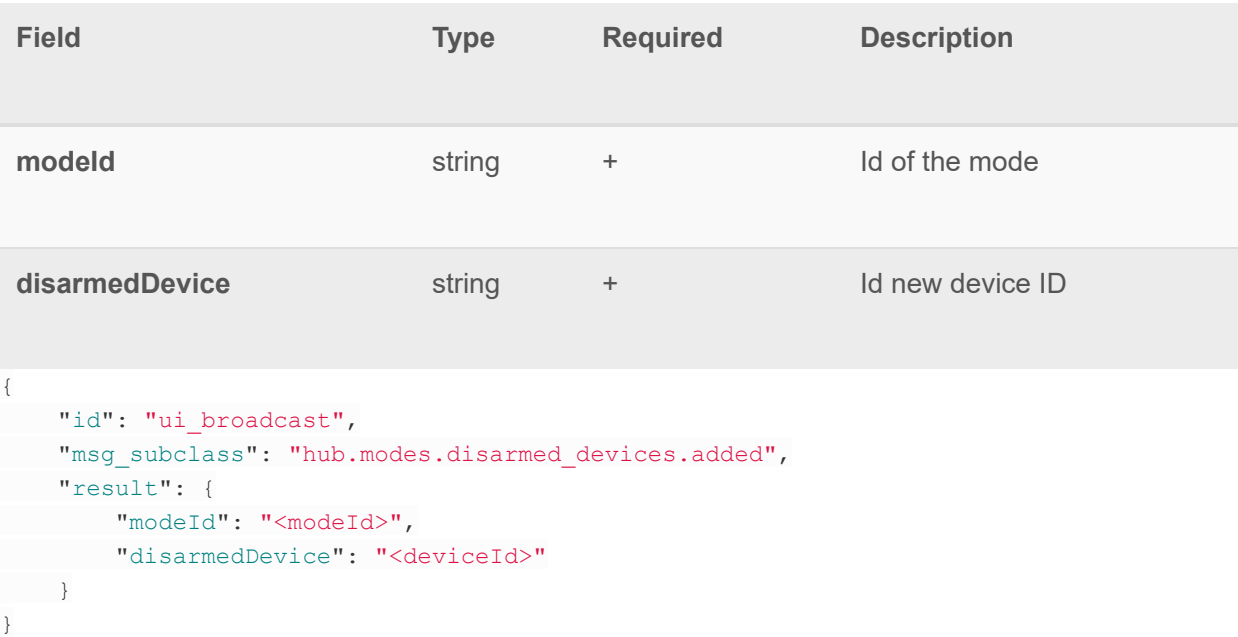

### **hub.modes.disarmed\_devices.removed**

Sends information about house mode disarmed devices list changes (after remove)

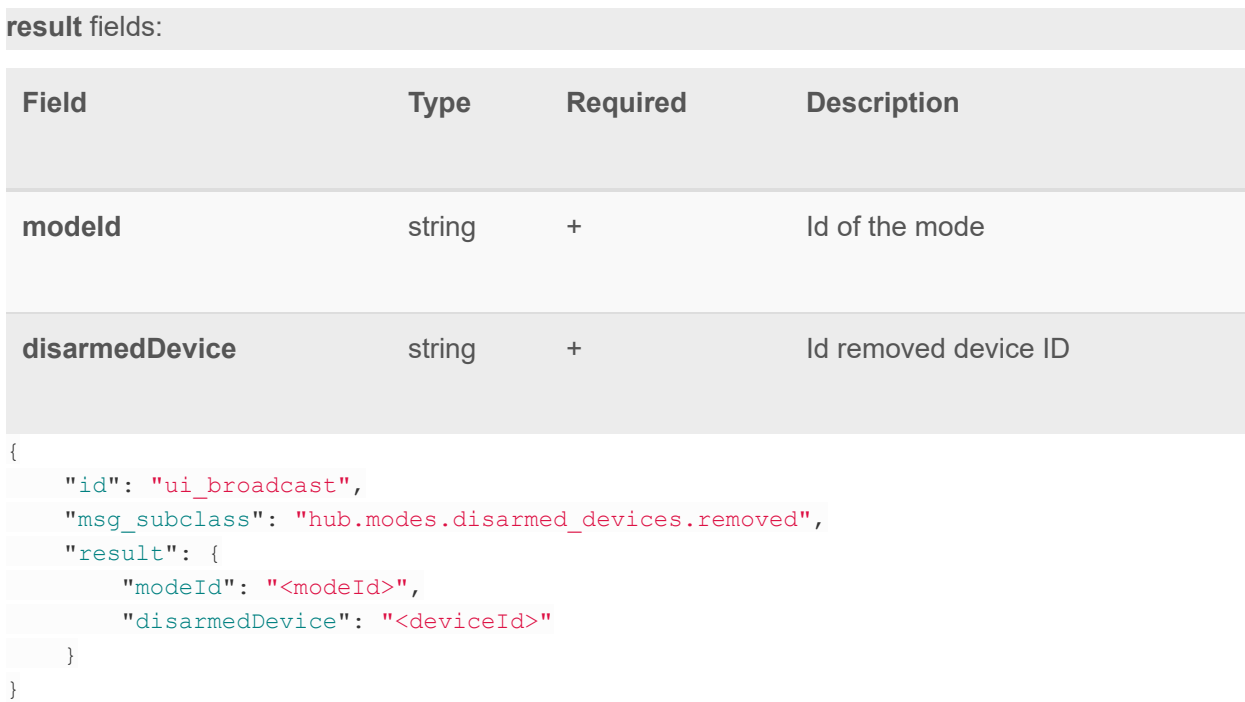

### **hub.modes.alarms\_off.added**

Sends information about house mode alarms\_off list changes (after add) **result** fields:

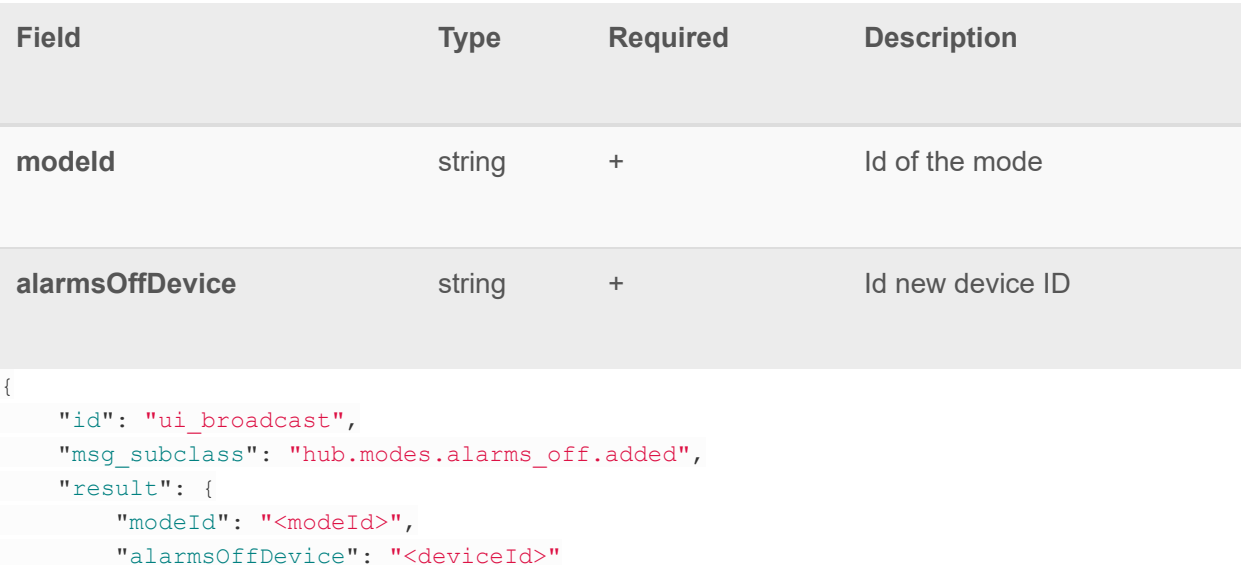

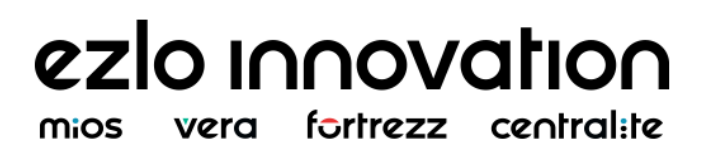

 $\qquad \qquad \}$ }

### **hub.modes.alarms\_off.removed**

Sends information about house mode alarms\_off list changes (after remove) **result** fields:

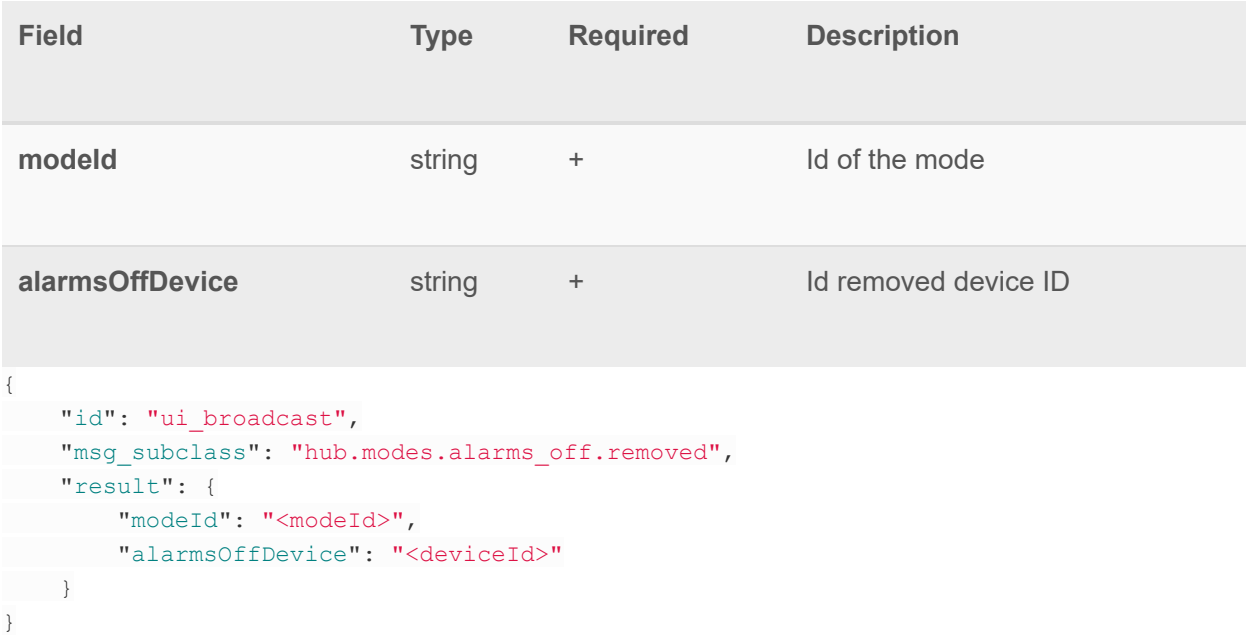

#### **hub.modes.changed**

Sends information about changed properties of particular house mode **result** fields:

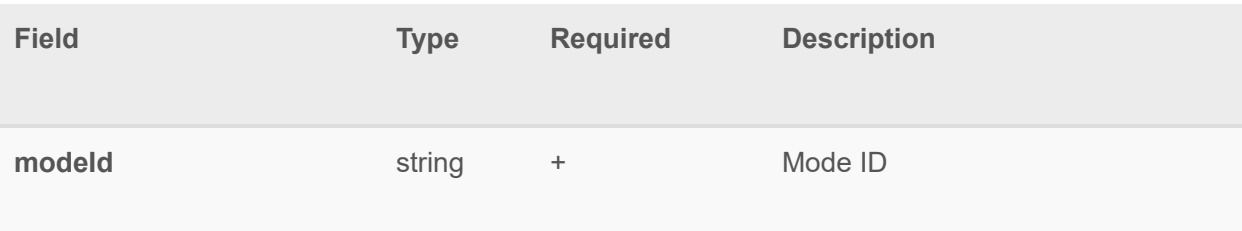

**disarmedDefault bool** - Disarmed default state { "id": "ui\_broadcast", " msg\_subclass ": "hub.modes.changed" , " result": { " modeId": "<modeId>", "disarmedDefault": true } }

#### **hub.network.wifi.scan.progress**

Sends information about wifi scan process **initiators** :

- hub.network.wifi.scan.start
- hub.network.wifi.scan.stop

**result** fields:

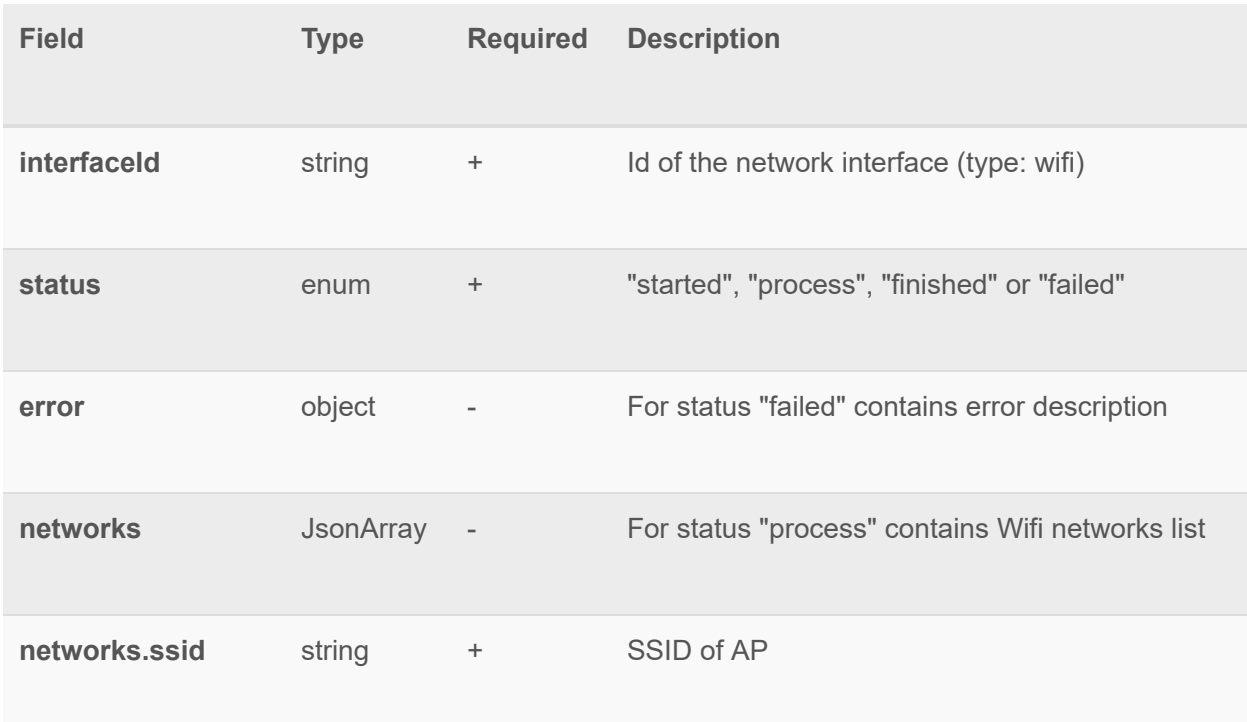

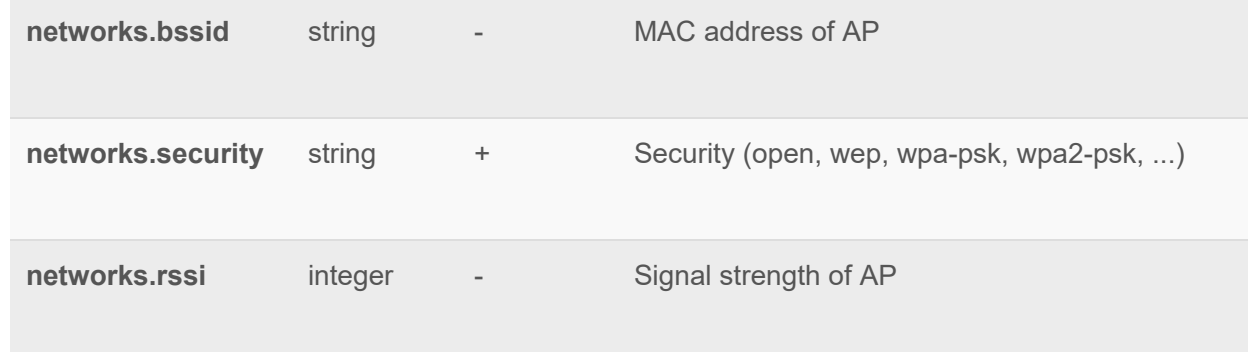

#### **errors** :

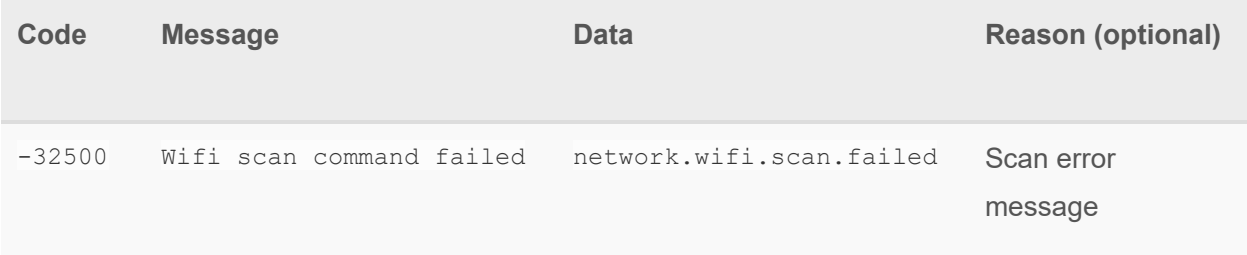

#### **example:**

```
{ 
"id": "ui broadcast",
 " msg_subclass ": "hub.network.wifi.scan.progress" , 
"result": {
 "interfaceId": "wlan0",
"status": "process",
    " networks": [
     \overline{\phantom{a}}"ssid": "TestWIFI",
             "bssid" : "",
       " security": "open",
           " rssi": 0
           }, 
          \left\{ \begin{array}{c} \end{array} \right."ssid": "eZLO_House",
         " bssid" : "",
             " security": "wpa2-psk",
    " rssi": 0
 } 
 ] 
 } 
}
```
{

```
"id": "ui_broadcast",
"msg_subclass": "hub.network.wifi.scan.progress",
" result": {
" error": {
  " code": -32500,
   "data": "network.wifi.scan.failed",
   "message": "Wifi scan failed",
   " reason": "command failed: No such device (-19)"
 \},
 "interfaceId": "ra00000000",
 " status ": "failed" 
 } 
}
```
### **hub.network.changed**

Sends changes to network interfaces. result:

Fields and their meaning are same as in hub.network.get result. If some information disappeared corresponding field will have null value

### **Examples**

#### **Ethernet cable unplugged**

```
{ 
"id": "ui broadcast",
 " msg_subclass ": "hub.network.changed" , 
" result": {
    " interfaces ": [ 
    { 
           " id": "eth0",
            " internetAvailable ": false, 
           "ipv4": {
            "dns": null,
            "gateway": null,
               " ip ": null, 
             "mask": null
    \},
   "status": "down"
 }
```
 ] } }

#### **Ethernet cable plugged**

```
{ 
"id": "ui broadcast",
 " msg_subclass ": "hub.network.changed" , 
" result": {
 " interfaces ": [ 
    { 
             " id": "eth0",
              " internetAvailable ": true, 
               "ipv4": {
              " dns ": [ 
                   "192.168.0.1" 
                   ], 
                  "gateway": "192.168.0.1",
                  "ip": "192.168.0.228",
                " mask ": "255.255.255.0" 
     }, 
 " status ": "up" 
 } 
\sim \sim \sim \sim \sim \sim } 
}
```
#### **Ethernet connection losses internet**

```
{ 
 "id": "ui broadcast",
"msg_subclass": "hub.network.changed",
" result": {
 " interfaces ": [ 
\overline{\phantom{a}}" _id": "eth0",
    " internetAvailable ": false 
 } 
 ] 
 } 
}
```
mios

#### **Successful connect to wifi network**

```
{ 
"id": "ui broadcast",
"msg_subclass": "hub.network.changed",
 " result": {
 " interfaces ": [ 
    \overline{\mathcal{L}}" id": "wlan0",
             "hwaddr": "a9:b8:c7:d6:e5:f4",
              " internetAvailable ": true, 
              "ipv4": {
                  " dns ": [ 
                 "192.168.10.10" , 
                   "1.1.1.1""8.8.8.8" 
                    ], 
                   "gateway": "192.168.10.1",
                   "ip": "192.168.11.142",
                    " mask ": "255.255.254.0" 
                }, 
               "status": "up",
               " wifi": {
                   " network": {
                       " bssid ": "ab:cd:ef:01:23:45" , 
                       " encryption": "psk2",
                       " key": "super wifi network",
                       " mode": "sta",
                       "ssid": "super wifi password"
                   }, 
       " region ": "00" 
    } 
 } 
 ] 
\qquad \qquad }
}
```
#### **Failed attempt to connect to wifi network**

```
{ 
"id": "ui_broadcast",
 " msg_subclass ": "hub.network.changed" , 
" result": {
 " interfaces ": [ 
 { 
" id": "wlan0",
```
# ezlo innovation

vera fortrezz central:te mios

```
" error": {
            "code": -32500,"data": "network.connection.failed",
                "message": "Could not connect to the network"
 }, 
             "hwaddr": "a9:b8:c7:d6:e5:f4",
             " wifi": {
               " network": {
                "bssid": "ab:cd:ef:01:23:45",
                    " encryption": "psk2",
                  " key": "super wifi network",
                    " mode": "sta",
                   " ssid ": "awful_wifi_password" 
              }, 
             "region": "00"
     } 
 } 
 ] 
 } 
} 
{ 
 "id": "ui broadcast",
 " msg_subclass ": "hub.network.changed" , 
 " result": {
   " interfaces ": [ 
   \{" id": "wlan0",
      " error": null,
           "hwaddr": null,
           " wifi": {
           " network": null,
            " region ": null 
    } 
 } 
 ] 
 } 
}
```
### **hub.extensions.plugin.ui\_broadcast**

Broadcast with custom data from Lua scripts. **initiators** :

• core.send ui broadcast

**result:** 

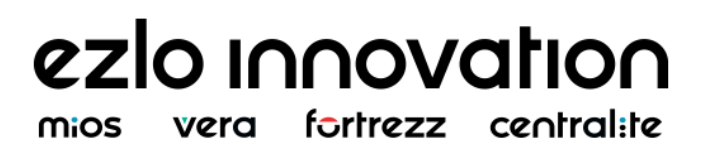

custom format

### **Examples**

**Zwave gateway inclusion operation started** 

```
{ 
 "id": "ui_broadcast",
 " initiator ": { 
     "" api name": "",
  " connection type": "HUB",
 " peer_unique_id ": "17/103088" 
 }, 
 " msg_subclass ": "hub.extensions.plugin.ui_broadcast" , 
 " result": {
" event": "include_started",
" plugin": "zwave"
 } 
}
```
### **hub.extensions.plugin.run.progress**

Sends information about progress and result of running plugin script **initiators** :

```
● hub.extensions.plugin.run
```
**result:** 

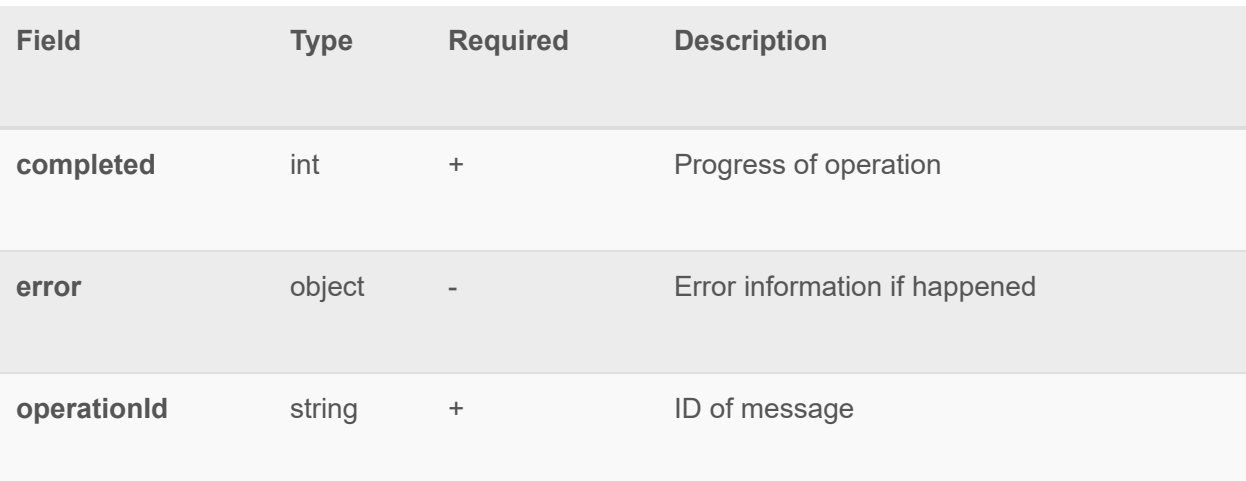

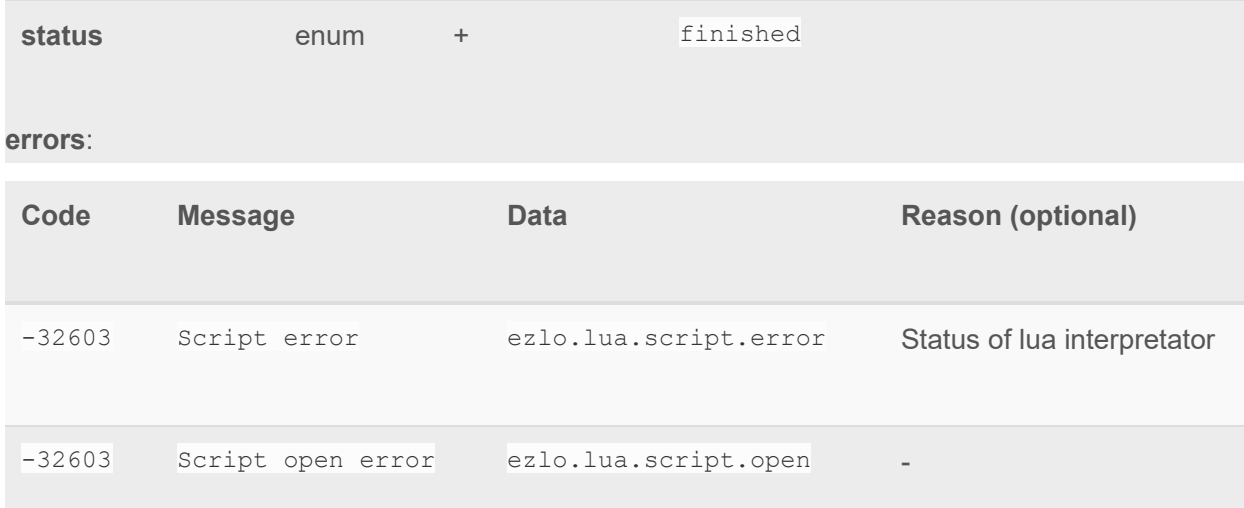

### **Examples**

#### **Successful execution of plugin script**

```
{ 
"id": "ui_broadcast",
  "msg_subclass": "hub.extensions.plugin.run.progress",
" result": {
     " operationId": "_ID_",
" completed": 100,
 " error": null,
   " status ": "finished" 
 } 
}
```
#### **Failed execution of plugin script**

```
{ 
"id": "ui_broadcast",
 " msg_subclass ": "hub.extensions.plugin.run.progress" , 
   " result": {
 " operationId": "_ID_",
    " completed": 0,
    " error": {
     " code": -32603,
       "data": "ezlo.lua.script.error",
      "message": "Script error",
 " reason": "basic string:: M construct null not valid"
 },
```

```
 " status ": "failed" 
 } 
}
```
#### **hub.room.created**

Broadcast with id of created room on method hub.room.create

```
{ 
"id": "ui broadcast",
"msg\_subclass": "hub.room.created",
"initiator": {
" api name": "some api name here",
" connection type": "UI",
" peer unique id": "23/3"
\},
"result": {
" id": " OBJECT ID ",
" name": "Guest room"
 } 
}
```
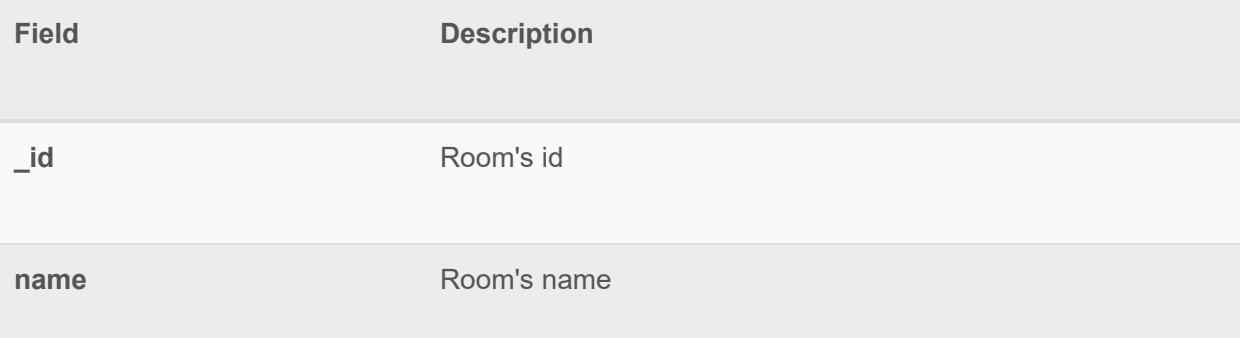

#### **hub.room.deleted**

Broadcast with room id of deleted room on method hub.room.delete

```
{ 
"id": "ui broadcast",
"msg\_subclass": "hub.room.deleted",
 " initiator ": { 
" api name": "some api name here",
     " connection_type": "UI",
" peer unique id": "23/3"
 }, 
" result": {
```

```
 " _id ": "_OBJECT_ID_" 
 } 
}
```
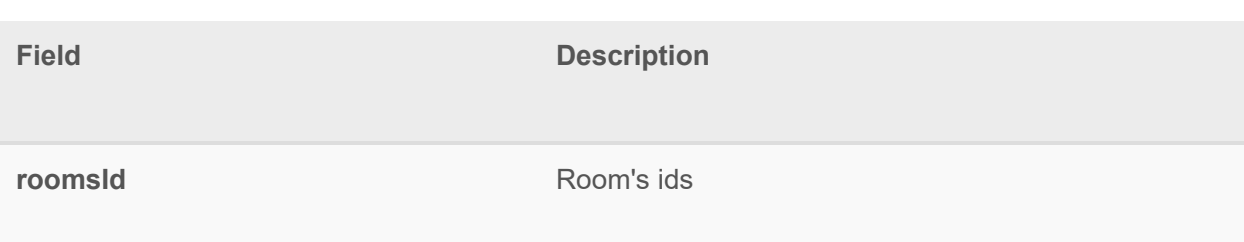

#### **hub.room.edited**

Broadcast with id of edited room on methods hub.room.name.set

```
{ 
"id": "ui_broadcast",
"msg\_subclass": "hub.room.edited",
 " initiator ": { 
" api name": "some api name here",
" connection_type": "UI",
 " peer_unique_id ": "23/3" 
 }, 
"result": {
" id": " OBJECT_ID_",
"name" : "Guest room"
 } 
}
```
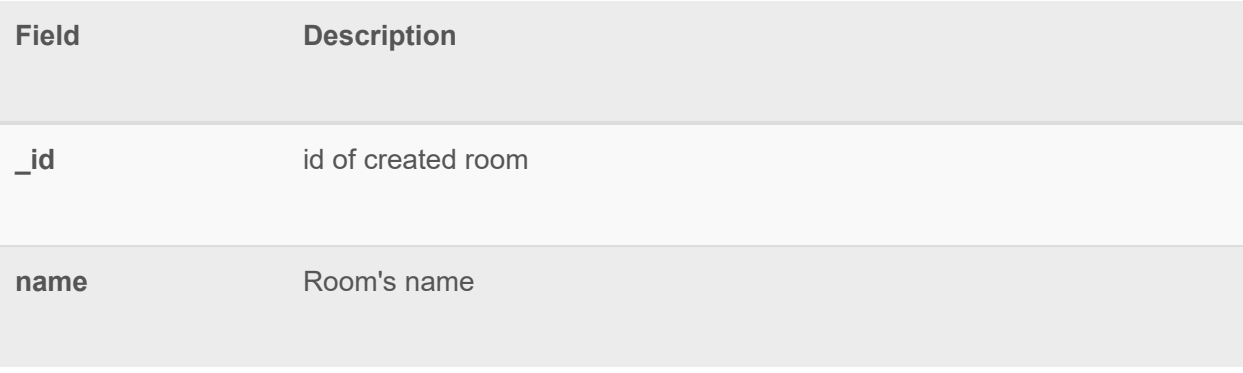

#### **hub.scene.added**

Broadcast about either the scene is successfully created or creation failed. Related to hub.scenes.create function. **Successful example** :

```
{ 
"id": "ui broadcast",
 "msg_subclass": "hub.scene.added",
 " result": {
 " id": "5c7ff48b7f00002a07a408e3",
       " enabled": true,
    "group id": null,
    "is_group": false,
     "name": "testRule",
       "parent_id": "5c6ec961cc01eb07f86f9dd9",
       "then": [
     \left\{\begin{array}{ccc} \end{array}\right\} " blockOptions ": { 
              " method": {
                     " args ": { 
                        "item": "item",
                         " value ": "value" 
                        }, 
                     " name": "setItemValue"
                \rightarrow }, 
               "blockType": "then",
                " fields ": [ 
                \left\{\begin{array}{ccc} \end{array}\right\}" name": "item",
                       "type": "item",
                        " value ": "5c7fea737f00000ab55f2e5d" 
 }, 
                    { 
                       "name": "value",
                       "type": "bool",
                       " value ": false 
         } 
     ] 
    } 
 ], 
 " when ": [ 
 { 
"blockOptions": {
```
" method": { " args ":{ " sunstate ": "sunrise" , " time ": "time" }, " name ": "isSunState" } }, "blockType": "when", " fields ":[  $\{$ "name":"sunrise", "type":"string", " value ": "before" }, { " name": "time", " type": "hms\_interval", " value ": "10:30" } ] } ] } }

#### **Parameters** :

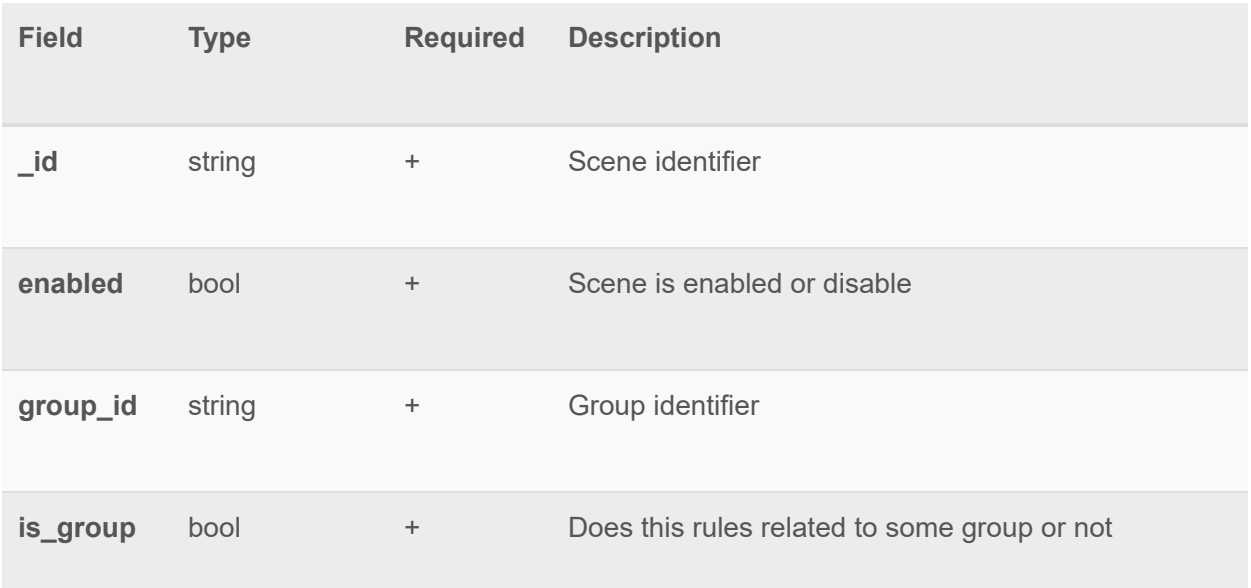

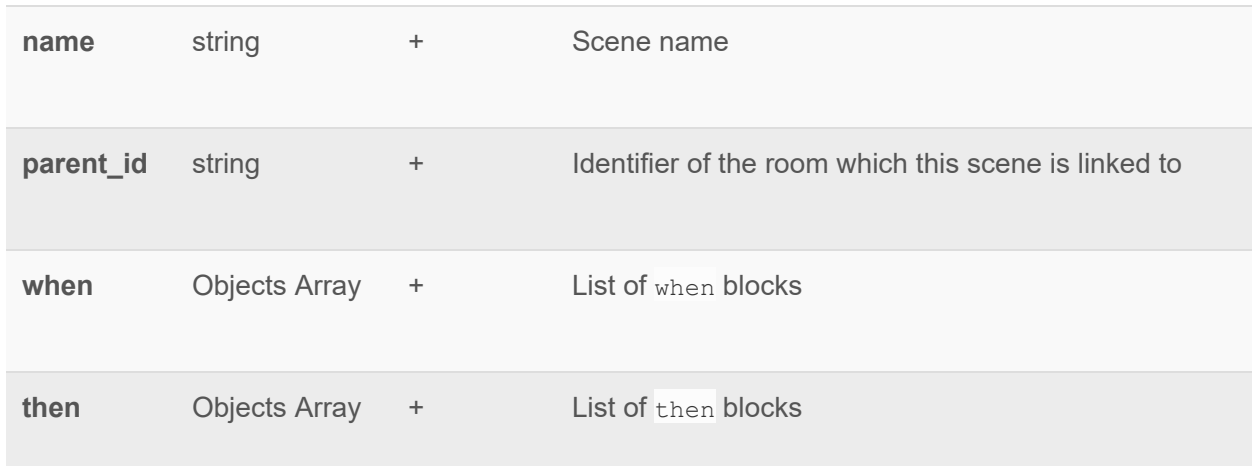

#### **hub.scene.deleted**

Broadcast about the scene deleting. Related to hub.scenes.delete function. **Example** :

```
{ 
"id": "ui_broadcast",
  " msg_subclass ": "hub.scene.deleted" , 
"result": {
  " _id ": "5c7ff48b7f00002a07a408e3" 
 } 
}
```
#### **Parameters** :

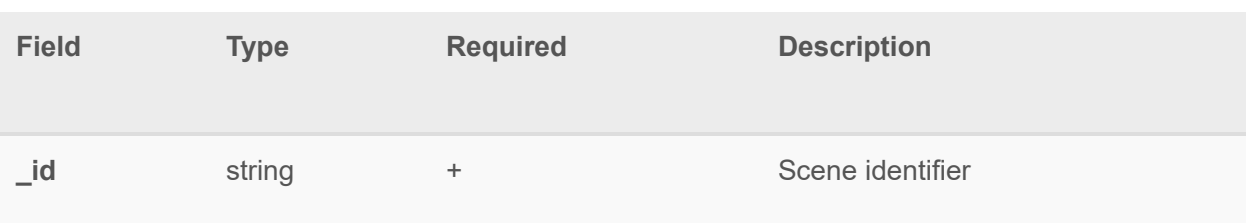

#### **hub.scene.changed**

Broadcast about updating of the scene. Related to hub.scenes.edit, hub.scenes.enabled.set, hub.scenes.notification.add, hub.scenes.notification.remove and hub.scenes.room.set functions. Example:

{ "id": "ui broadcast",

mios

```
"msg_subclass": "hub.scene.changed",
" changed by": "hub.scenes.edit",
" result": {
" id": "5c7ff48b7f00002a07a408e3",
  " enabled": true,
    "group_id": null,
   "is group": false,
    "name": "testRule",
    " parent id": "5c6ec961cc01eb07f86f9dd9",
    "then": [
      { 
         " blockOptions ": { 
        " method": {
                " <b>arcos</b> " : <math>\{</math>"
item": "item",
                           "value": "value"
               \},
              "name": "setItemValue"
         } 
                 }, 
         "blockType": "then",
           " fields ": [ 
             \overline{\mathcal{L}}" name": "item",
                          "type": "item",
                           " value ": "5c7fea737f00000ab55f2e5d" 
 }, 
                    \left\{\right." name": "value",
                          "type": "bool",
                         " value ": false 
     } 
 ] 
 } 
\frac{1}{2} " when ": [ 
    \overline{\mathcal{L}} " blockOptions ":{ 
                    " method": {
                    " args ":{ 
                     "sunstate":"sunrise",
                         " time ": "time" 
                     }, 
                     " name ": "isSunState" 
      } 
\mathbb{R}, \mathbb{R}, \mathbb{R}, \mathbb{R}, \mathbb{R}, \mathbb{R}, \mathbb{R}, \mathbb{R}, \mathbb{R}, \mathbb{R}, \mathbb{R}, \mathbb{R}, \mathbb{R}, \mathbb{R}, \mathbb{R}, \mathbb{R}, \mathbb{R}, \mathbb{R}, \mathbb{R}, \mathbb{R}, \mathbb{R}, \mathbb{R}, "blockType":"when",
```
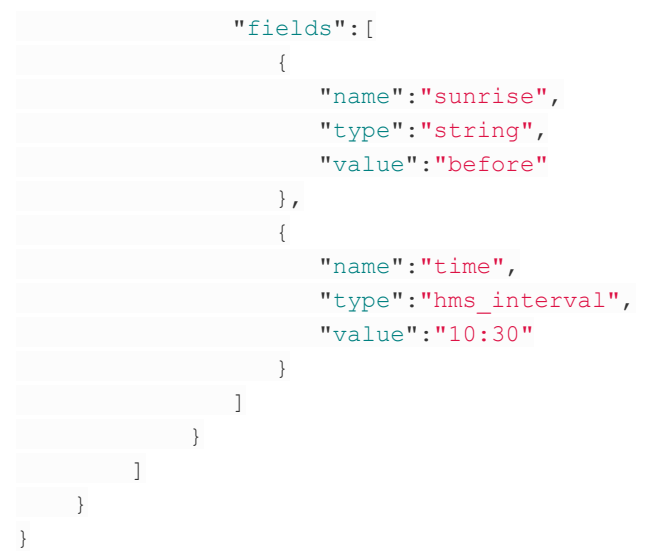

#### **Parameters** :

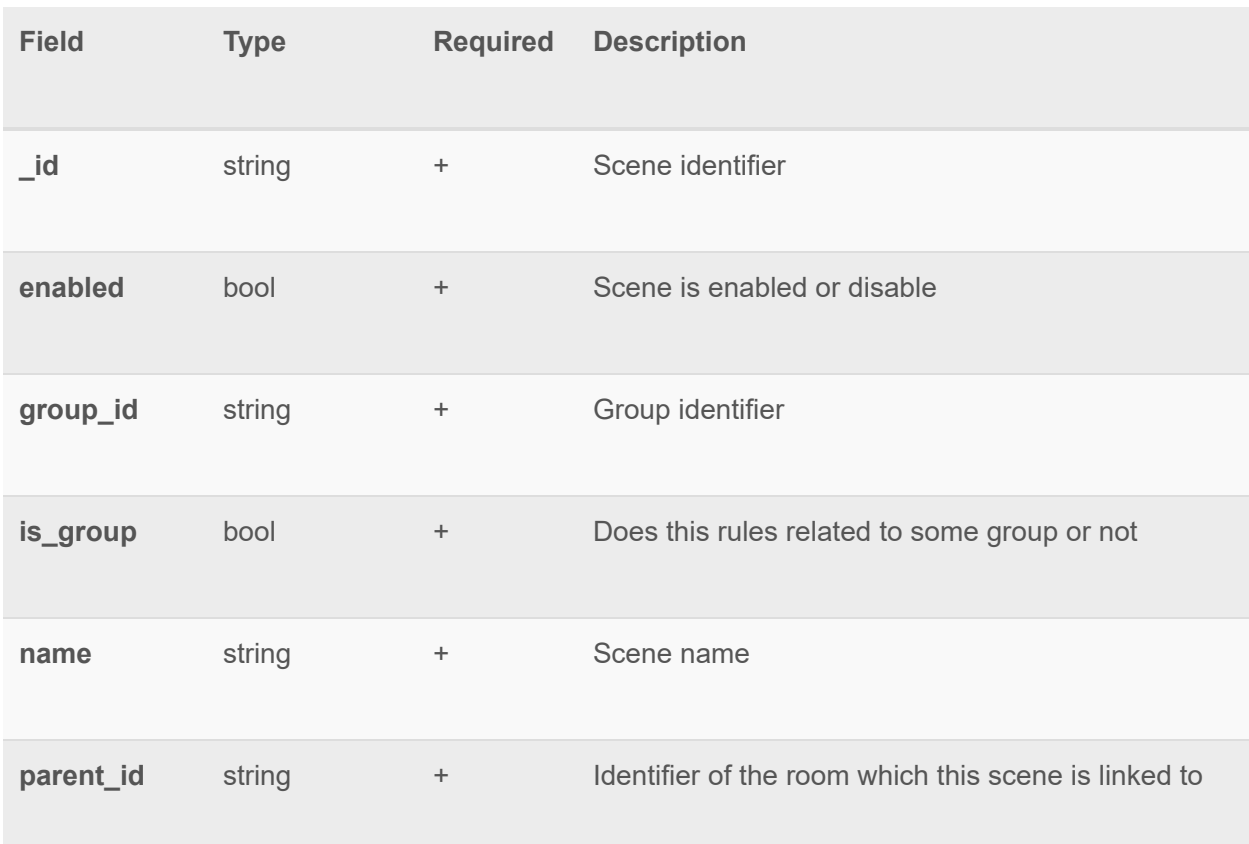

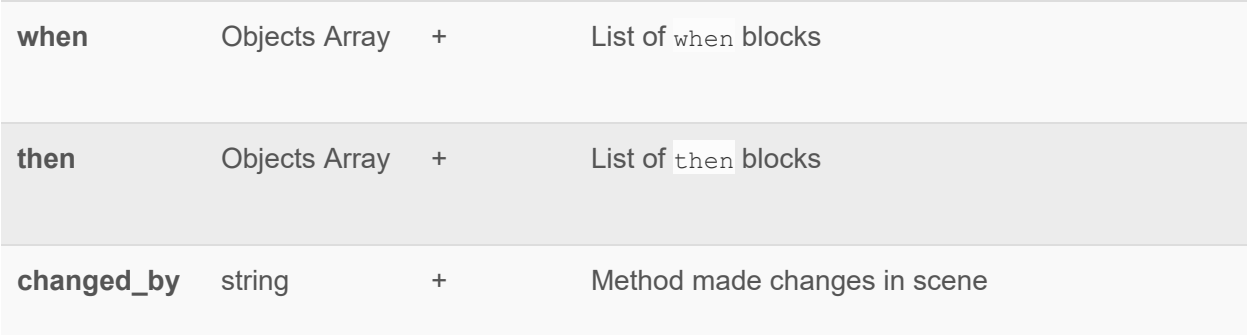

#### **hub.scene.run.progress**

Notification about the scene status. It's fired when scene is started, finished or failed.

```
{ 
"id": "ui broadcast",
"msg_subclass": "hub.scene.run.progress",
 " result": {
  " scene_id": "5c7ff48b7f00002a07a408e3",
   " scene_name": "Scene Name",
      " status ": "started" , 
    "userNotification": false,
     " notifications ": [ 
     "23342342342" , 
     "87976434688" 
   \vert,
   " room_id": "34524dsfsd",
 " room_name ": "Living Room" 
 } 
}
```
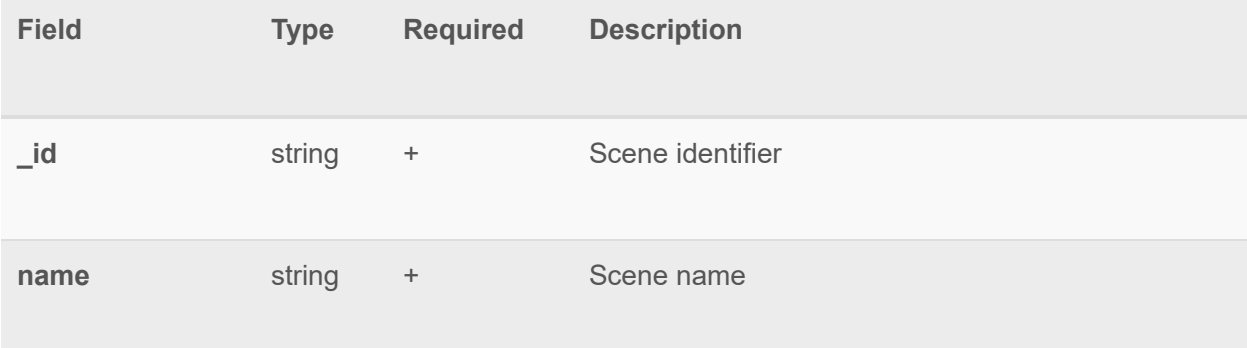

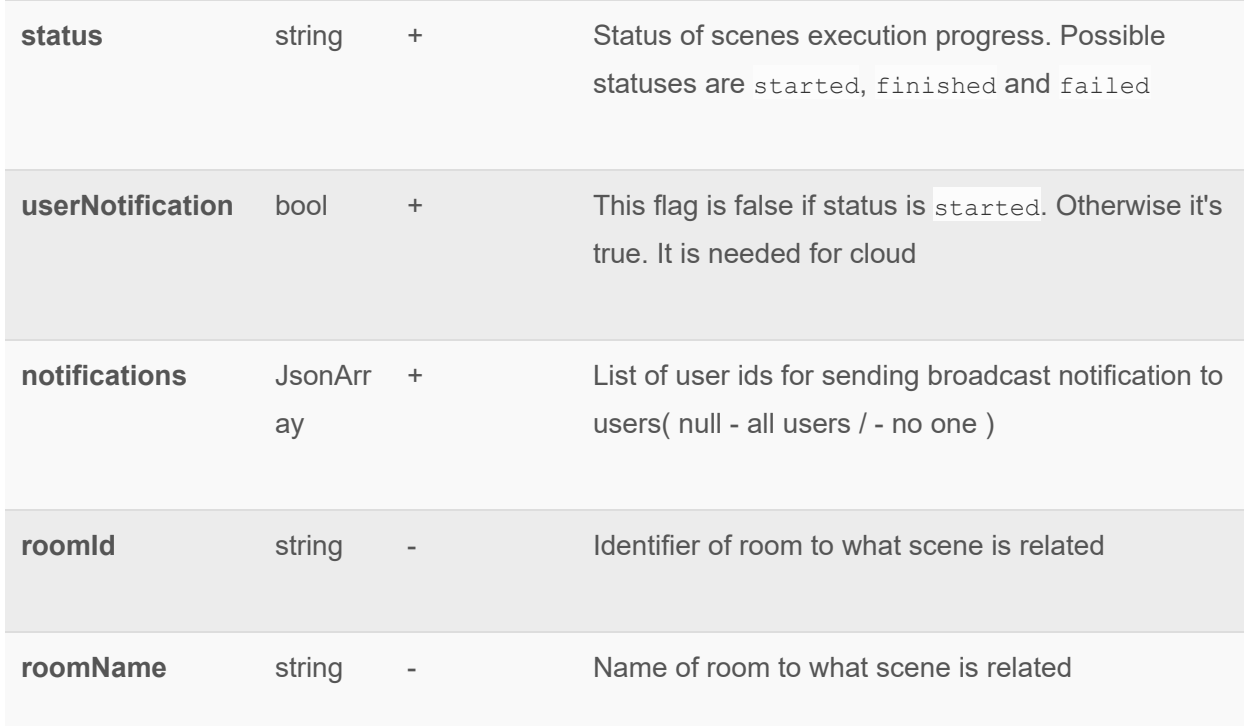

### **hub.user.notification**

The notification of user about specific types of alerts. Example:

```
{ 
"id": "ui broadcast",
"msg_subclass": "hub.user.notification",
"result": {
"type": "pin_code_is_used",
 " params ": { 
   "user": "User Name",
  " deviceName": "Device Name",
 " roomName ": "Room Name" 
\qquad \qquad \} } 
}
```
#### **Parameters** :

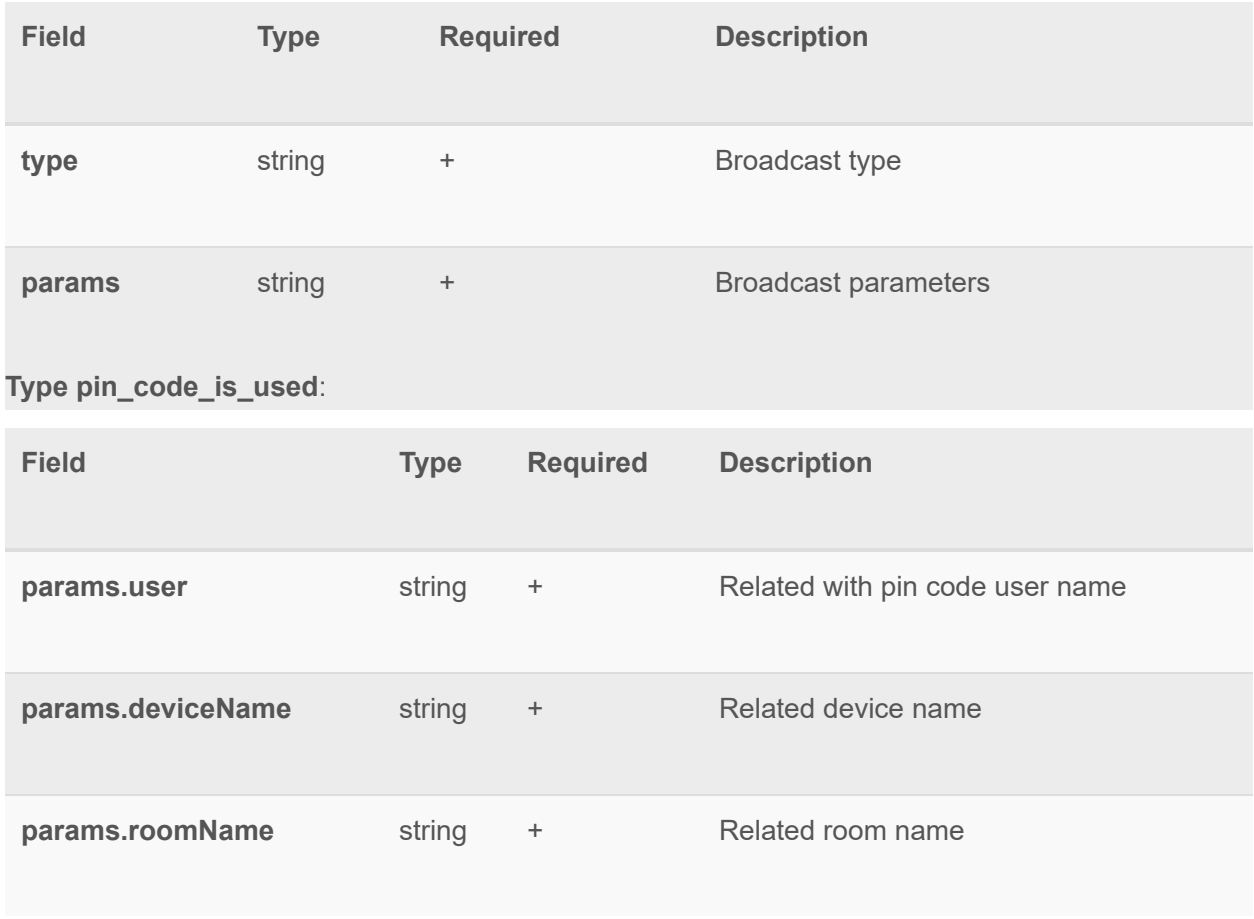

#### **hub.item.dictionary.updated**

Broadcast sent when some changes happened to an dictionary item. This broadcast is sent instead of hub.item.update broadcast. **Initiators** :

- hub.item.dictionary.value.add
- hub.item.dictionary.value.set
- hub.item.dictionary.value.remove

Example:

```
{ 
  "id": "ui broadcast",
  "msg_subclass": "hub.item.dictionary.updated",
   "result": {
       " id": "588b7eb528b12d03be86f36f",
        " deviceId ": "5df0b9e4dfdabe58a5a60020" ,
```
#### "deviceName": "Touchscreen Deadbolt", "deviceCategory" : "door\_lock", " deviceSubcategory" : "", " roomName " : "" , "userNotification": false, " serviceNotification ":false, " notifications ": [ "12314324" , "978343" ], "deviceArmed": false, "name": "user codes", " operation": "added", " element": {  $"1" :$ "value": { " code": "Alex", " name ": "1234" } }  $\qquad \qquad \}$  } }

#### **Parameters** :

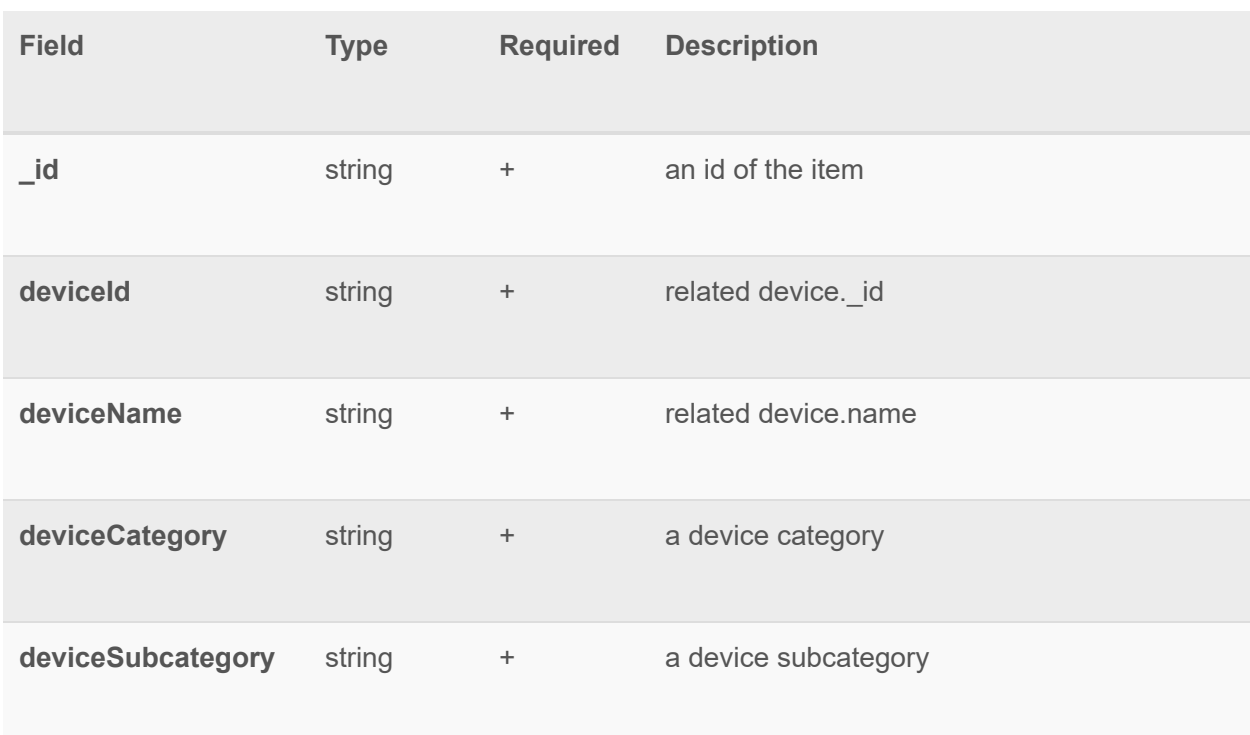

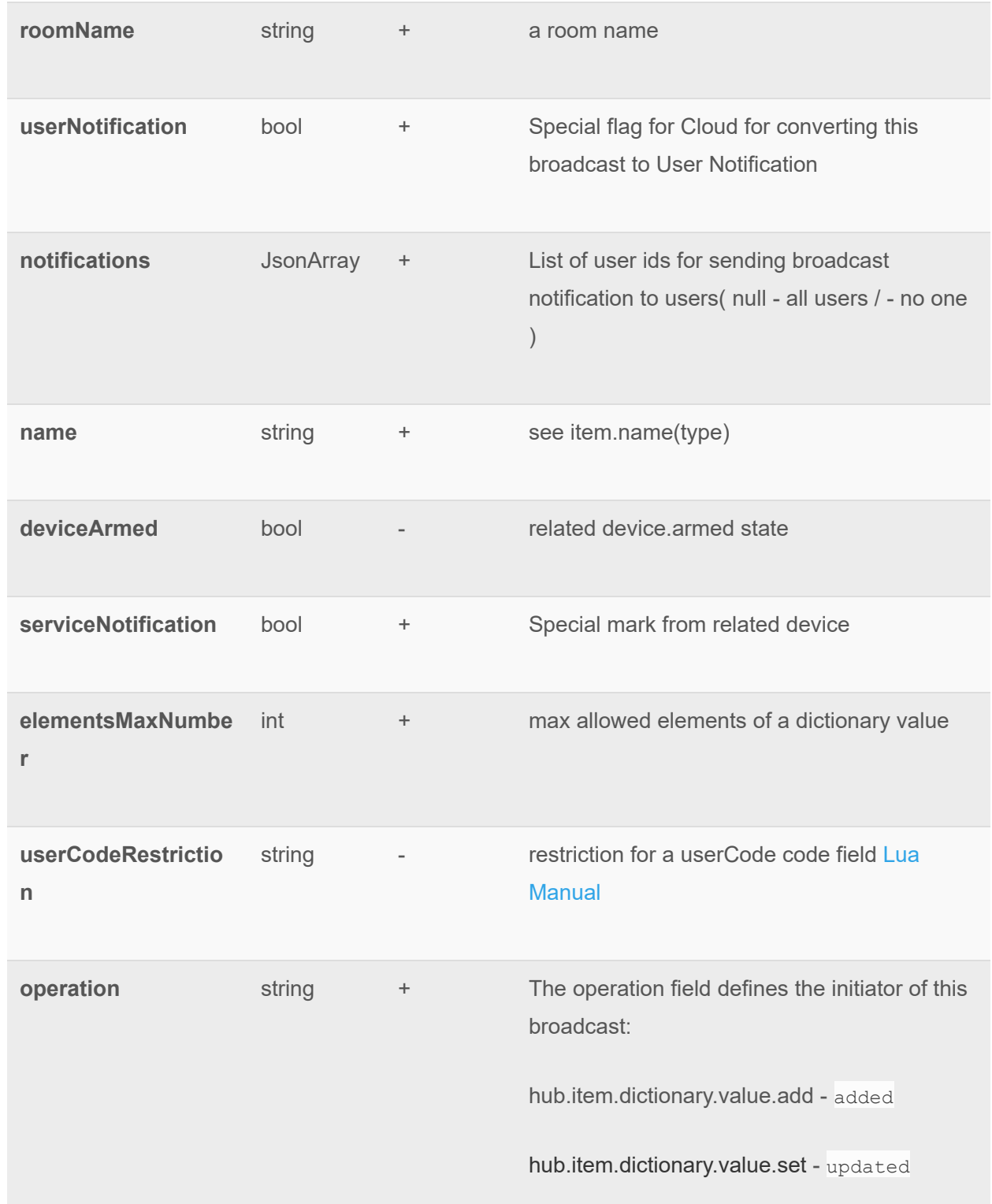

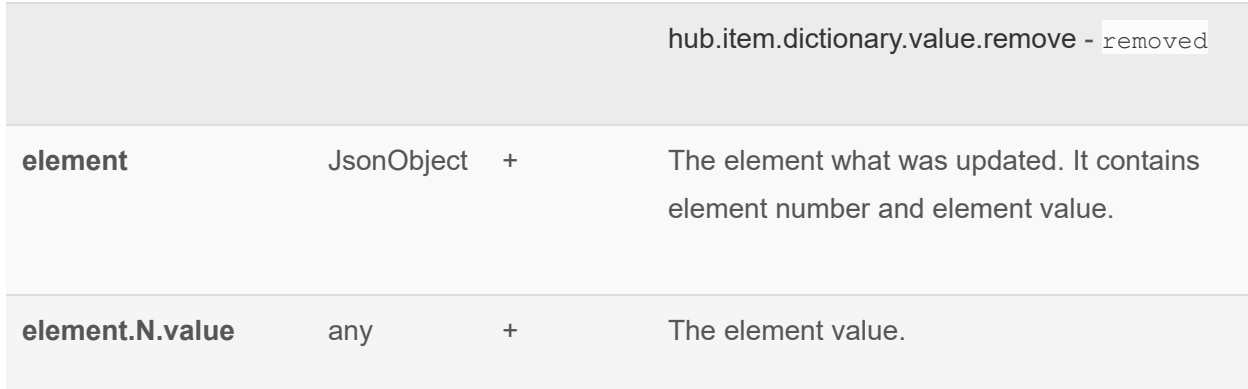

### **Device categories**

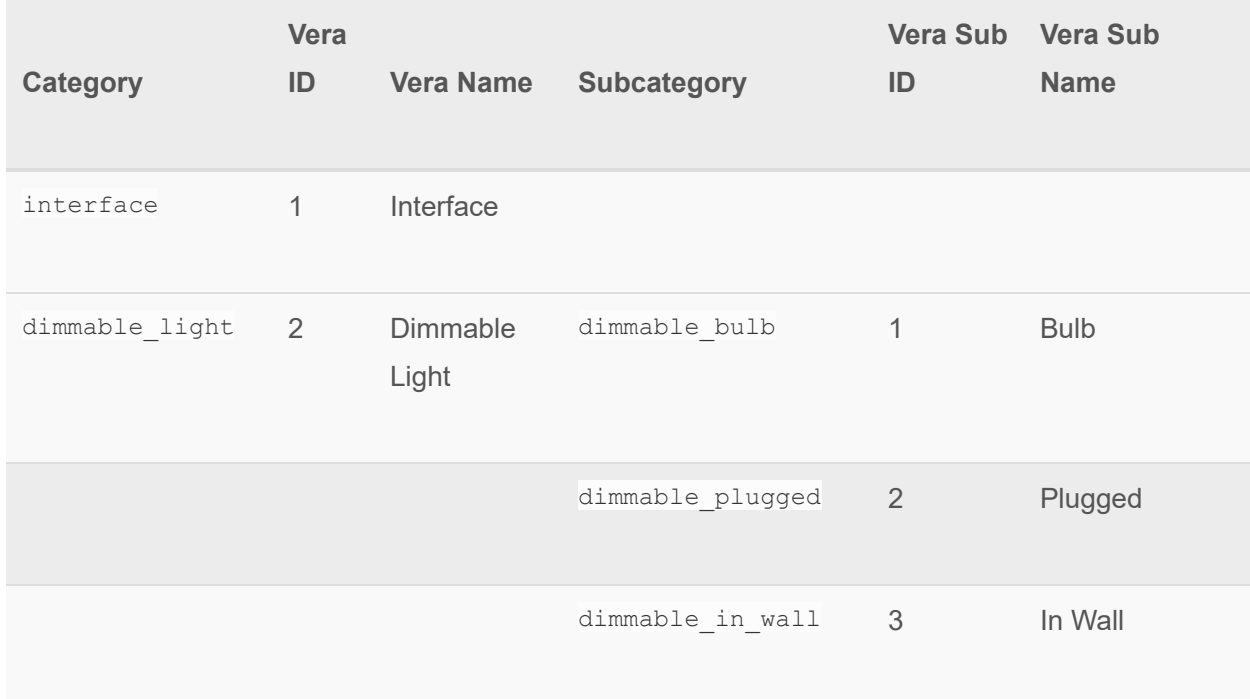

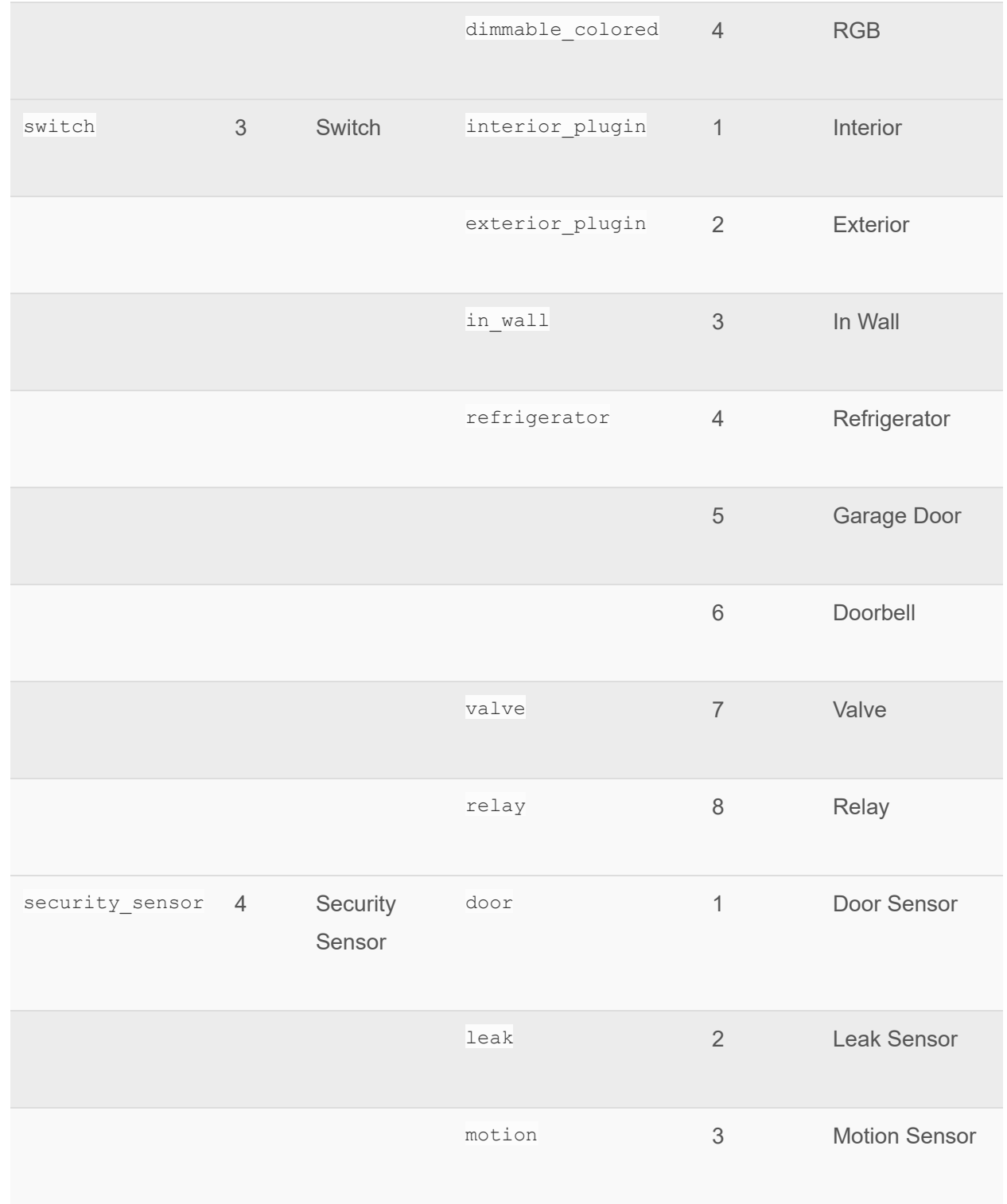

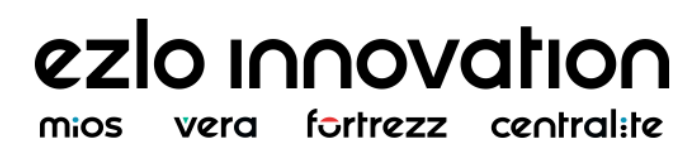

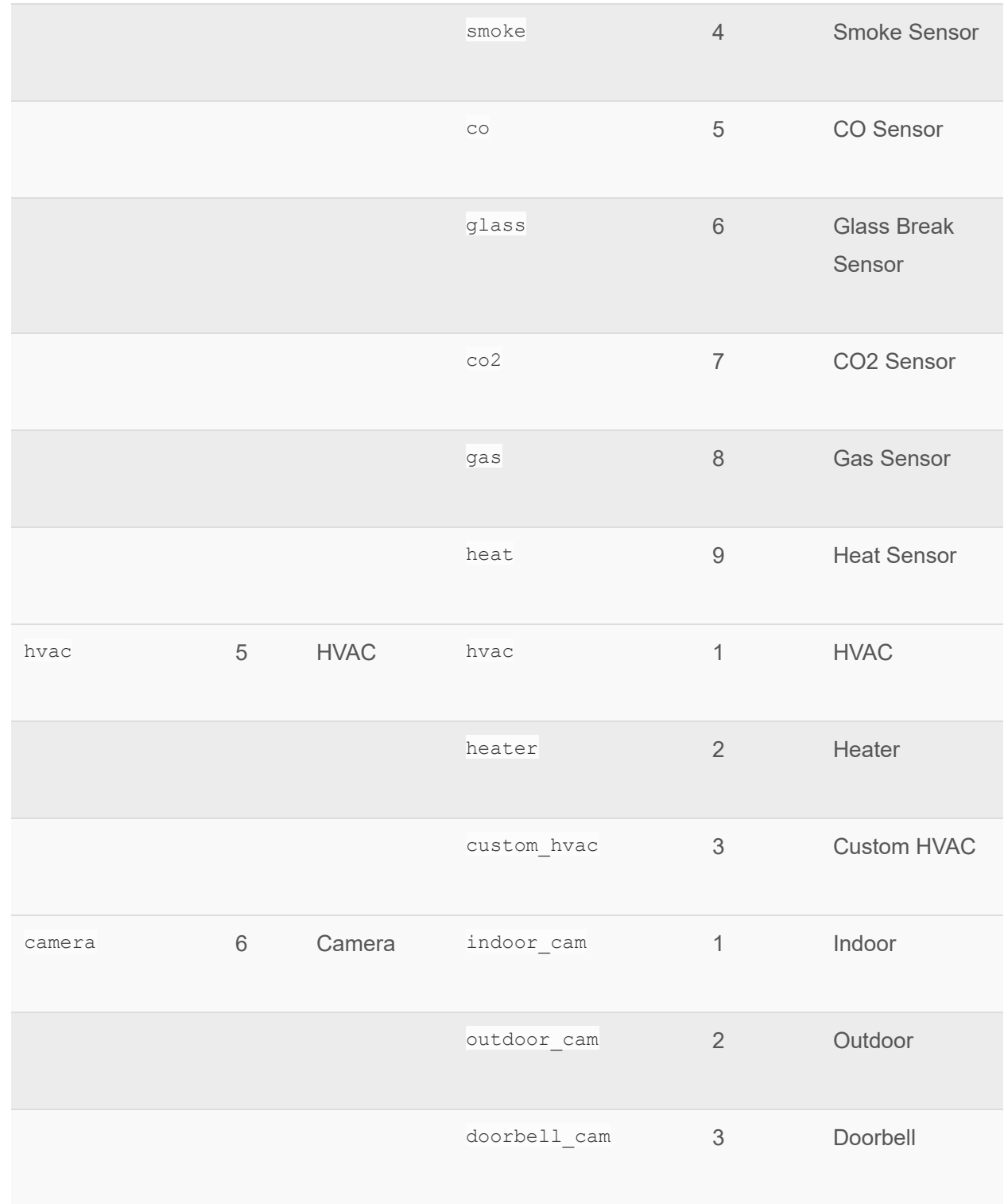

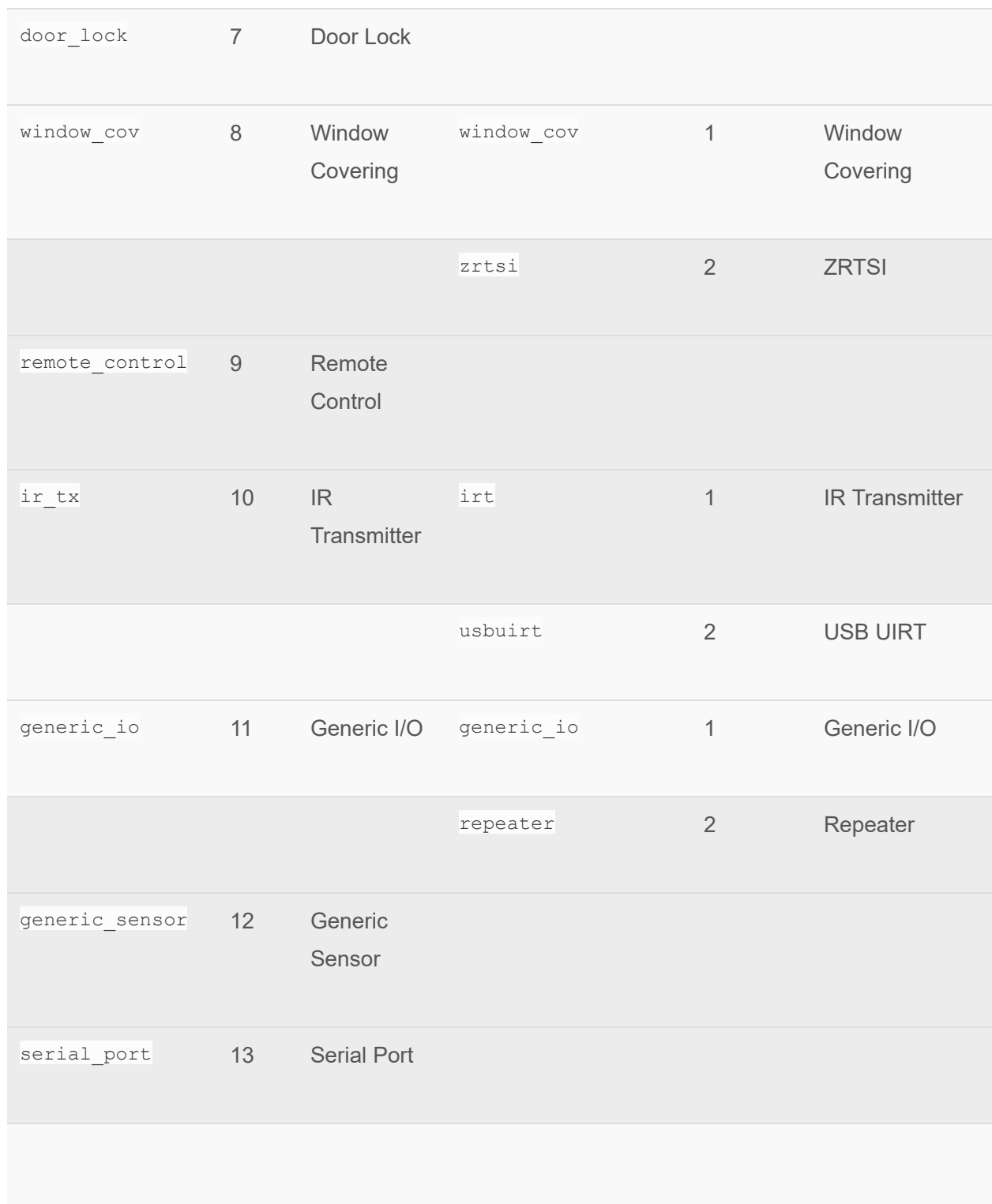

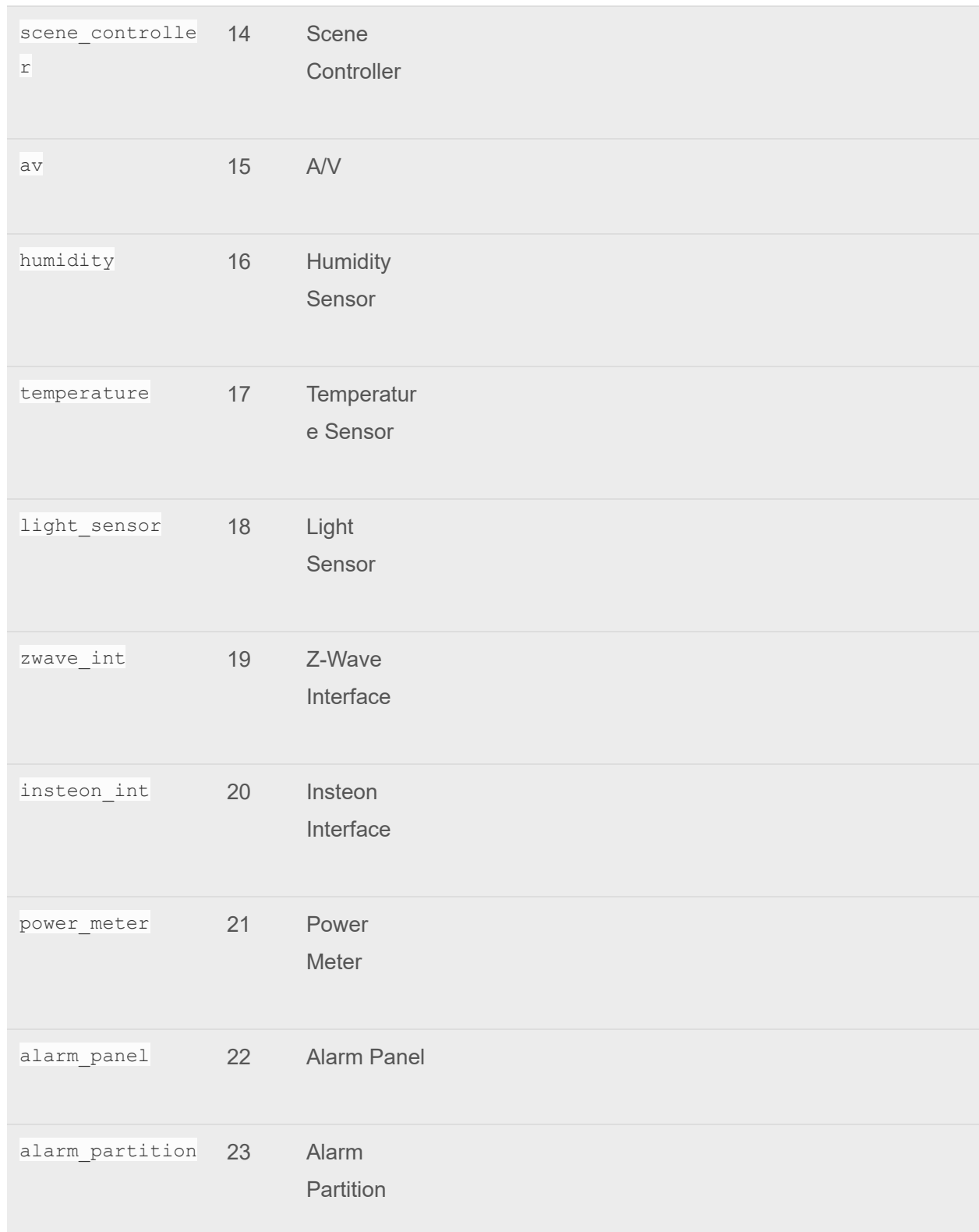

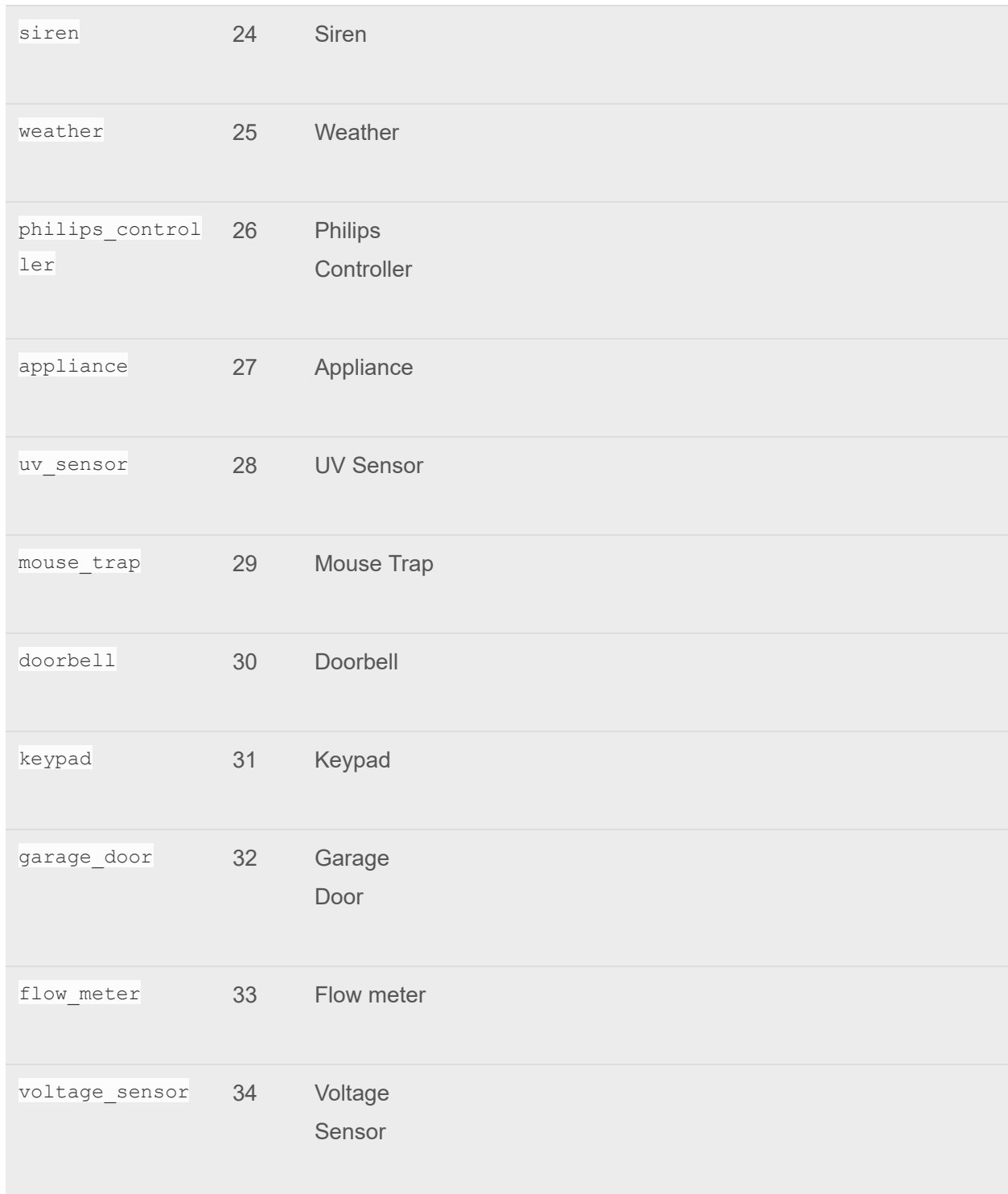

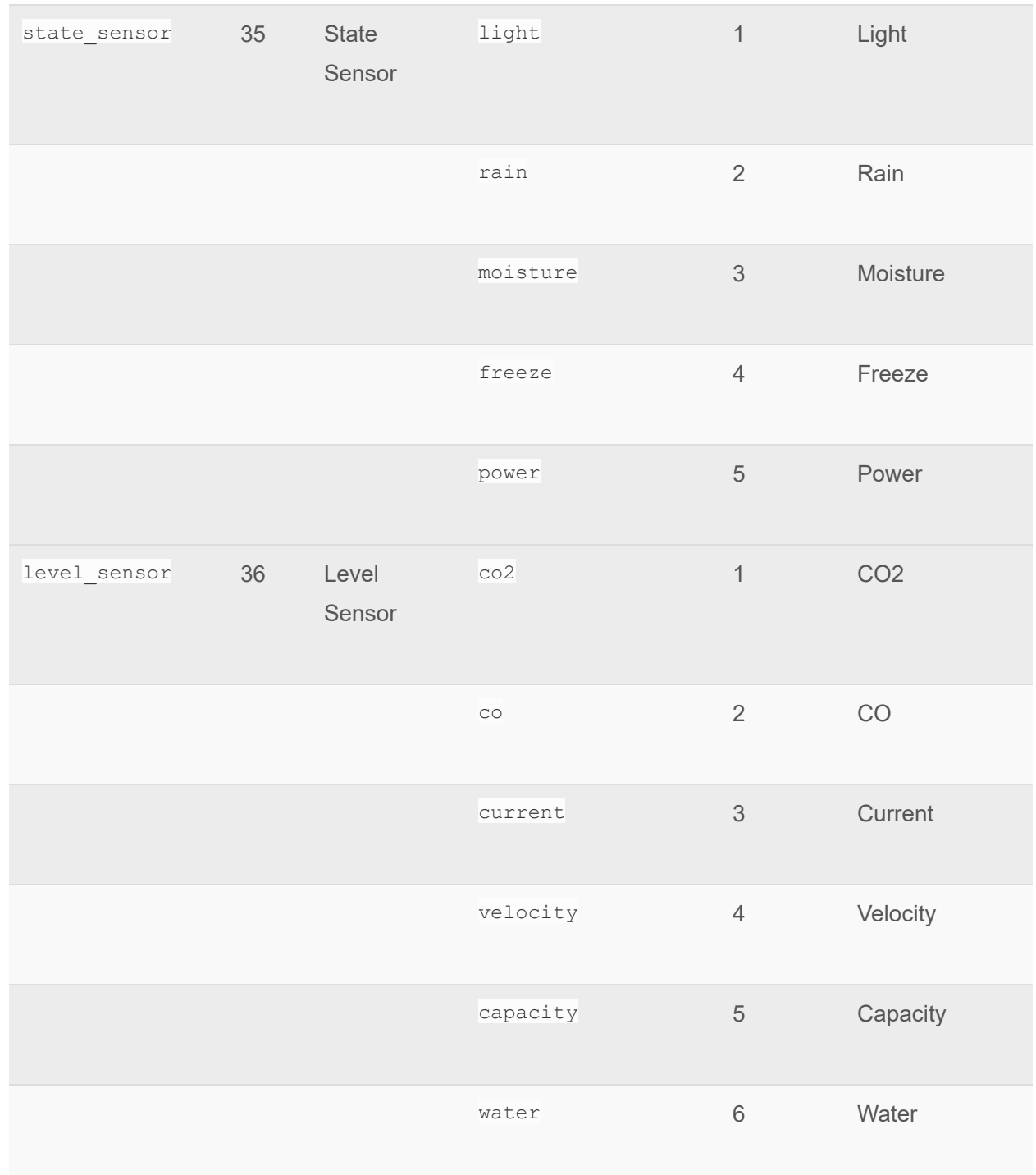

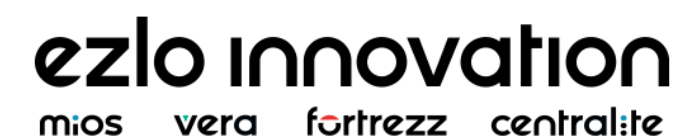

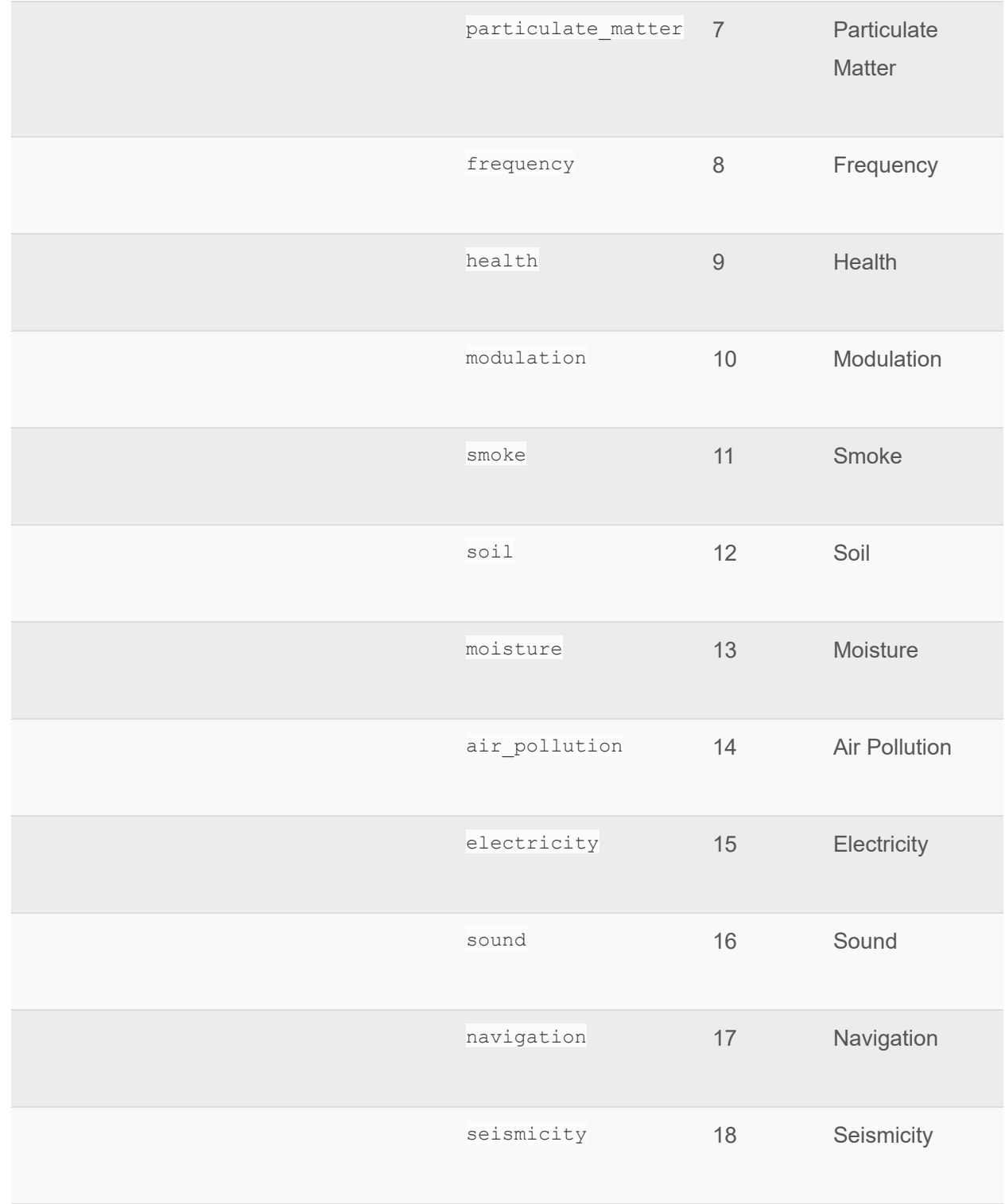
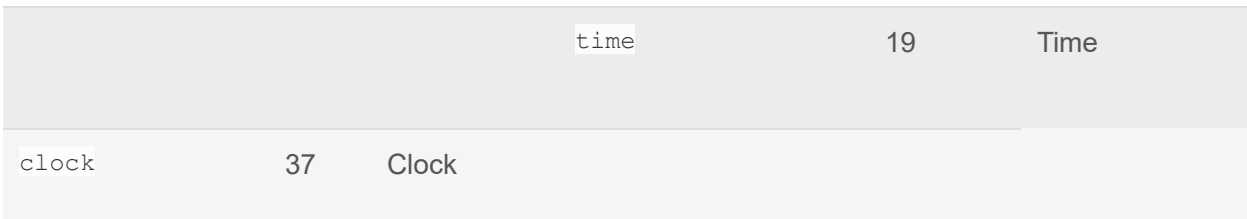

### **Items**

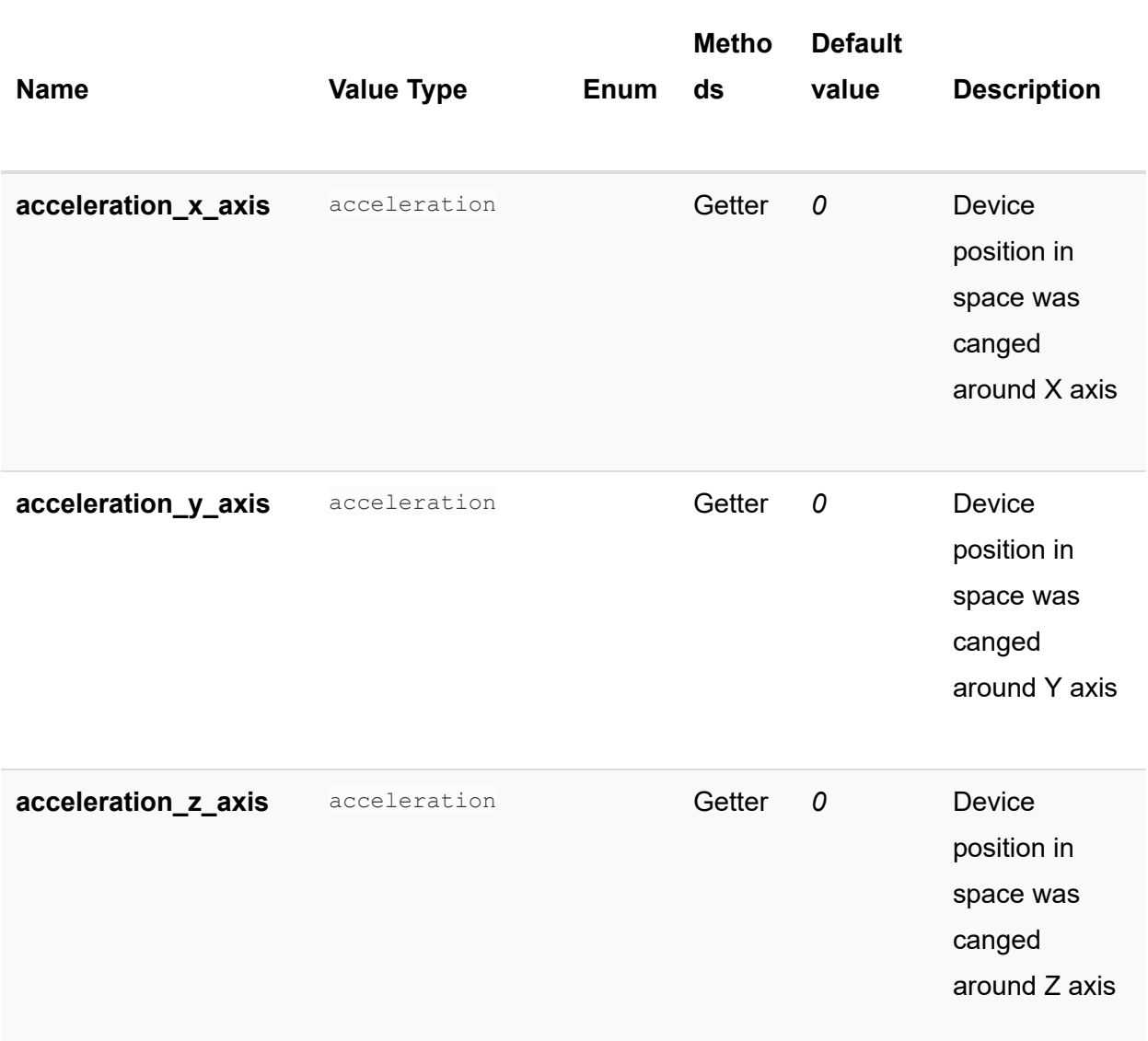

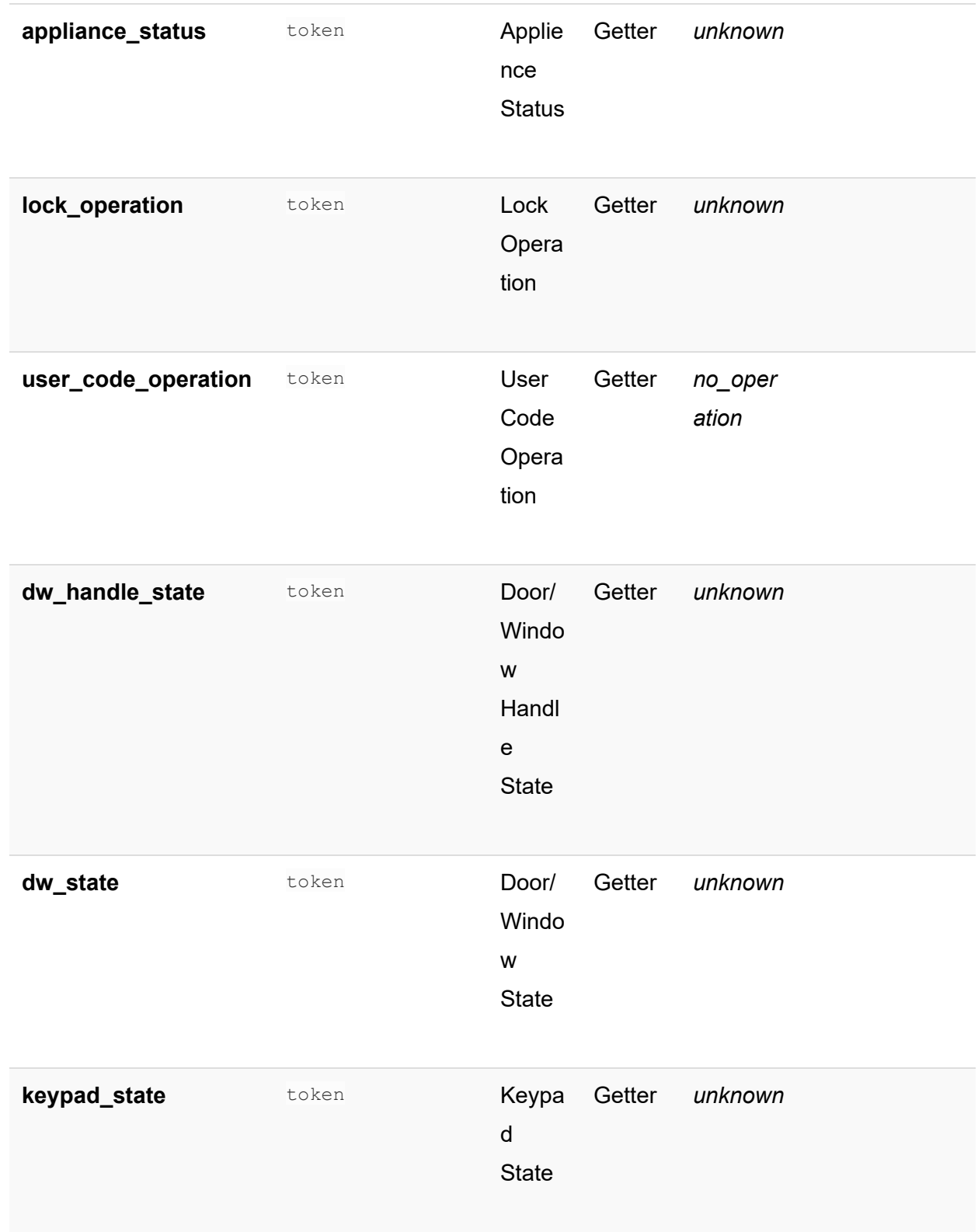

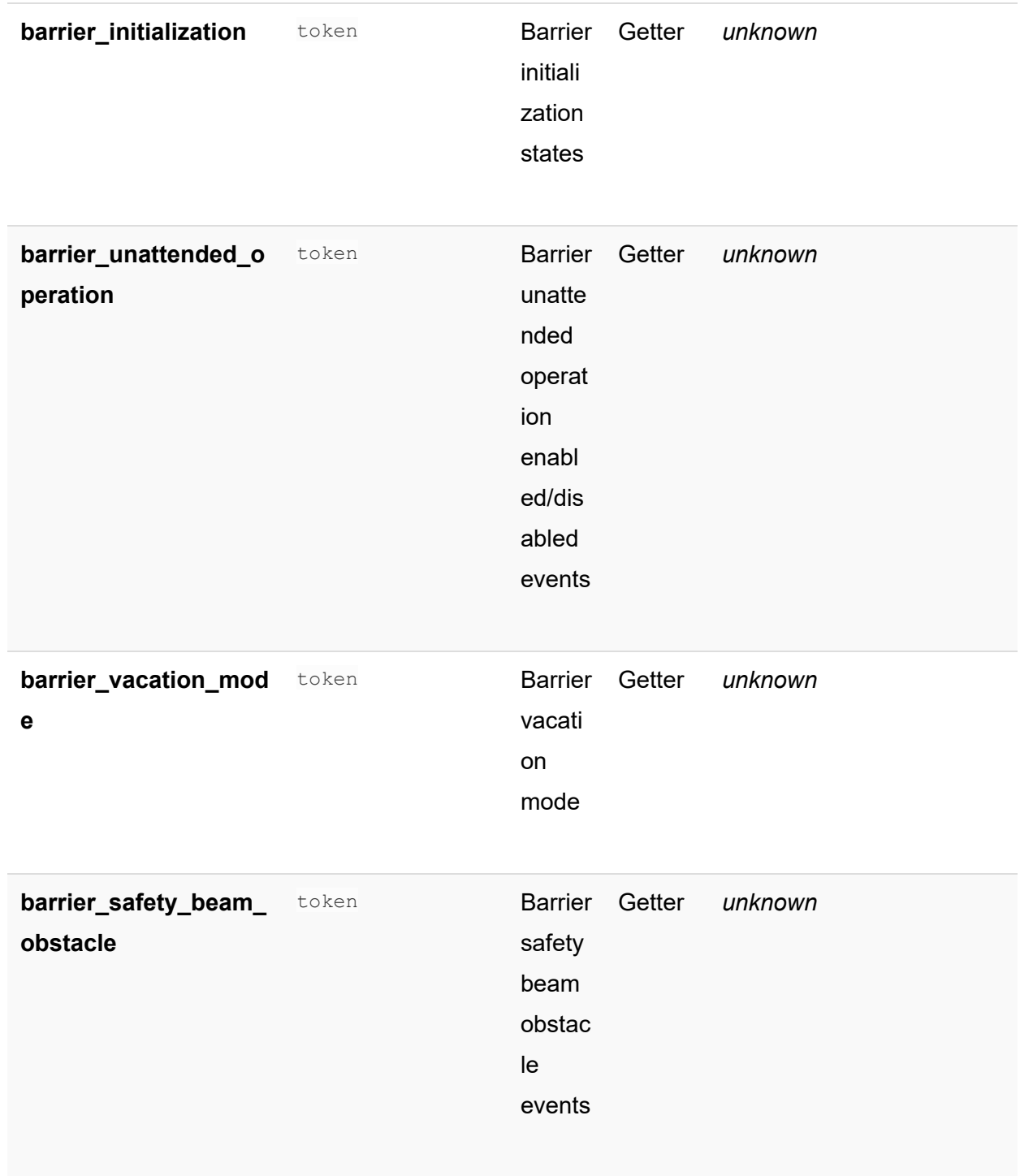

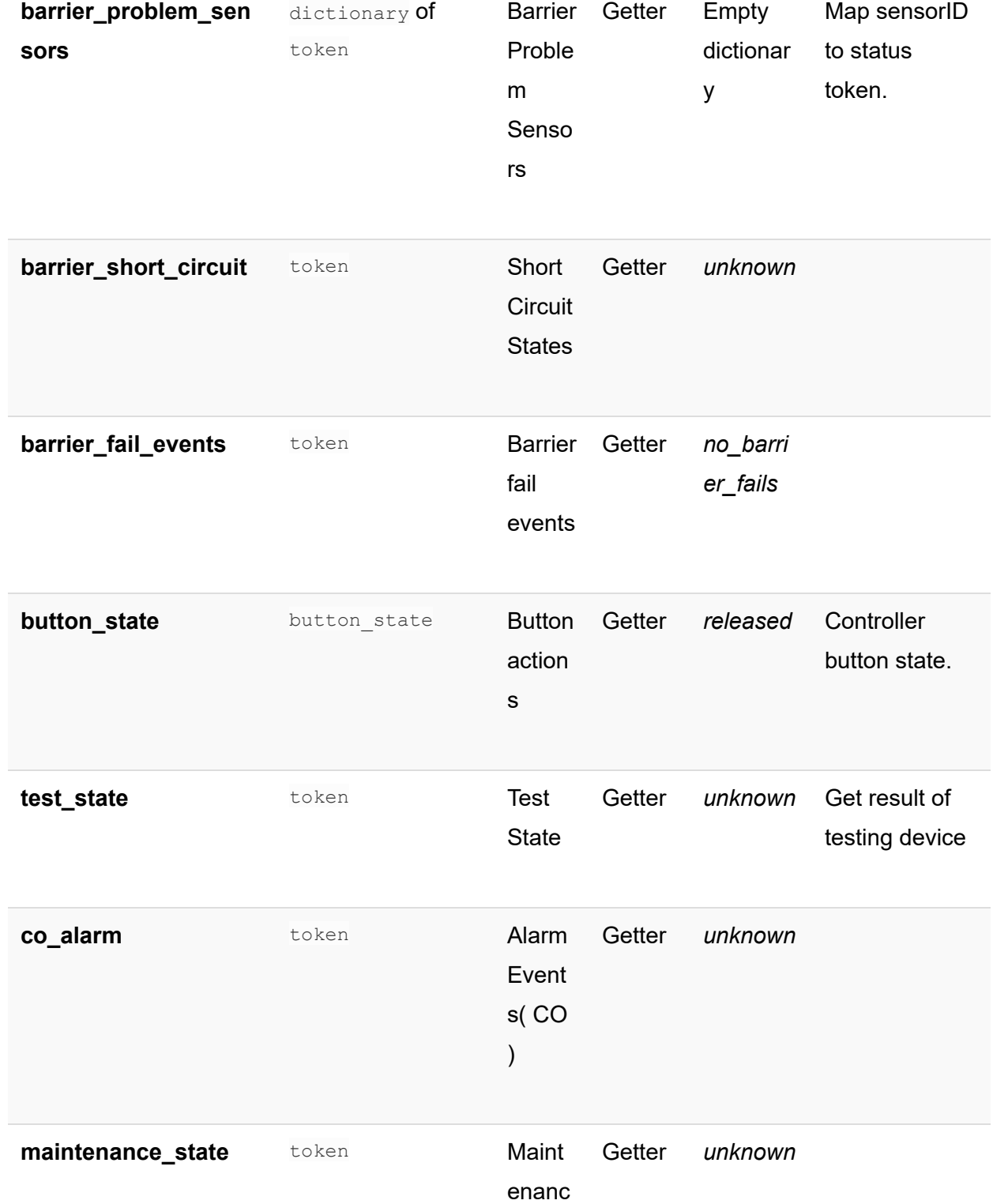

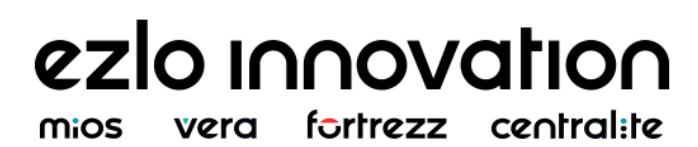

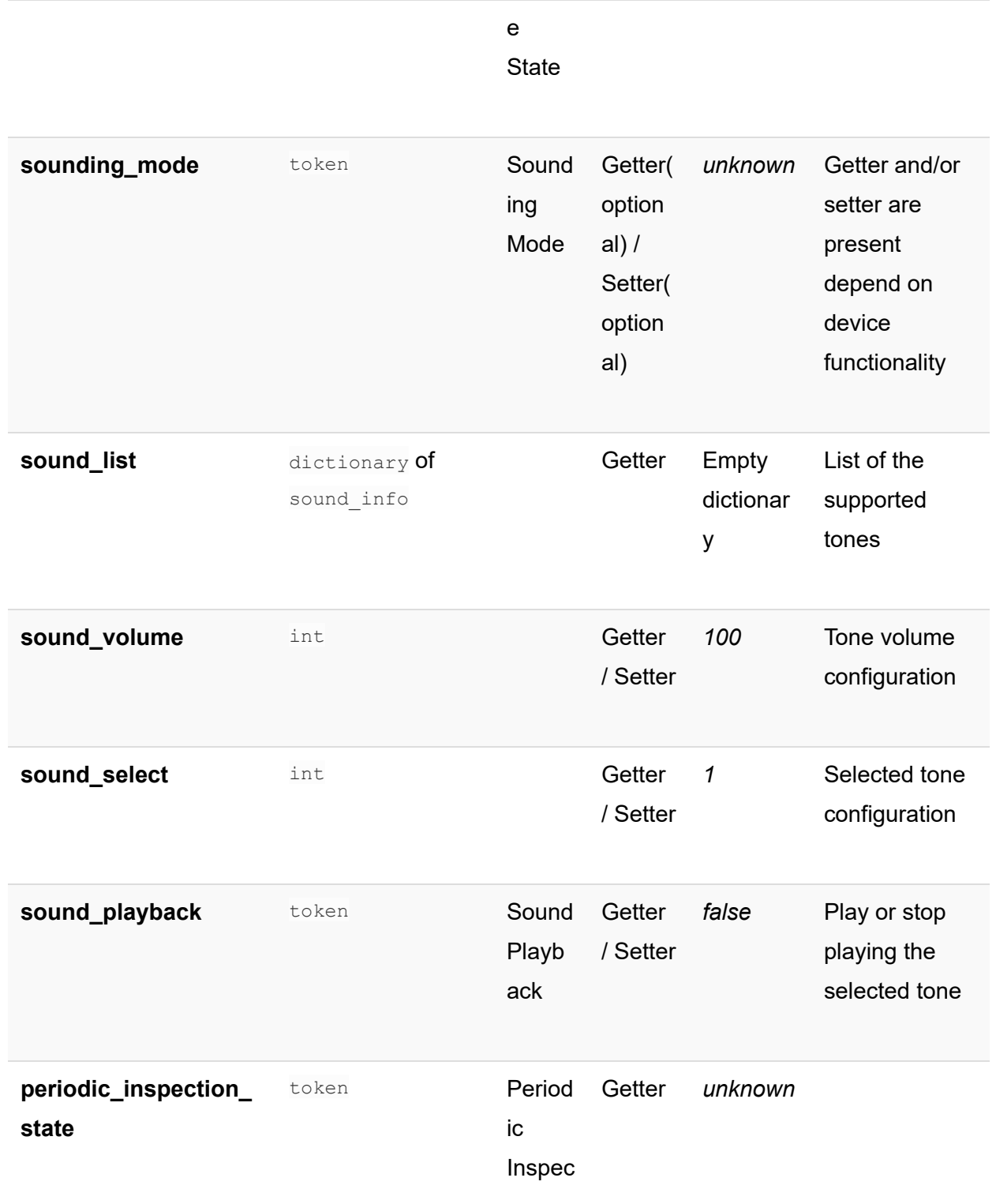

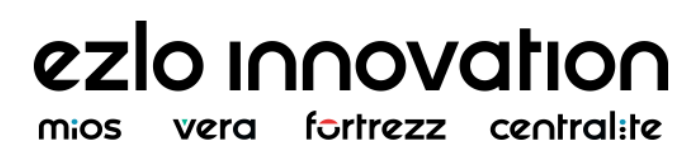

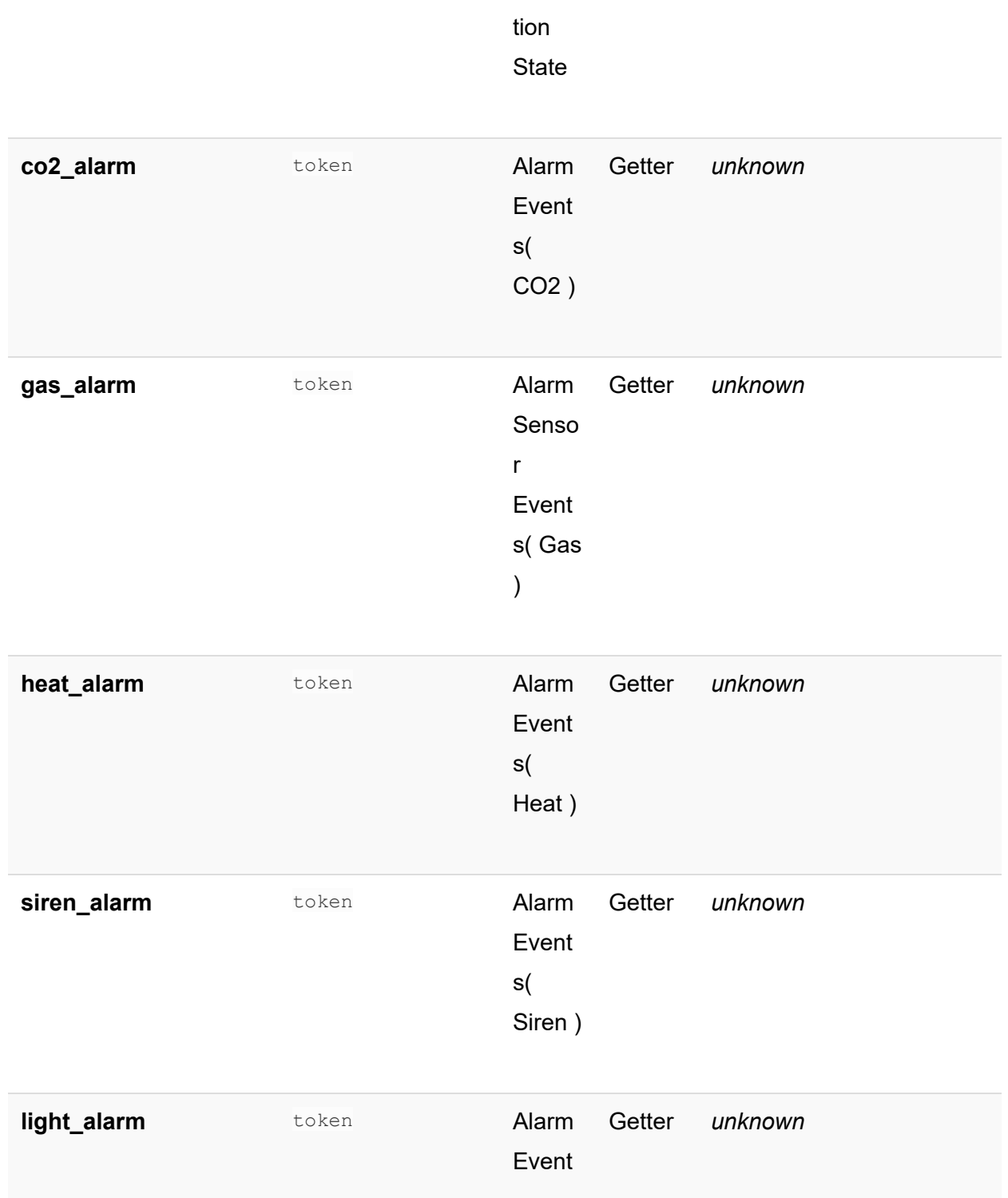

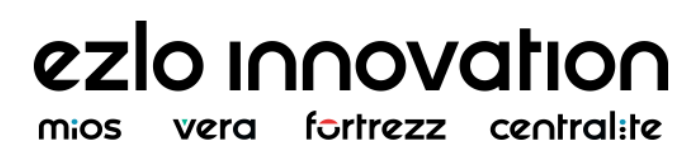

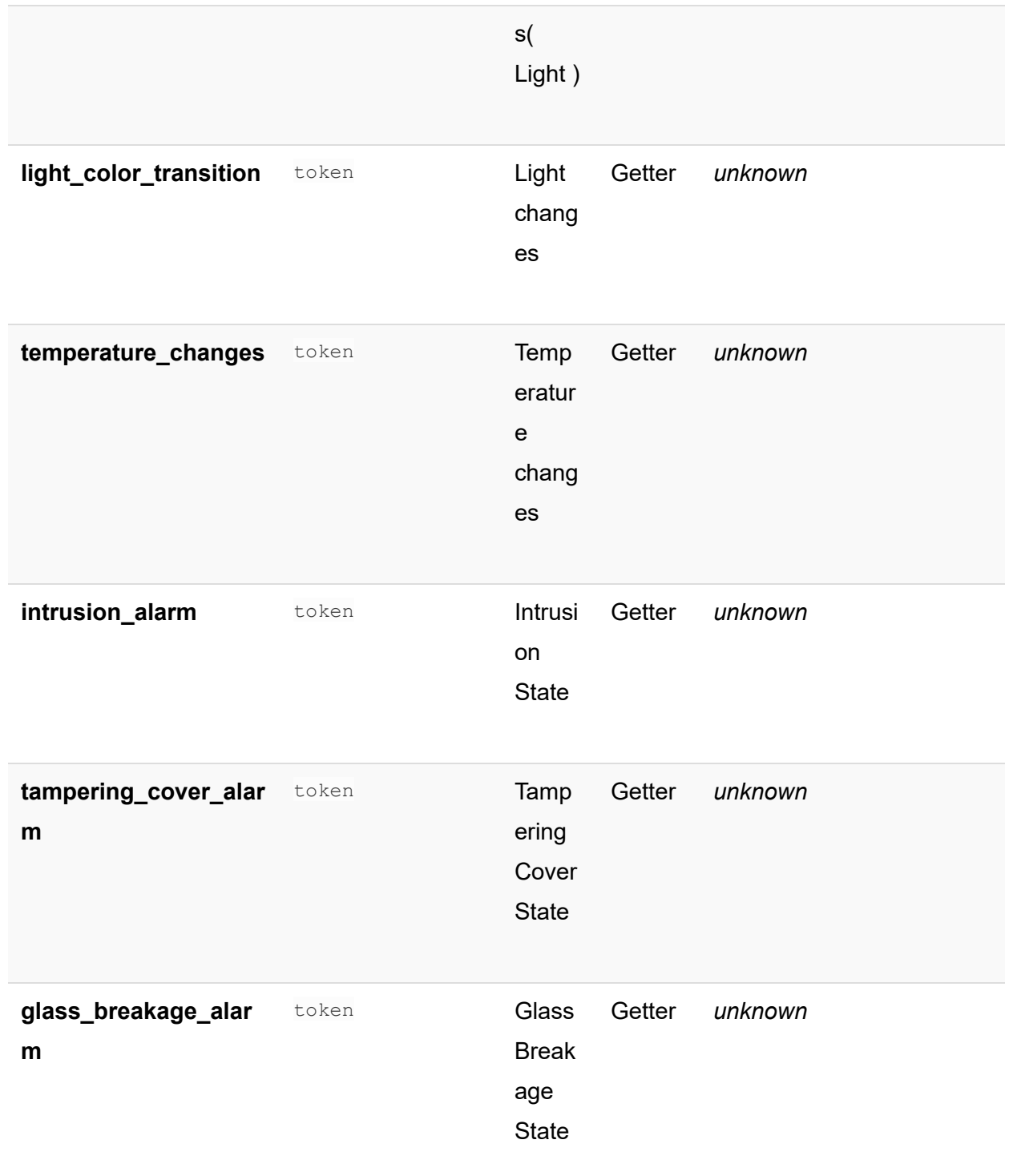

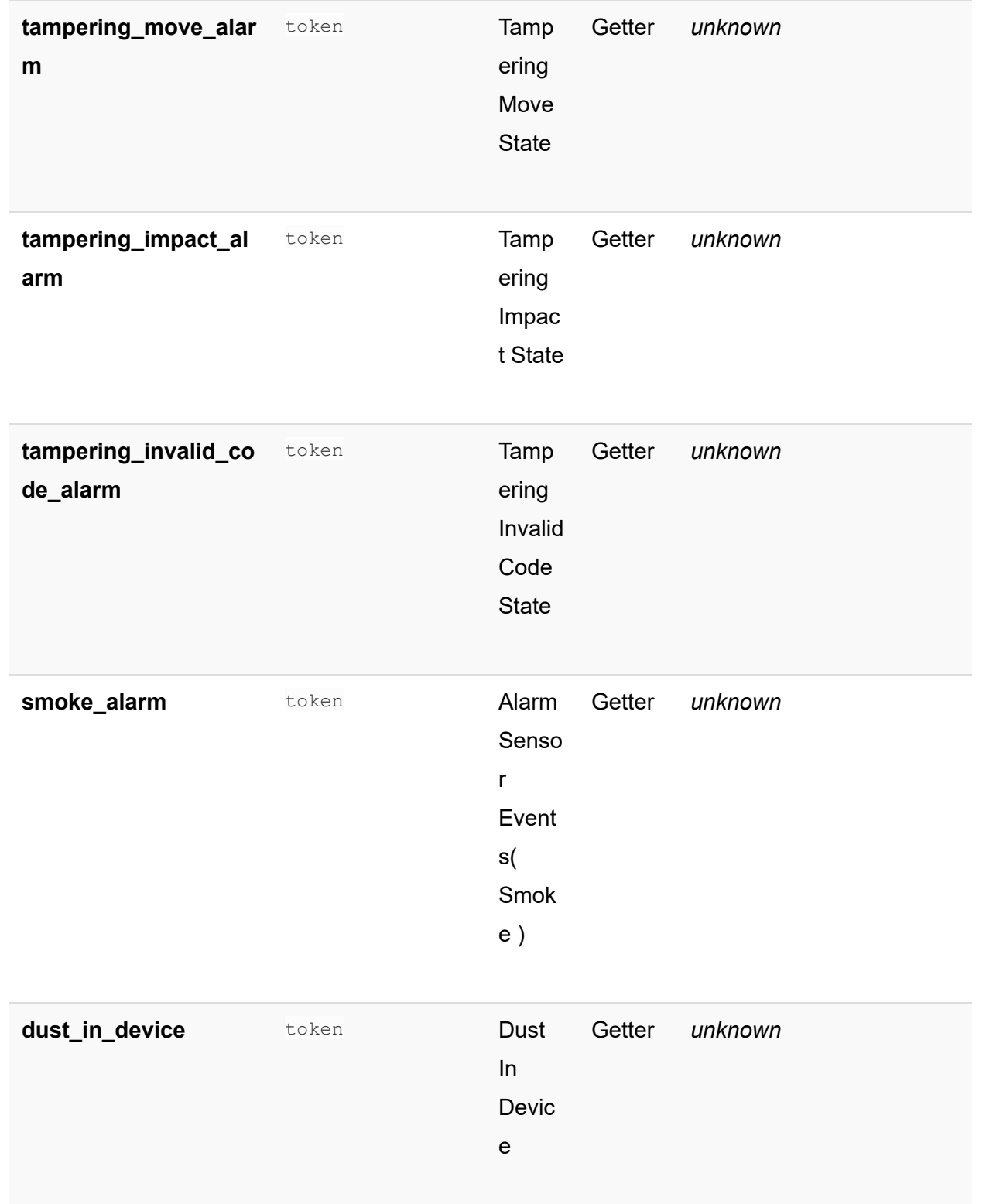

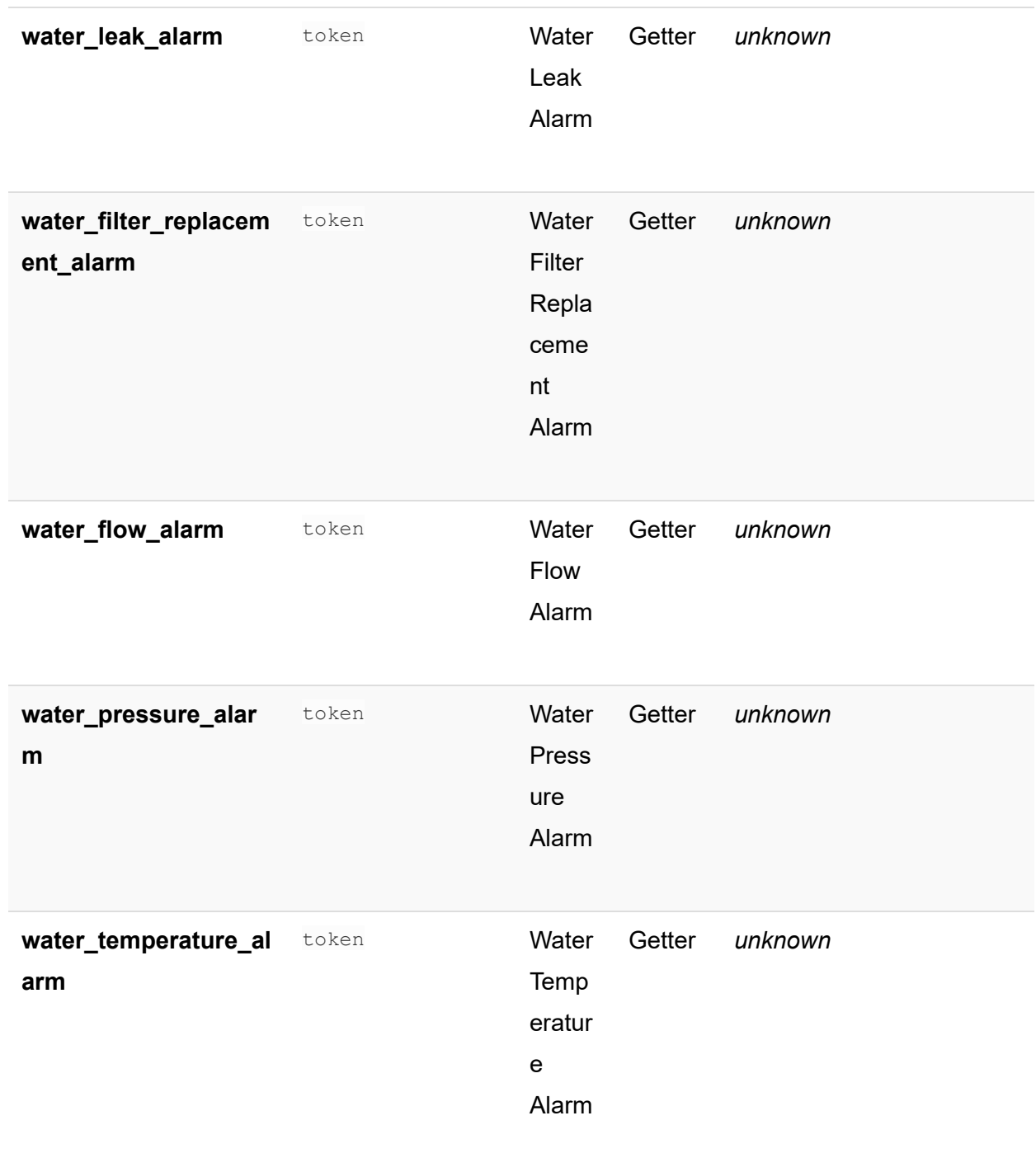

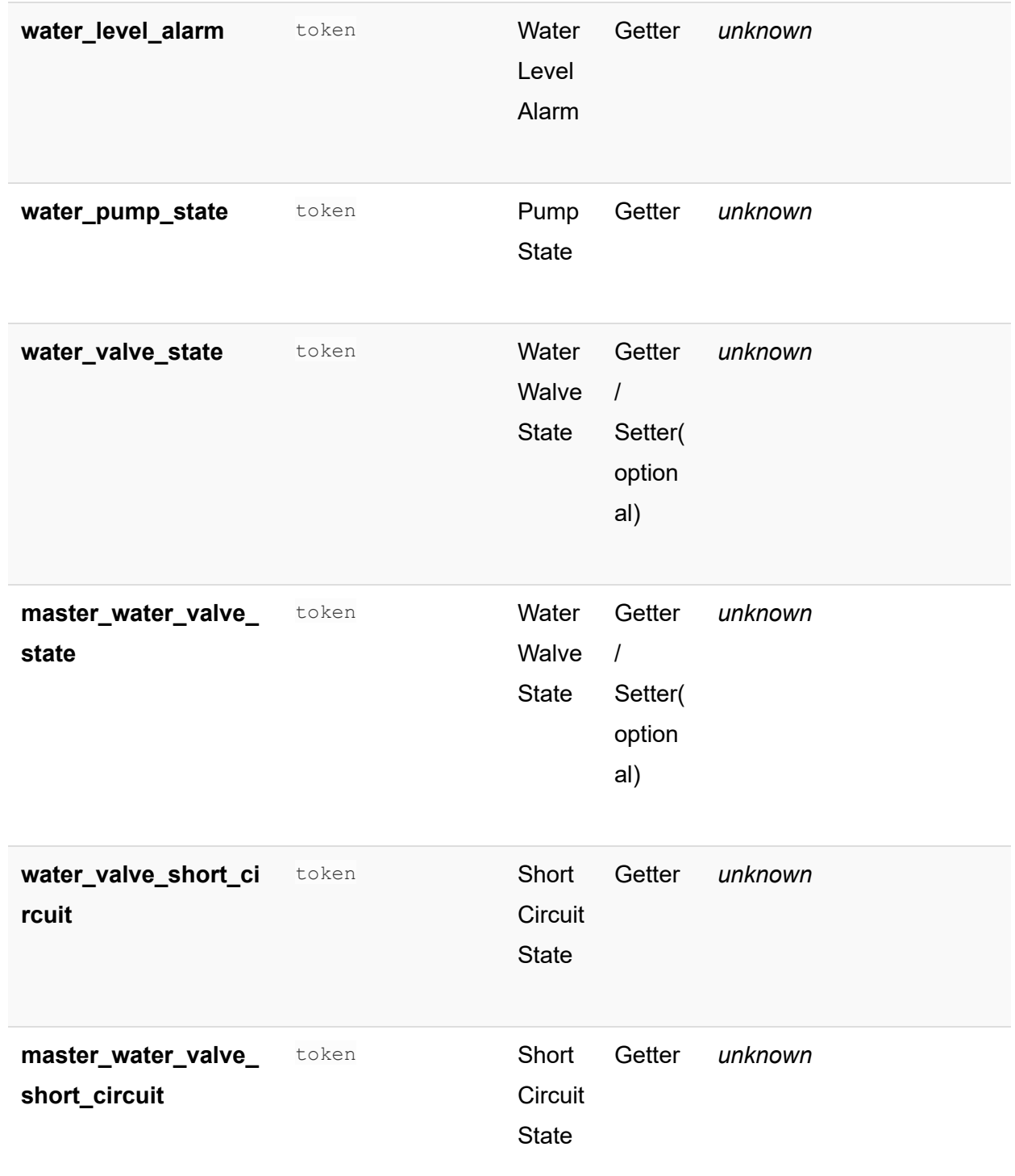

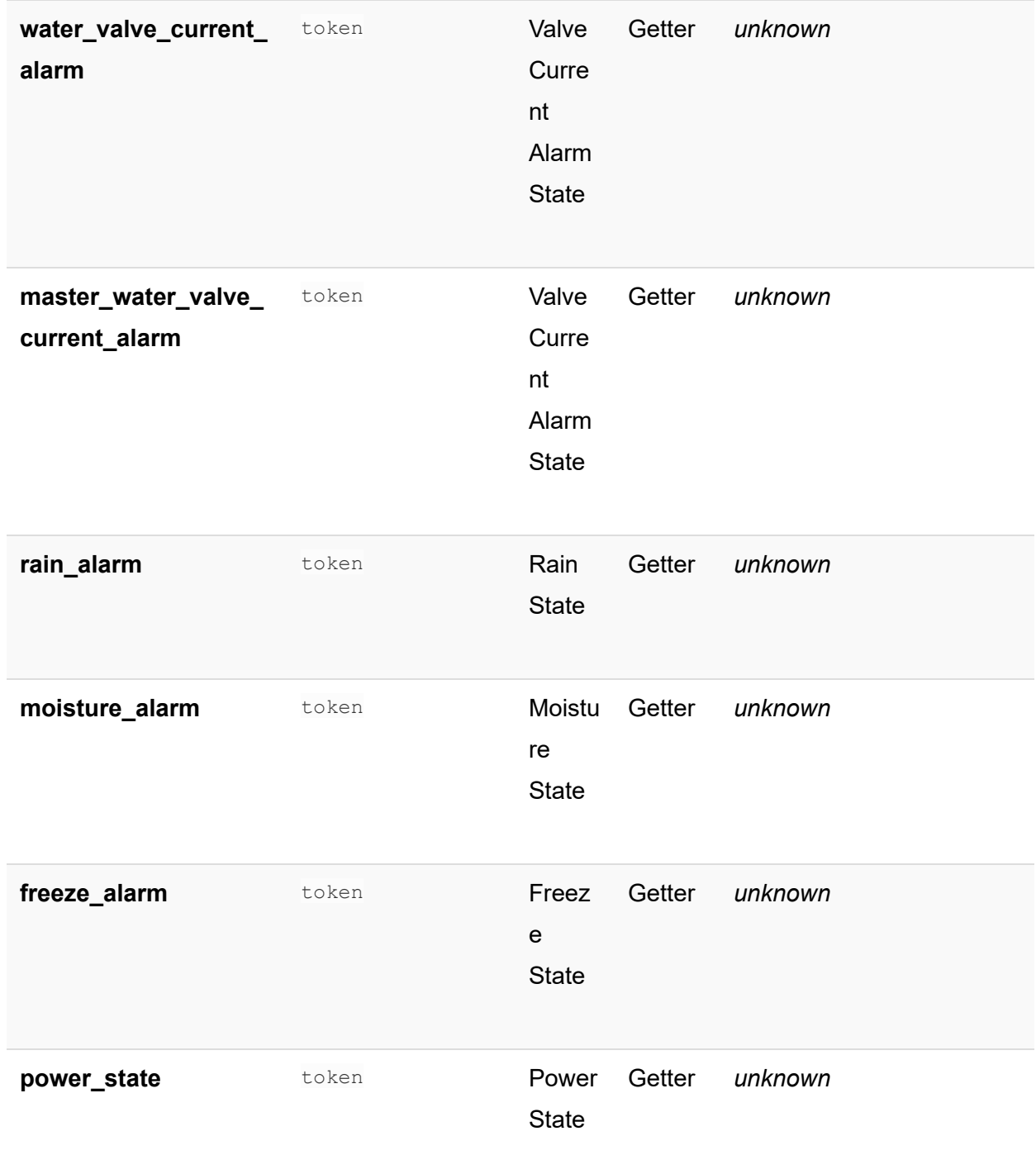

mios vera fortrezz centralite

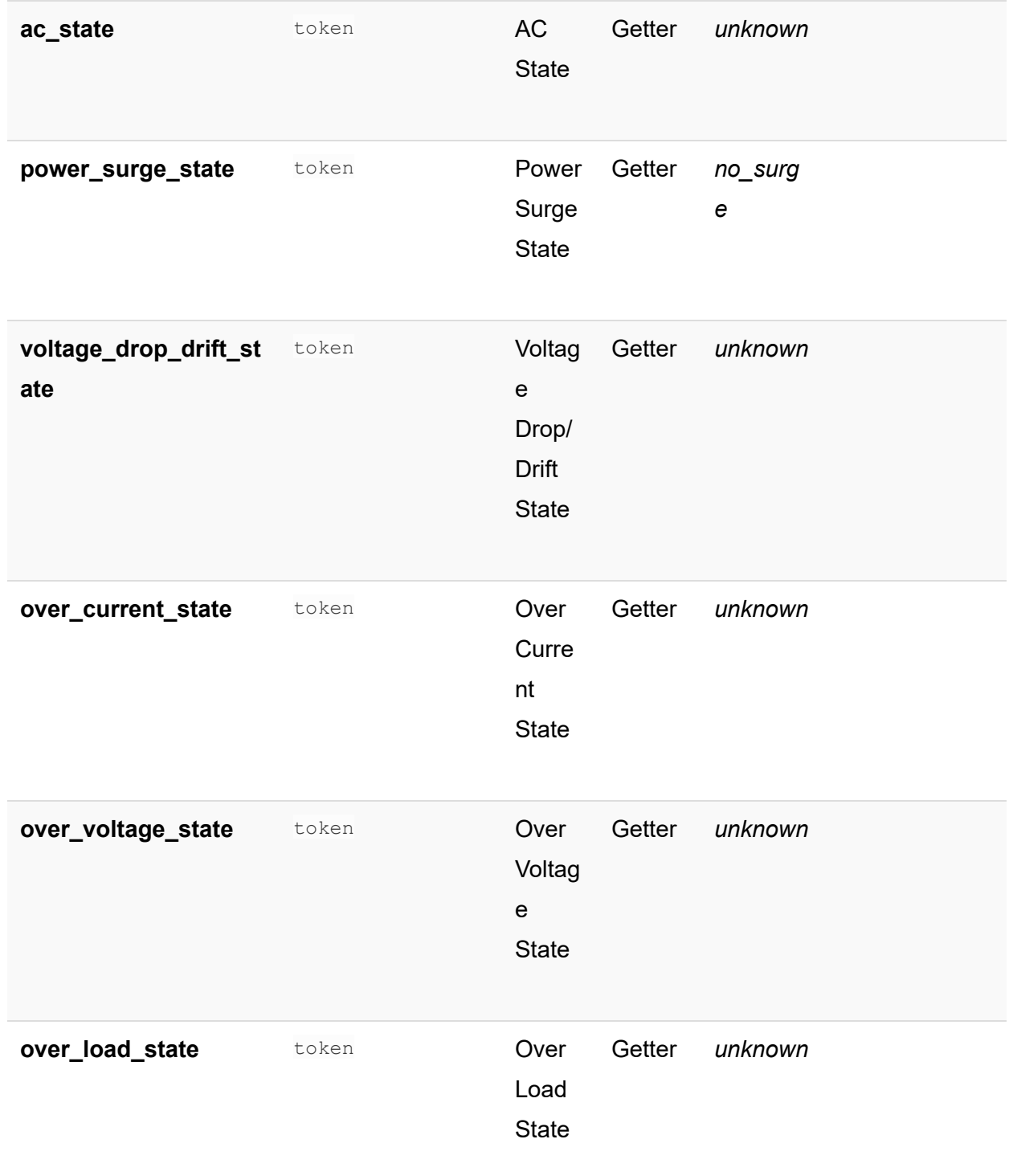

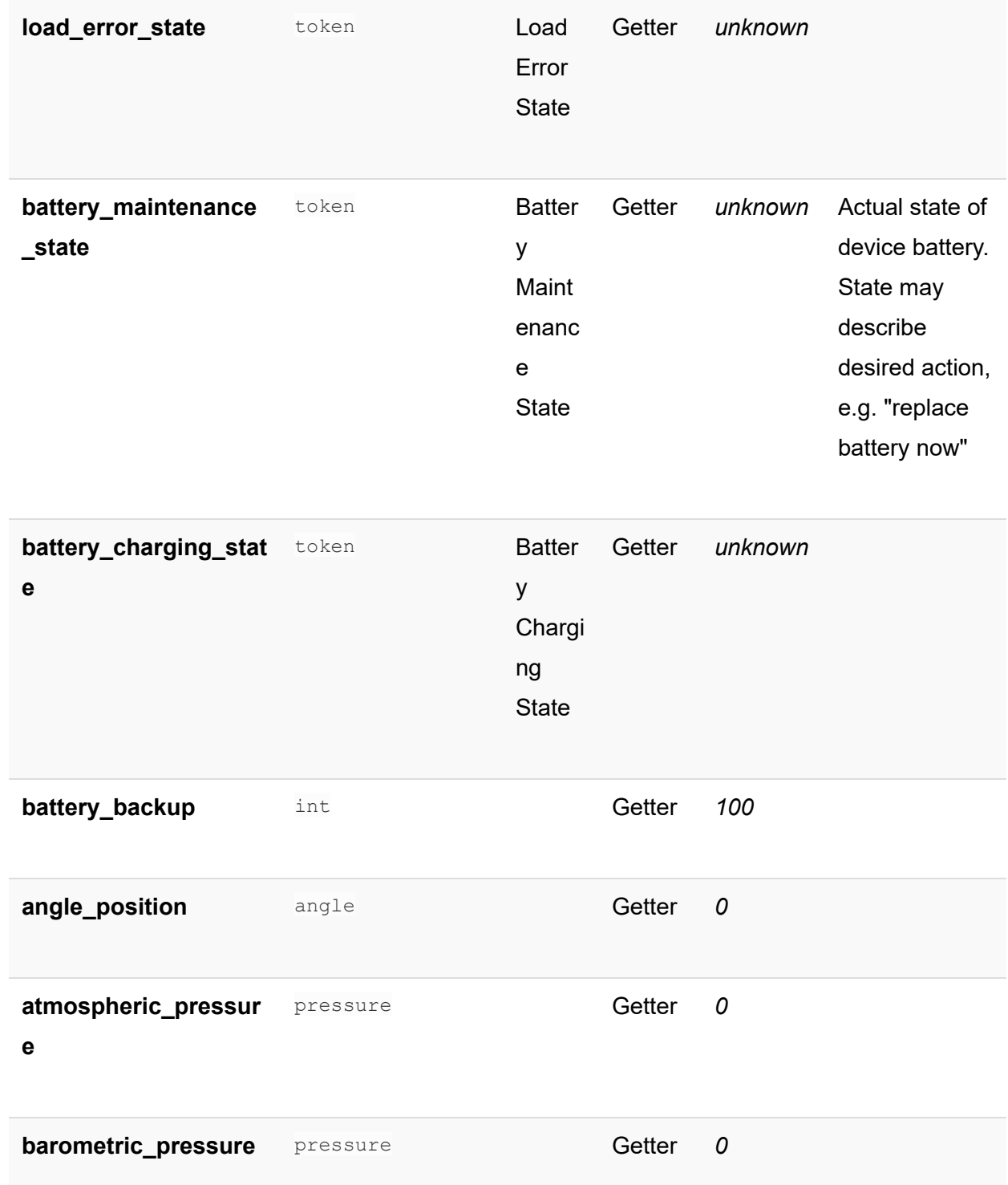

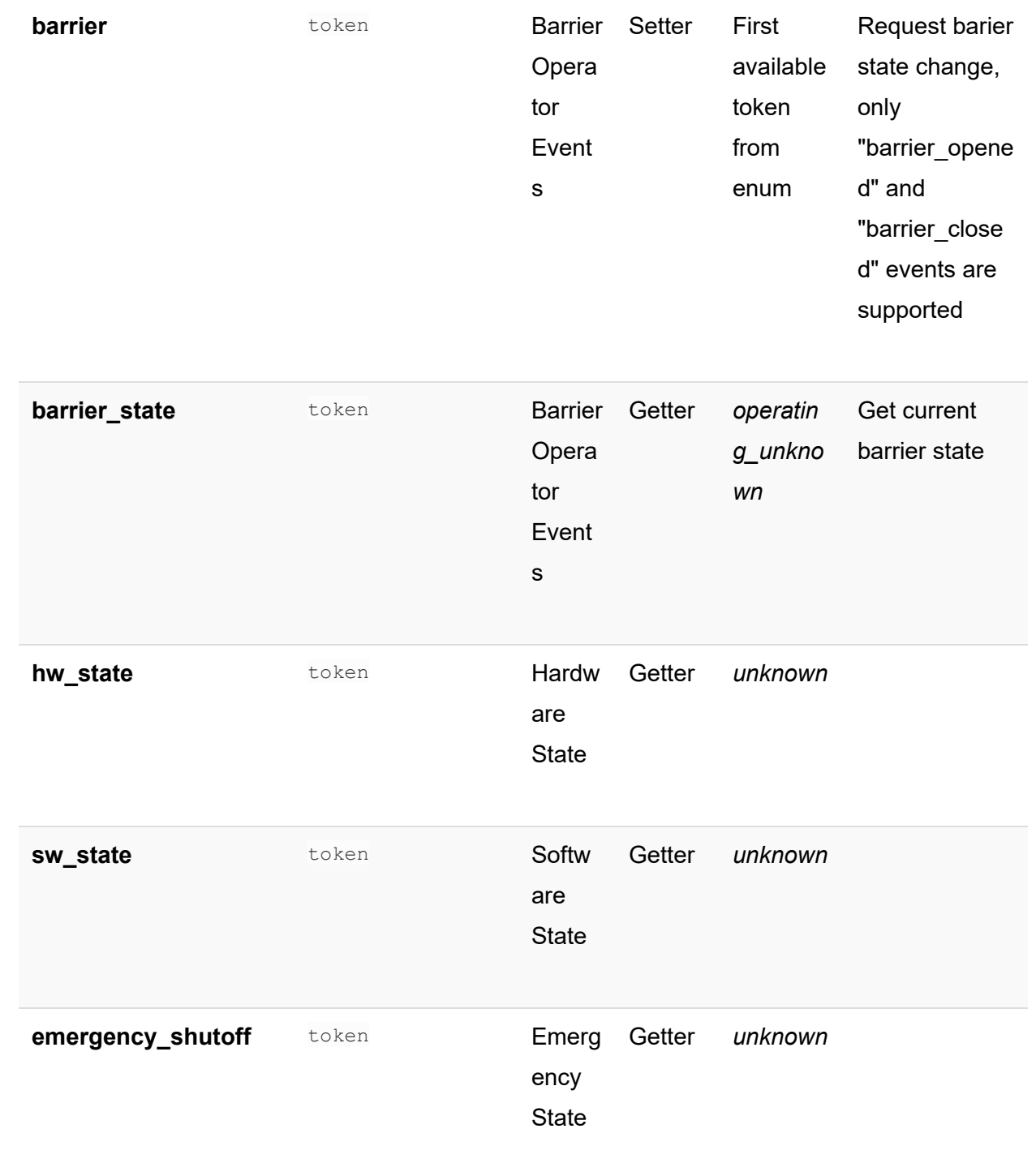

mios vera fortrezz centralite

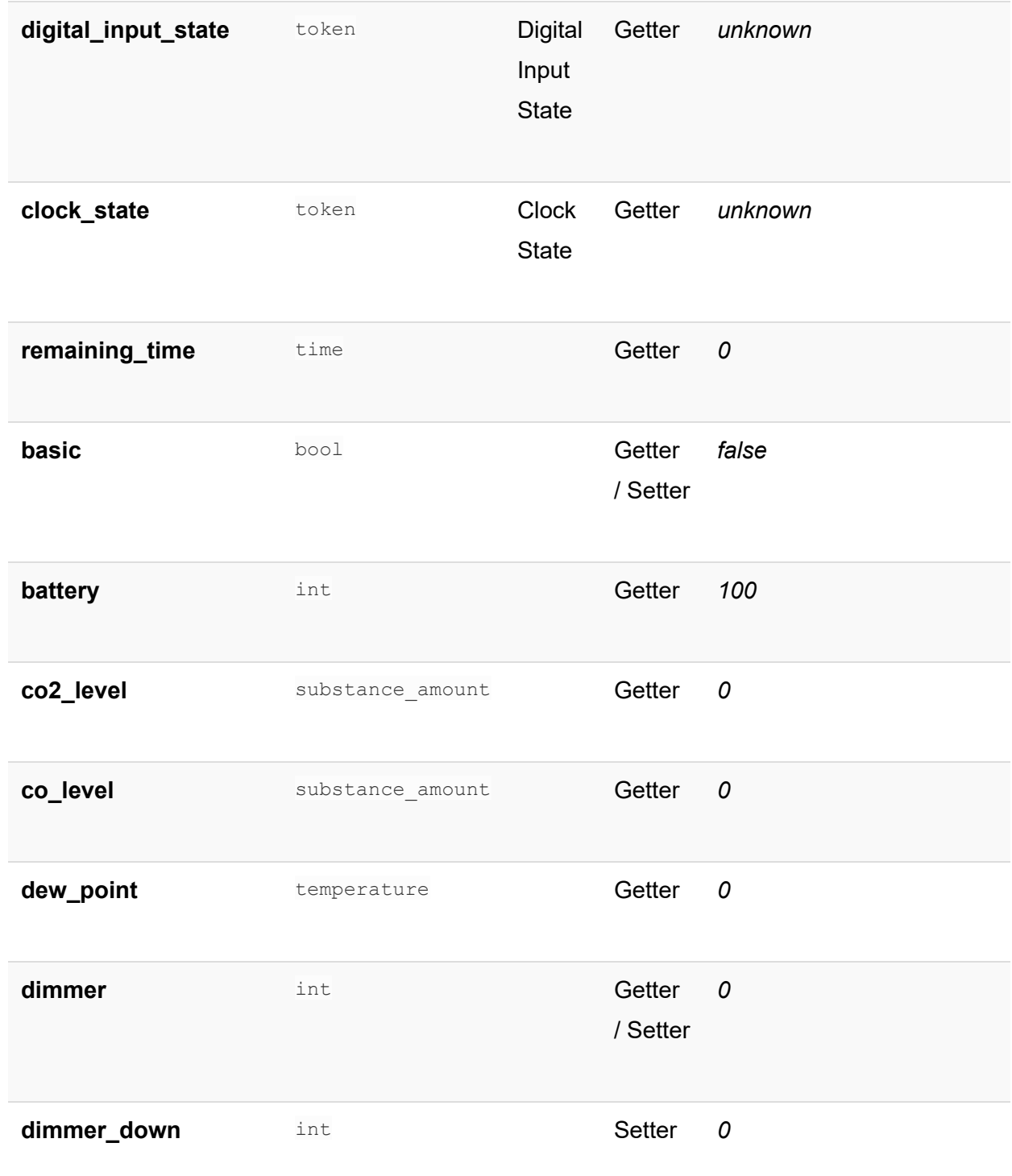

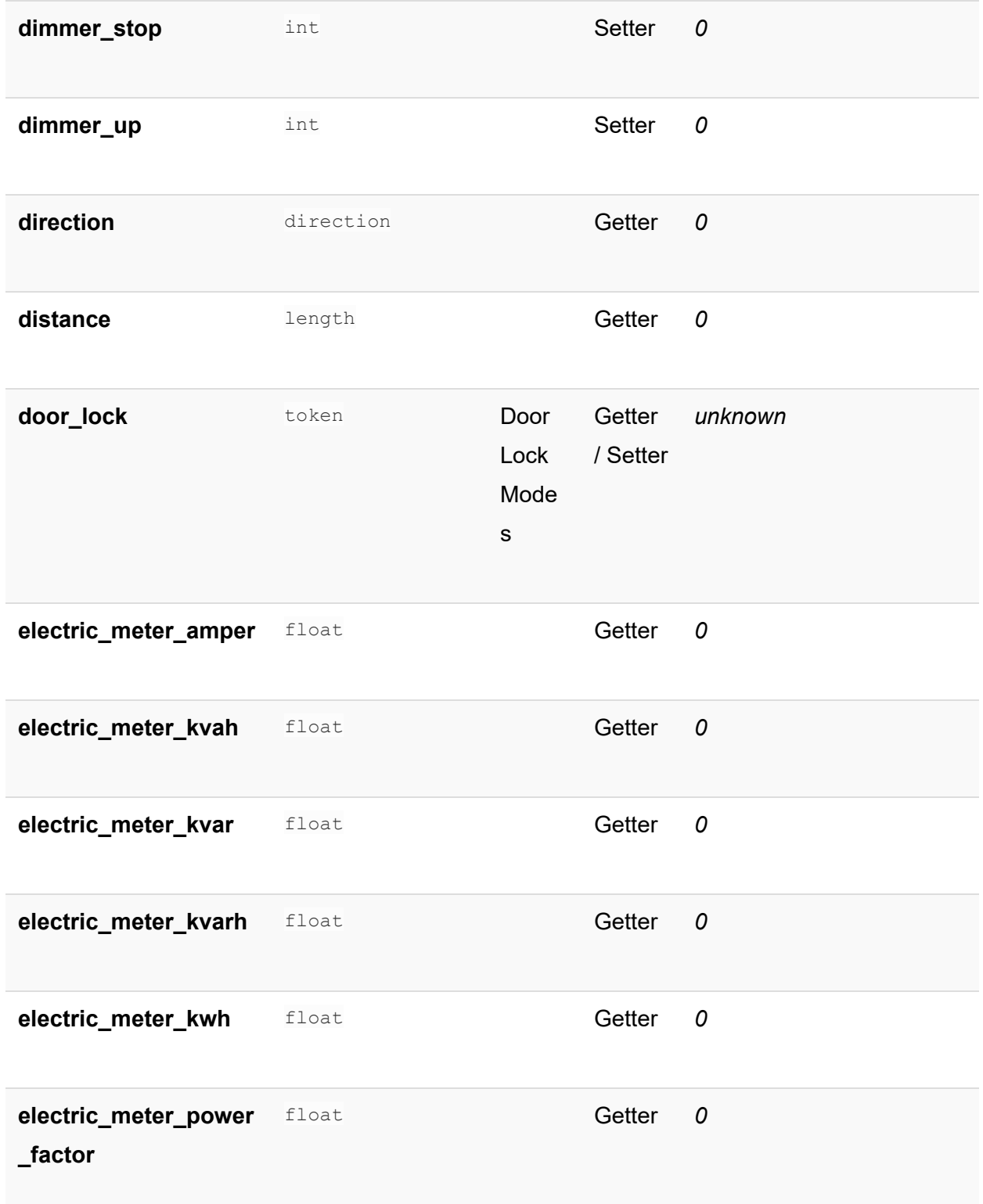

mios vera fortrezz centralite

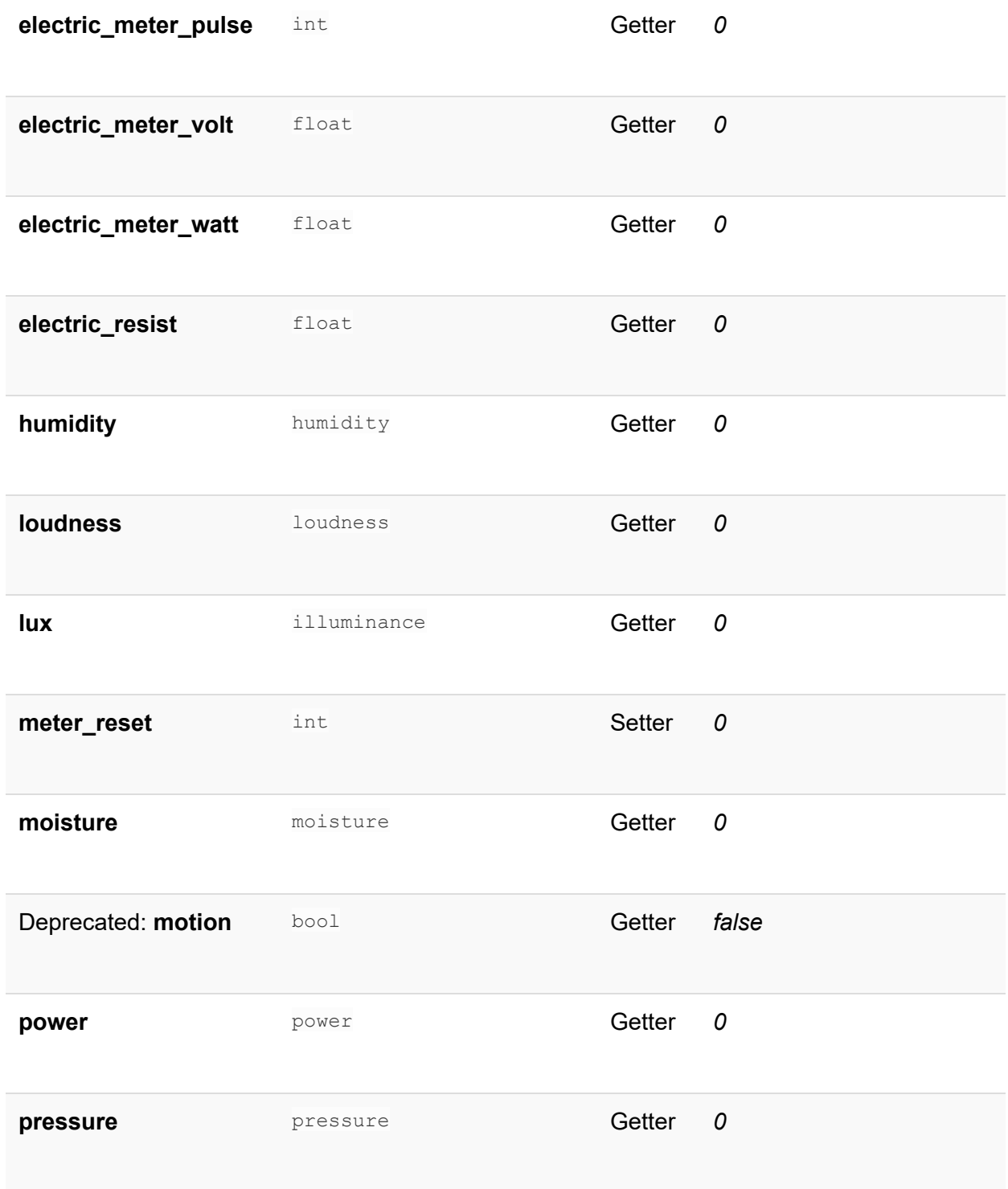

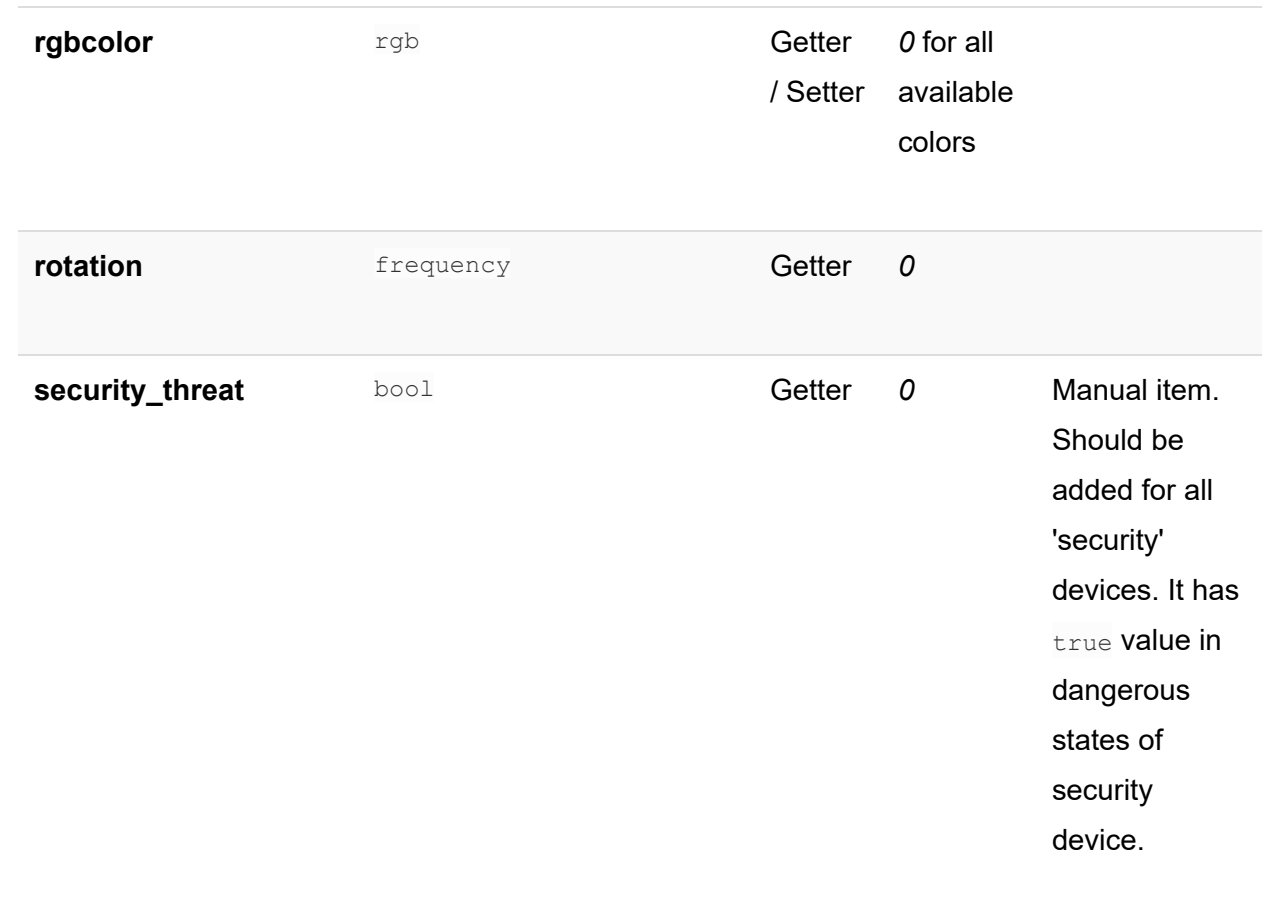

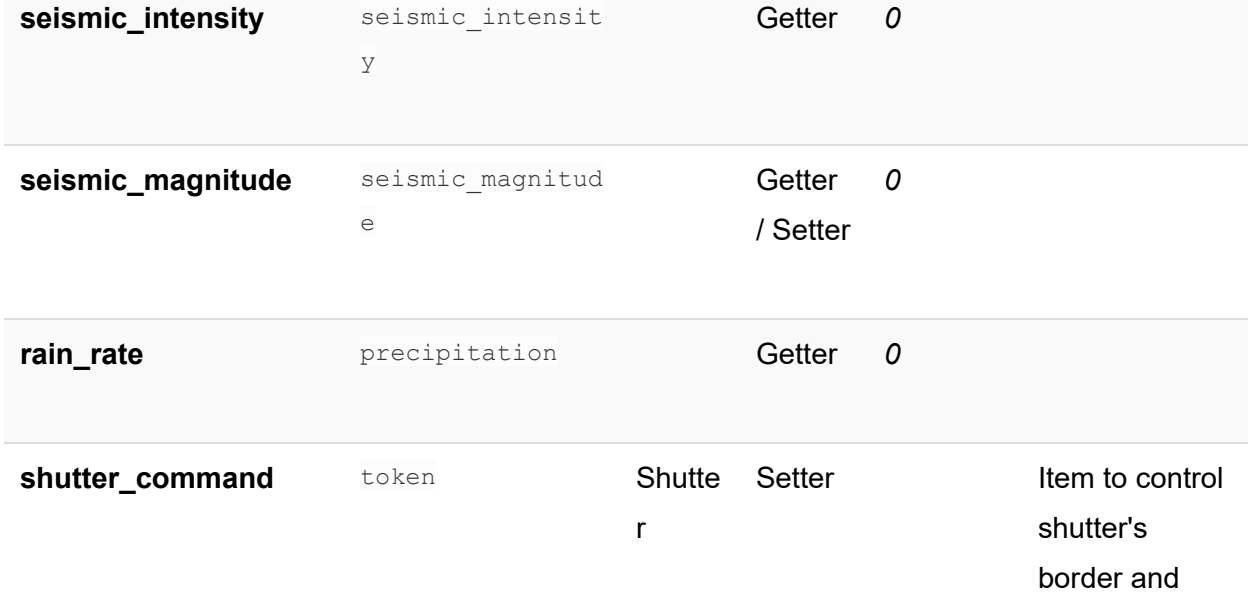

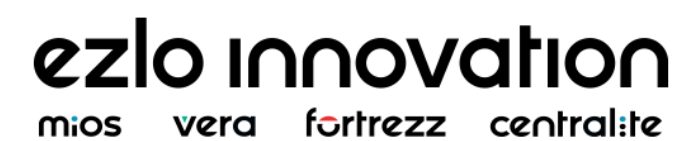

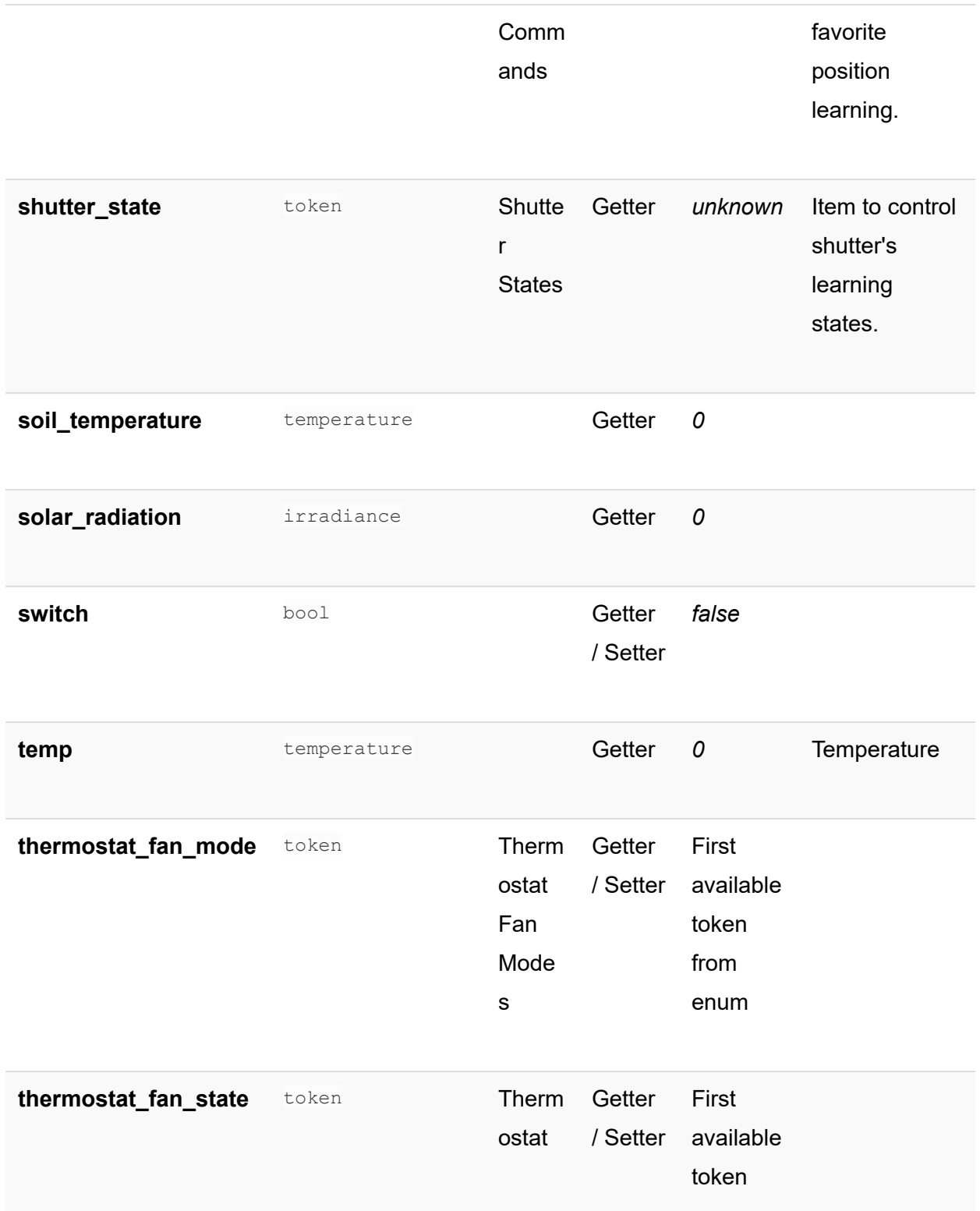

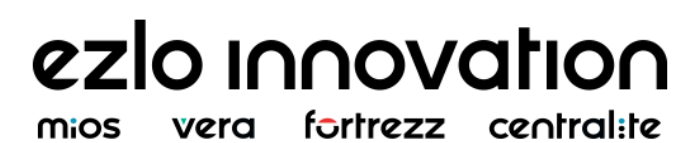

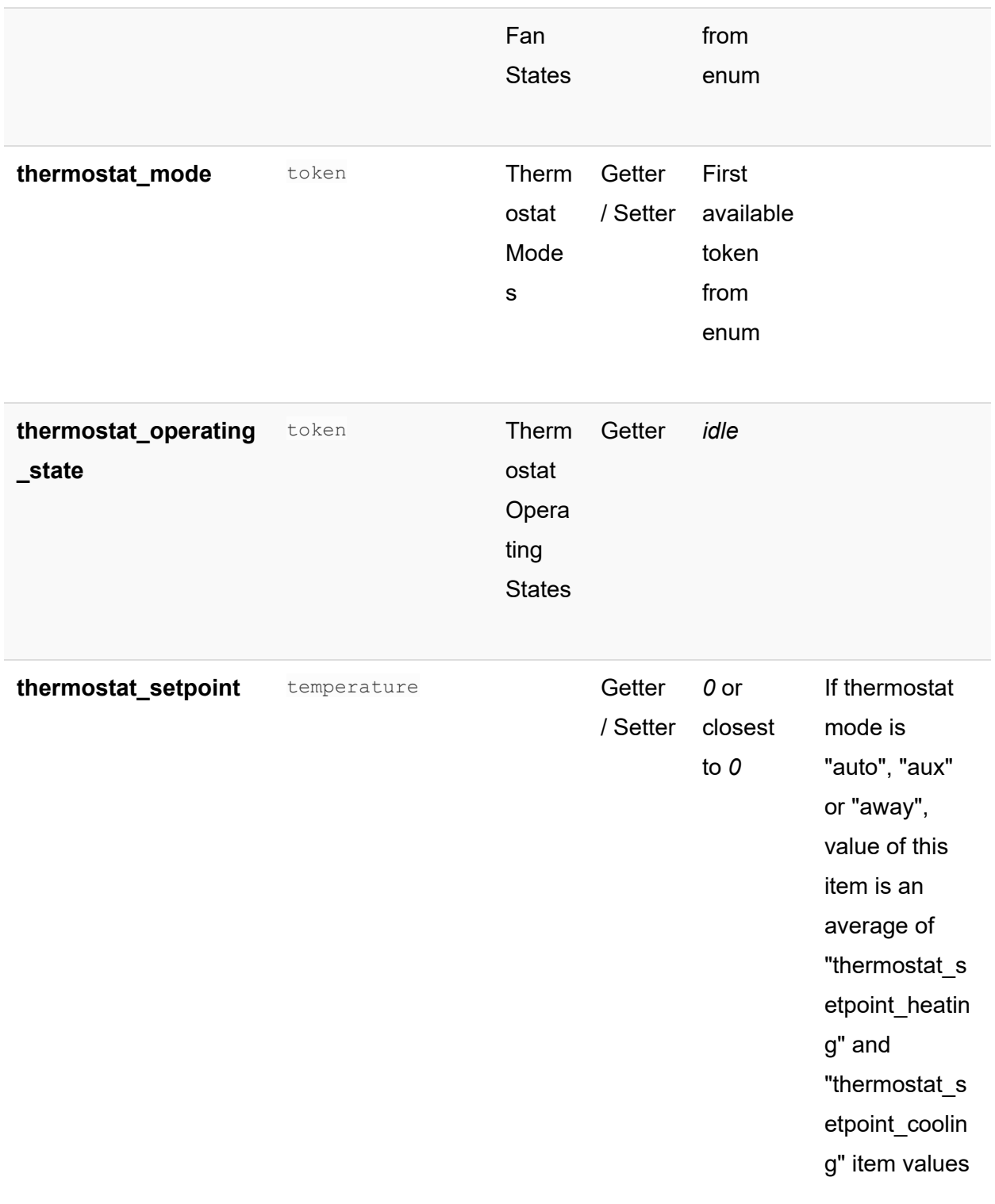

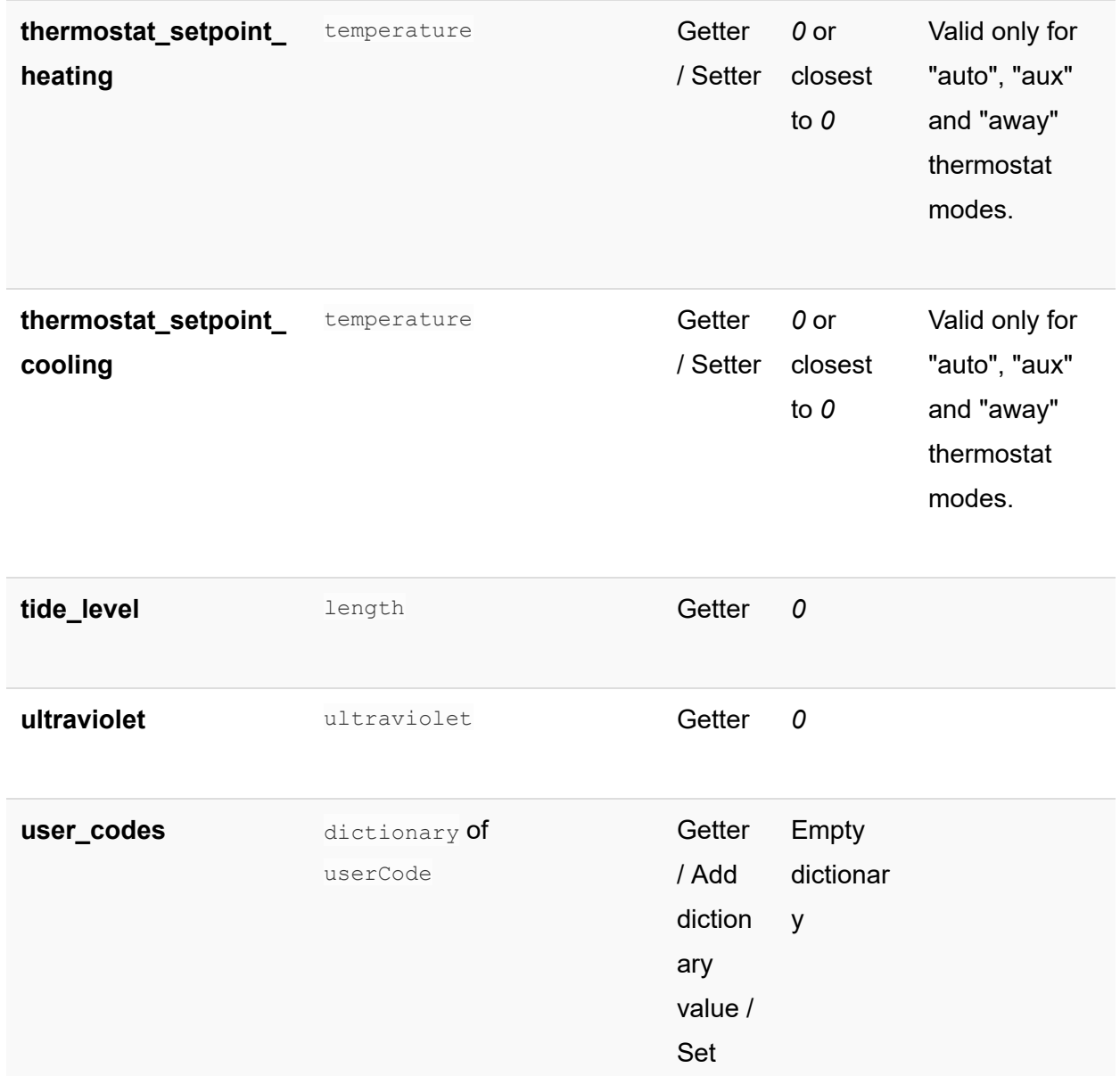

diction

ary value / Remov

e

diction

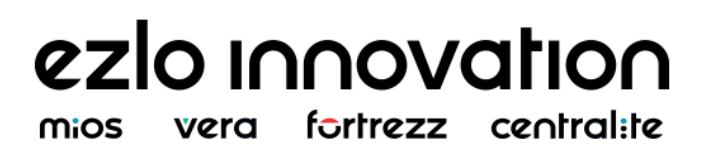

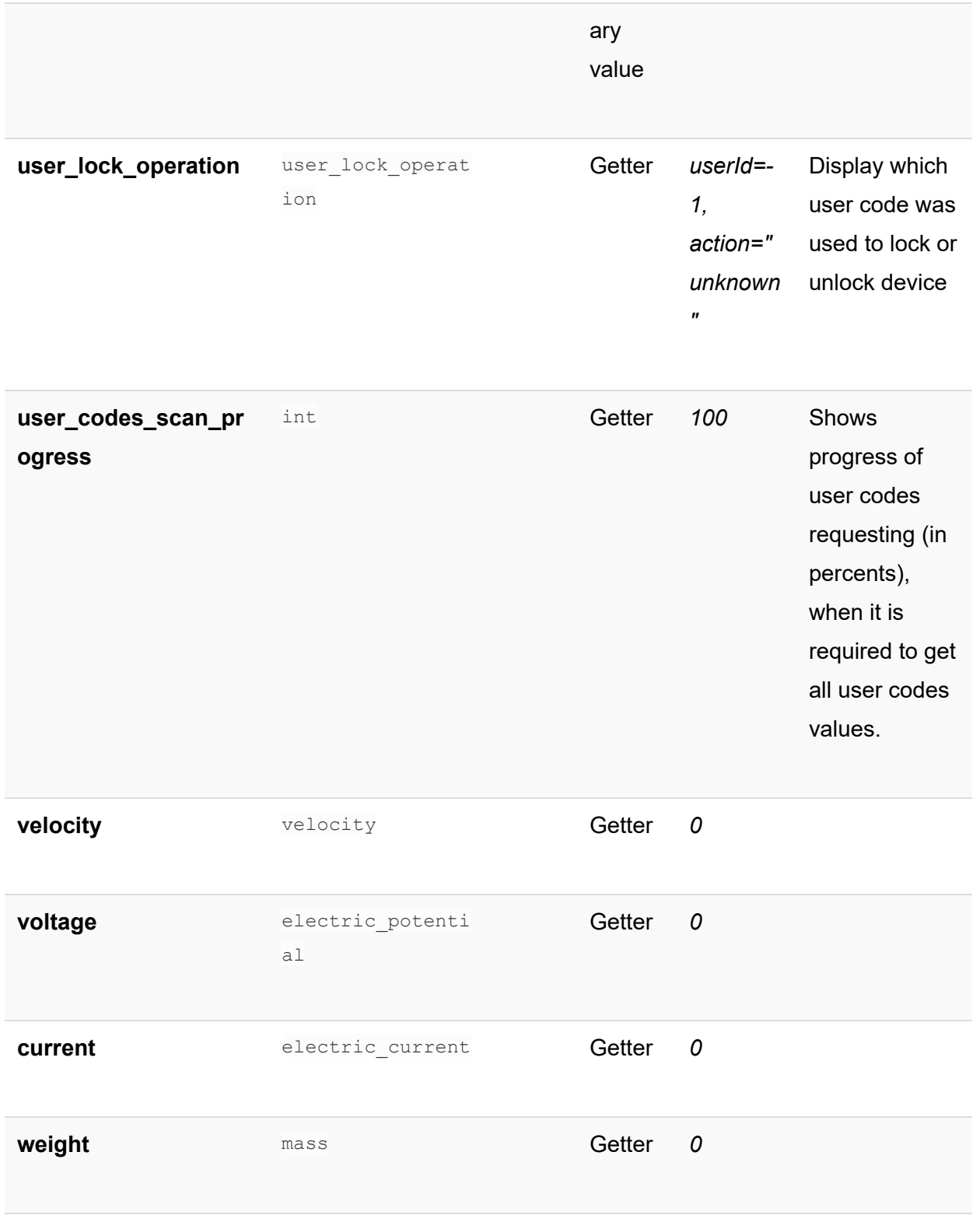

mios vera fortrezz centralite

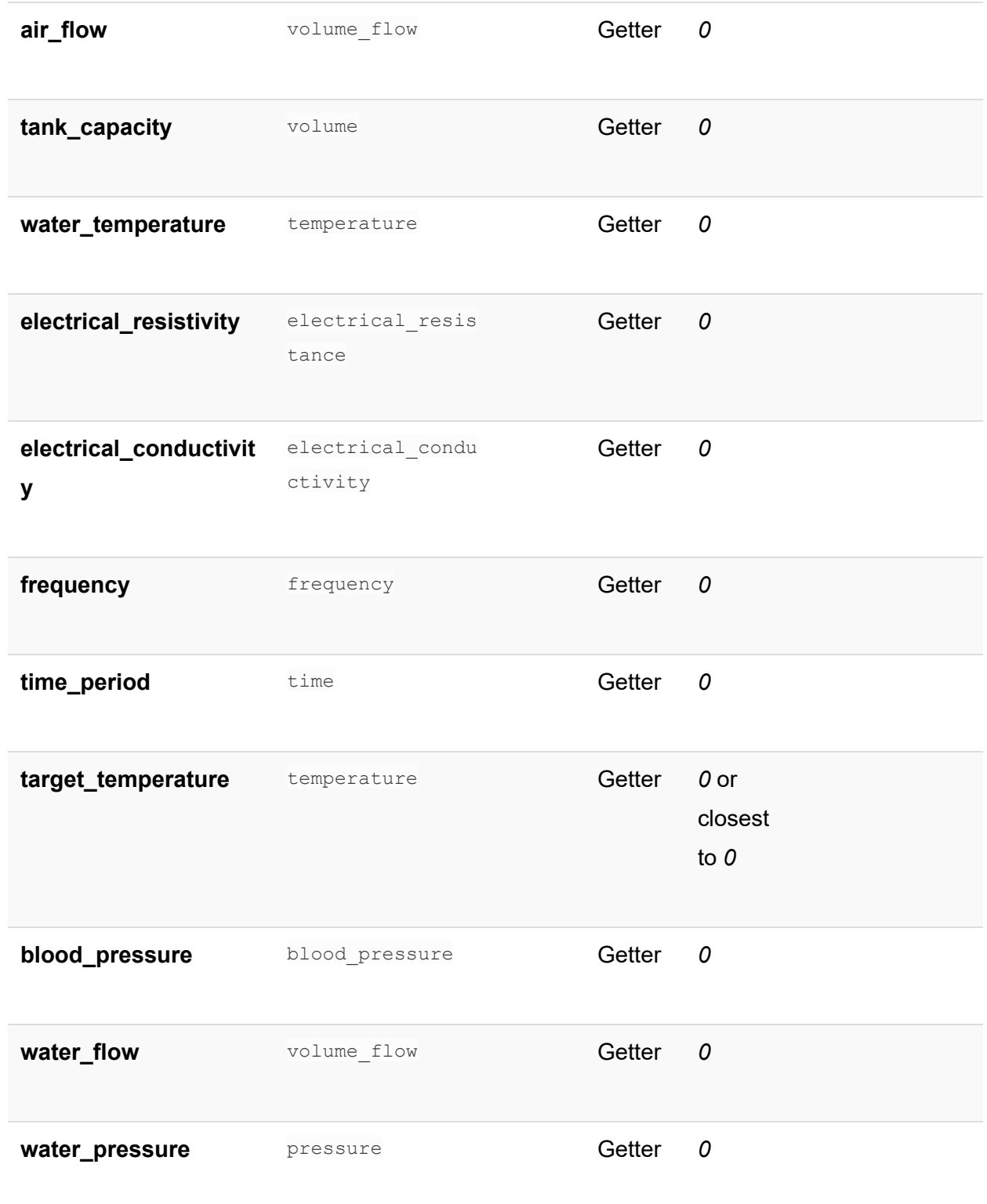

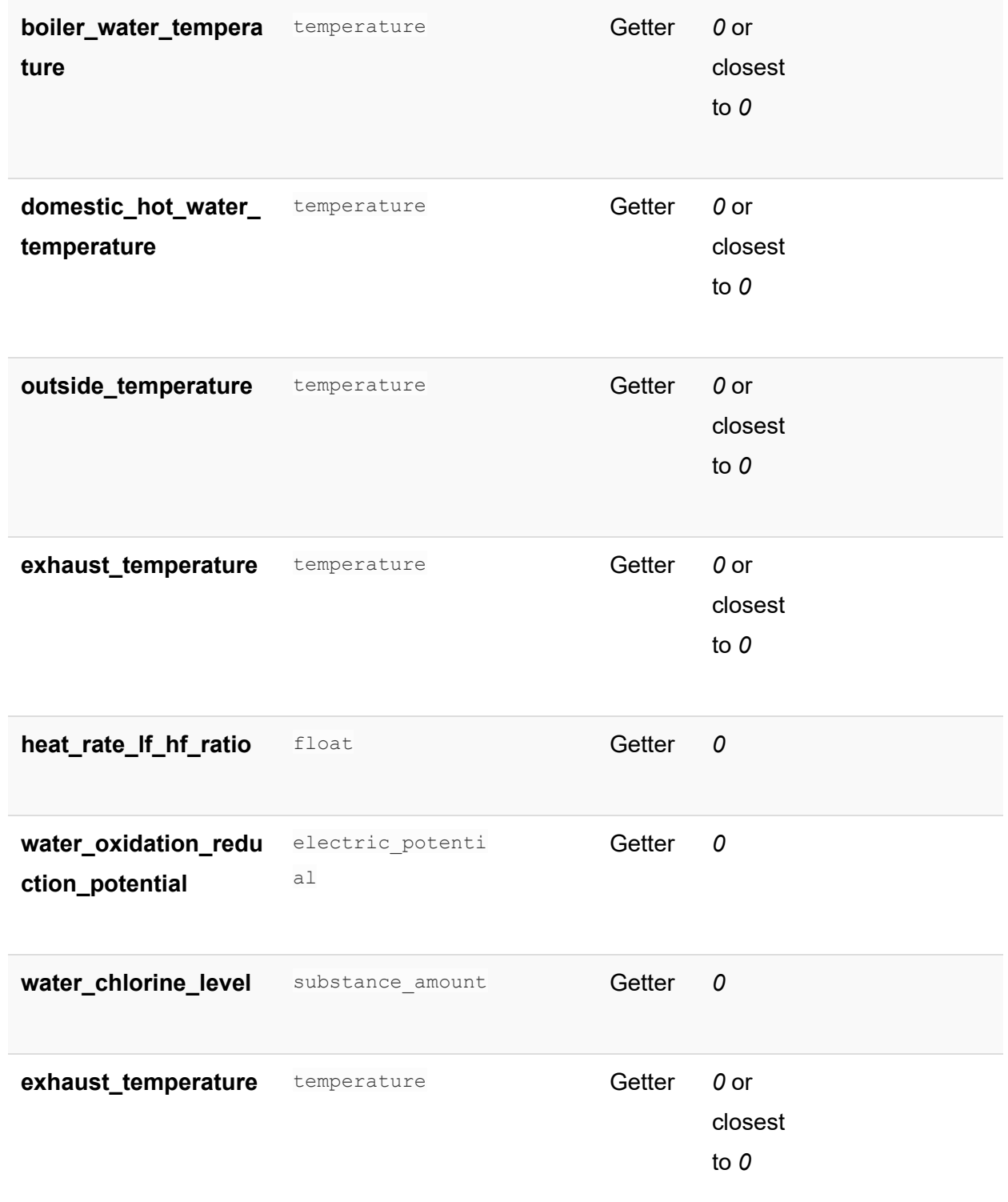

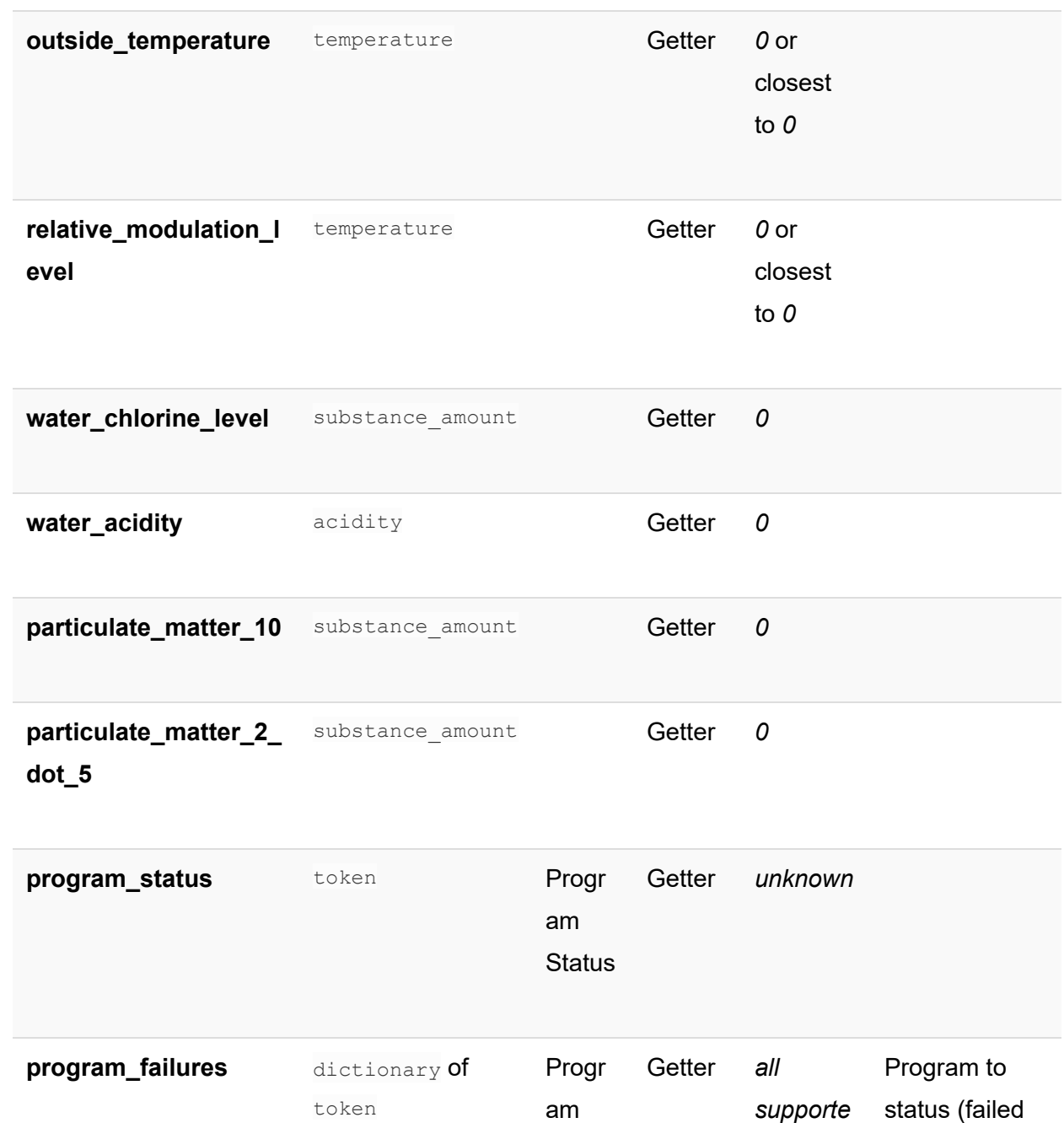

Failed **Status**  *d*

*program s with*

or not)

*'ok' value*

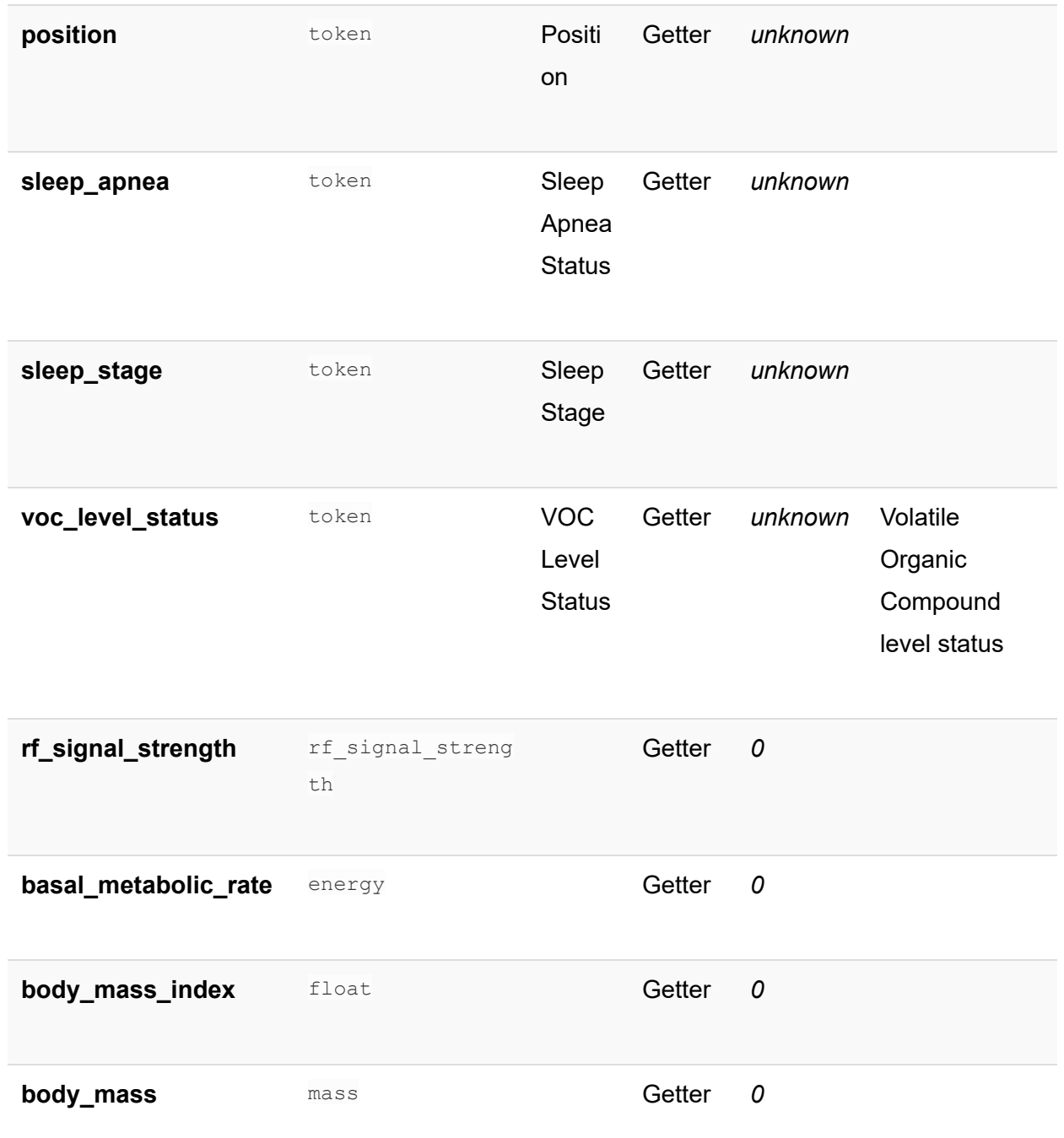

**total\_body\_water** mass Getter *0* 

mios vera fortrezz centralite

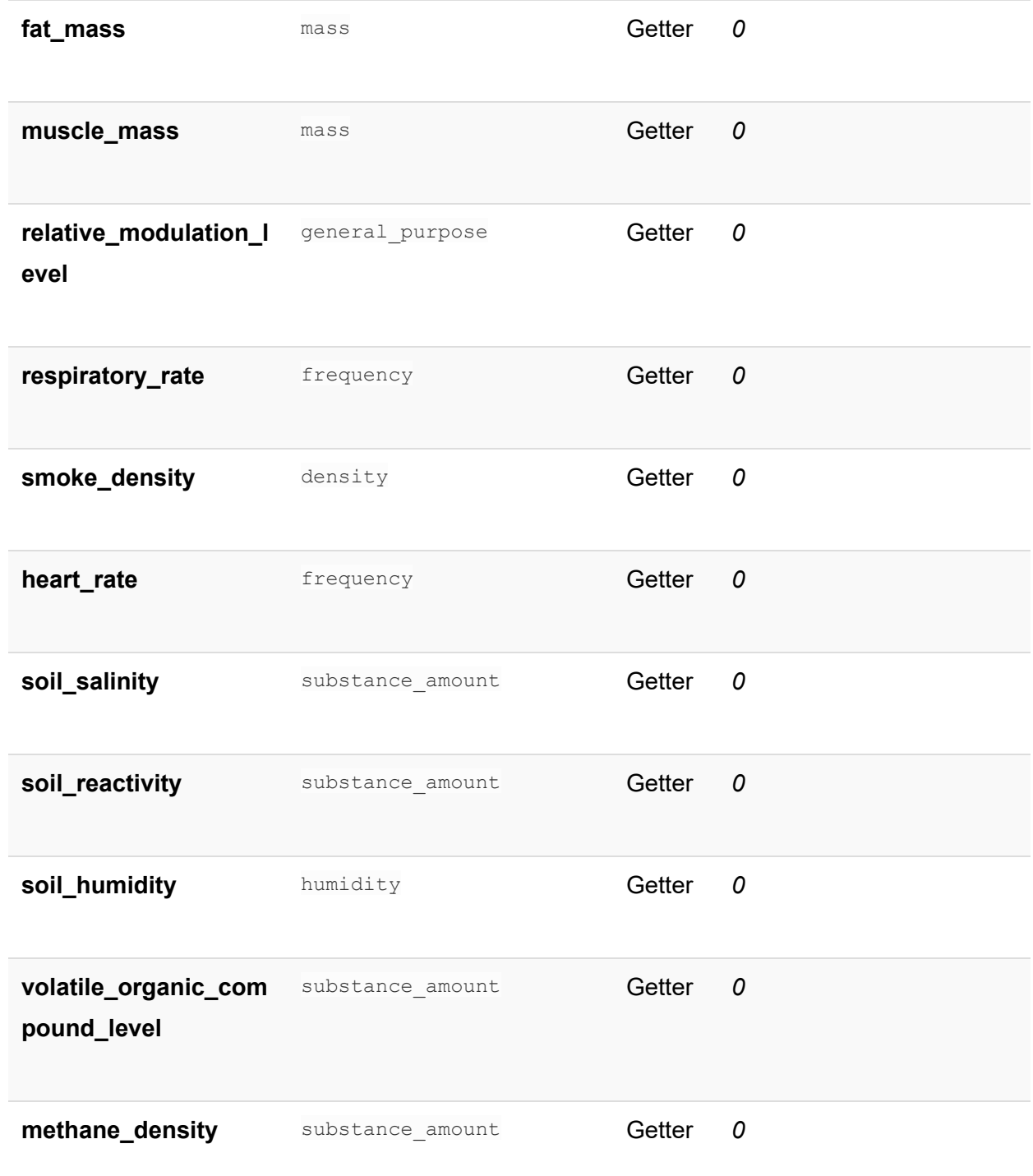

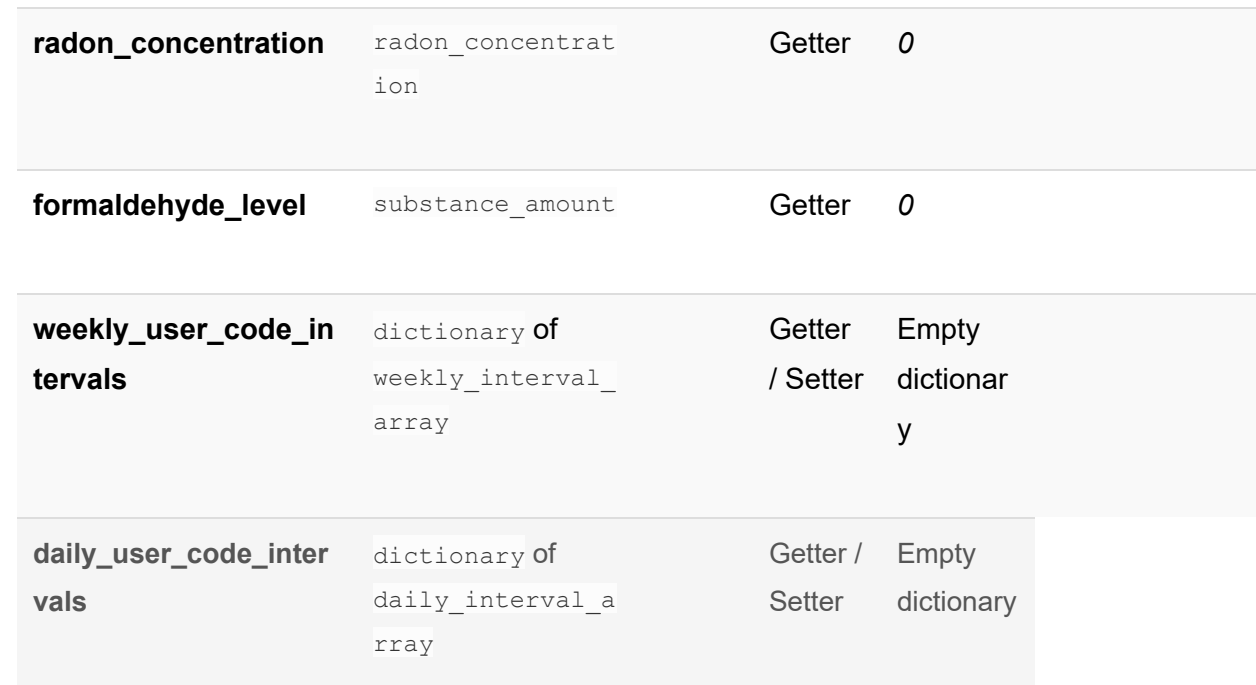

# **Item value types**

# **Basic types**

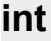

Integer

**example:** 

```
\{ ... 
 "valueType" : "int" , 
"value": 526
 ... 
\qquad \qquad }
```
## **bool**

#### Boolean

**example** :

```
\left\{\begin{array}{c}1\end{array}\right\} ... 
 "valueType" : "bool" , 
"value": false
 ... 
 }
```
# **float**

Floating point number **example:** 

```
\{ ... 
 "valueType" : "float" , 
 "value" : 5.0 
... ... ...
 }
```
# **string**

#### String

**example:** 

```
\{ ... 
"valueType": "string",
 "value" : "example" , 
 ... 
 }
```
# **Custom types**

**dictionary**

Specific type for mapping multiple values with same type within item 'value' - map of unique string keys to elements of the supported types 'enum' - array of supported token values 'valueType' - "dictionary" 'elementType' - valid value type of elements in the dictionary. If element type is container (dictionary or array), split subtypes by '.' **example:** 

```
\{ ... 
     "valueType" : "dictionary" , 
   "elementType": "array.daily interval",
    "value" : { 
    "1" : [
      \left\{\begin{array}{ccc} 1 & 0 & 0 \\ 0 & 0 & 0 \\ 0 & 0 & 0 \\ 0 & 0 & 0 \\ 0 & 0 & 0 \\ 0 & 0 & 0 \\ 0 & 0 & 0 \\ 0 & 0 & 0 \\ 0 & 0 & 0 \\ 0 & 0 & 0 \\ 0 & 0 & 0 \\ 0 & 0 & 0 \\ 0 & 0 & 0 \\ 0 & 0 & 0 & 0 \\ 0 & 0 & 0 & 0 \\ 0 & 0 & 0 & 0 \\ 0 & 0 & 0 & 0 & 0 \\ 0 & 0 & 0 & 0 & 0 \\ 0 & 0 & 0 & 0 & 0 \\ 0 & 0 & 0 & 0 & "startDateTime" : "2019-11-30T21:00:00" , 
            "stopDateTime" : "2019-11-30T22:00:00" , 
       }, 
       \left\{ \begin{array}{c} 1 \\ 1 \end{array} \right\} "startDateTime" : "2020-11-30T21:00:00" , 
            "stopDateTime" : "2020-11-30T22:00:00" , 
      } 
     ], 
     "3" : [
        \{ "startDateTime" : "2019-10-30T21:00:00" , 
     "stopDateTime" : "2019-10-30T22:00:00" , 
   } 
 ], 
 }, 
 ... 
 } 
\{ ... 
 "valueType" : "dictionary" , 
  "elementType" : "temperature" 
 "value" : { 
"key_1" : {\}"value": 36,
 "scale" : "celsius" 
 },
```

```
"key_2" : {\}"value": 6,
  "scale" : "fahrenheit" 
 }, 
\},
 ... 
 }
```
### **array**

The array gives possibility to create array of types described in this page.

'value' - array of one of supported types.

'valueType' - "array"

'elementType' - valid value type of elements in the array. If element type is container (dictionary or array), split subtypes by '.'

[deprecated] 'valueType' - #subtype\_array. Add suffix \_array to name of existing type. **examples** :

```
{ 
"valueType": "array",
 " elementType": "int",
"value": [ 11, 232, 5 ]
} 
{ 
"valueType": "array",
" elementType": "daily interval",
 " value ": [ 
\{ " startDateTime ": "2019-10-30T21:30:00" , 
     " stopDateTime ": "2019-11-30T22:30:00" 
\},
\overline{\mathcal{L}} " startDateTime ": "2020-10-30T19:30:00" , 
   " stopDateTime ": "2020-11-30T20:30:00" 
\qquad \qquad \}\blacksquare} 
{ 
"valueType": "array",
" element Type": "array.string",
 " value ": [
```

```
\begin{bmatrix} \n^{\mathsf{m}} a^n, & \n^{\mathsf{m}} b^n \n\end{bmatrix}\sim 1
}
```
#### **[deprecated] examples** :

```
{ 
 " valueType ": "int_array" , 
"value": [ 11, 232, 5 ]
} 
{ 
 " valueType ": "daily_interval_array" , 
 " value ": [ 
 { 
 " startDateTime ": "2019-10-30T21:30:00" , 
 " stopDateTime ": "2019-11-30T22:30:00" 
\},
\overline{\mathcal{A}} " startDateTime ": "2020-10-30T19:30:00" , 
 " stopDateTime ": "2020-11-30T20:30:00" 
\mathcal{L}=\{1,2,\ldots\}\overline{\phantom{a}}}
```
# **rgb**

RGB color value **example** :

```
\{ ... 
 "valueType" : "rgb" , 
 "value" : { 
   "wwhite":10,
   "cwhite":10,
     "red" : 10 . 
      "green" : 10 , 
      "blue" : 10 , 
     "amber" : 10 , 
 "cyan" : 10 , 
 "purple" : 10 ,
```

```
 "indexed" : 10 
 } 
 ... 
 }
```
# **userCode**

Special User Code format **example** :

```
\{ ... 
 "valueType" : "userCode" , 
 "value" : { 
 "code" : "some code" , 
"name": "code name"
 } 
 ... 
 }
```
# **weekly\_interval**

Special weekly interval format Value contains time interval and set of week days. If startTime > stopTime, stopTime means time in next day. **example:** 

```
\{ ... 
"valueType": "weekly_interval",
 "value" : { 
 "weekDays" : [ "monday" , "thursday" ], 
"startTime": "11:50:54",
"stopTime": "17:59:59",
 } 
 ... 
 }
```
# **daily\_interval**

Special daily interval format **example** :

```
\{ ... 
 "valueType" : "daily_interval" , 
"value": {
 "startDateTime" : "2020-01-03T11:50:54" , 
 "stopDateTime" : "2020-04-30T17:59:59" , 
 } 
 ... 
 }
```
## **token**

Value of enumeration from 'enum' field **example** :

```
\{ ... 
 "valueType" : "token" , 
"value": "ezlo.device.value.dry_ok",
 "enum" : [ 
 "ezlo.device.value.dry_ok" , 
 "ezlo.device.value.leak" , 
 "ezlo.device.value.unknown_event" 
 ], 
 ... 
\qquad \qquad }
```
## **button\_state**

Value for scenes controller buttons **example:** 

```
\{ ...
```

```
"valueType": "button state",
 "value": {button\_number = 1, button\_stat = "press_1_time"} "enum" : [ 
 "press_1_time" , 
  "held down",
 "released" 
 ], 
 ... 
 }
```
## **user\_lock\_operation**

User lock operation value

}

'action' - display what user has done

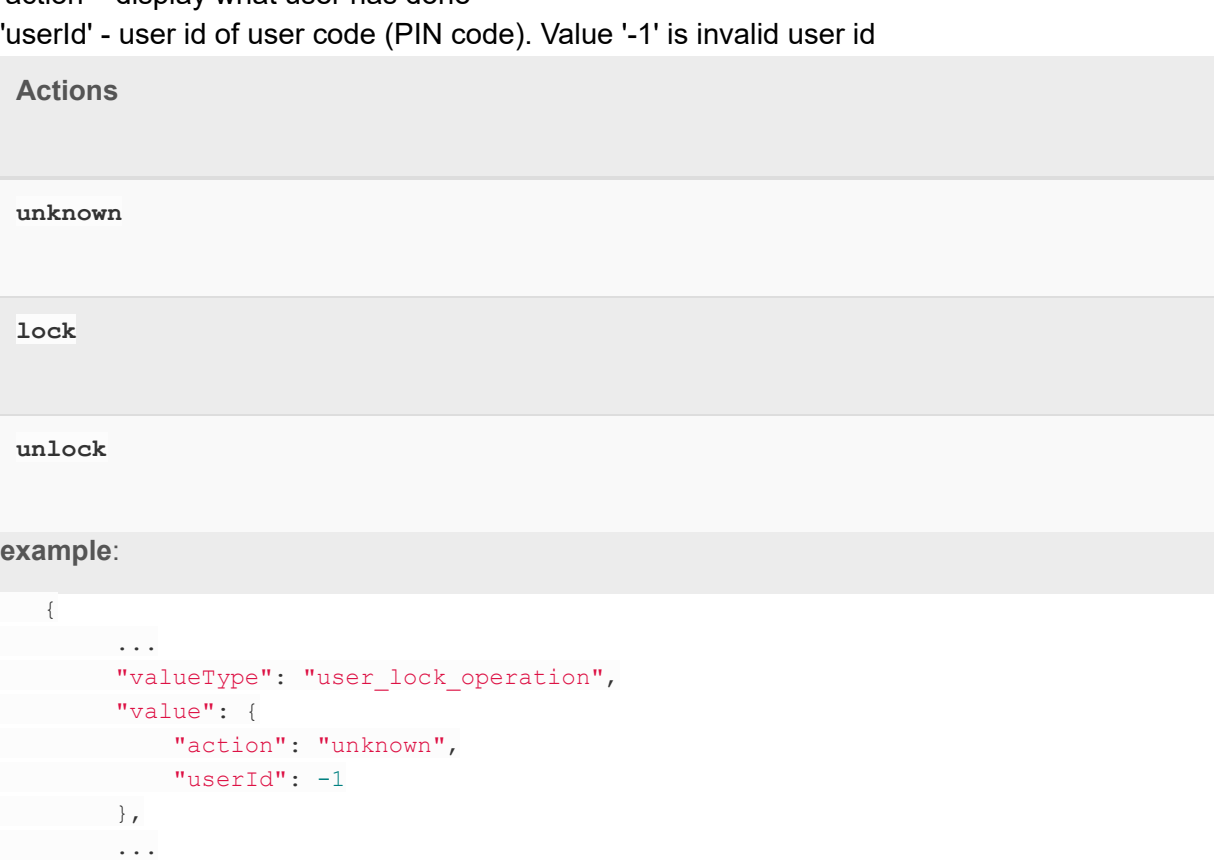

143 of 214

# **sound\_info**

Tone info 'name' - name of the tone 'duration' - duration of the tone in seconds **example:** 

```
\{ ... 
 "valueType" : "sound_info" , 
"value": {
 "name" : "1AMBUL~1" , 
"duration": 20
 }, 
 ... 
 }
```
# **Scalable types**

## **Illuminance**

**Illuminance** 

**Scales** 

**percent**

**lux**
#### **example:**

```
\{ ... 
 "valueType" : "illuminance" , 
"value": 6.0,
 "scale" : "lux" , 
 ... 
 }
```
#### **Pressure**

#### Pressure

**Scales** 

**kilo\_pascal**

**pound\_per\_square\_inch**

**inches\_of\_mercury**

#### **example:**

```
 { 
 ... 
 "valueType" : "pressure" , 
"value": 4623.0,
"scale": "kilo_pascal",
 ... 
 }
```
#### **Substance\_amount**

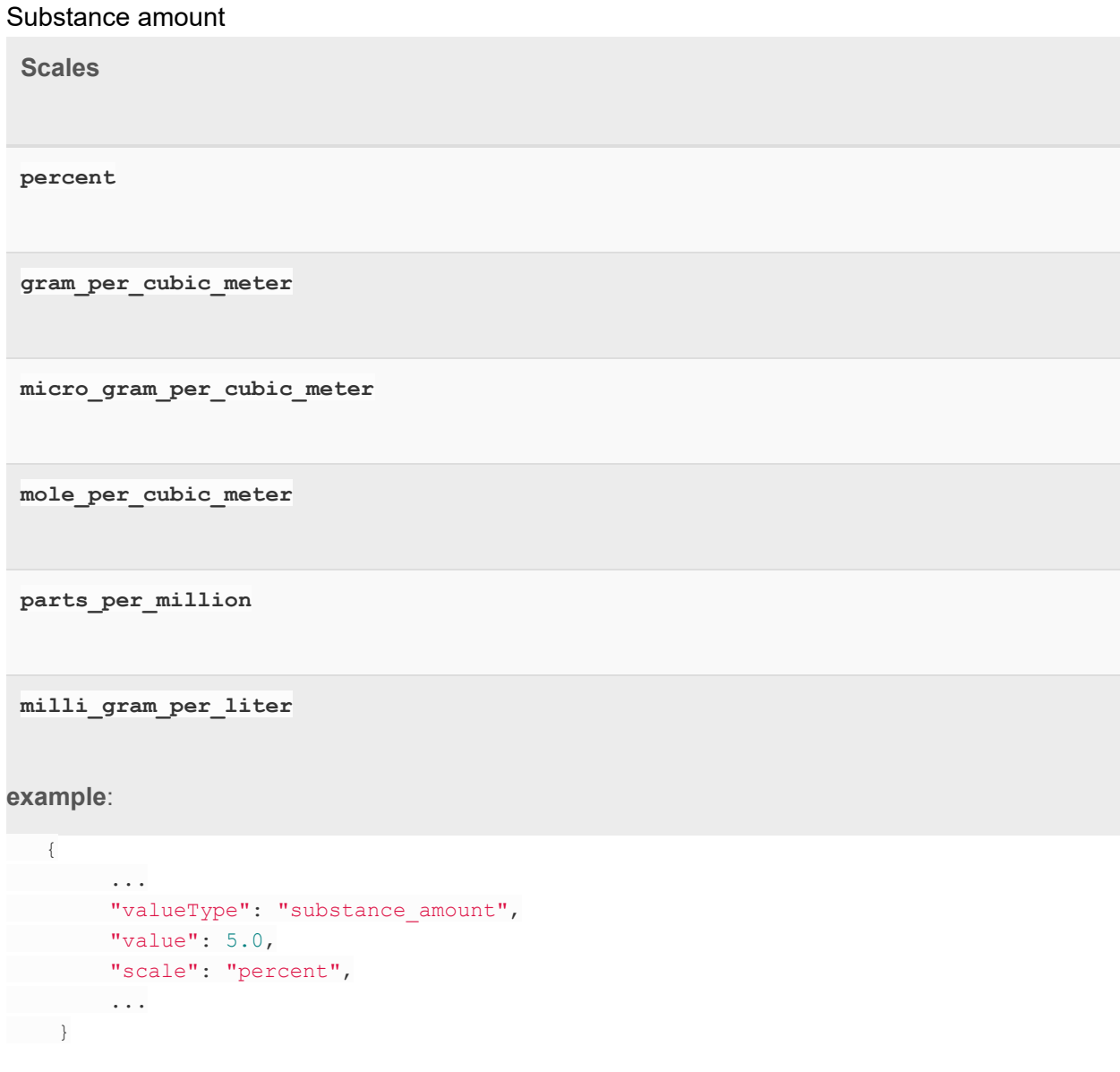

#### **Power**

Power

**Scales** 

**watt btu\_per\_hour example:**  { **...** 

```
 "valueType" : "power" , 
"value": 24.0,
"scale": "watt",
 ... 
\qquad \qquad }
```
## **Velocity**

**Velocity** 

**Scales** 

**meter\_per\_second**

**mile\_per\_hour**

**example:** 

```
\left\{\begin{array}{c}1\end{array}\right\} ... 
 "valueType" : "velocity" , 
"value": 3, "scale" : "meter_per_second" , 
 ... 
 }
```
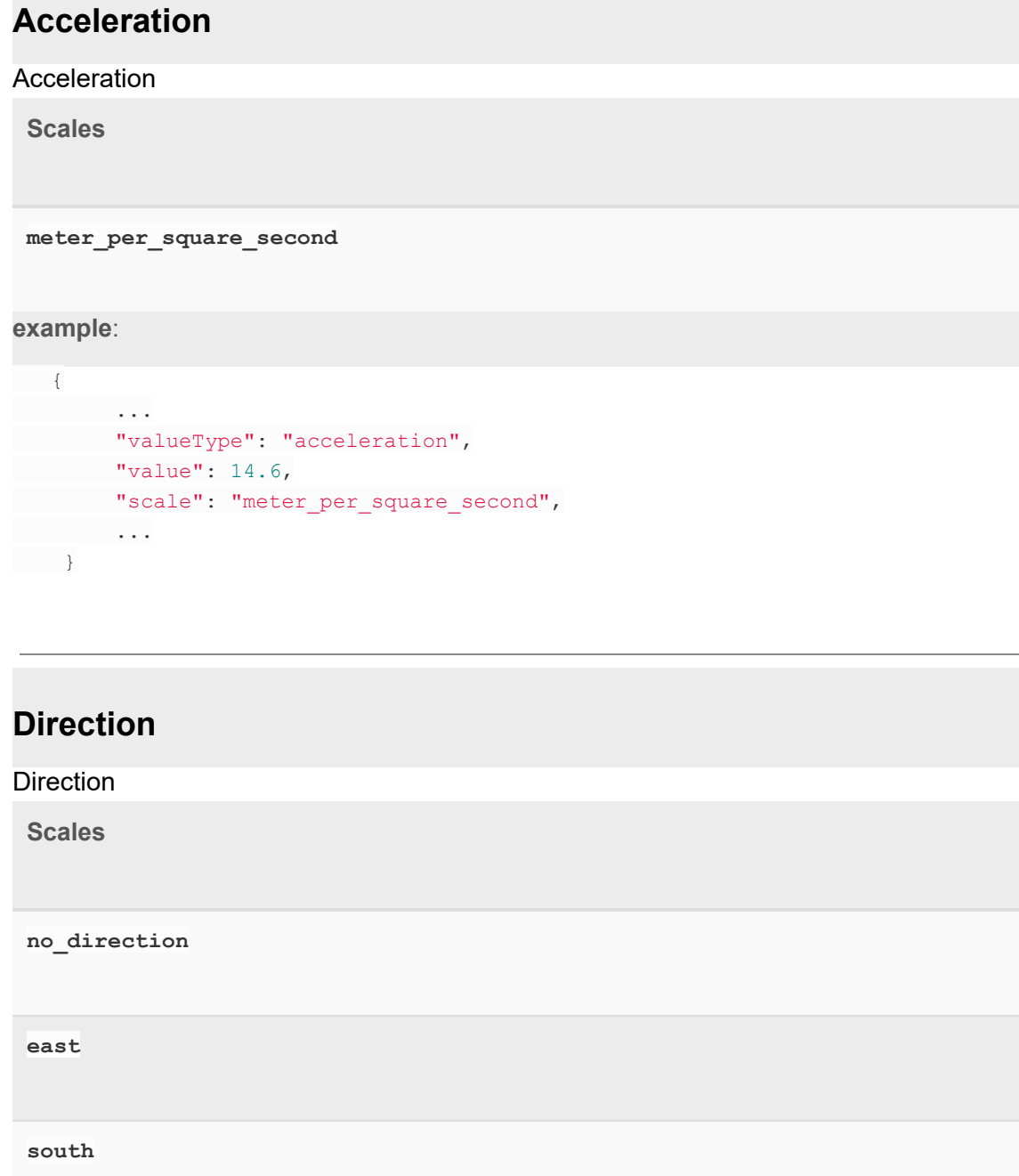

**west**

**north**

**example:** 

```
\left\{\begin{array}{c}1\end{array}\right\} ... 
"valueType": "direction",
"value": 1,
 "scale" : "south" , 
 ... 
 }
```
## **General\_purpose**

General purpose value for absolute and relative magnitudes

**Scales** 

**percent**

**float**

**example:** 

```
\{ ... 
 "valueType" : "general_purpose" , 
"value": 56,
"scale": "percent",
 ... 
\qquad \qquad \}
```
## **Acidity**

**Acidity** 

**Scales** 

**potential\_of\_hydrogen**

#### **example:**

```
\{ ... 
"valueType": "acidity",
"value": 36,
 "scale" : "potential_of_hydrogen" , 
... ... ...
 }
```
## **Electric\_potential**

Electric potential

**Scales** 

**milli\_volt**

**volt**

**example:** 

 $\left\{\begin{array}{c}1\end{array}\right\}$  **...**  "type": "electric\_potential", "value": 36, "scale": "milli\_volt", **...**  }

**Electric\_current**

Electric current

**Scales** 

**ampere**

**milli\_ampere**

**example:** 

```
\{ ... 
 "valueType" : "electric_current" , 
"value": 36,
"scale": "milli ampere",
 ... 
 }
```
#### **Force**

Force

**Scales** 

**newton**

**example** :

```
 { 
 ... 
 "valueType" : "force" , 
"value": 36,
"scale": "newton",
 ... 
 }
```
**Irradiance** Irradiance **Scales watt\_per\_square\_meter example** :  $\{$  **...**  "valueType" : "irradiance" , "value": 36, "scale" : "watt\_per\_square\_meter" , **...**   $\qquad \qquad$  }

## **Precipitation**

Precipitation

**Scales** 

**milli\_meter\_per\_hour**

**inches\_per\_hour**

**example:** 

```
\{ ... 
"valueType": "precipitation",
"value": 36,
```
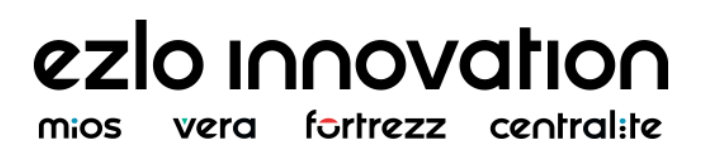

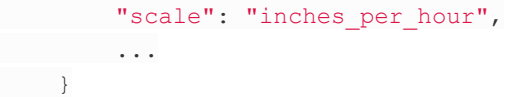

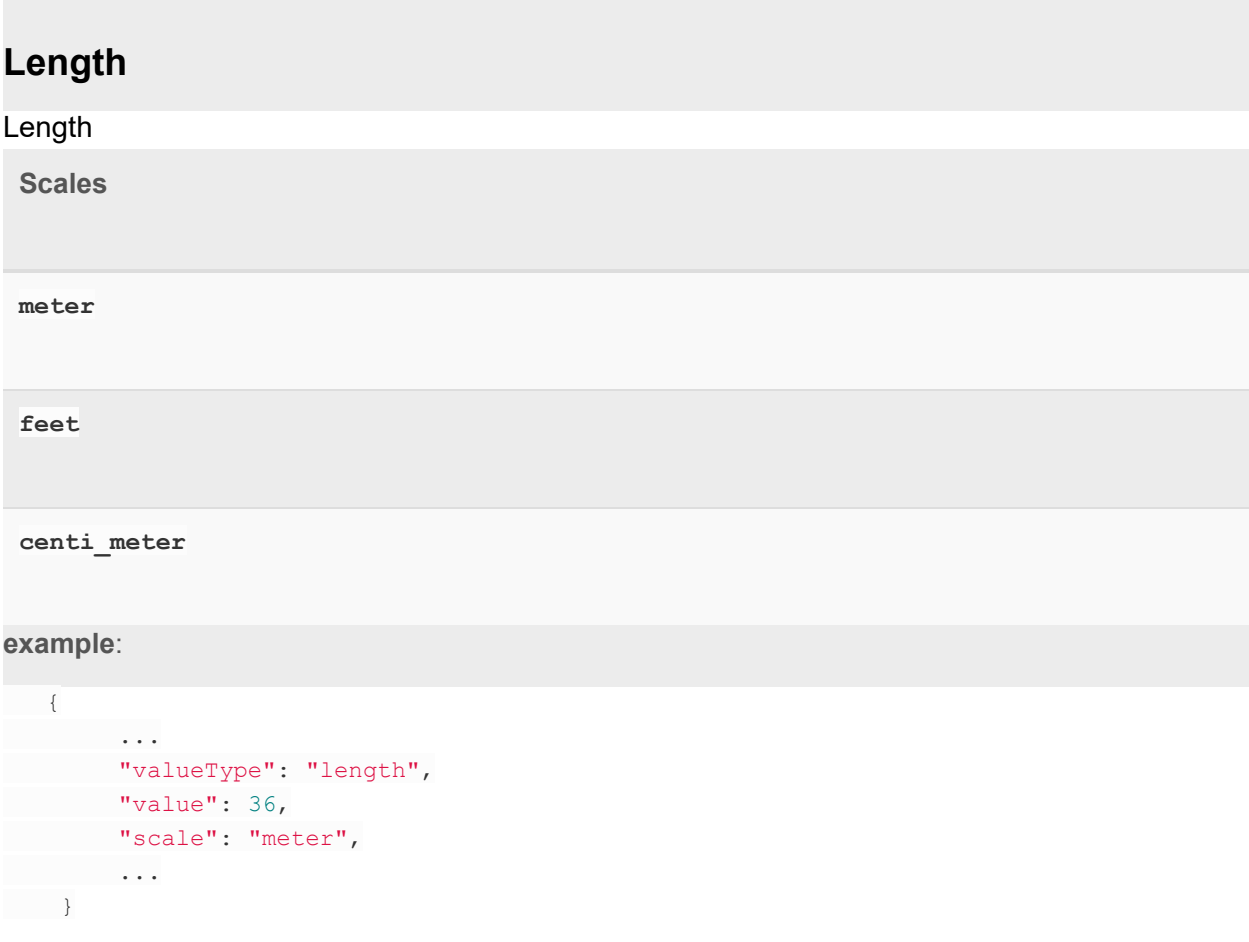

#### **Mass**

Mass

**Scales** 

**kilo\_gram pounds example:**  $\{$ **...** 

```
"type": "mass",
"value": 36,
 "scale" : "kilo_gram" , 
 ... 
\qquad \qquad }
```
## **Volume\_flow**

Volume flow

**Scales** 

**cubic\_meter\_per\_hour**

**cubic\_feet\_per\_minute**

**liter\_per\_hour**

#### **example:**

```
\{ ... 
 "valueType" : "volume_flow" , 
"value": 36,
 "scale" : "cubic_feet_per_minute" , 
 ... 
 }
```
**Volume** Volume **Scales liter cubic\_meter gallons example:**  $\left\{\begin{array}{c}1\end{array}\right.$  **...**  "valueType" : "volume" ,  $"value": 36,$ 

 **...**  }

"scale": "cubic meter",

## **Angle**

#### Angle

**Scales** 

**percent**

**north\_pole\_degress**

#### **example:**

```
\{ ... 
"type": "angle",
"value": 36,"scale": "north_pole_degress",
 ... 
 }
```
## **Frequency**

Frequency

**Scales** 

**revolutions\_per\_minute**

**hertz**

**kilo\_hertz**

**breaths\_per\_minute**

**beats\_per\_minute**

**example:** 

 $\{$  **...**  "valueType" : "frequency" , "value": 36,

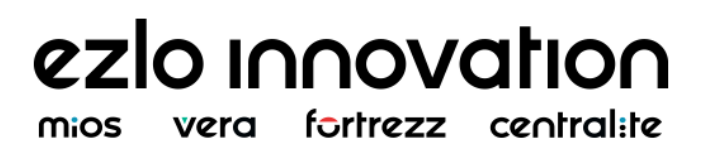

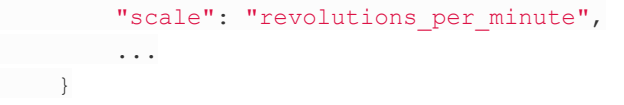

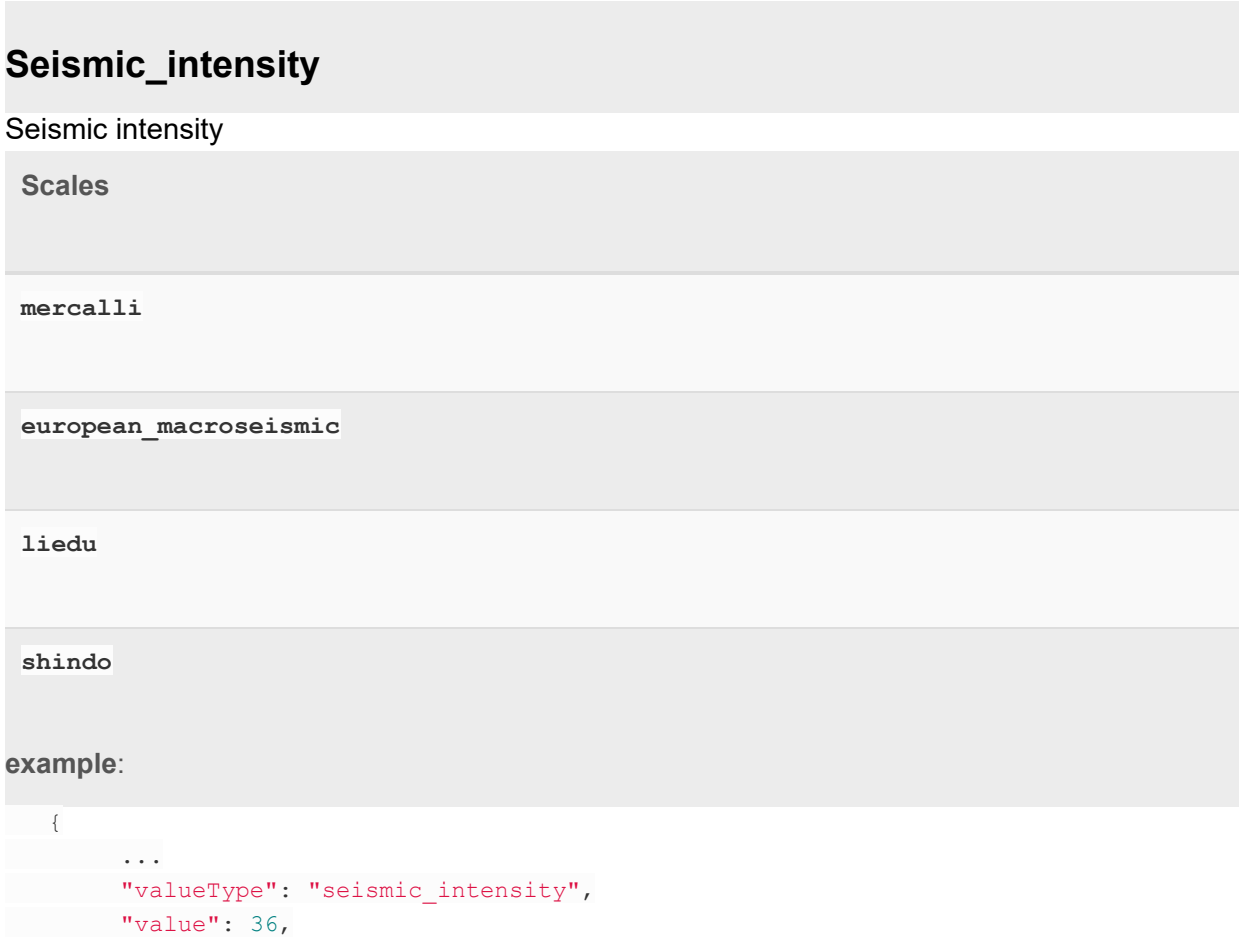

# **Seismic\_magnitude**

"scale" : "mercalli" ,

Seismic magnitude

 **...**   $\qquad \qquad \}$ 

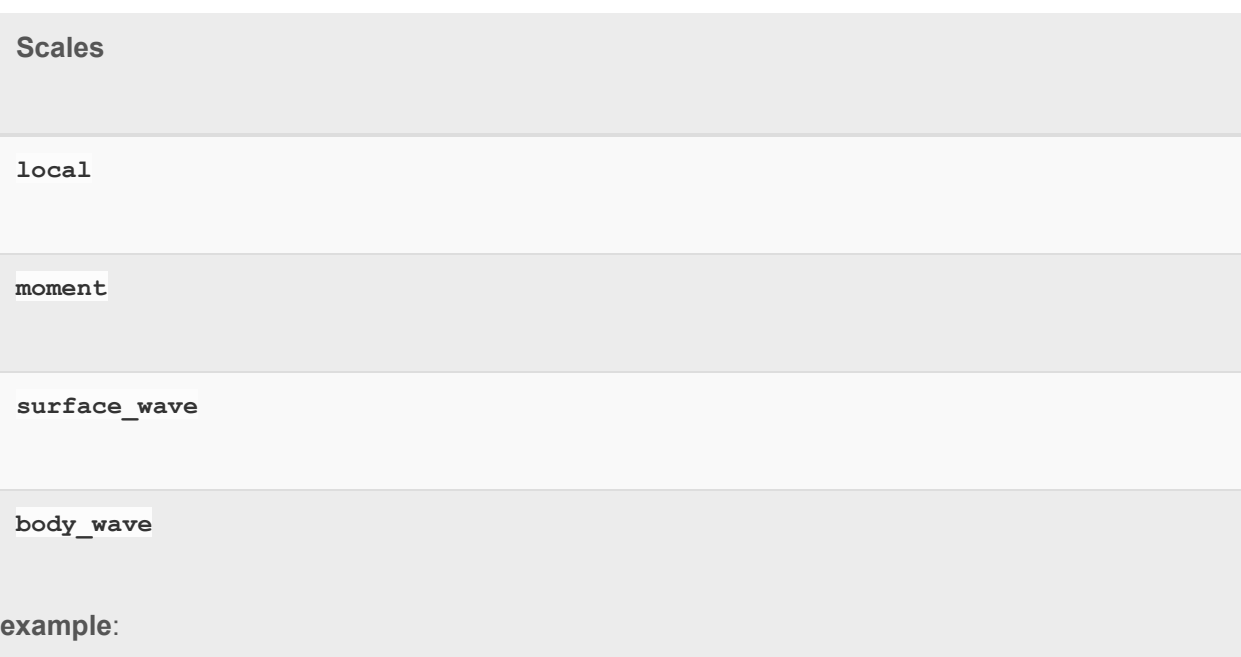

```
\leftarrow ... 
 "valueType" : "seismic_magnitude" , 
 "value" : 36 , 
"scale": "surface wave",
 ... 
 }
```
## **Ultraviolet**

Ultraviolet

**Scales** 

**uv\_index**

**example:** 

```
\{ ... 
 "valueType" : "ultraviolet" , 
"value": 36,
 "scale" : "uv_index" , 
 ...
```
 $\qquad \qquad$  }

#### **Electrical\_resistance**

Electrical resistance

**Scales** 

**ohm\_meter**

**example:** 

```
\{ ... 
 "valueType" : "electrical_resistance" , 
"value": 36,
"scale": "ohm meter",
 ... 
 }
```
## **Electrical\_conductivity**

Electrical conductivity

**Scales** 

**siemens\_per\_meter**

**example:** 

```
\{ ... 
 "valueType" : "electrical_conductivity" , 
"value": 36,
"scale": "siemens_per_meter",
 ... 
\qquad \qquad \}
```
**Loudness** Loudness **Scales decibel a\_weighted\_decibels example** :  $\leftarrow$  **...**  "valueType": "loudness", "value": 36, "scale" : "a\_weighted\_decibels" , **...**   $\qquad \qquad \}$ 

## **Moisture**

**Moisture Scales percent volume\_water\_content impedance water\_activity**

#### **example:**

```
\{ ... 
 "valueType" : "moisture" , 
"value": 36,
 "scale" : "water_activity" , 
 ... 
 }
```
#### **Time**

#### Time

**Scales** 

**seconds**

#### **example:**

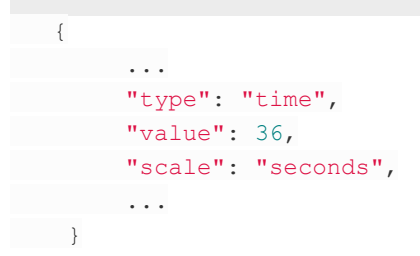

## **Radon\_concentration**

#### Radon concentration

**Scales** 

**becquerel\_per\_cubic\_meter**

**picocuries\_per\_liter**

#### **example:**

```
 { 
 ... 
"valueType": "radon_concentration",
 "value" : 36 , 
 "scale" : "becquerel_per_cubic_meter" , 
 ... 
 }
```
### **Blood\_pressure**

Blood pressure

**Scales** 

**systolic**

**diastolic**

**example:** 

```
 { 
 ... 
 "valueType" : "blood_pressure" , 
"value": 36,
"scale": "systolic",
 ... 
 }
```
## **Energy**

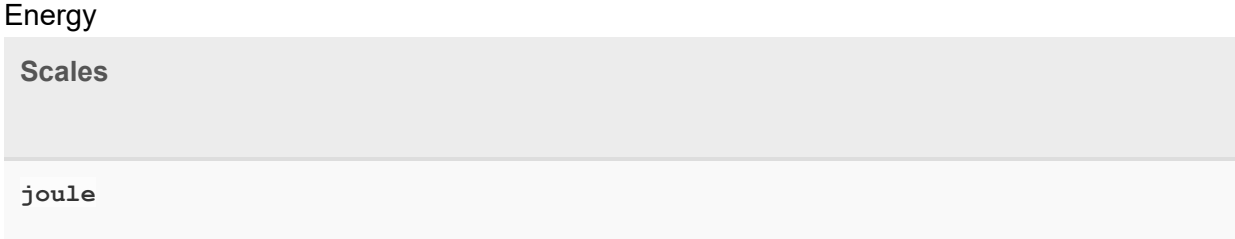

#### **example:**

```
\{ ... 
 "valueType" : "energy" , 
"value": 36,
"scale": "joule",
 ... 
 }
```
## **RF\_signal\_strength**

RF signal strength

**Scales** 

**percent**

**decibel\_milli\_watt**

**example:** 

```
 { 
 ... 
 "valueType" : "rf_signal_strength" , 
"value": 36,
"scale": "decibel milli watt",
 ... 
 }
```
#### **Temperature**

**Temperature** 

**Scales** 

**celsius**

**fahrenheit**

#### **example:**

```
\{ ... 
"valueType": "temperature",
"value": 36,
 "scale" : "celsius" , 
 ... 
 }
```
## **Humidity**

# **Humidity Scales percent gram\_per\_cubic\_meter**

**example:** 

```
\left\{\begin{array}{c}1\end{array}\right\} ... 
 "valueType" : "humidity" , 
 "value": 36,
"scale": "percent",
  ... 
 }
```
## **Scene Value Types**

The description of types are used in scene fields. Basically scene uses item types but there are specific types created for scene only. These specific types described here to prevent any intersections with Item Value Types. In future Scene Value Types could be used for Items also.

# ezlo innovation

vera fortrezz central:te mios

### **item**

Id of device. **example** :

```
{ 
"
name": "name",
"type": "device",
 " value ": "sdafd8f7sdf756t76d" 
}
```
## **item**

Id of device item. **example:** 

```
{ 
"
name": "name",
"type": "item",
 " value ": "34234_234_23" 
}
```
## **24\_hours\_time**

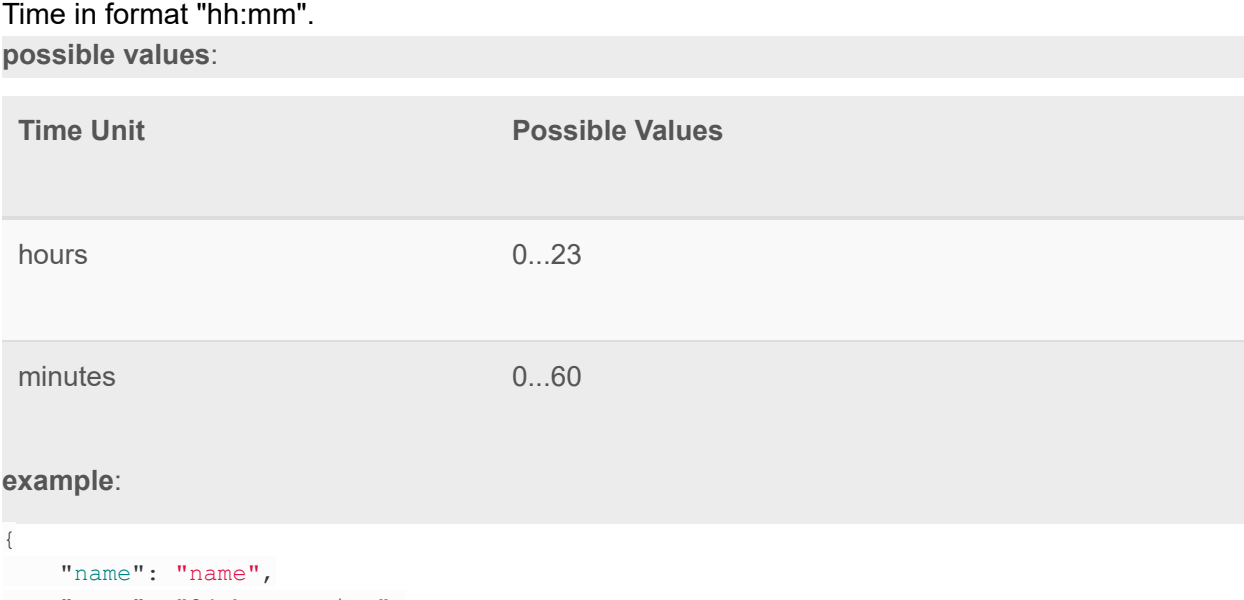

```
" type": "24_hours_time",
```
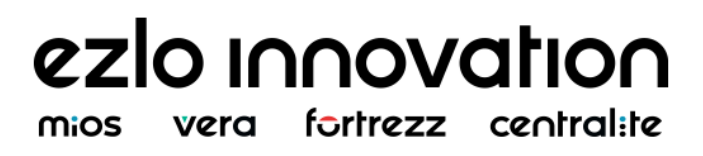

 " value ": "13:22" }

#### **Interval**

The time interval in format number plus suffix. The suffix defines time units. The possible time units are days, hours, minutes and seconds. **suffix description** :

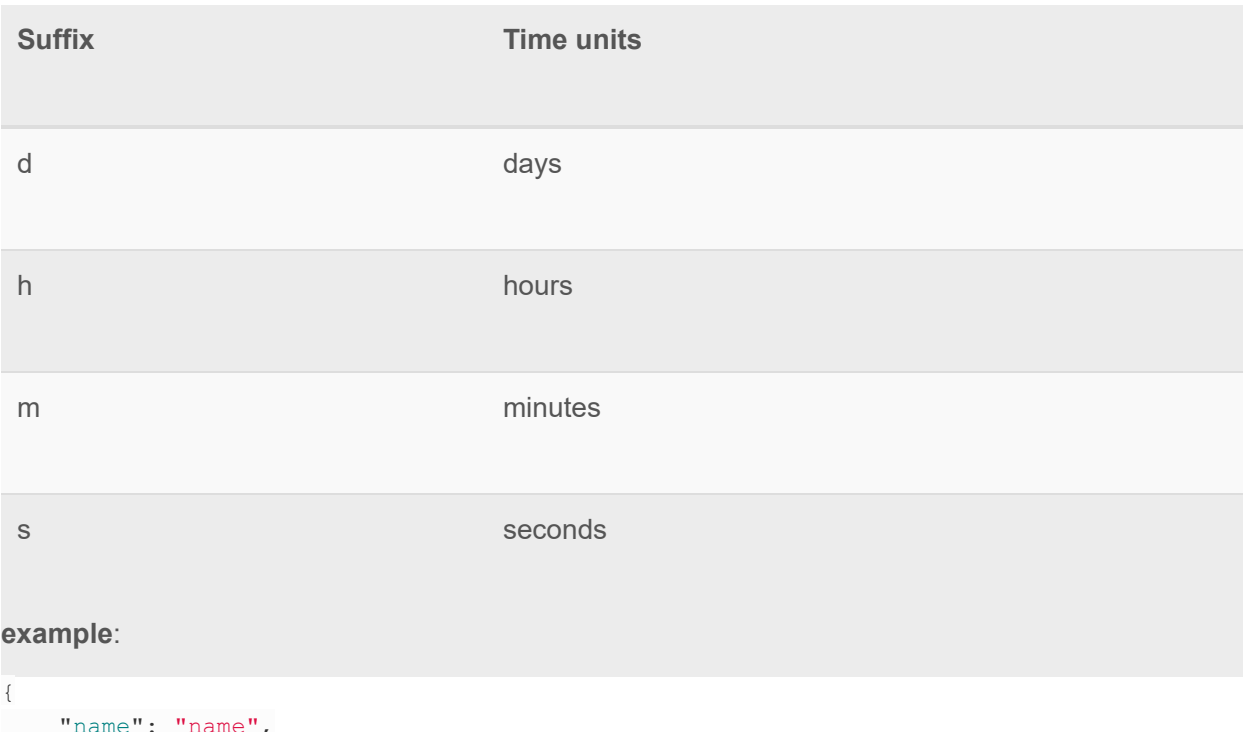

```
"name": "name",
"type": "interval",
 " value ": "10s" 
}
```
## **hms\_interval**

Time interval in one of following formats: "hh:mm:ss", "mm:ss", "ss". **examples** :

```
{ 
"name": "name",
 " type": "hms_interval",
 " value ": "24:10:30"
```

```
} 
{ 
"name": "name",
 " type ": "hms_interval" , 
"value": "10:30"
} 
{ 
"name": "name",
 " type ": "hms_interval" , 
" value": "30"
}
```
## **Item Enumerations**

## **Lock Operation**

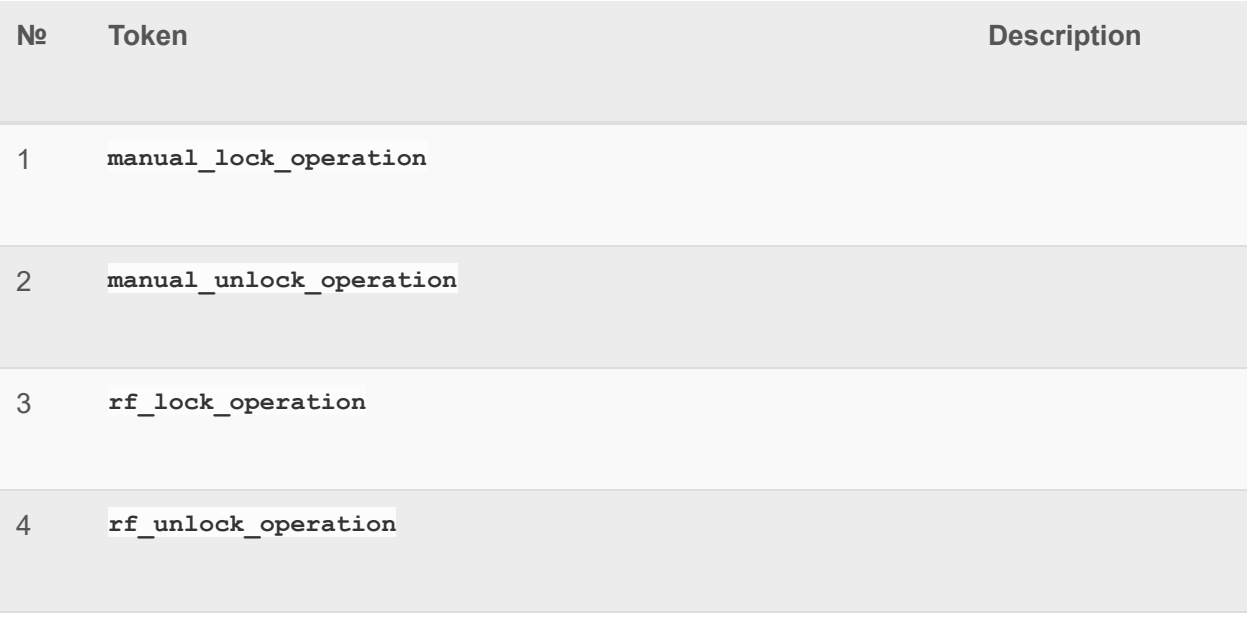

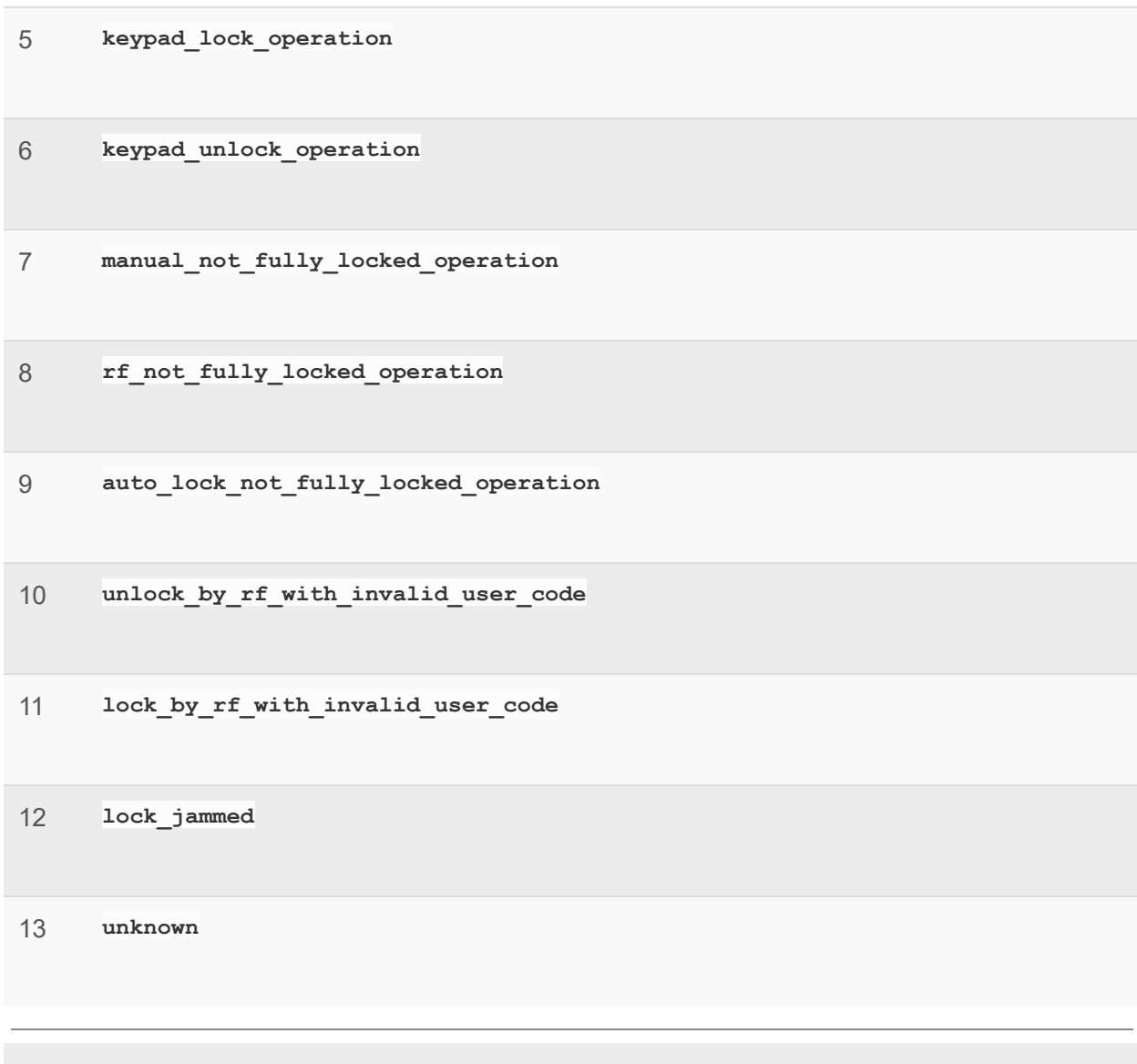

## **User Code Operation**

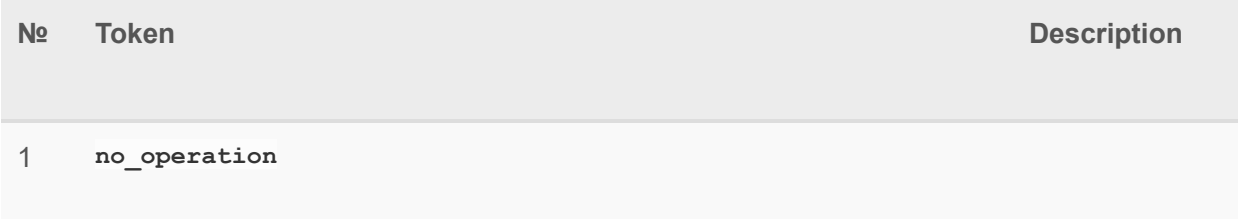

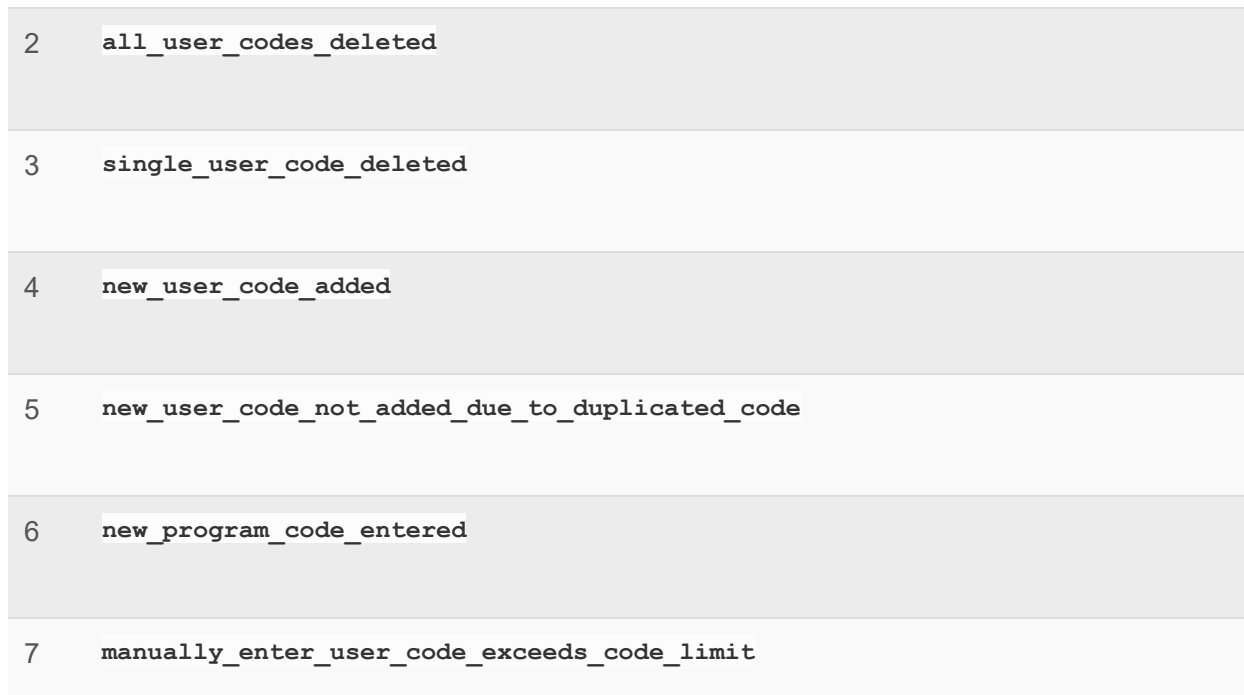

## **Door/Window Handle State**

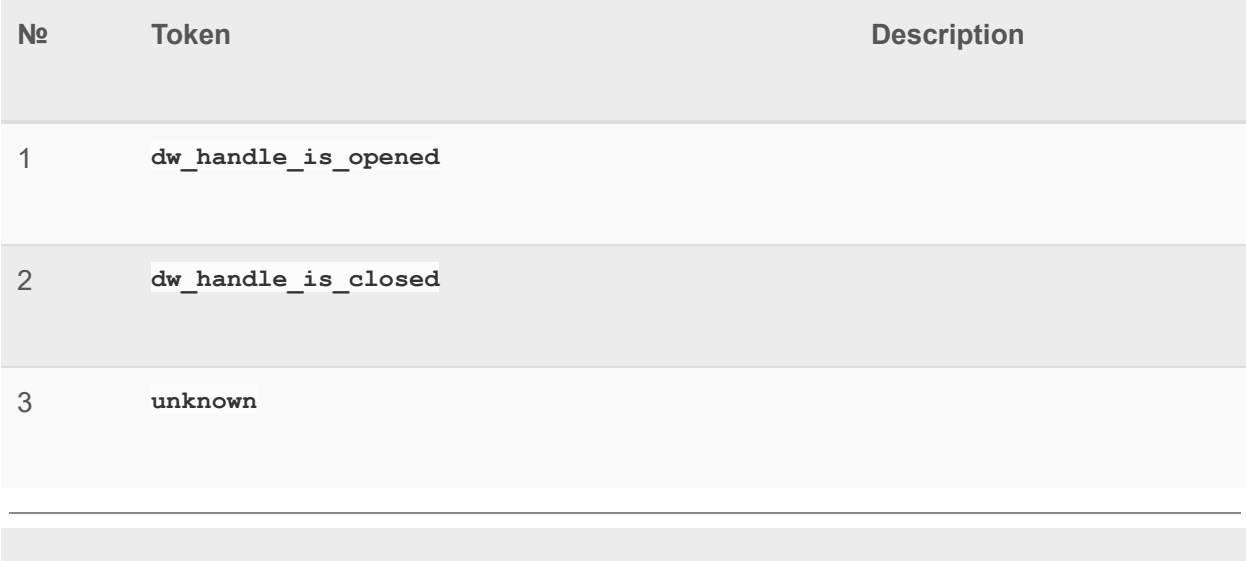

## **Door/Window State**

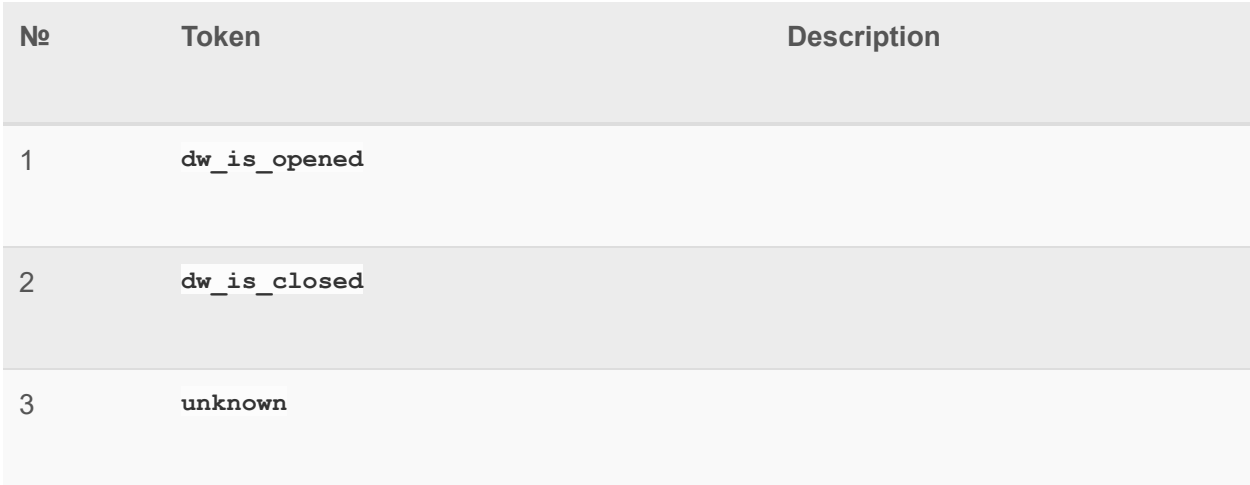

## **Keypad State**

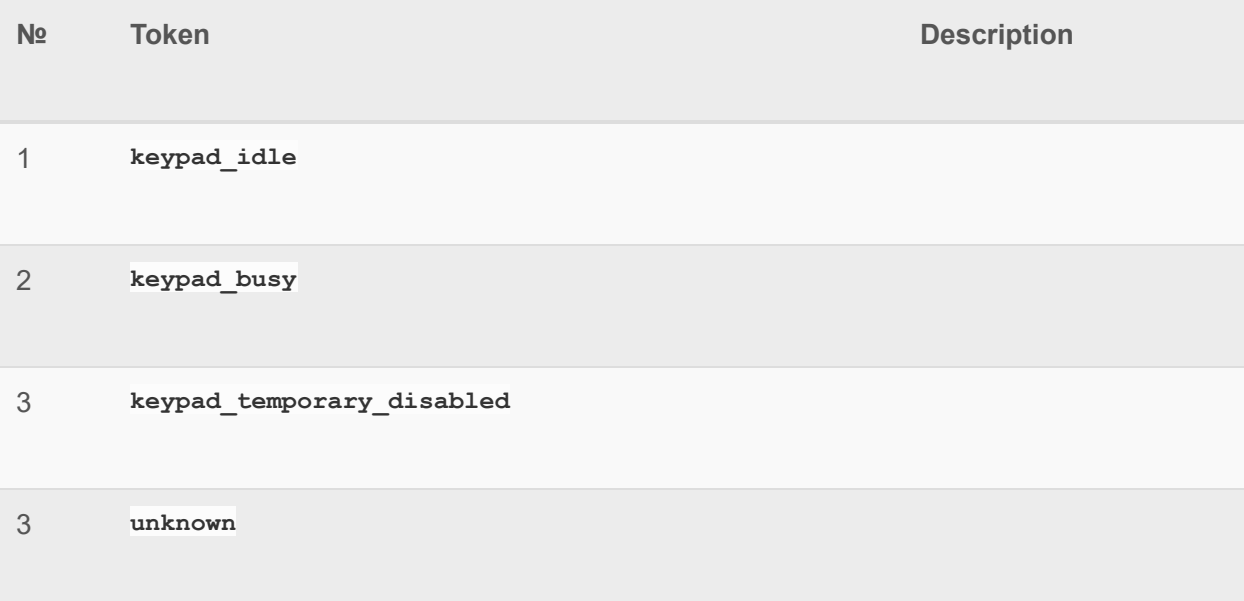

## **Barrier Vacation Mode**

**№ Token Description** 

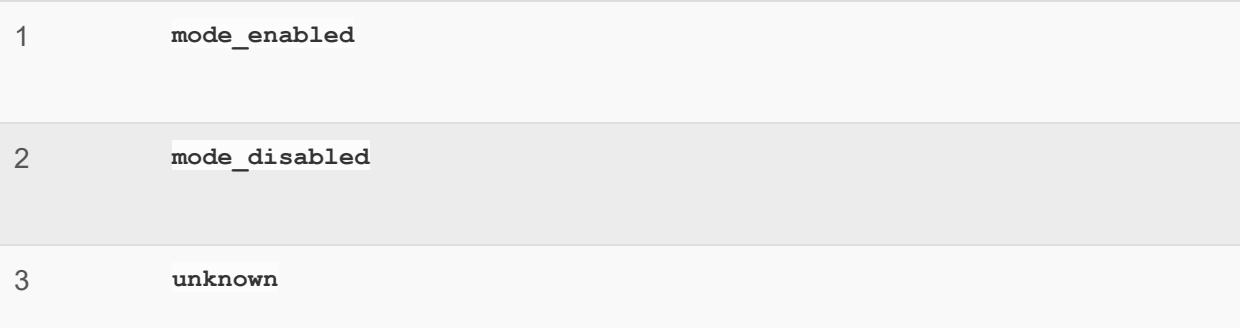

## **Barrier Unattended Operation**

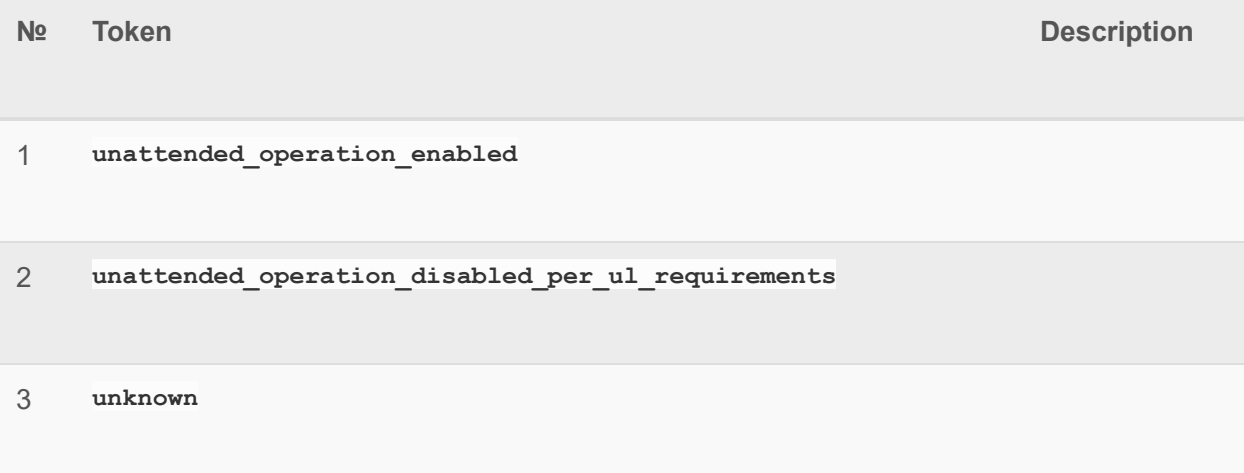

## **Barrier Initialization**

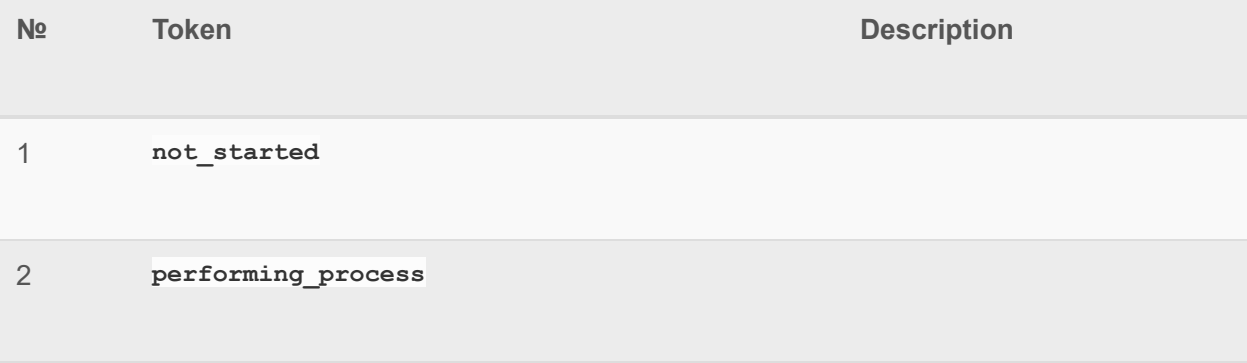

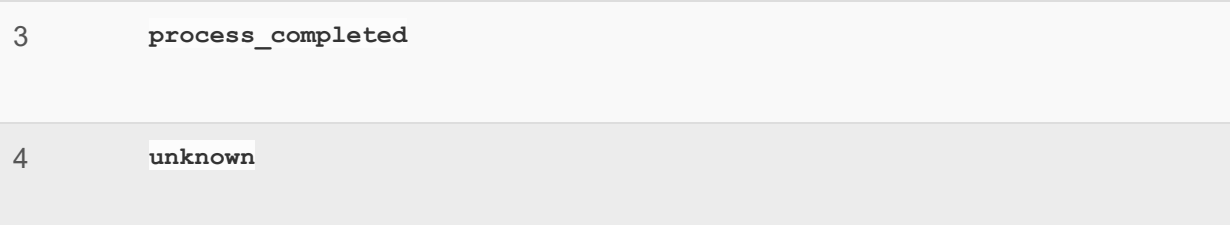

## **Barrier Safety Beam Obstacle**

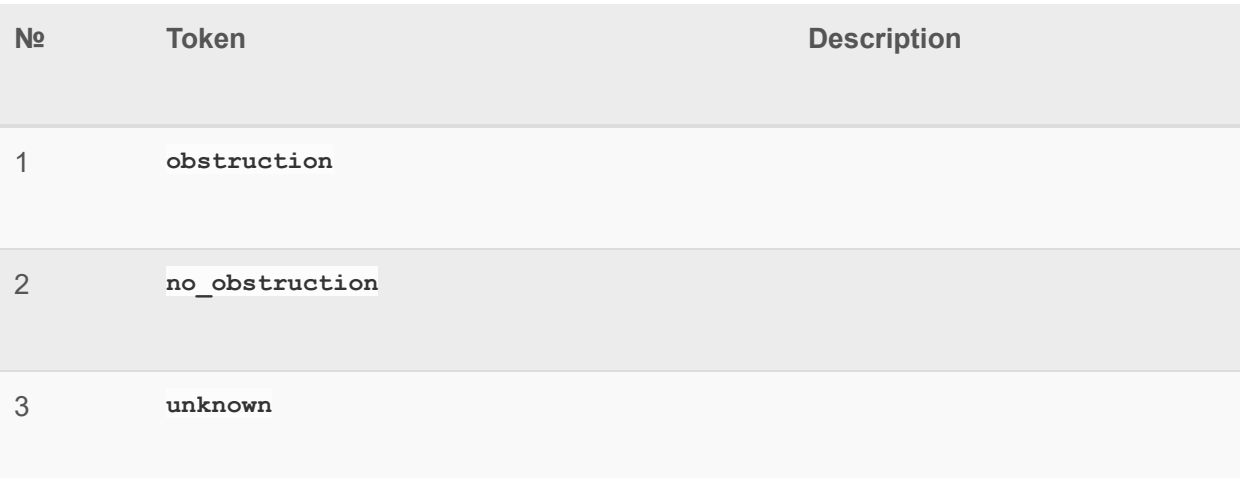

## **Short Circuit**

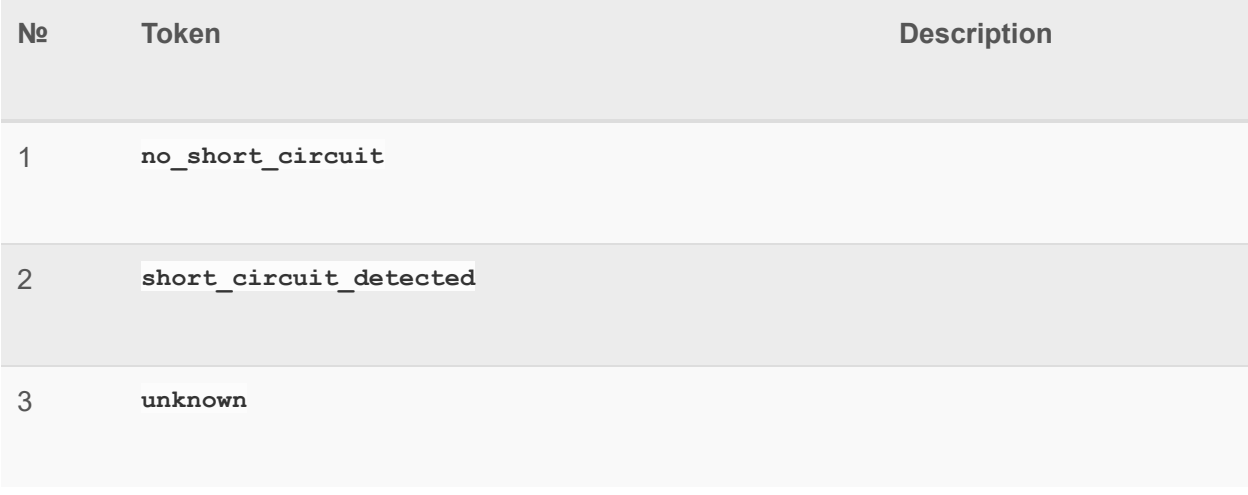

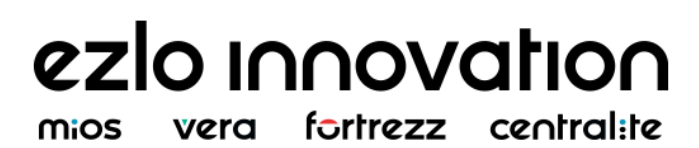

## **Barrier Fail Events**

**№ Token Descriptio n**  1 **no\_barrier\_fails** 2 **barrier\_operation\_force\_has\_been\_exceeded** 3 **barrier\_motor\_exceeded\_operational\_time\_limit** 4 **barrier\_operation\_exceeded\_physical\_mechanical\_limits** 5 **barrier\_failed\_to\_perform\_requested\_operation\_device\_malfunction** 6 **barrier\_unable\_to\_perform\_requested\_operation\_due\_to\_ul\_requirem ents**

## **Barrier Problem Sensors**

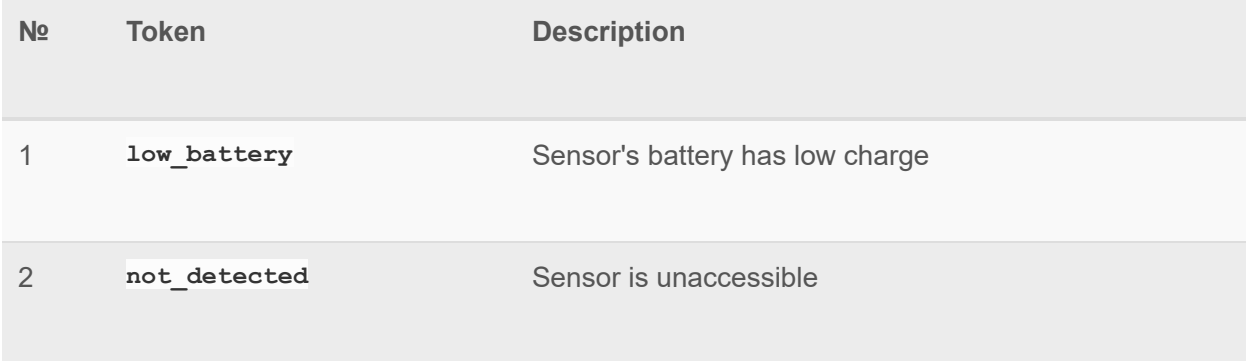

## **Alarm Events( CO )**

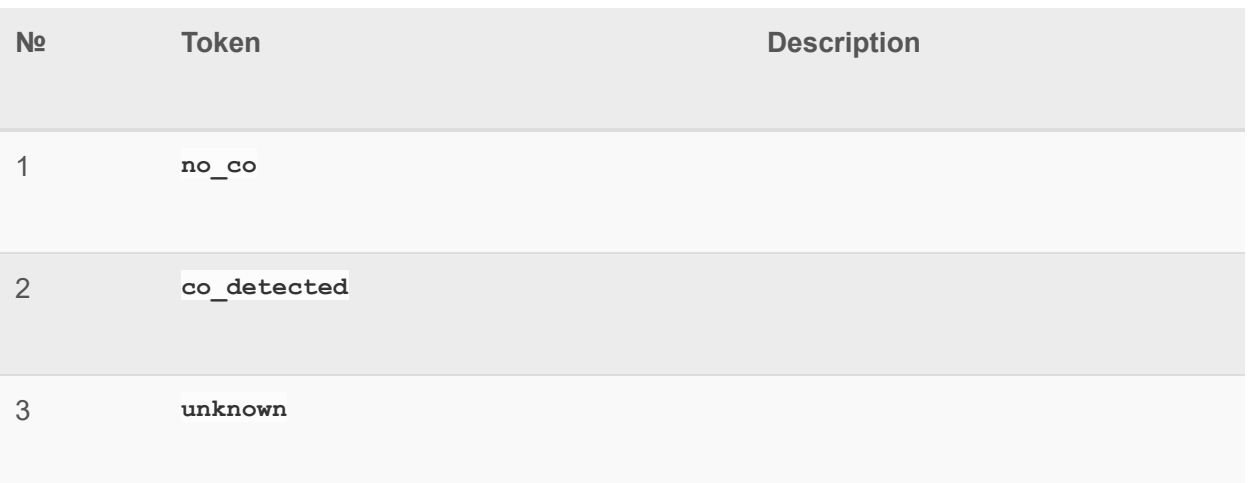

## **Maintenance State**

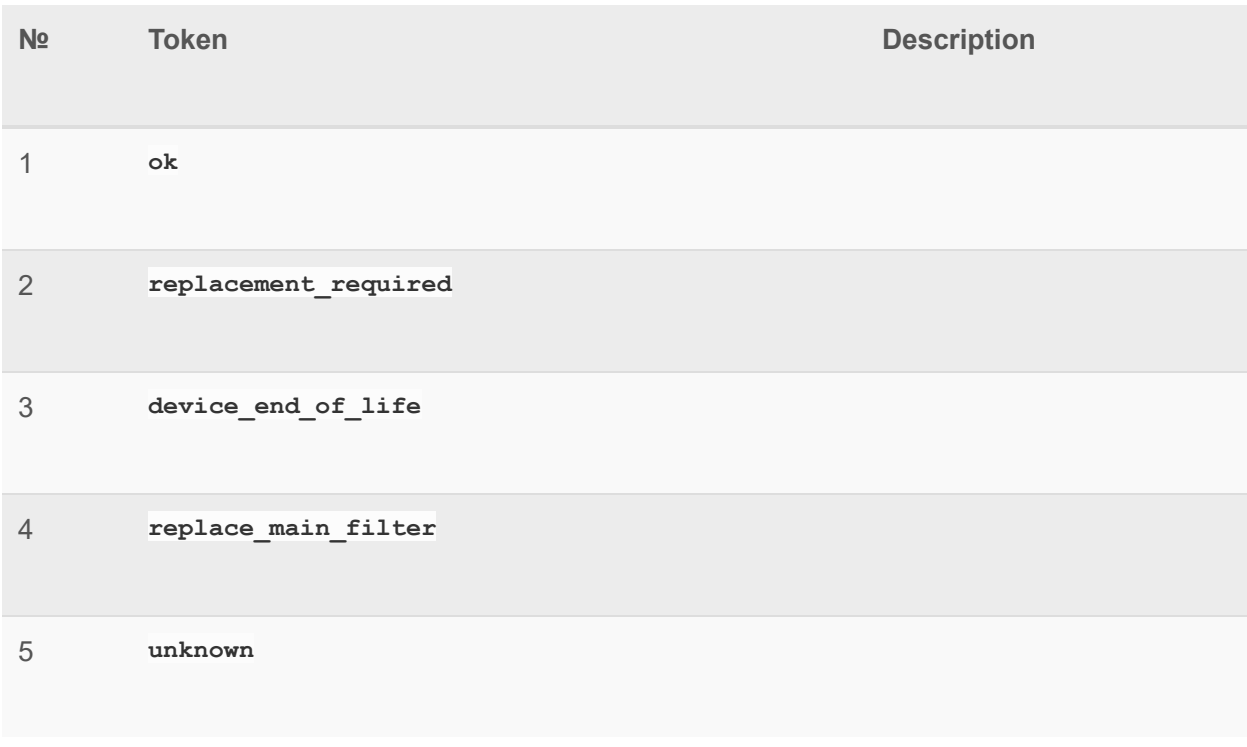

## **Test State**

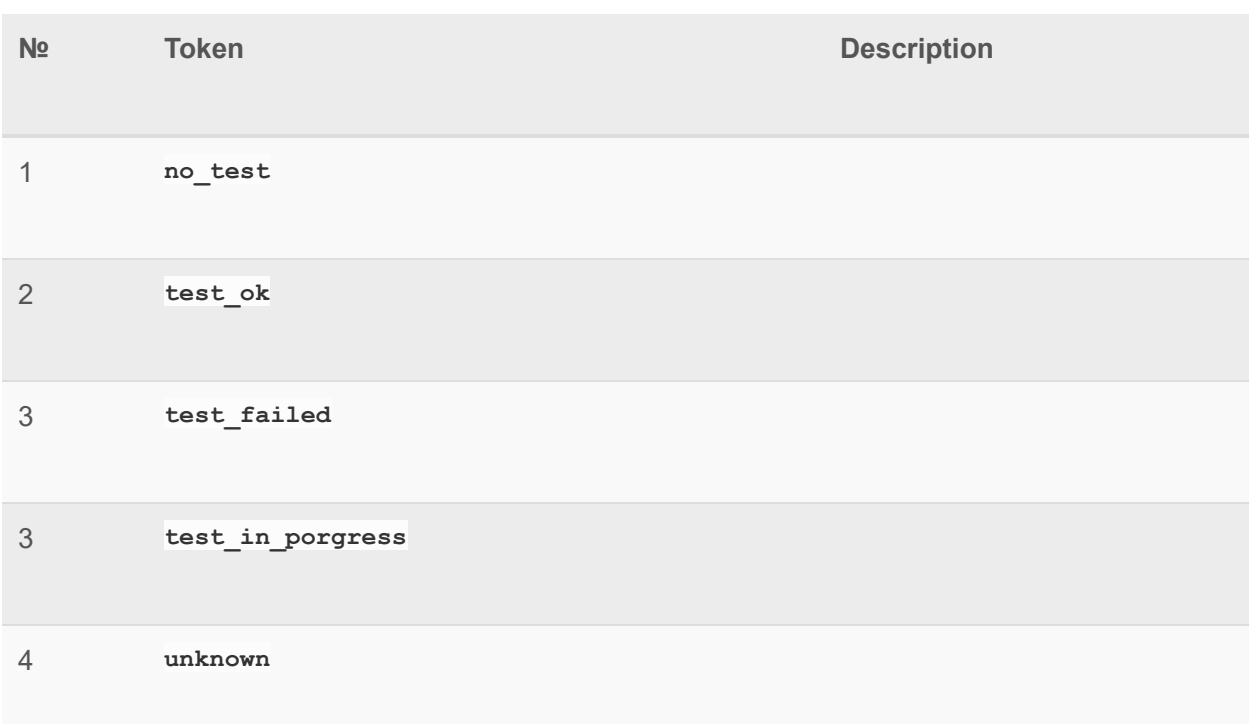

## **Sounding Mode**

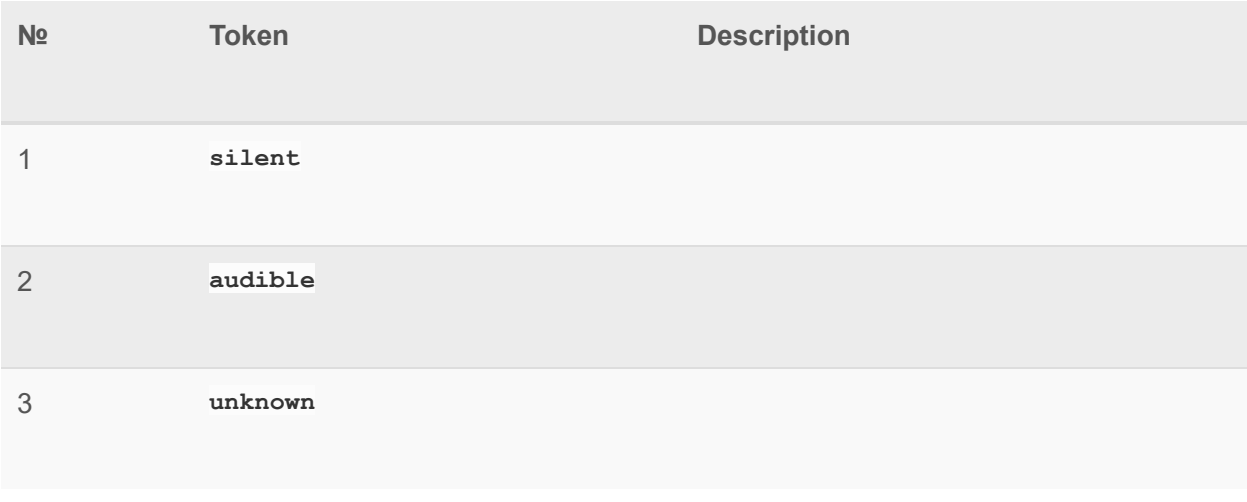

## **Sound Playback**

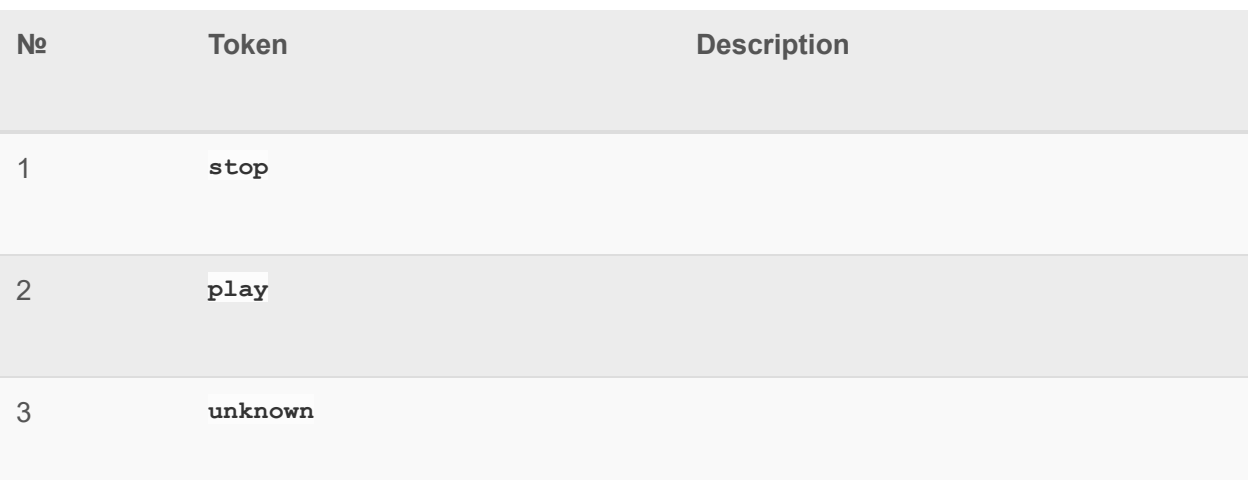

## **Periodic Inspection State**

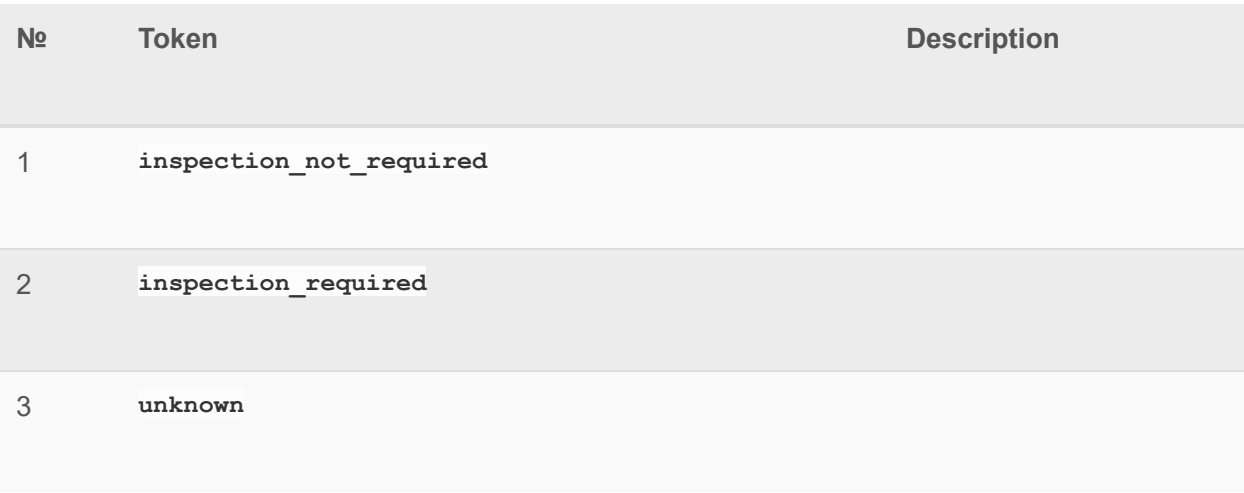

## **Alarm Events( CO2 )**

**№ Token Description** 

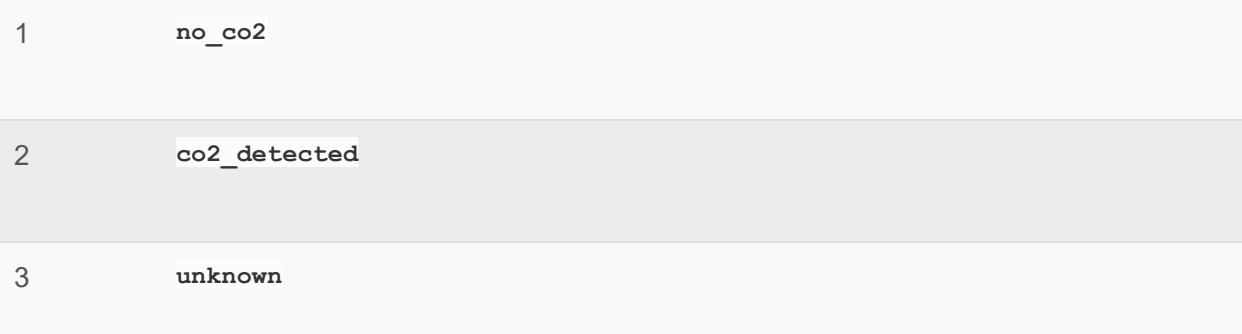

## **Alarm Events( Heat )**

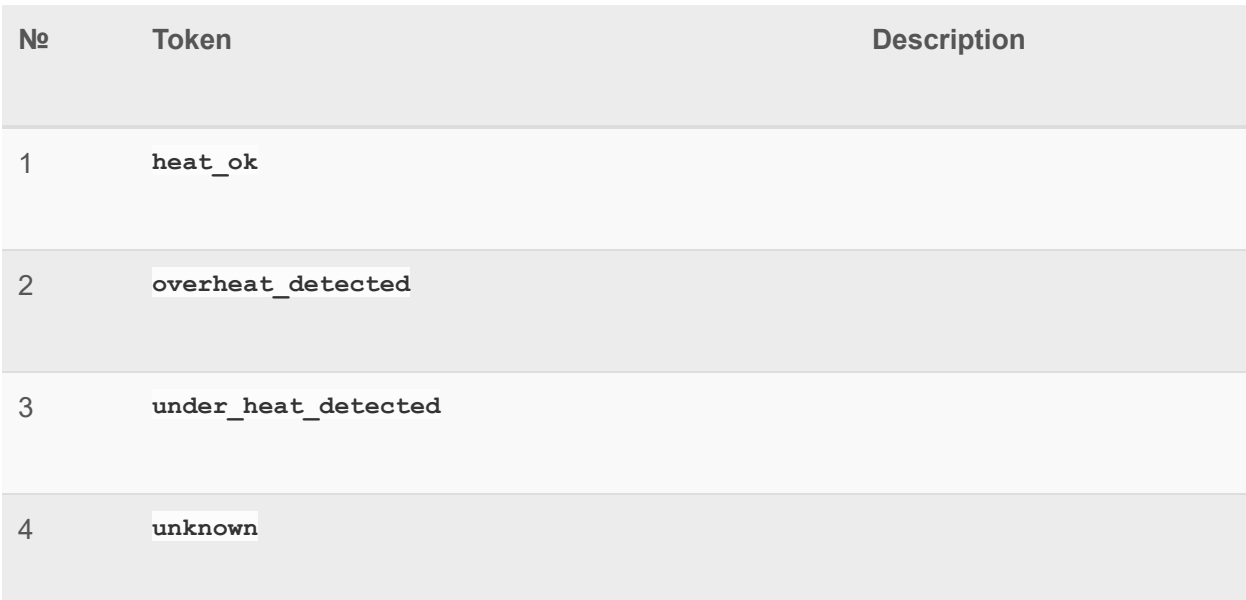

## **Alarm Events( Siren )**

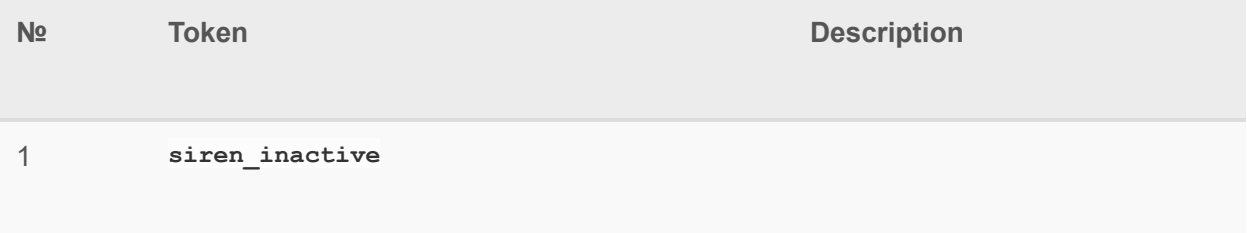

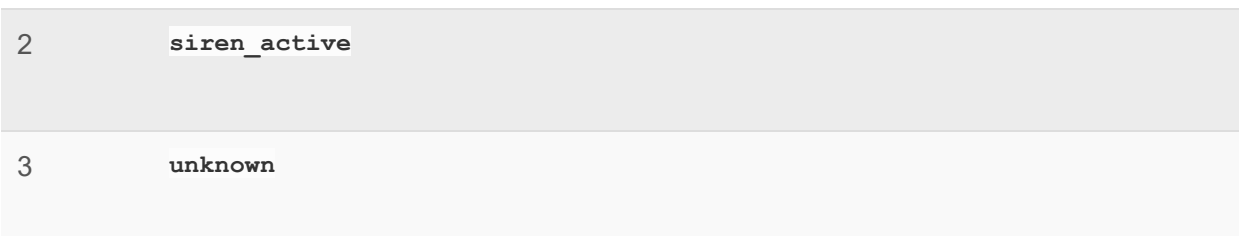

## **Alarm Events( Light )**

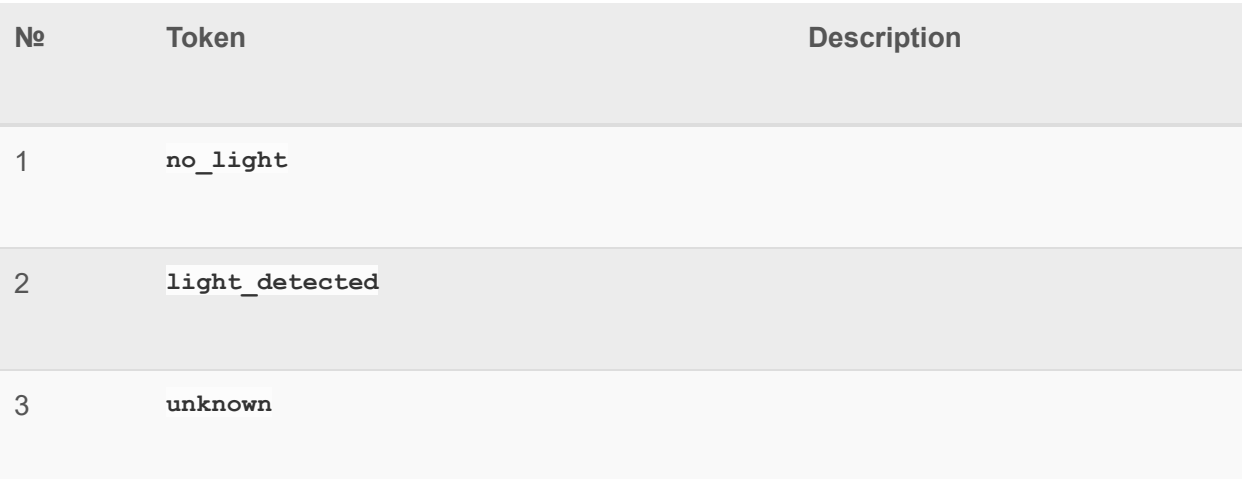

## **Light changes**

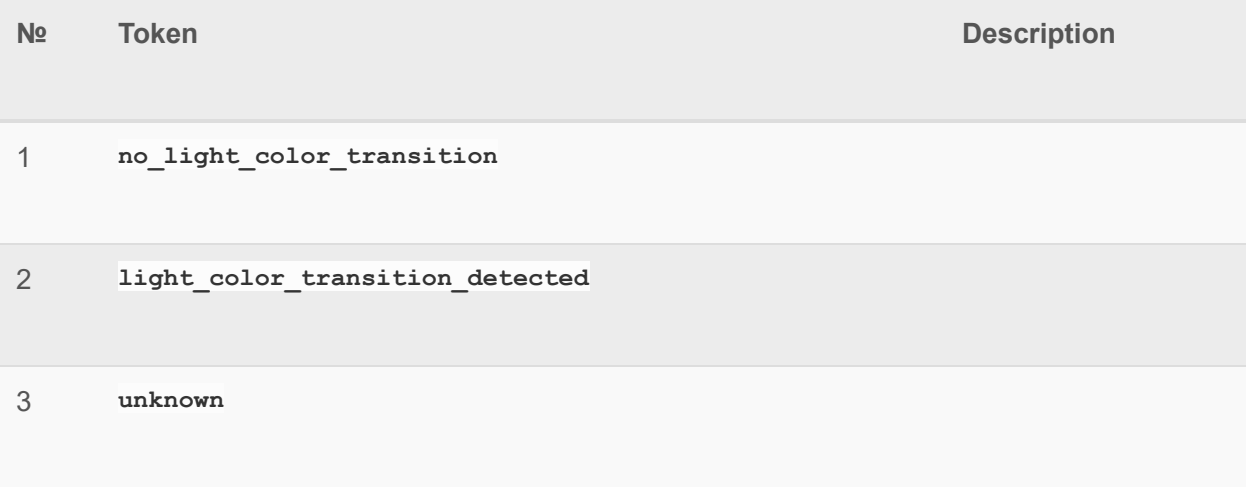

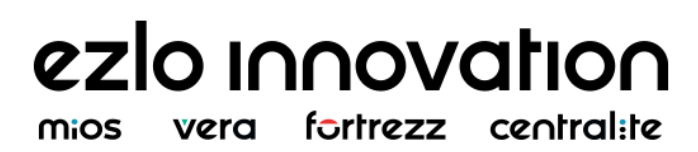

## **Temperature changes**

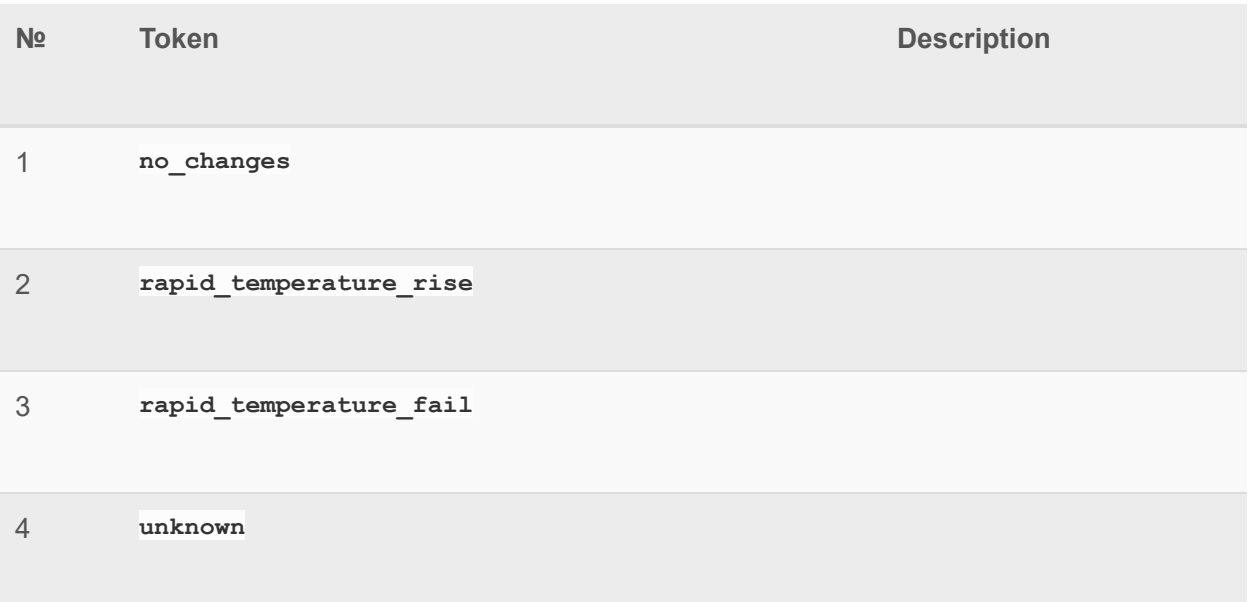

## **Water Leak Alarm**

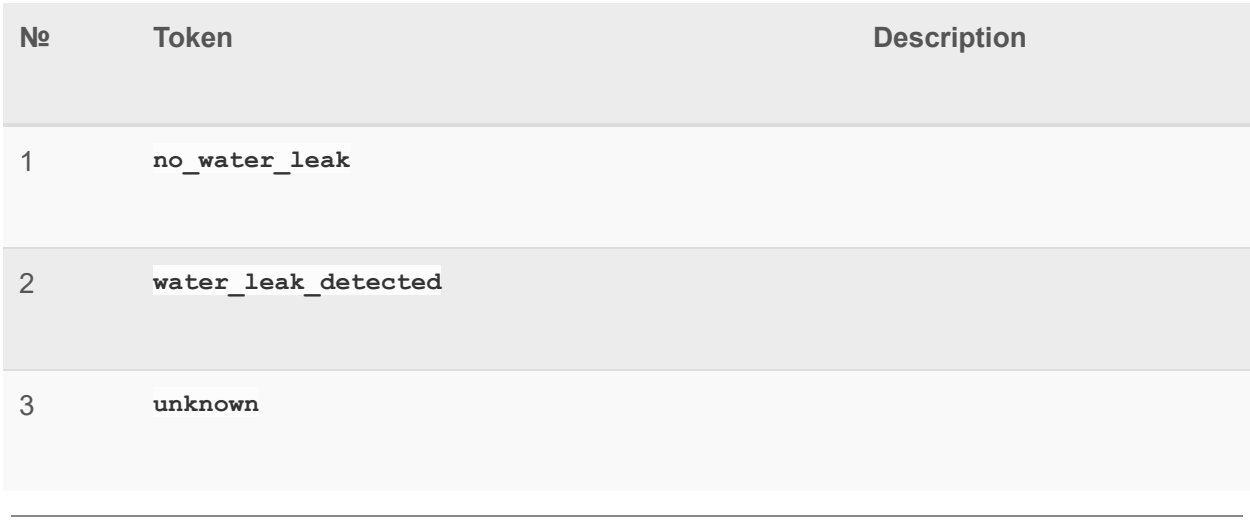

## **Water Filter Replacement Alarm**

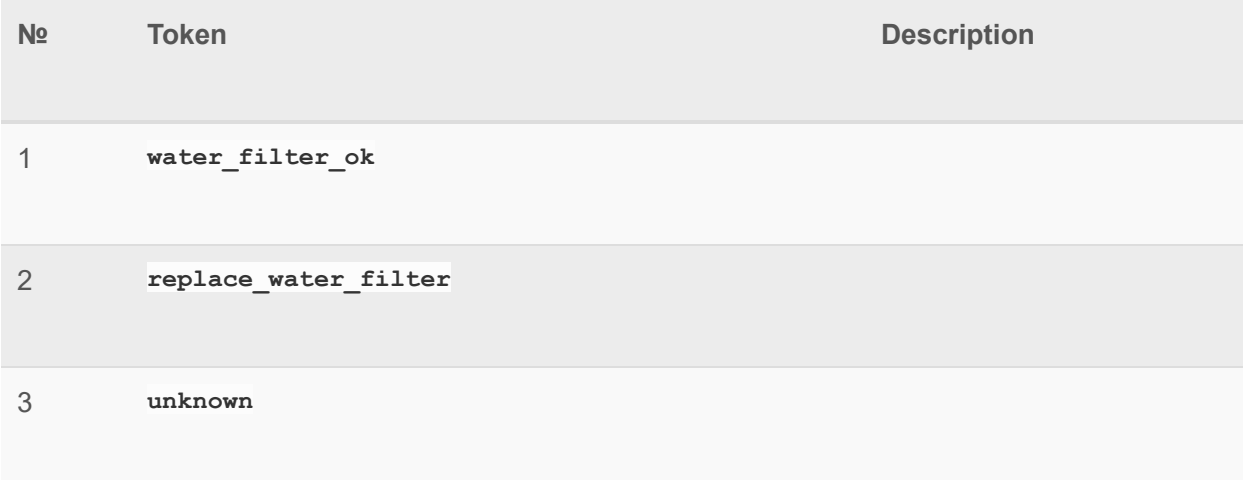

## **Water Flow Alarm**

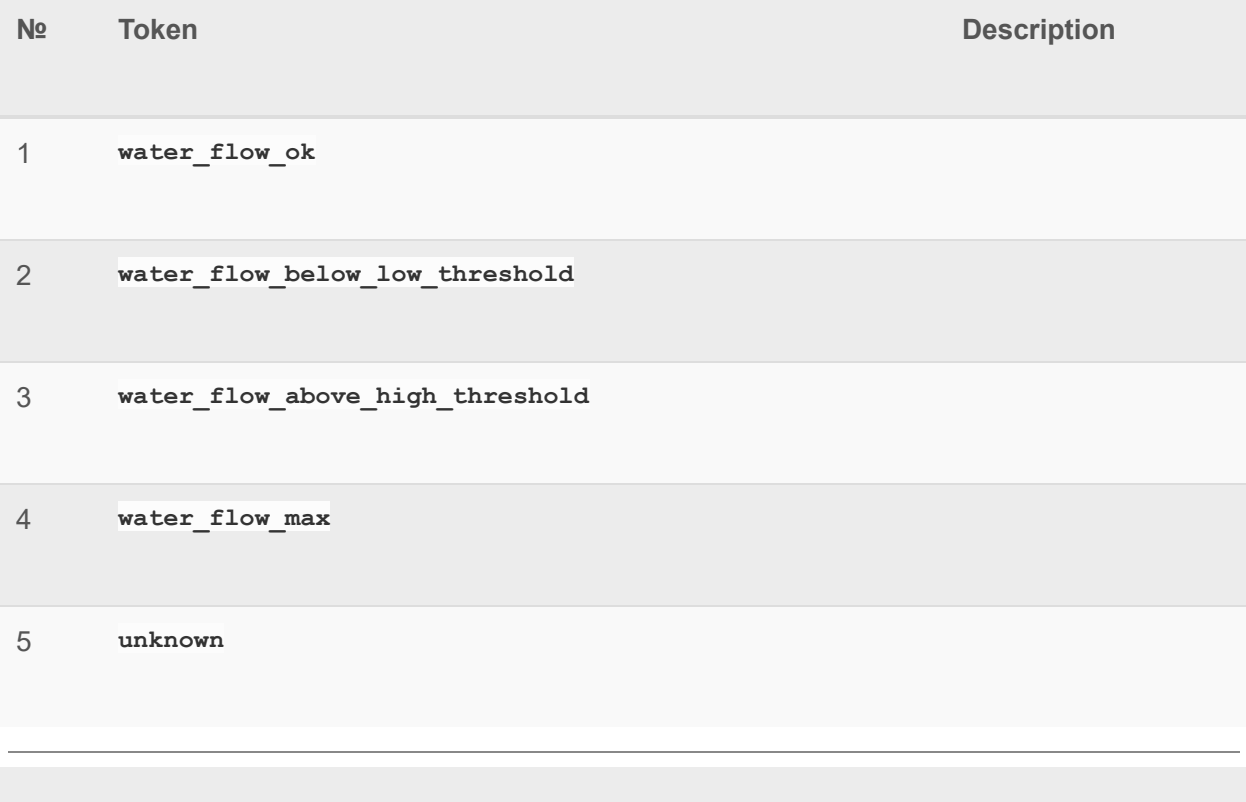

## **Water Pressure Alarm**
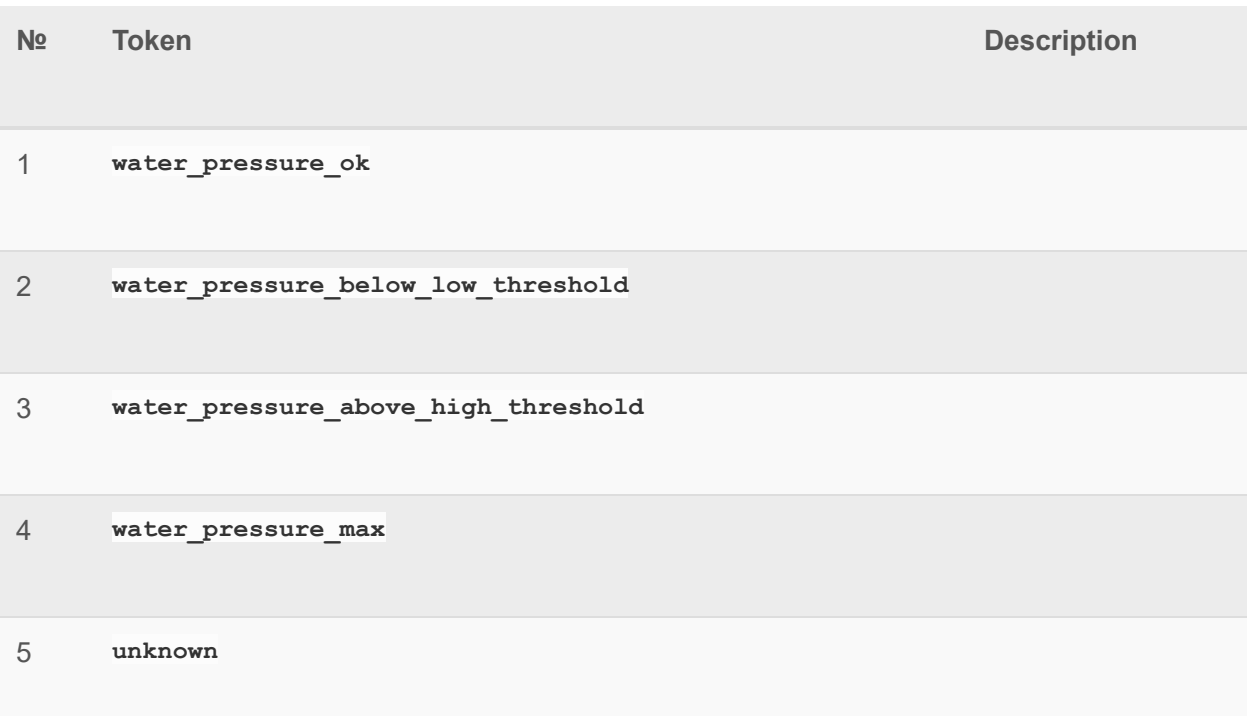

## **Water Temperature Alarm**

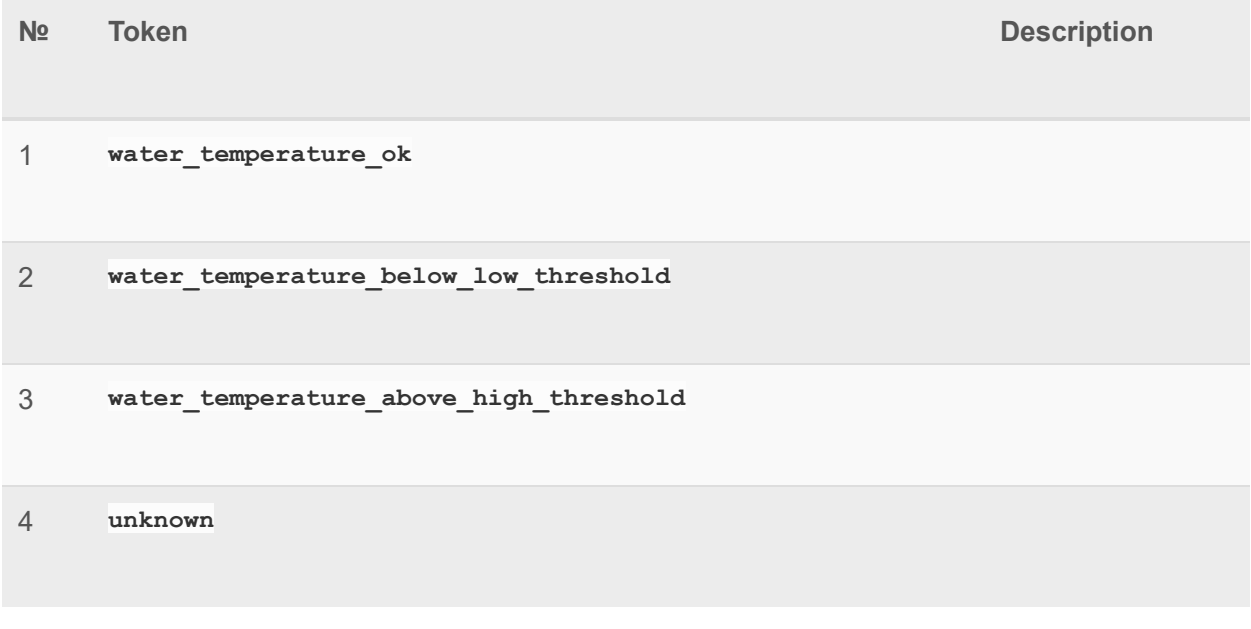

#### **Water Level Alarm**

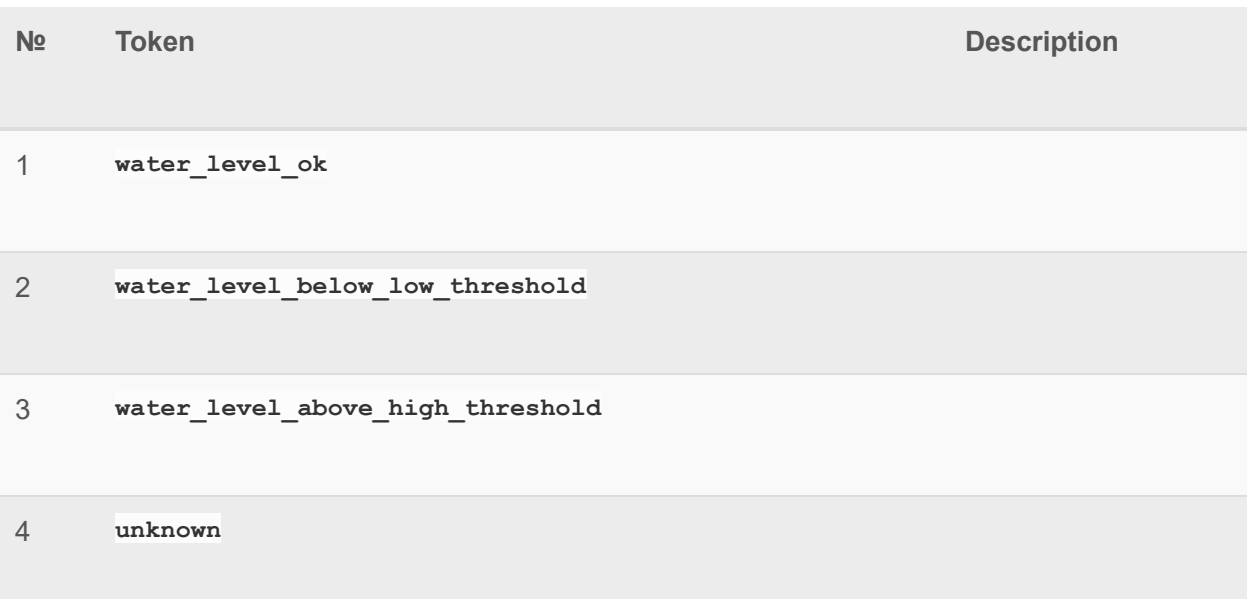

### **Pump State**

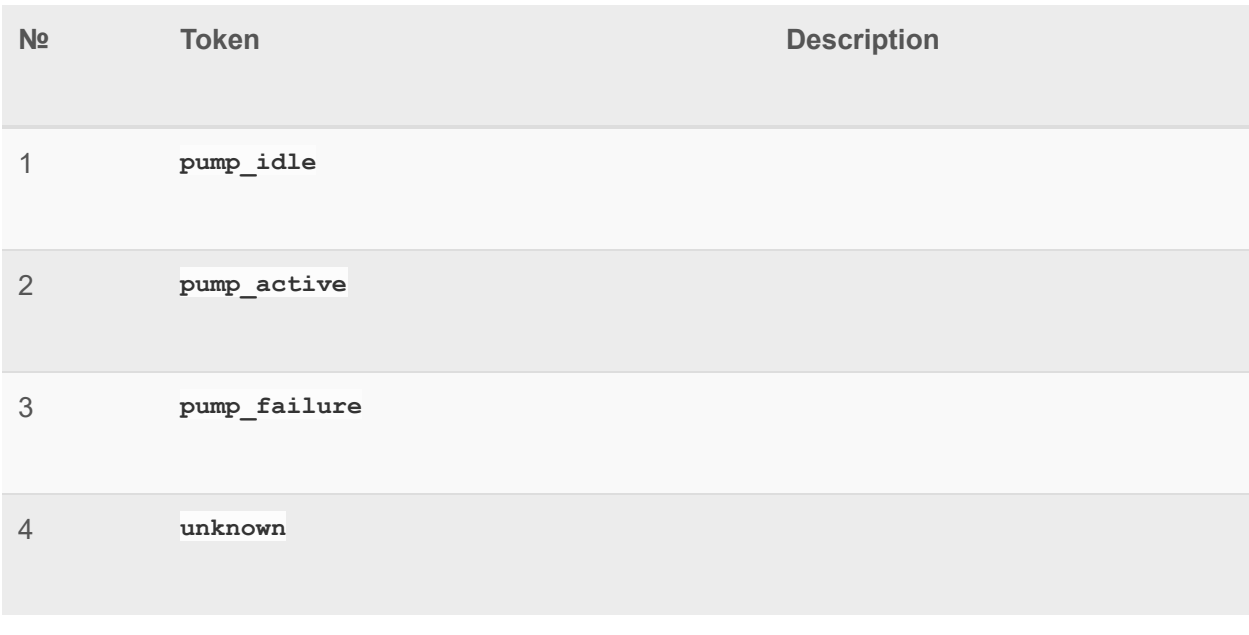

**Alarm Sensor Events( Smoke )**

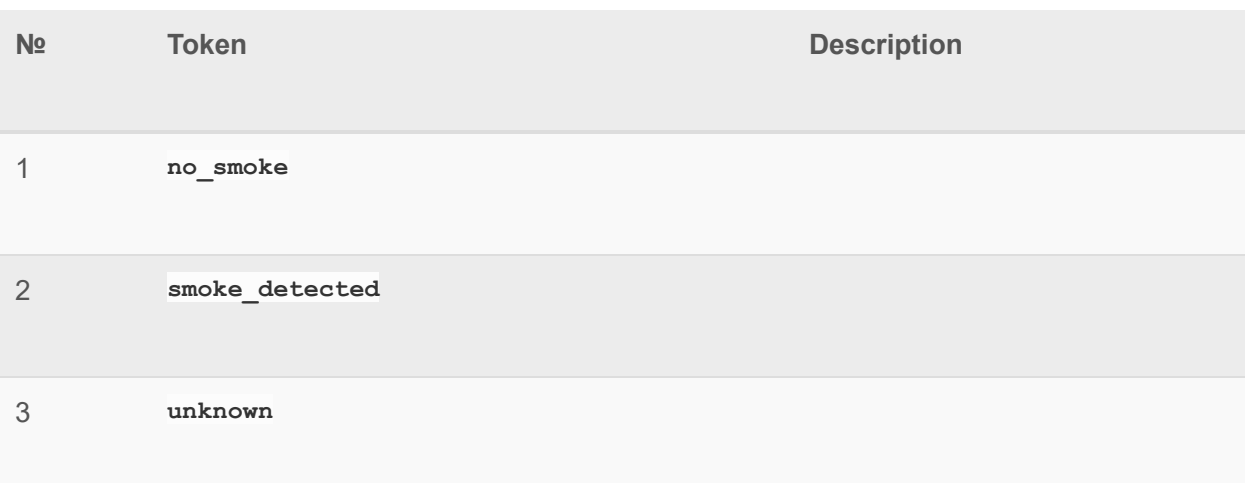

### **Dust In Device( Smoke )**

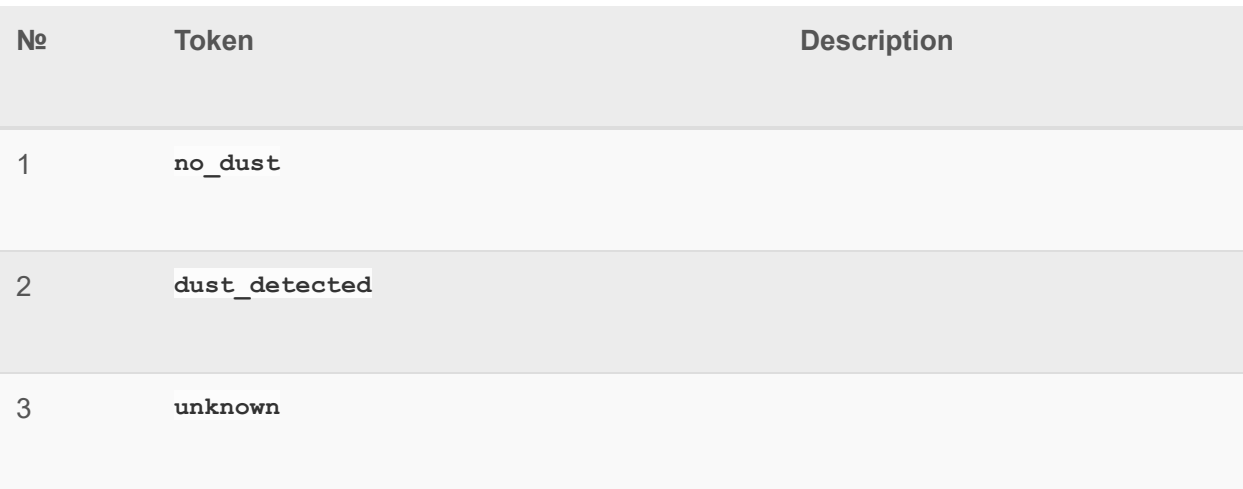

### **Alarm Sensor Events( Gas )**

**№ Token Description** 

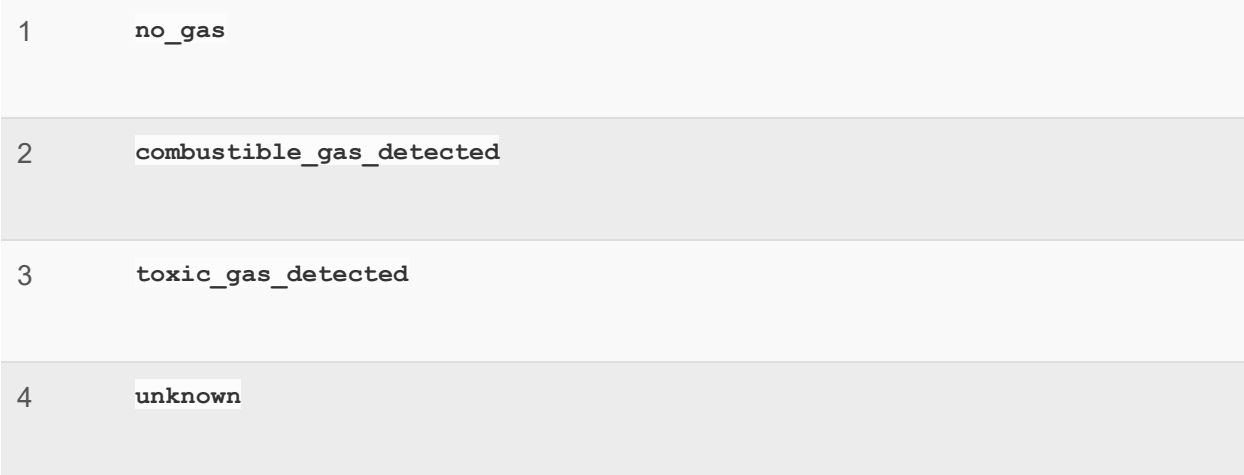

#### **Intrusion State**

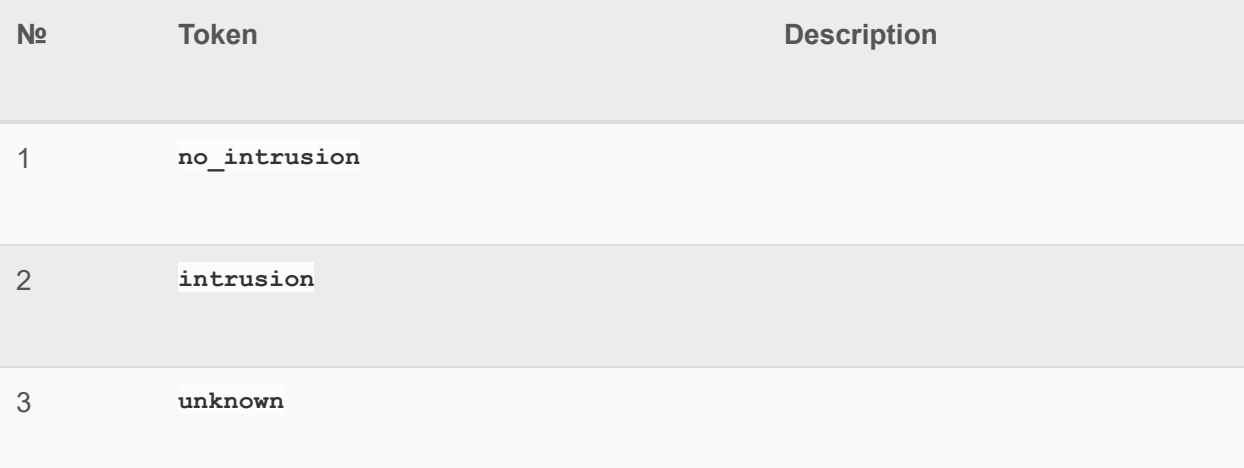

### **Tampering Cover State**

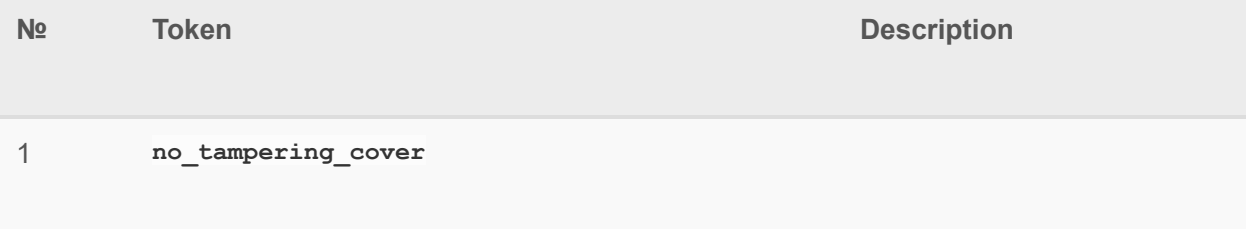

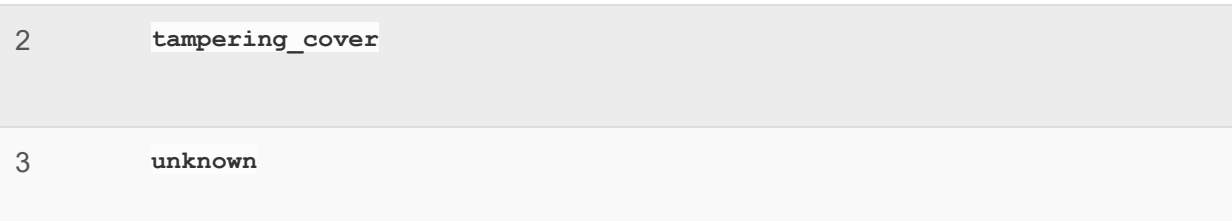

## **Glass Breakage State**

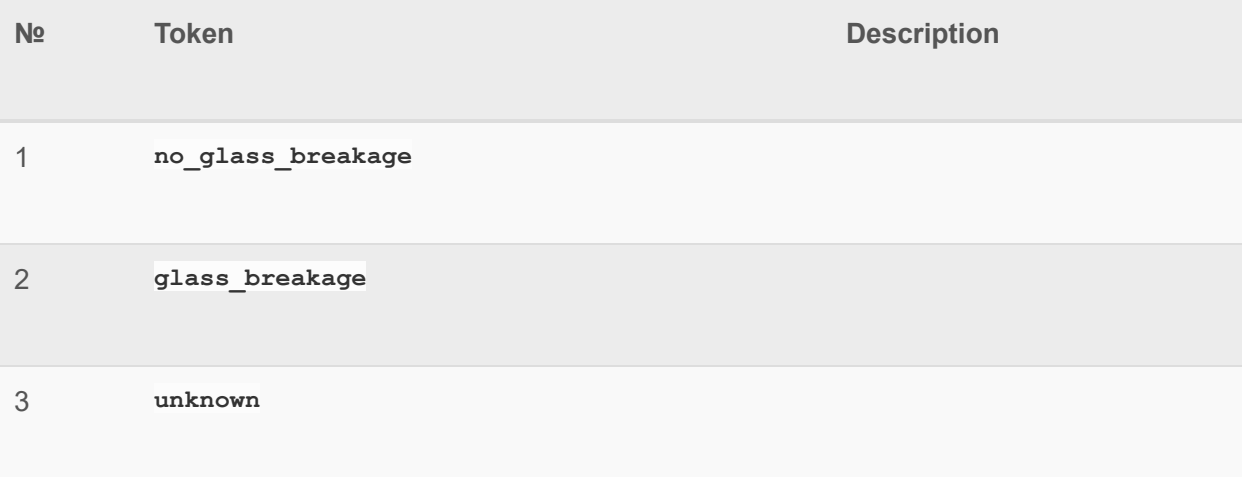

### **Tampering Move State**

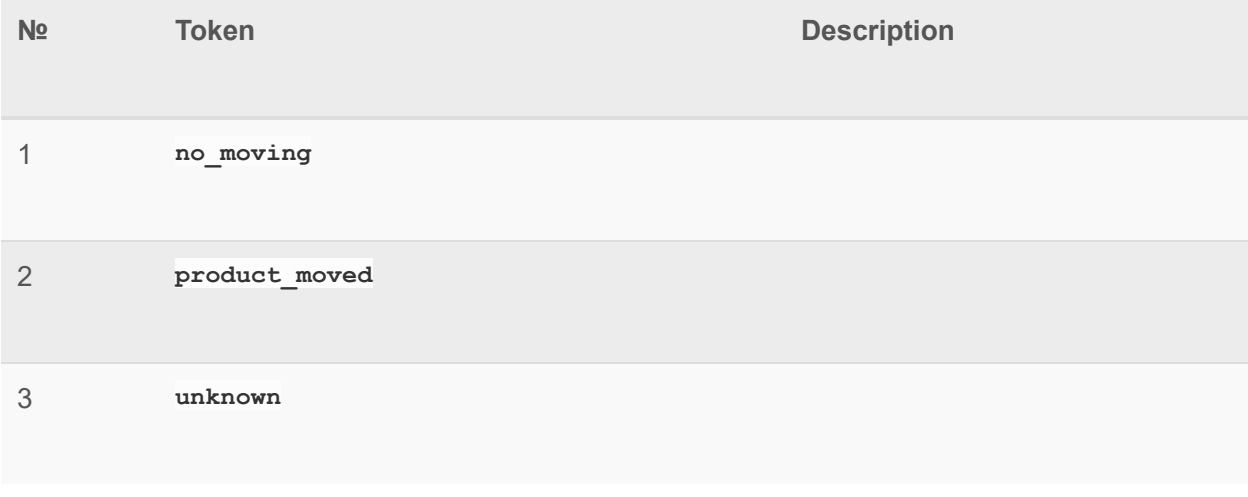

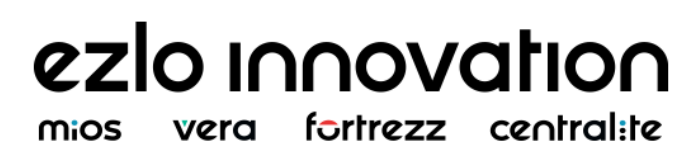

### **Tampering Impact State**

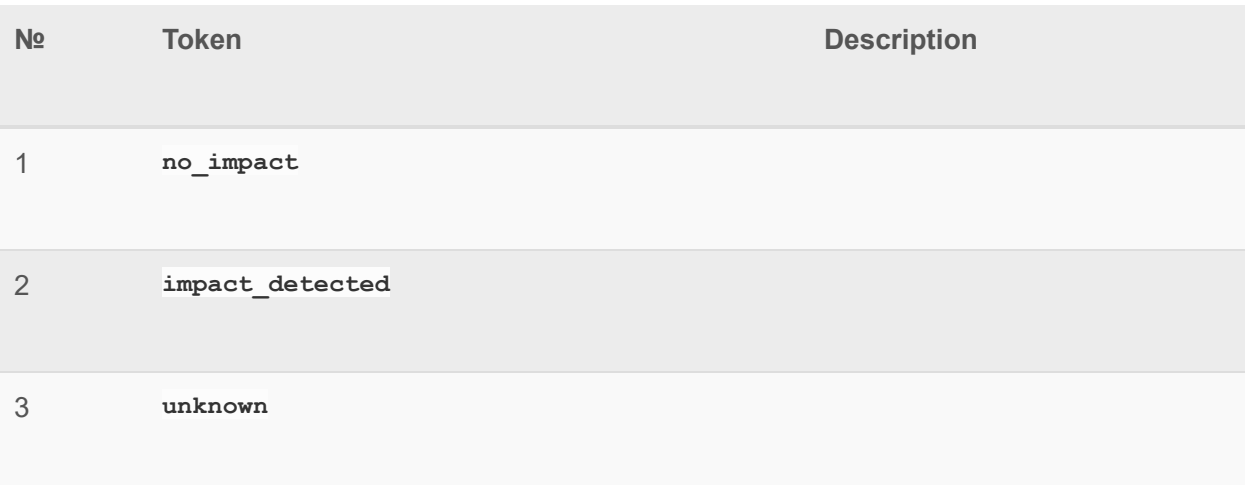

#### **Tampering Invalid Code State**

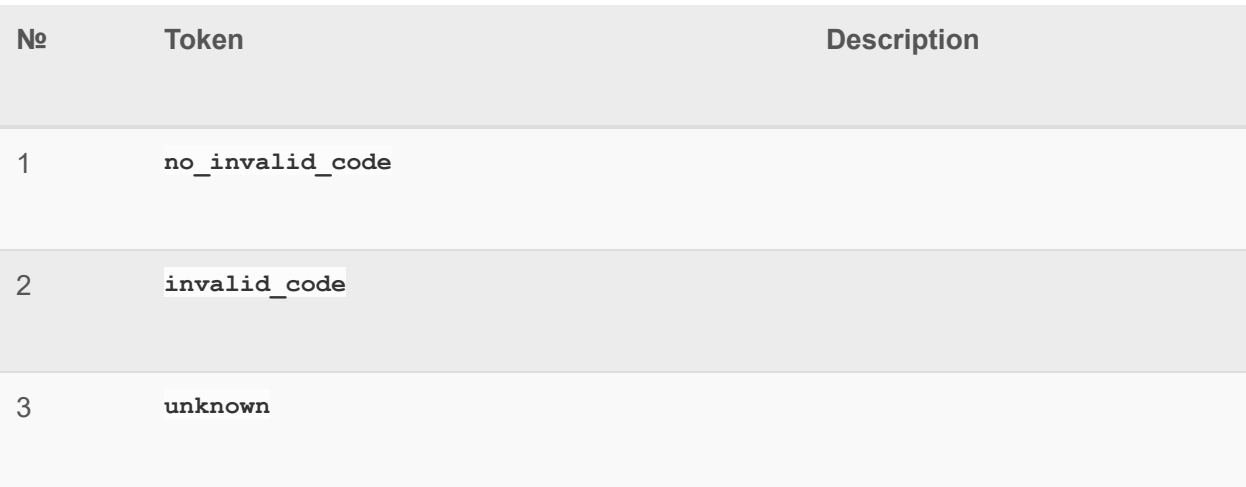

## **Barrier Operator Events**

**№ Token Description** 

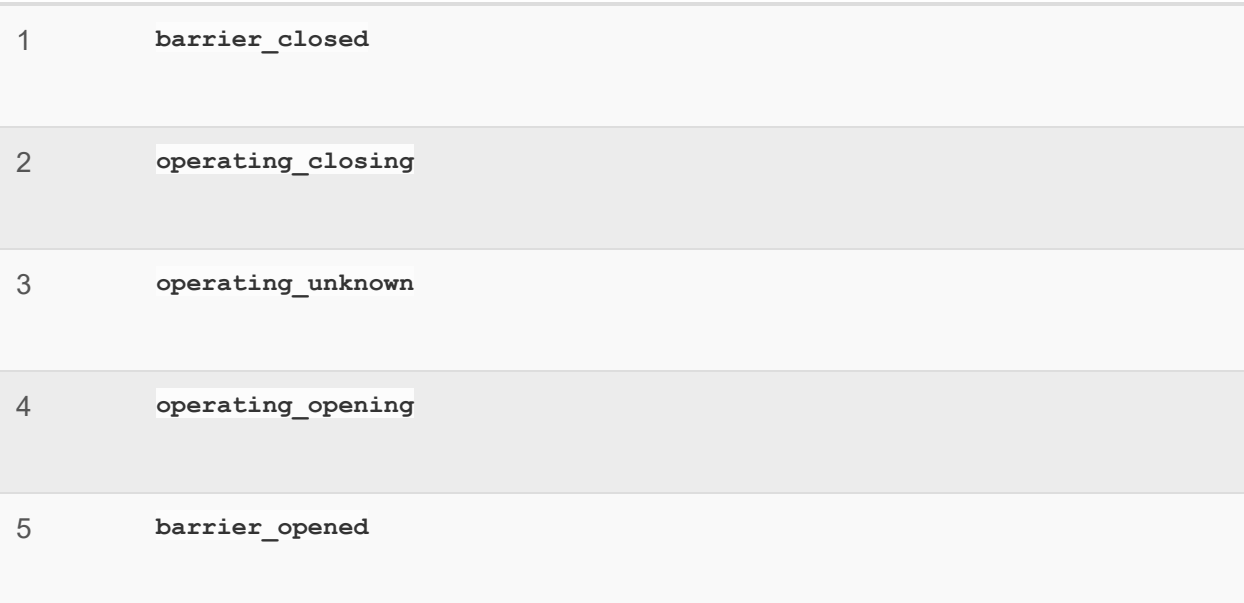

#### **Hardware State**

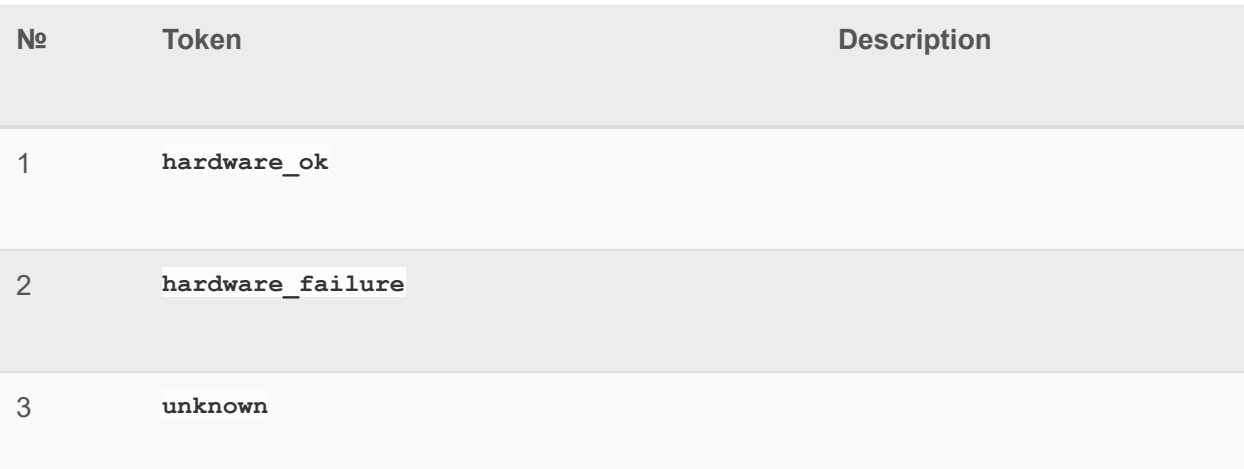

### **Software State**

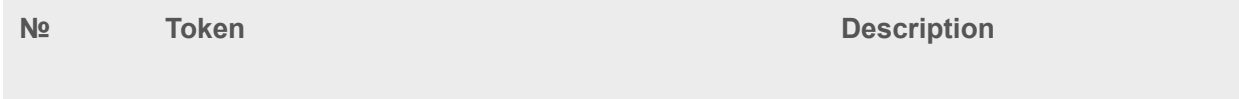

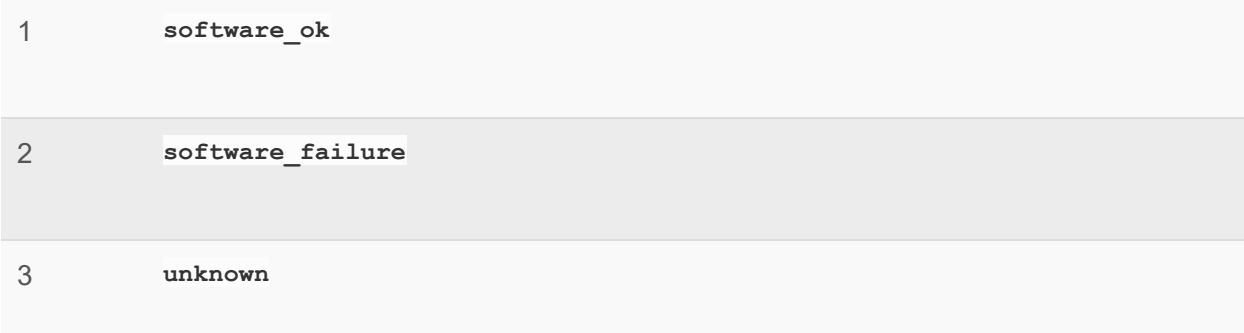

## **Emergency State**

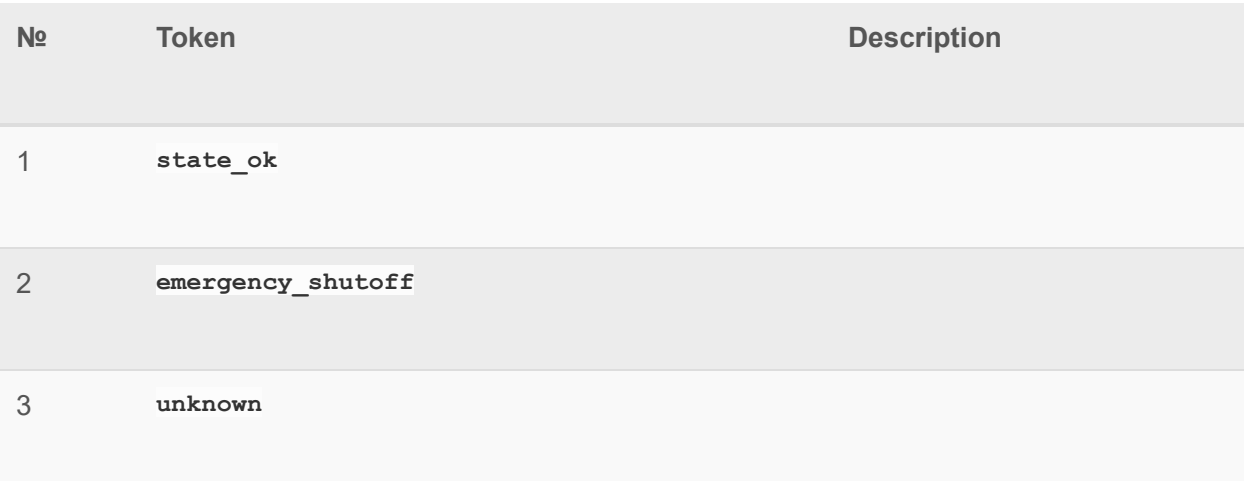

### **Digital Input State**

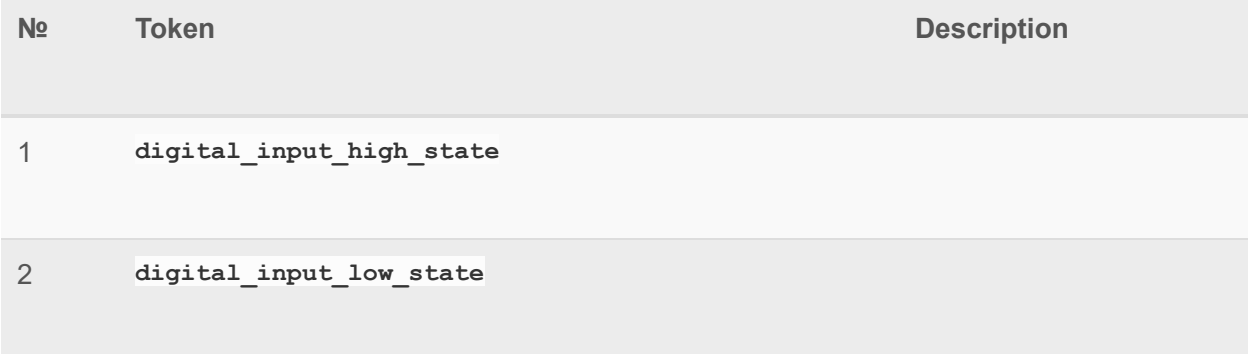

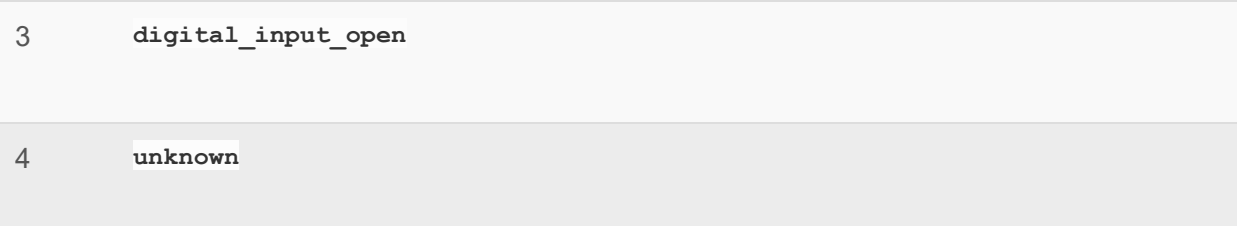

## **Clock State**

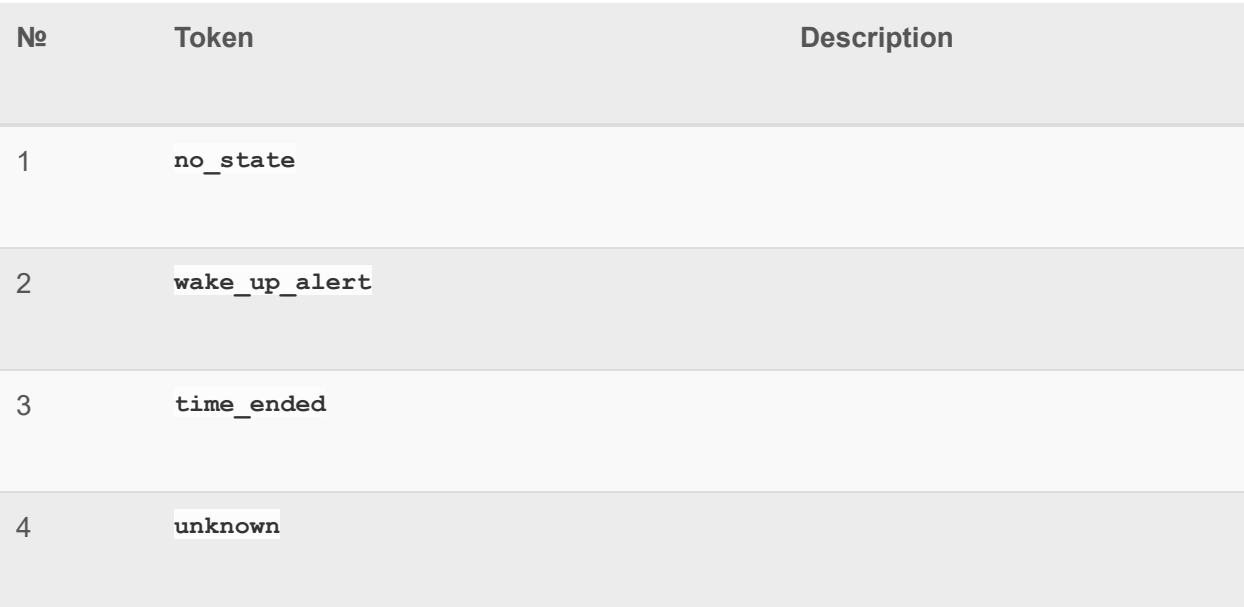

### **Tilt Binary Sensor**

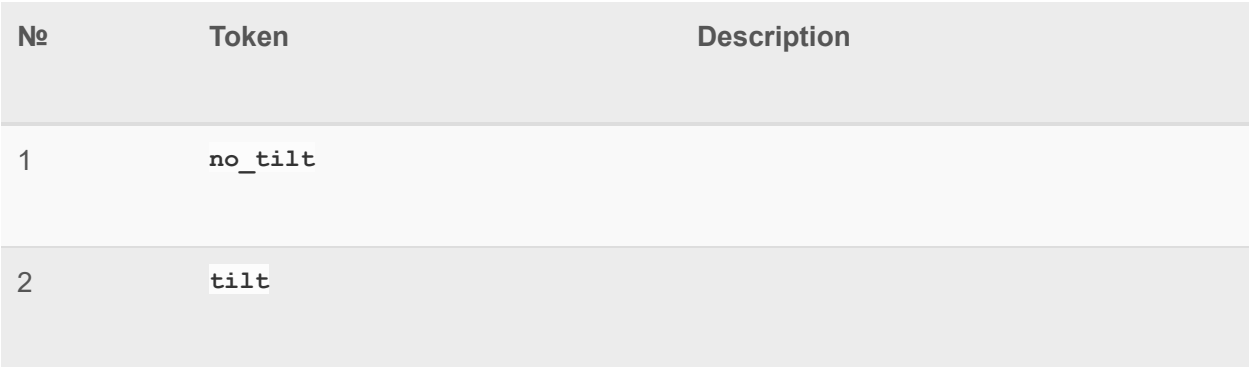

**unknown**

#### **Door Lock Modes**

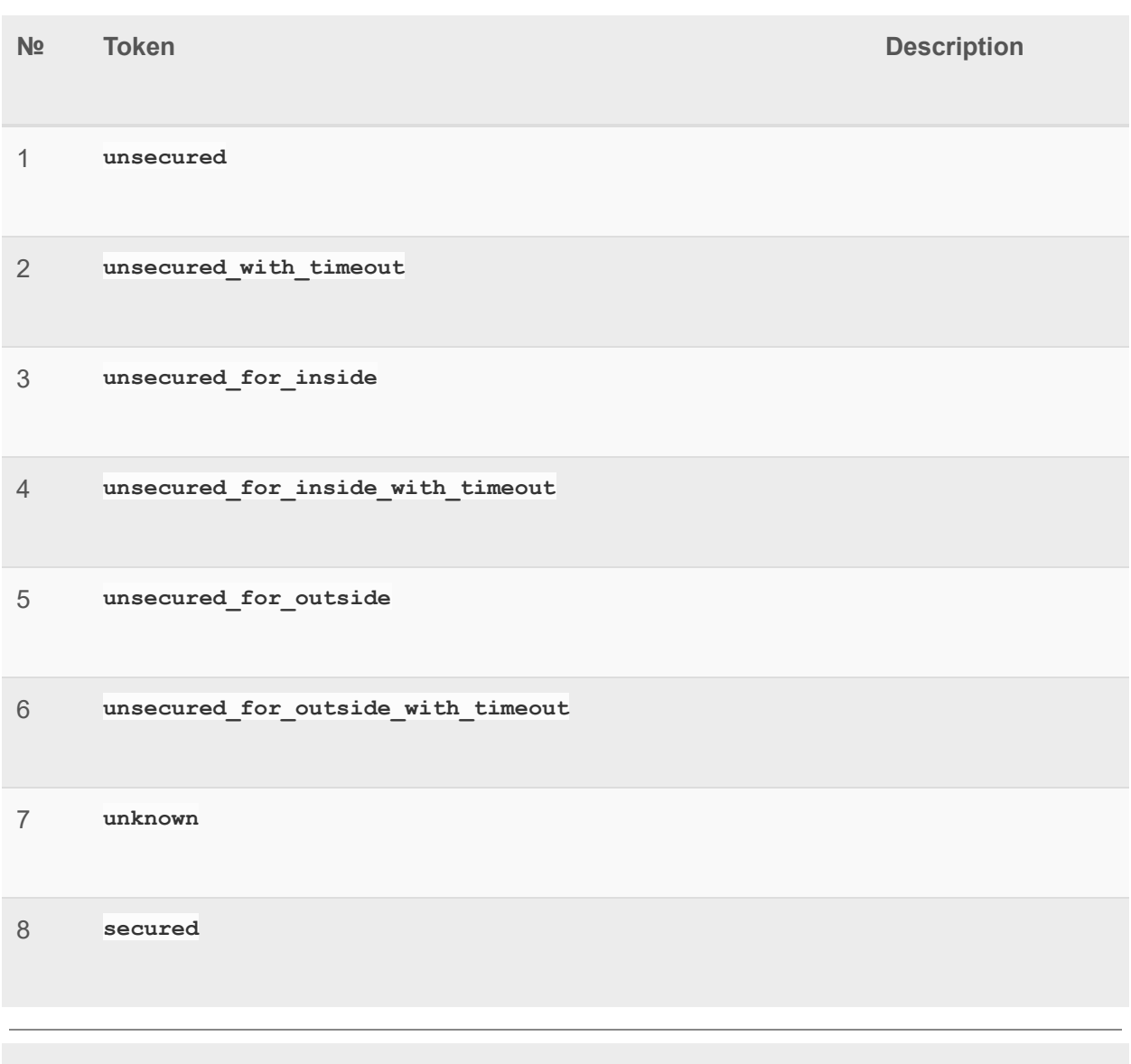

#### **Thermostat Modes**

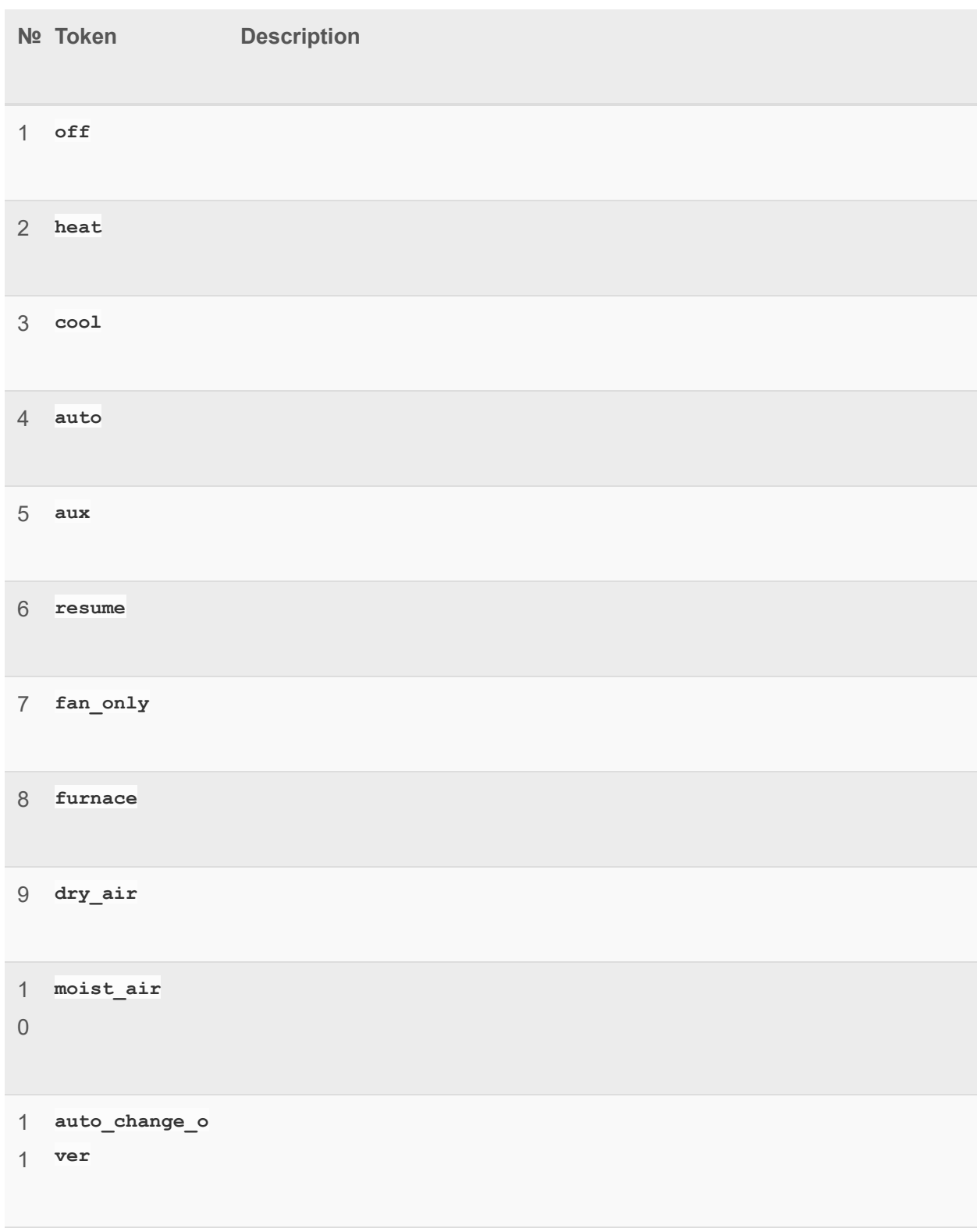

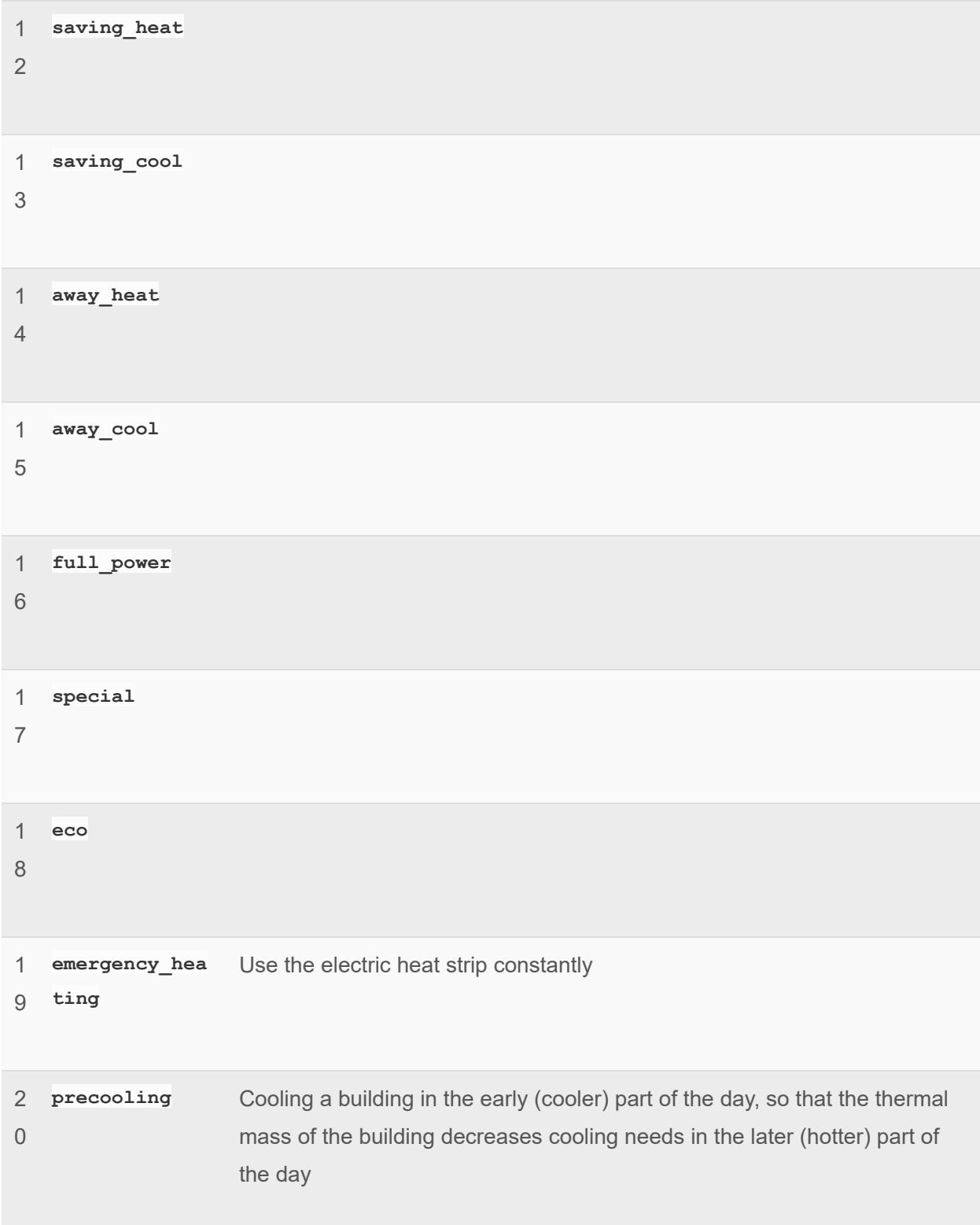

2 sleep 1 Mode for period, when user in bed

#### **Thermostat Fan Modes**

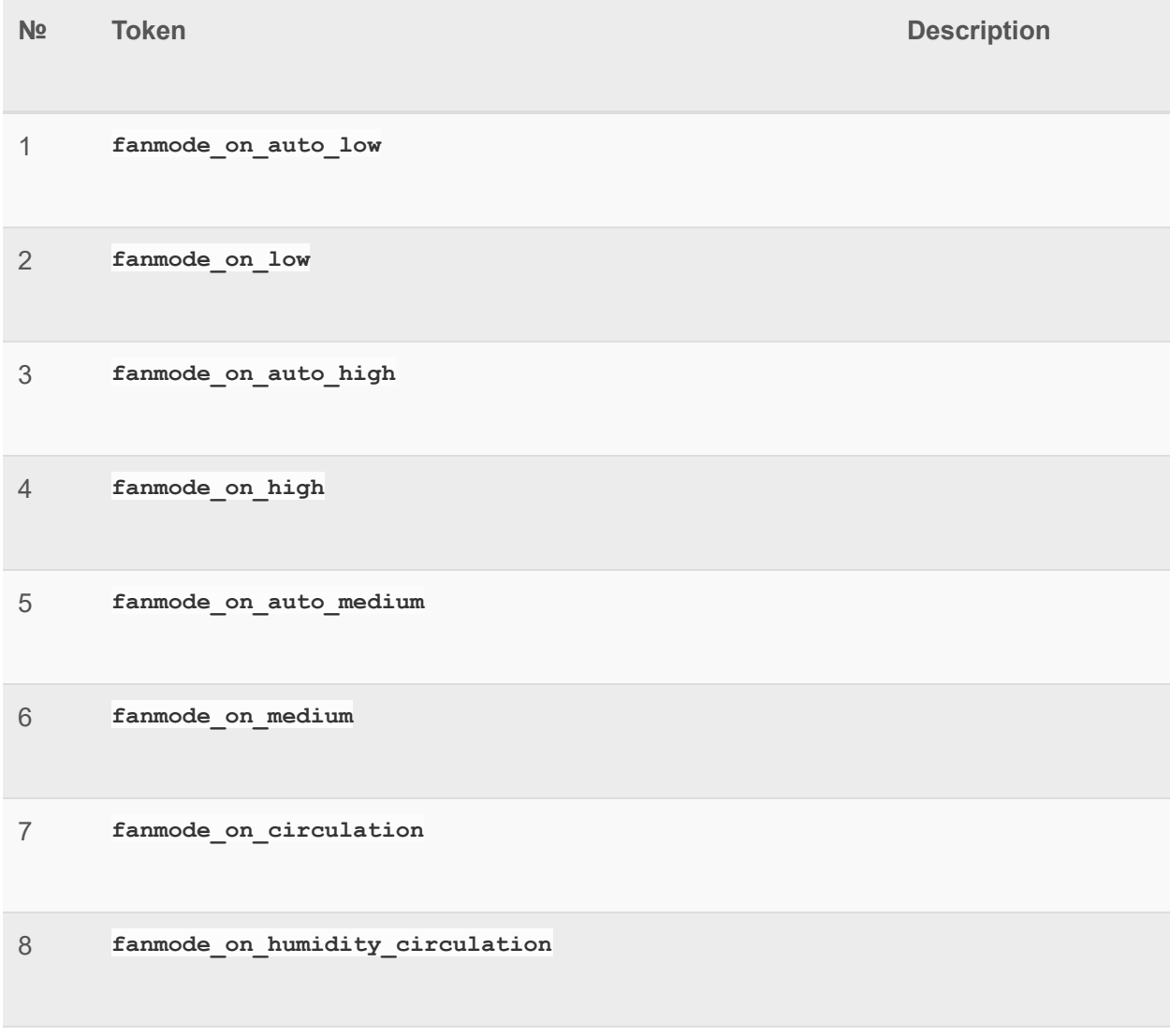

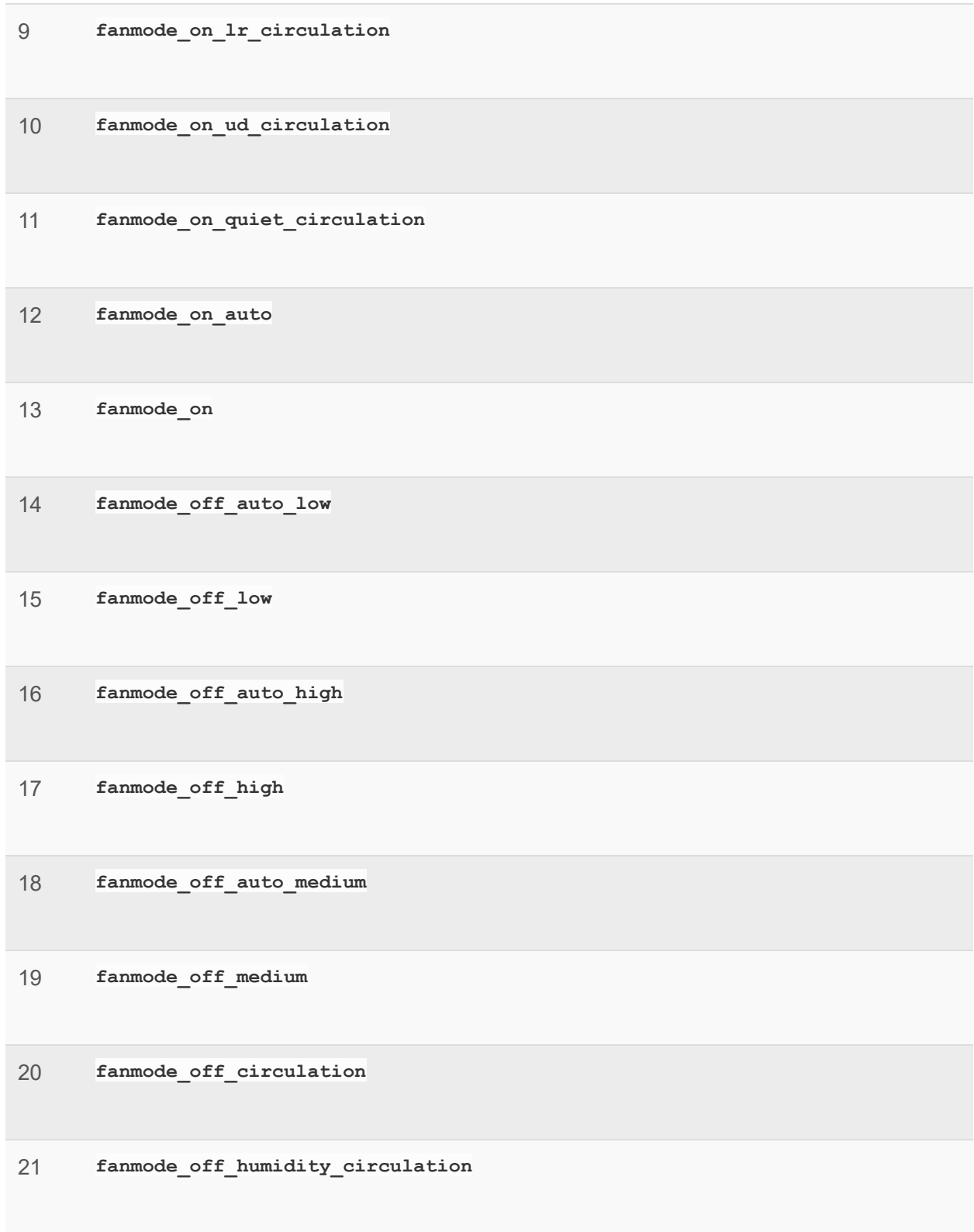

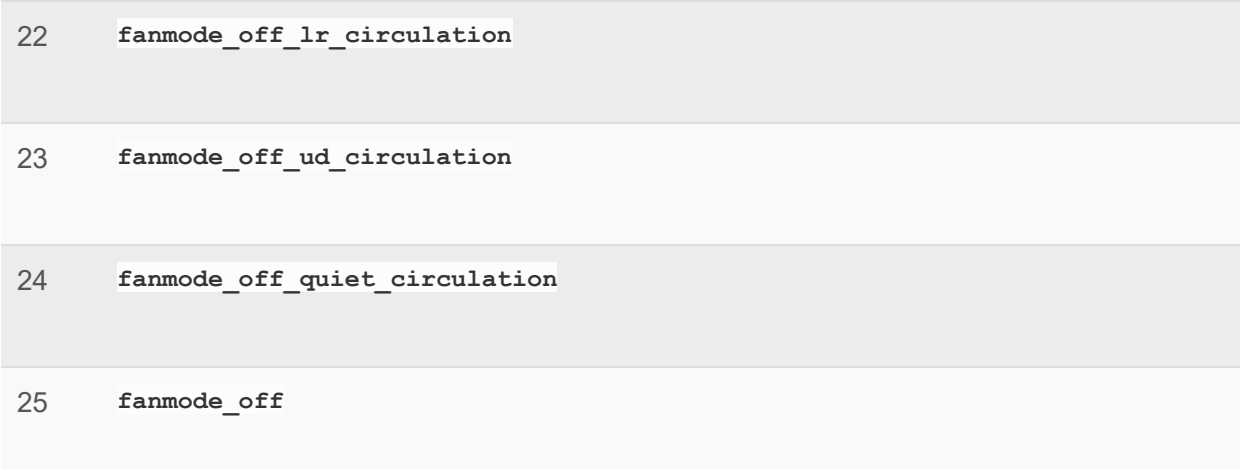

#### **Thermostat Fan States**

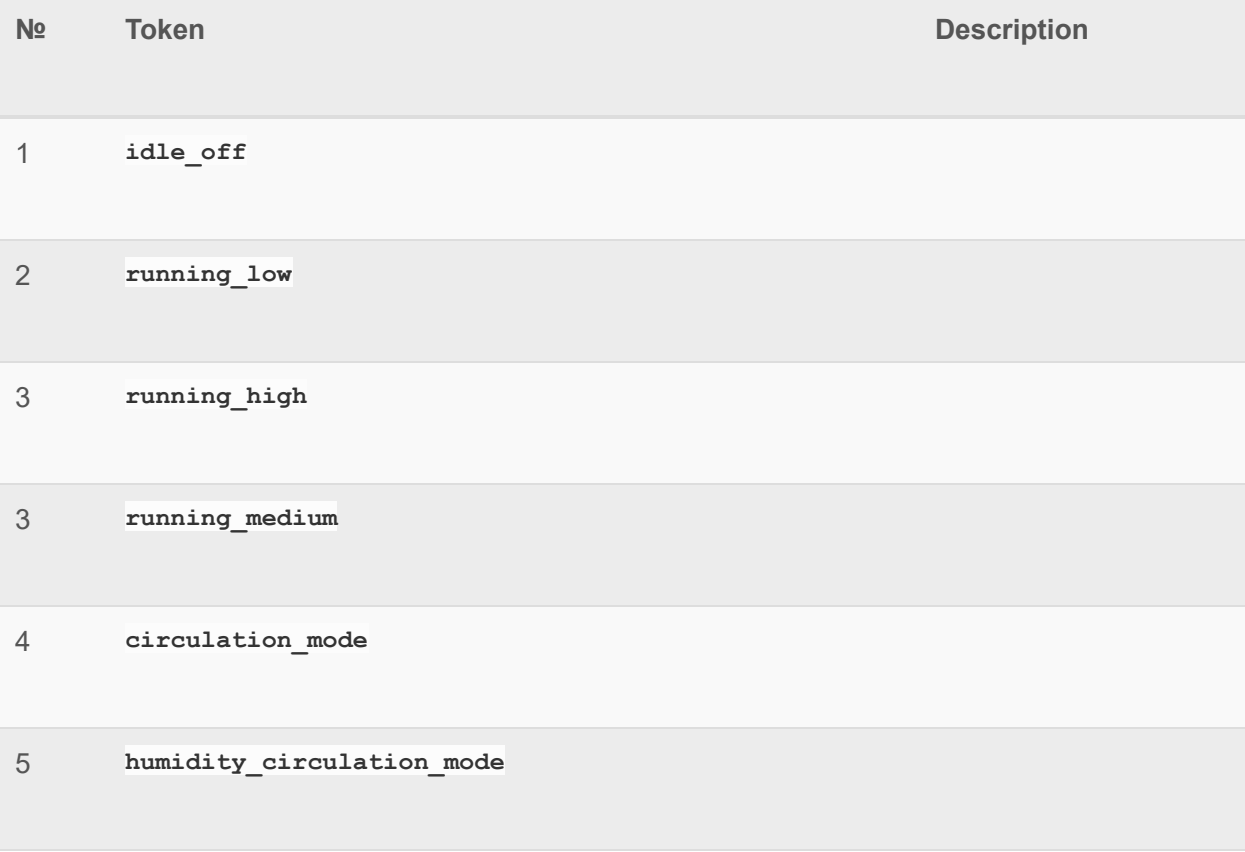

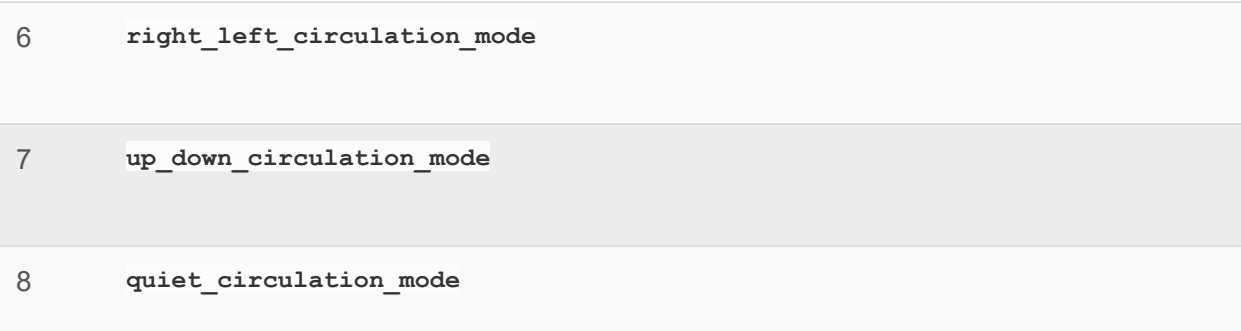

## **Thermostat Setpoint Modes**

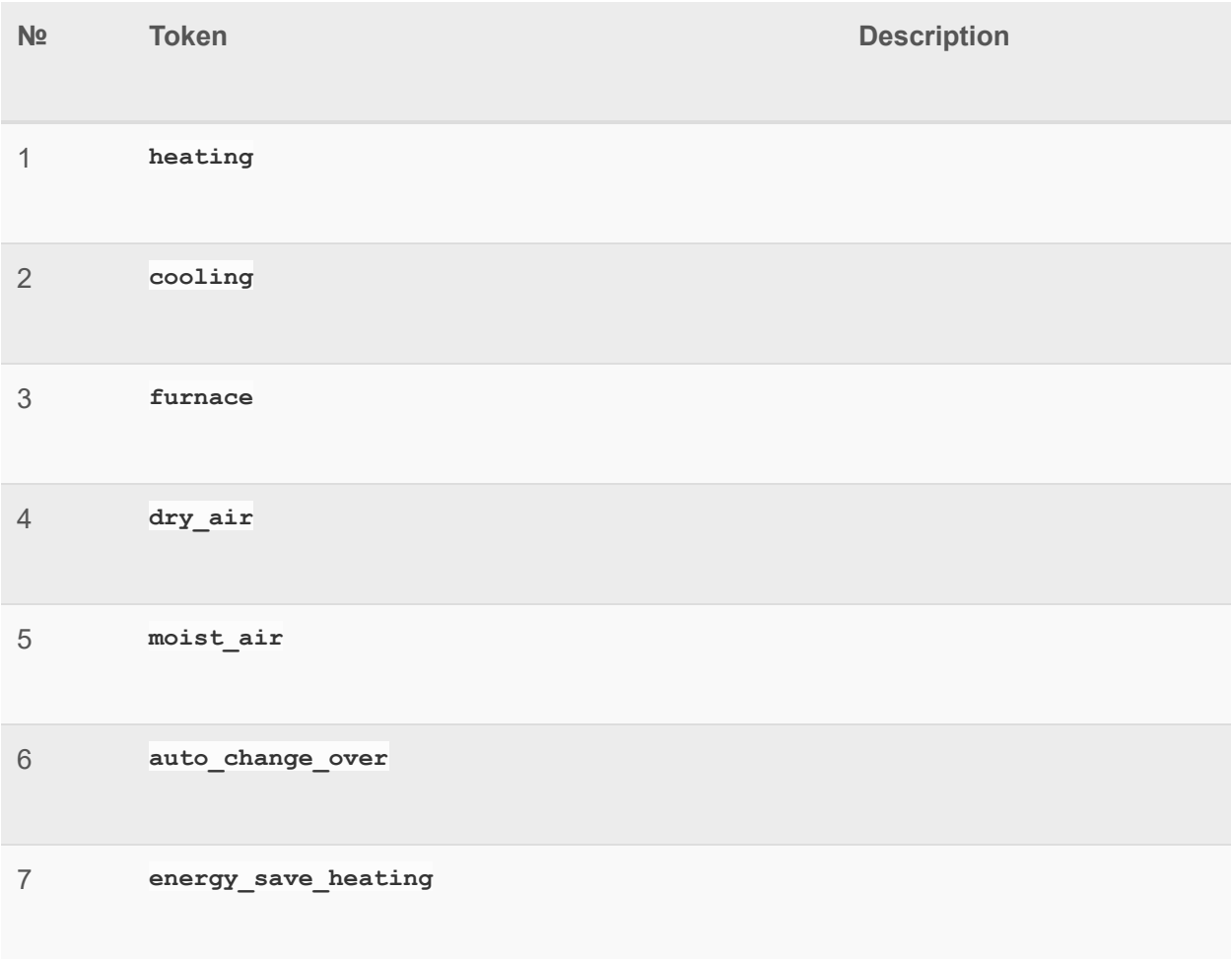

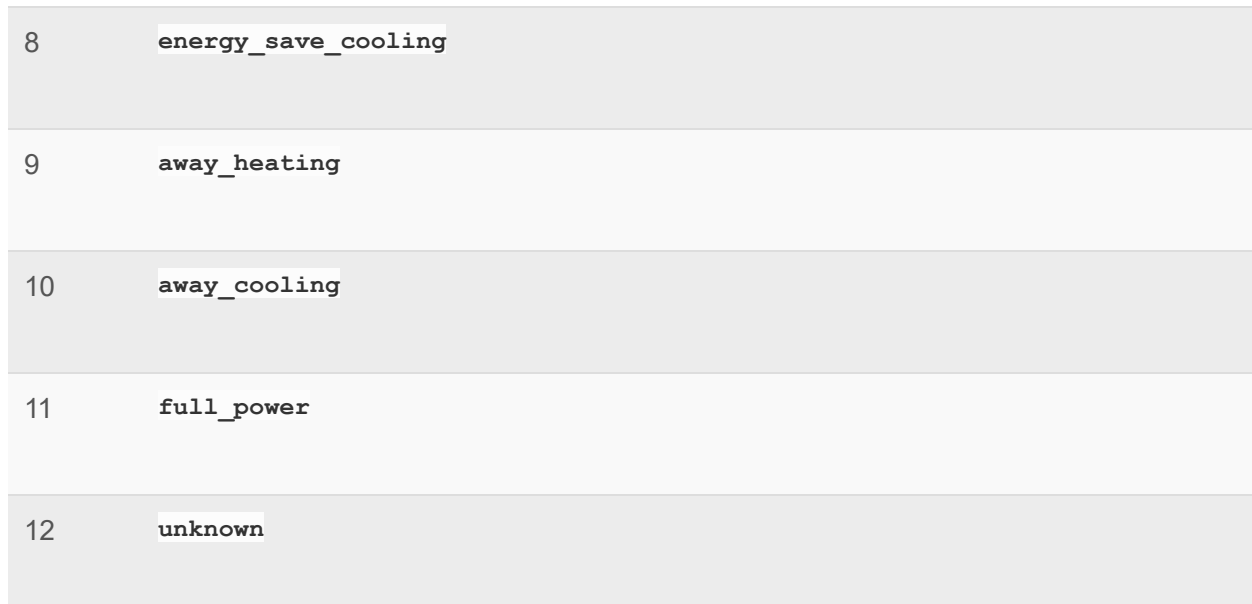

## **Thermostat Operating States**

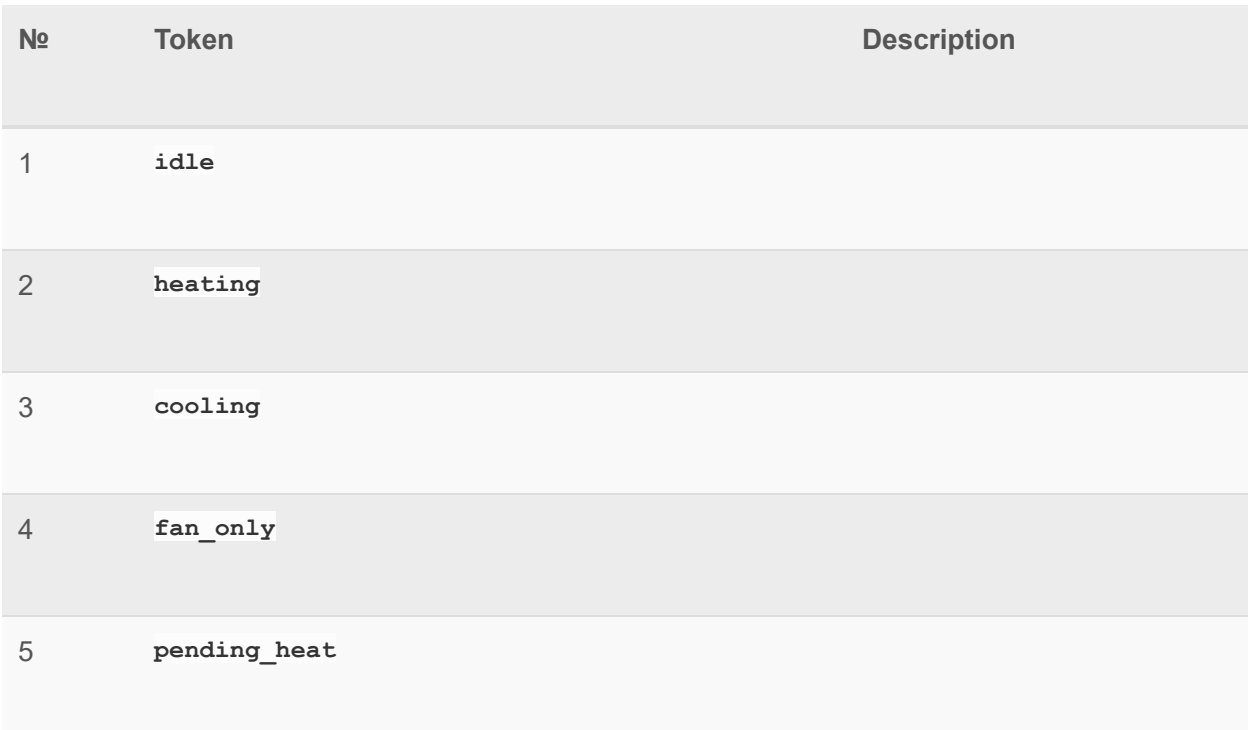

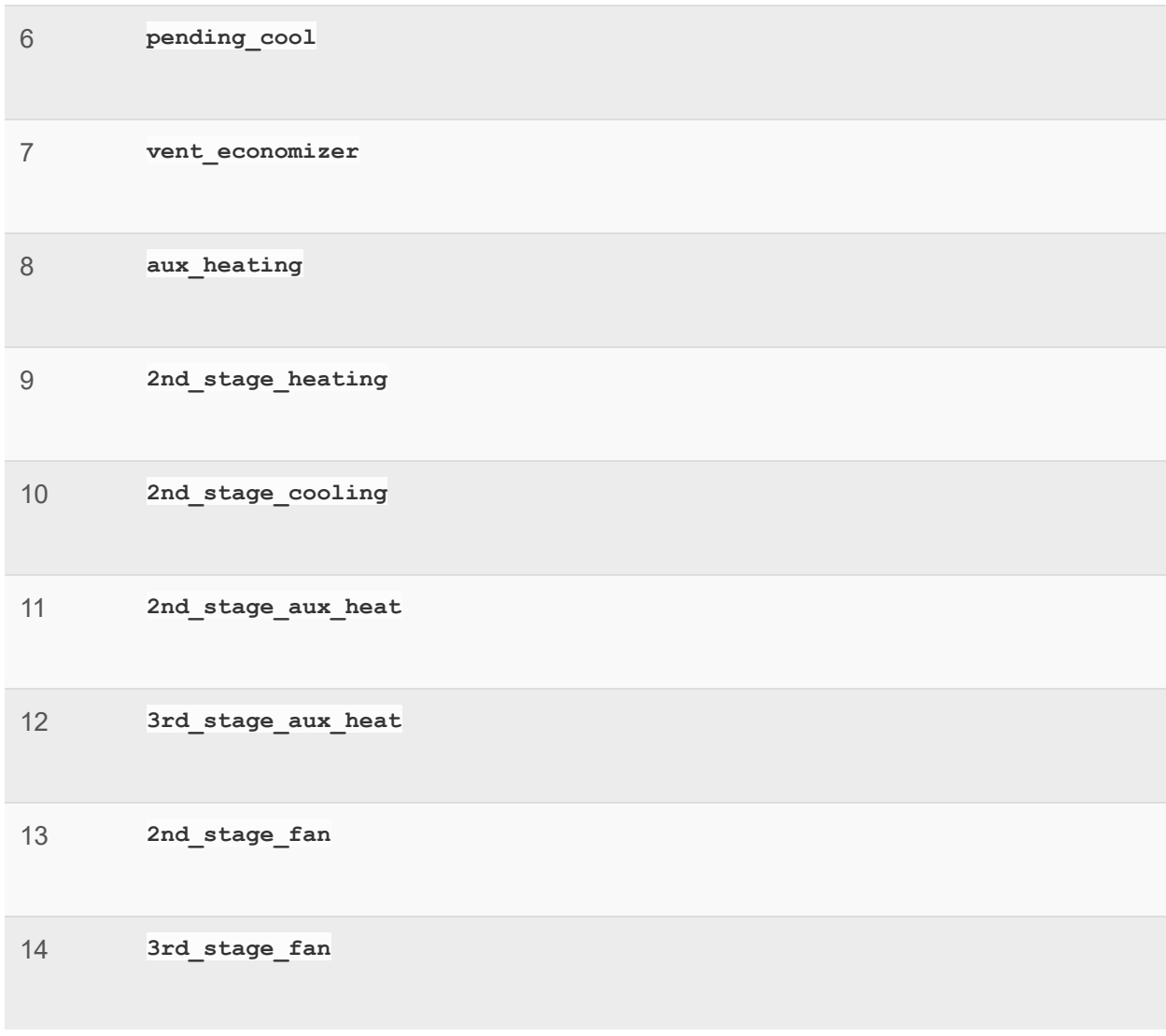

#### **Shutter Commands**

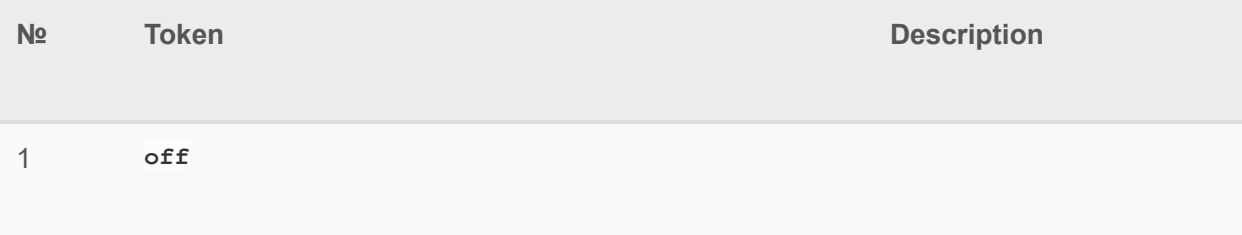

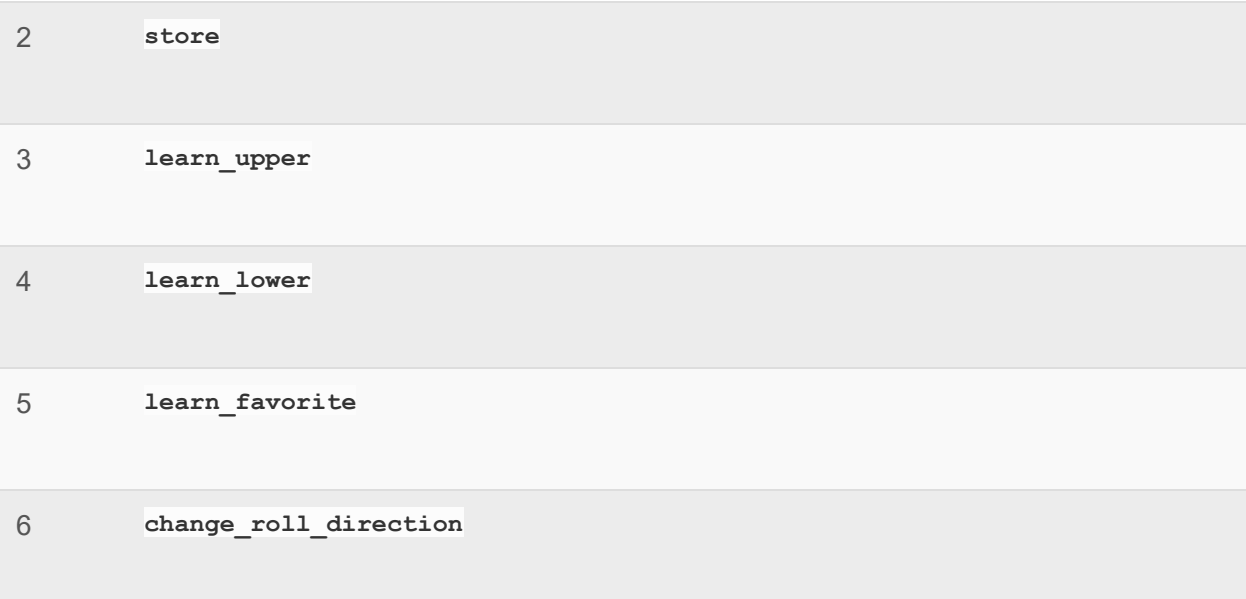

#### **Shutter States**

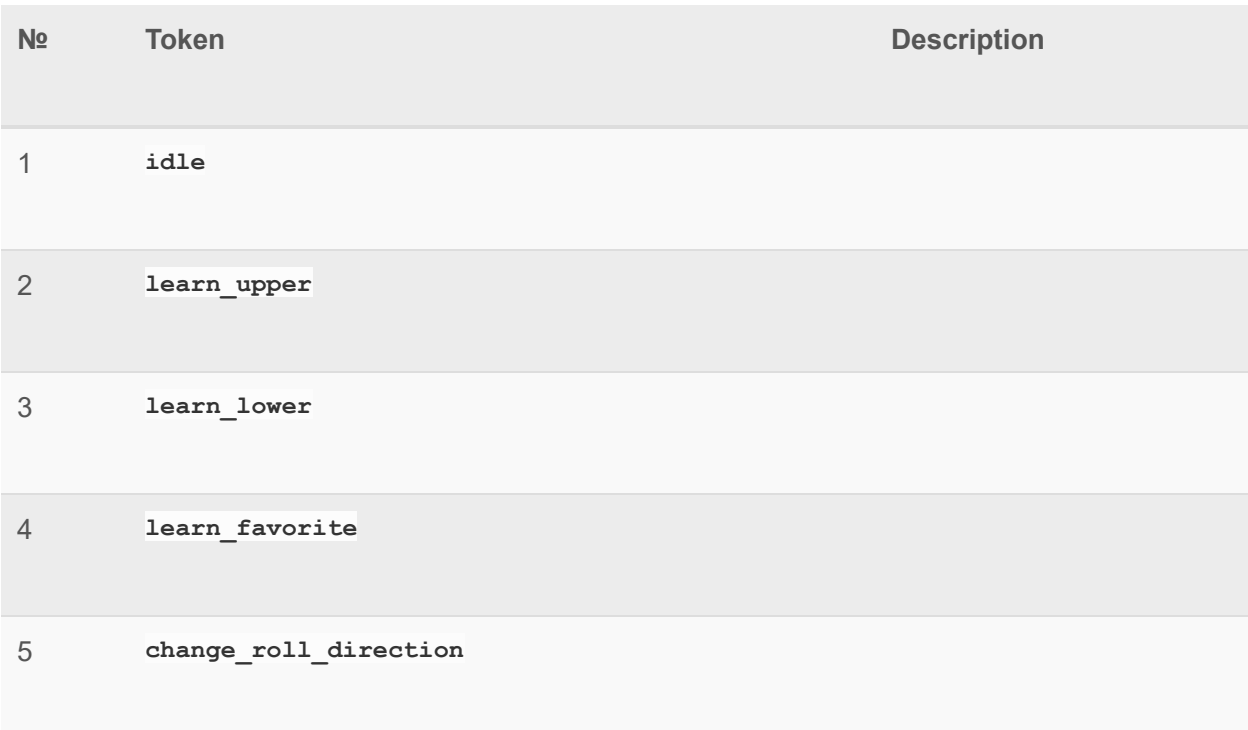

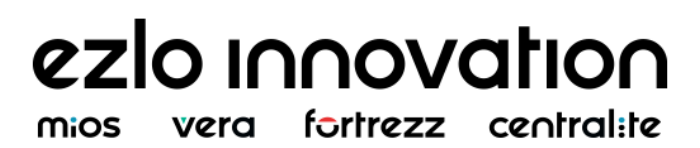

**unknown**

### **Color Control Capability**

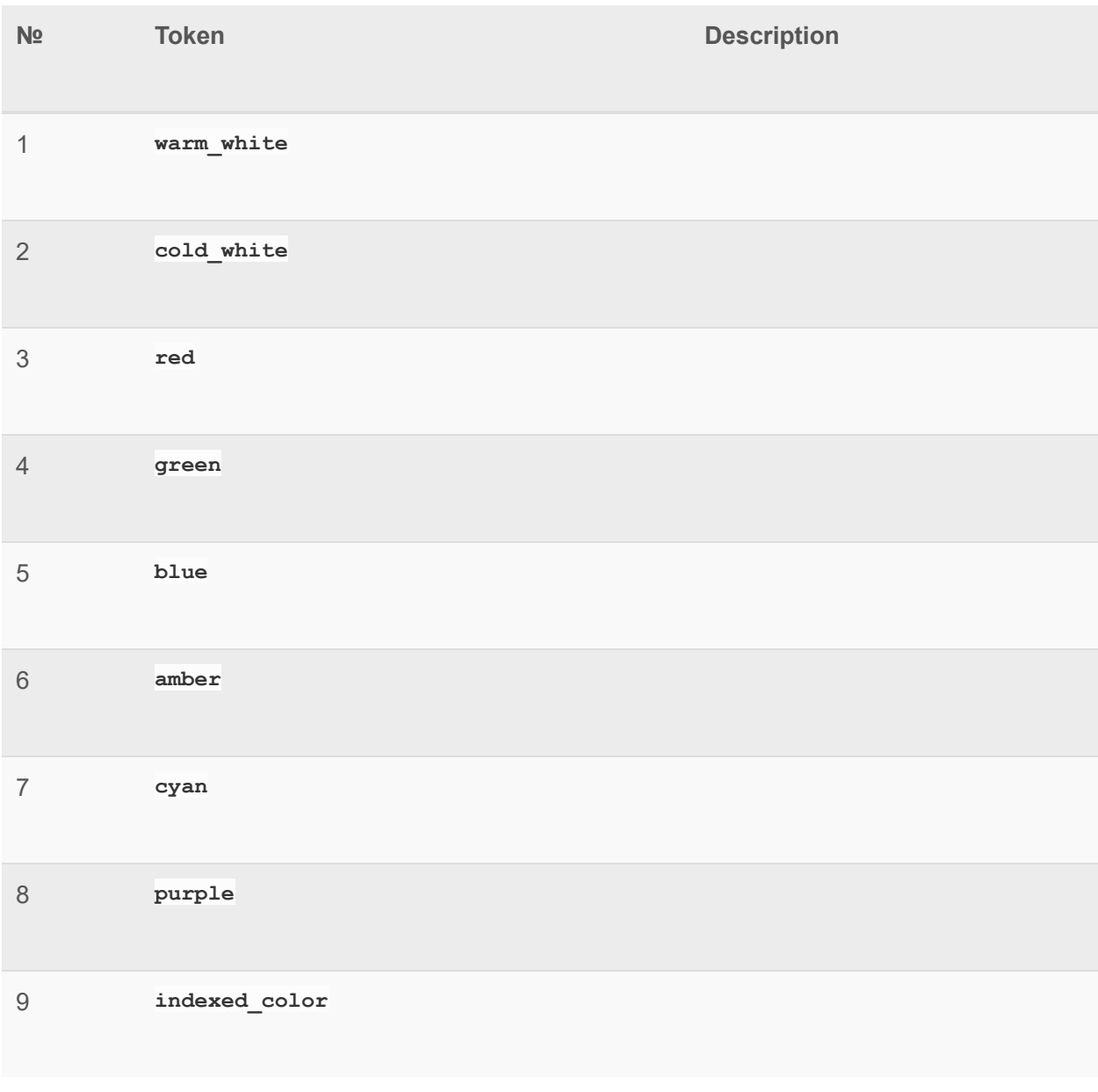

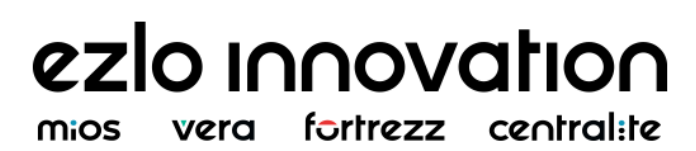

## **Button Actions**

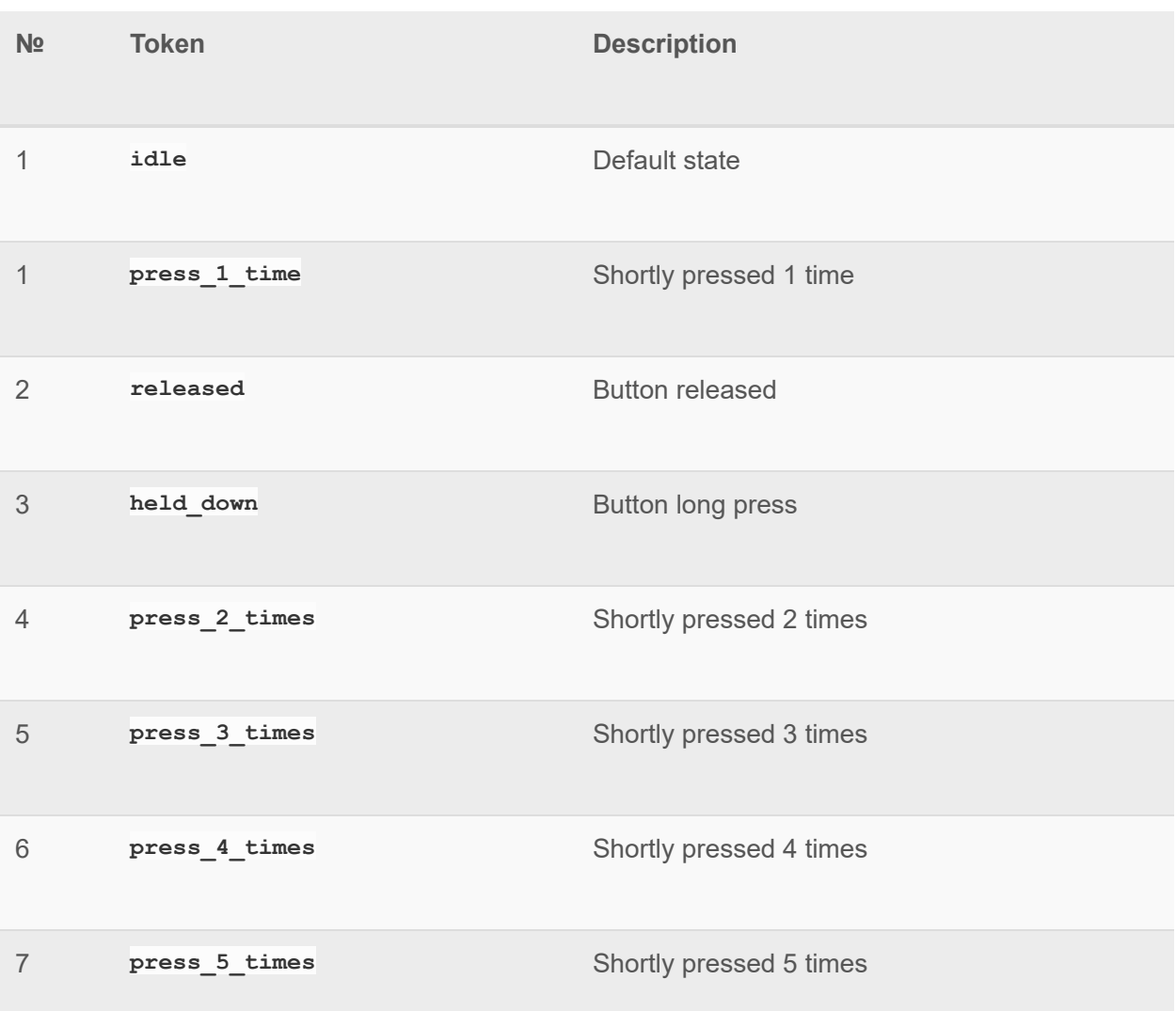

#### **Valve State**

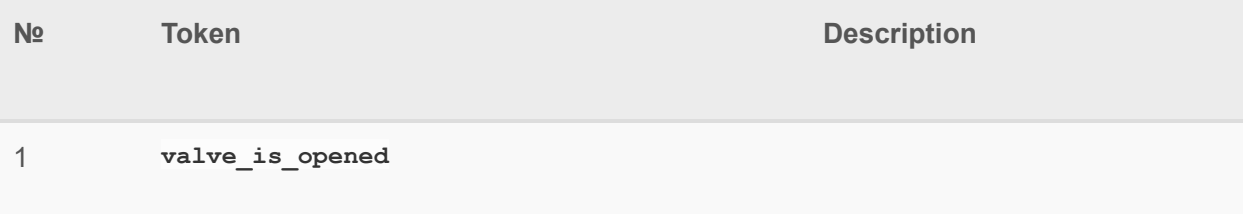

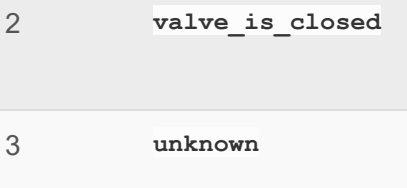

## **Valve Current Alarm State**

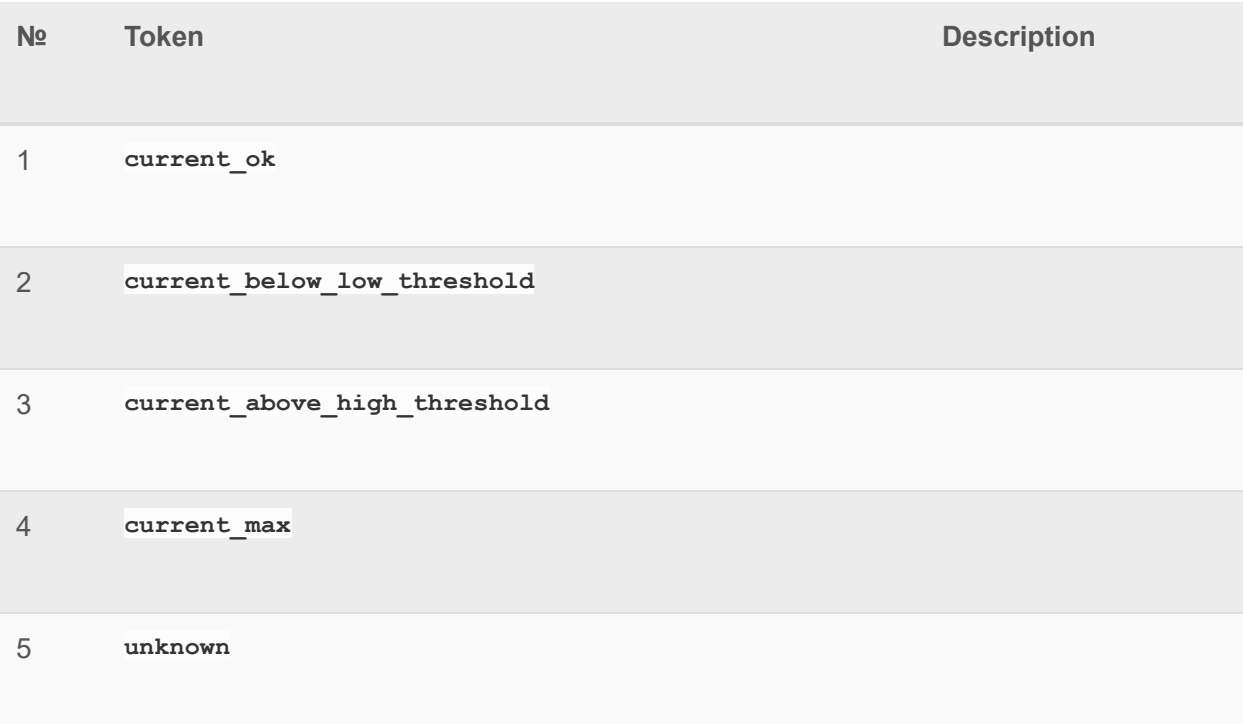

#### **Rain State**

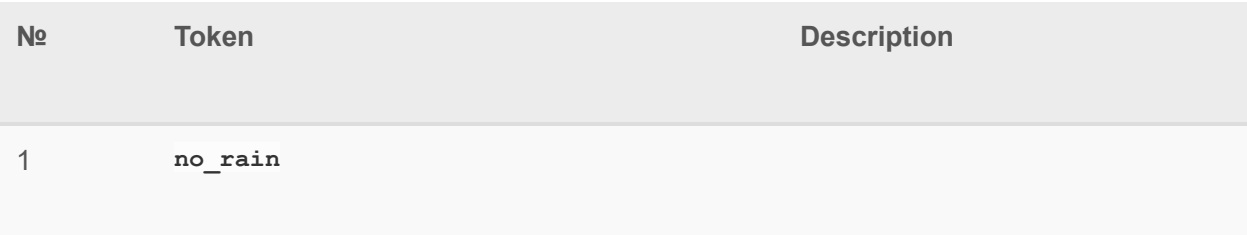

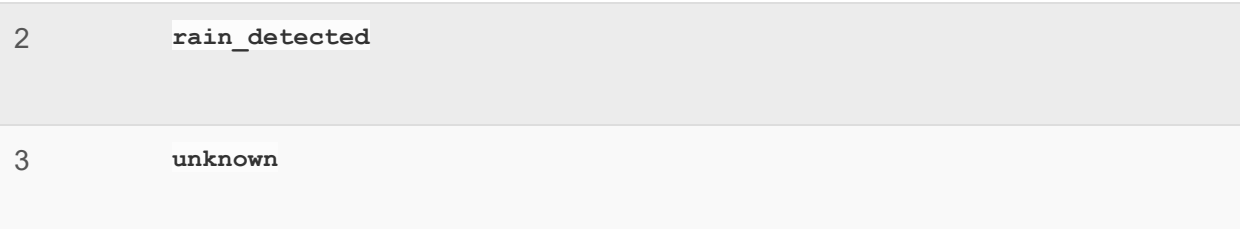

### **Moisture State**

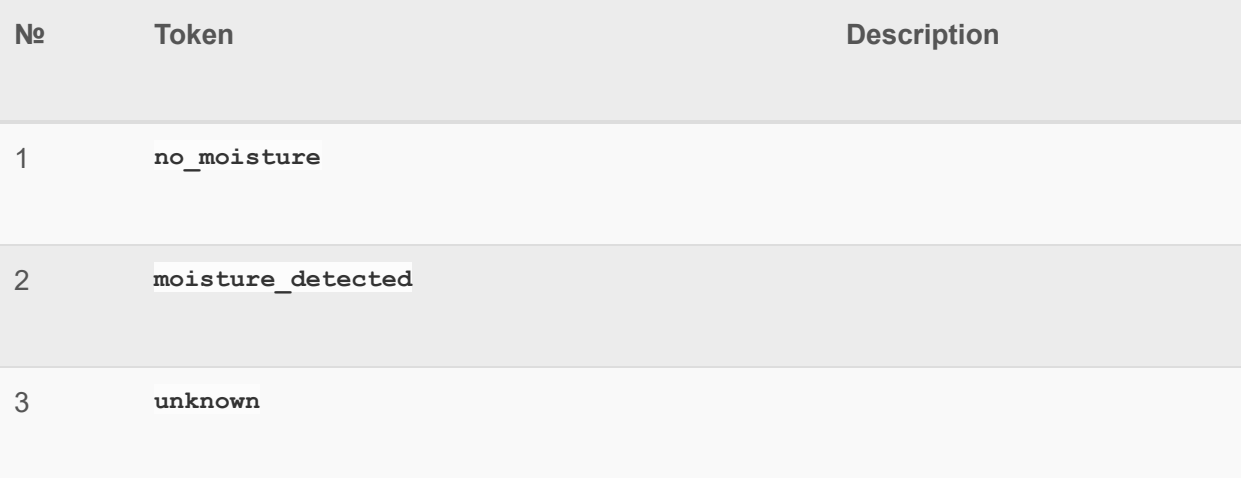

#### **Freeze State**

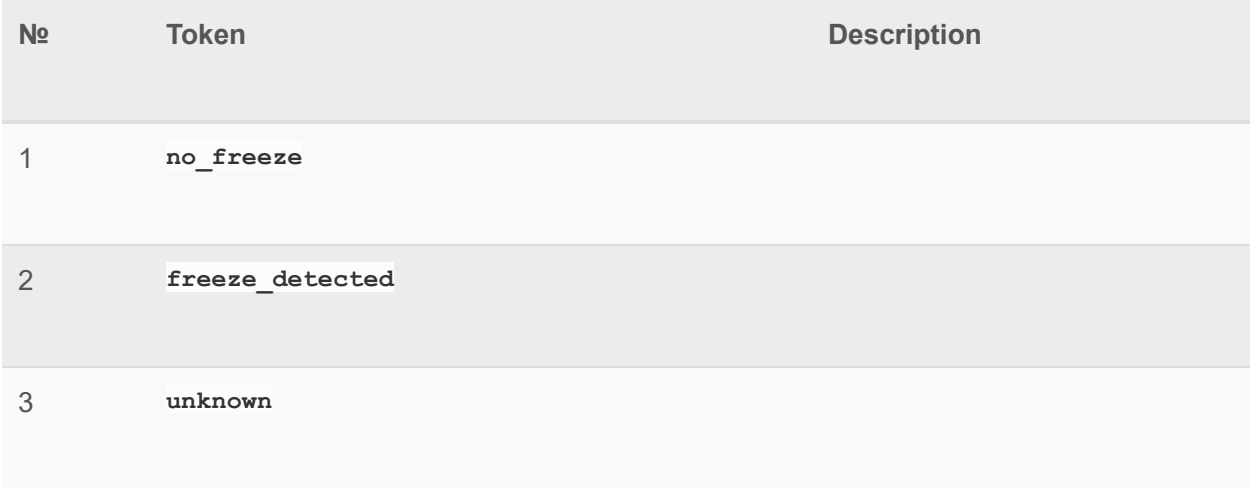

#### **Power State**

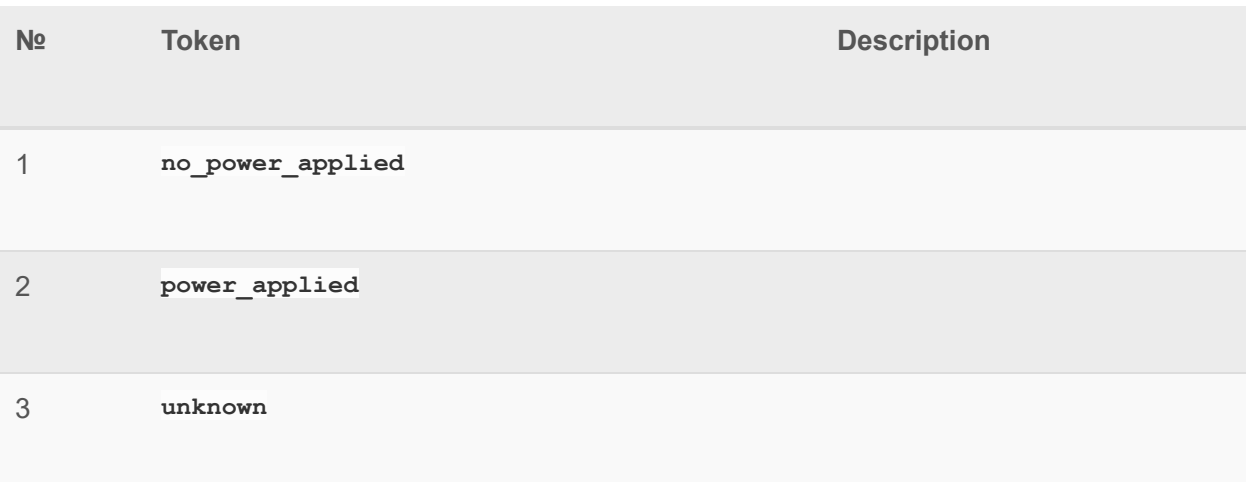

## **AC State**

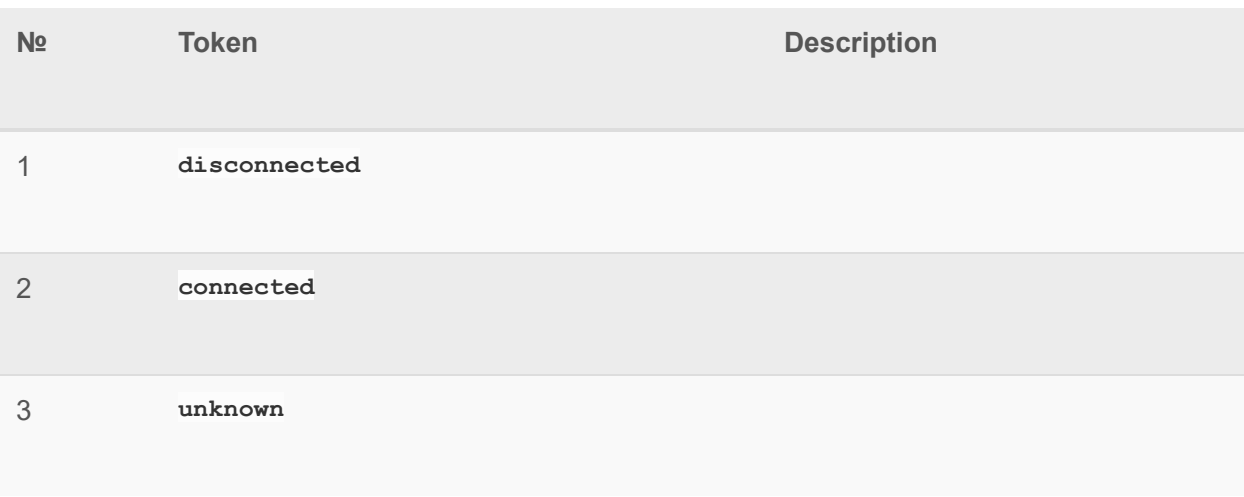

#### **Power Surge State**

**№ Token Description** 

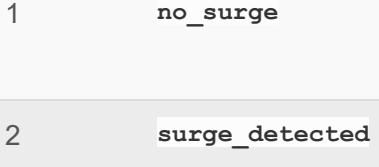

## **Voltage Drop/Drift State**

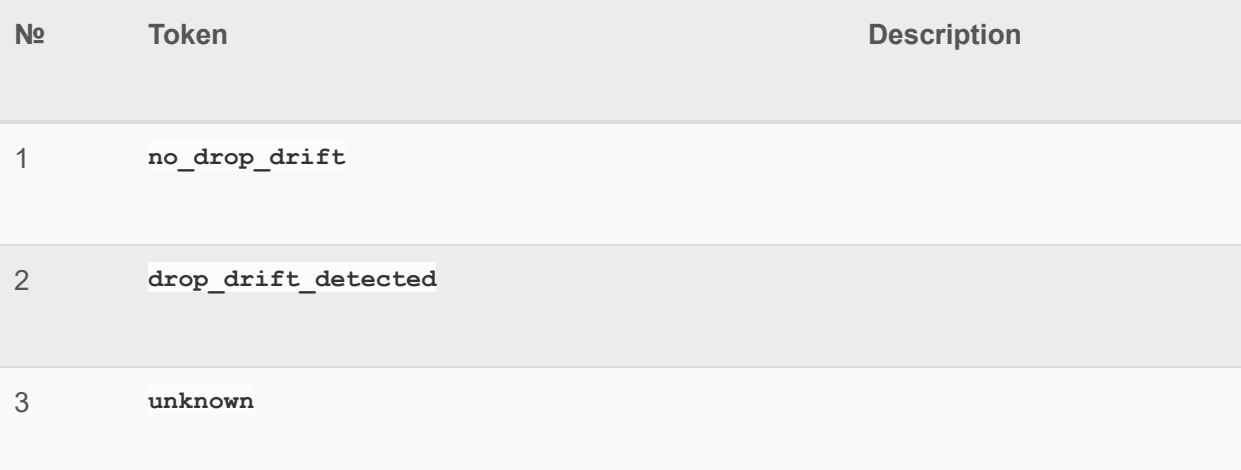

### **Over Current State**

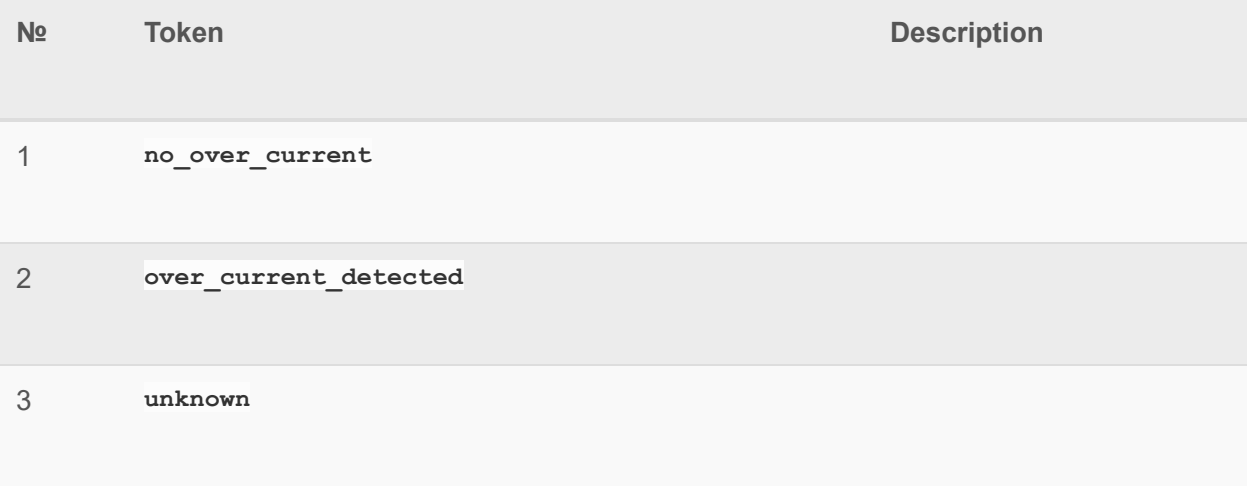

### **Over Voltage State**

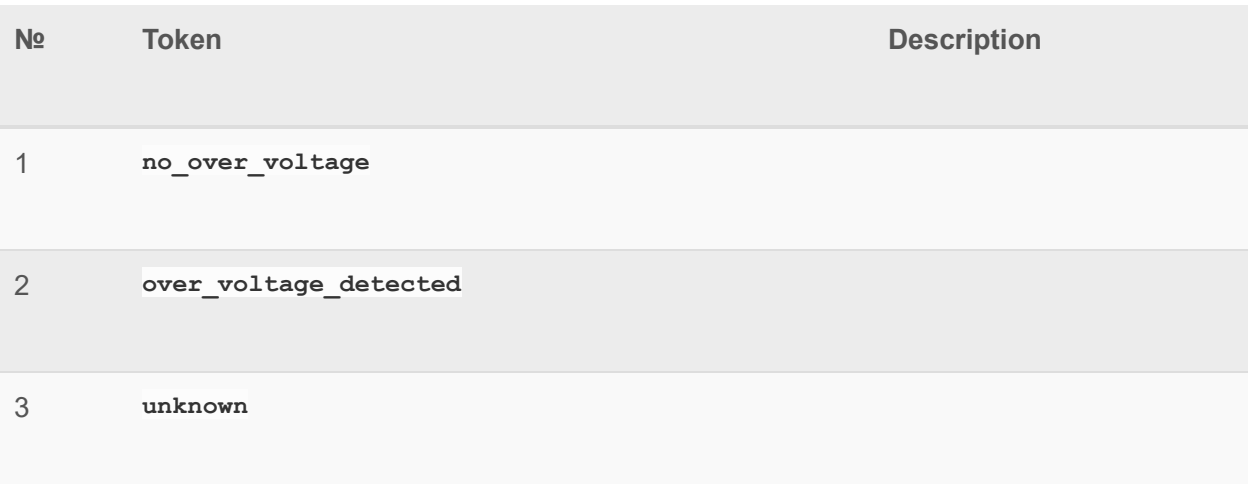

### **Over Load State**

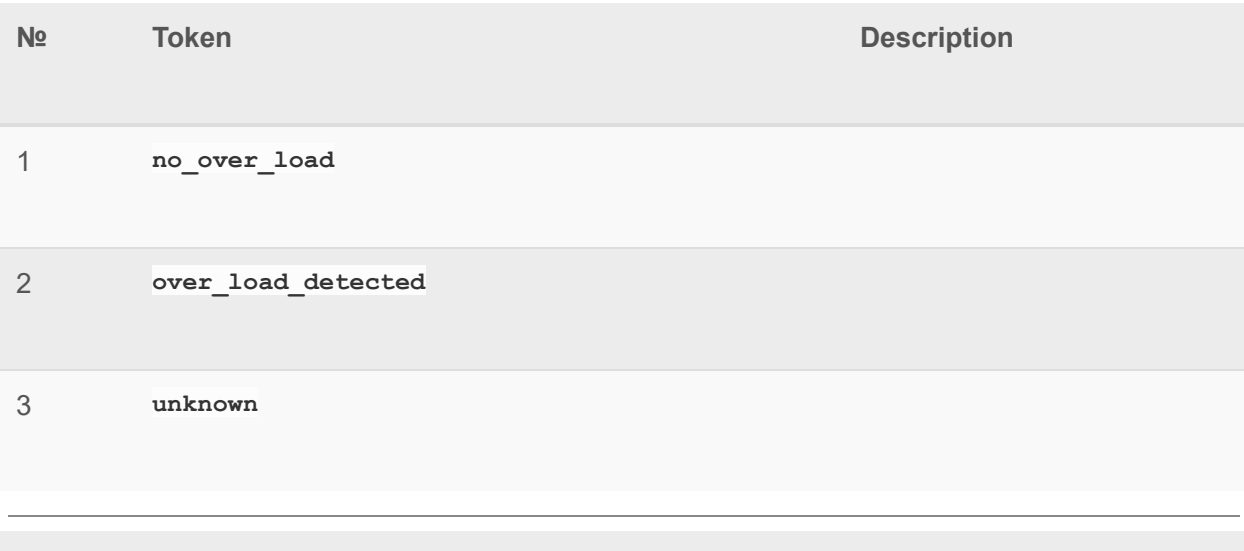

## **Load Error State**

**№ Token Description** 

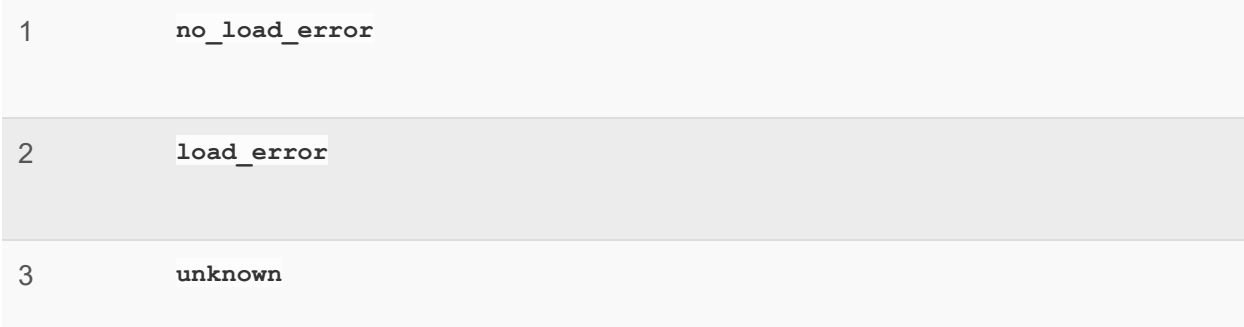

#### **Battery Maintenance State**

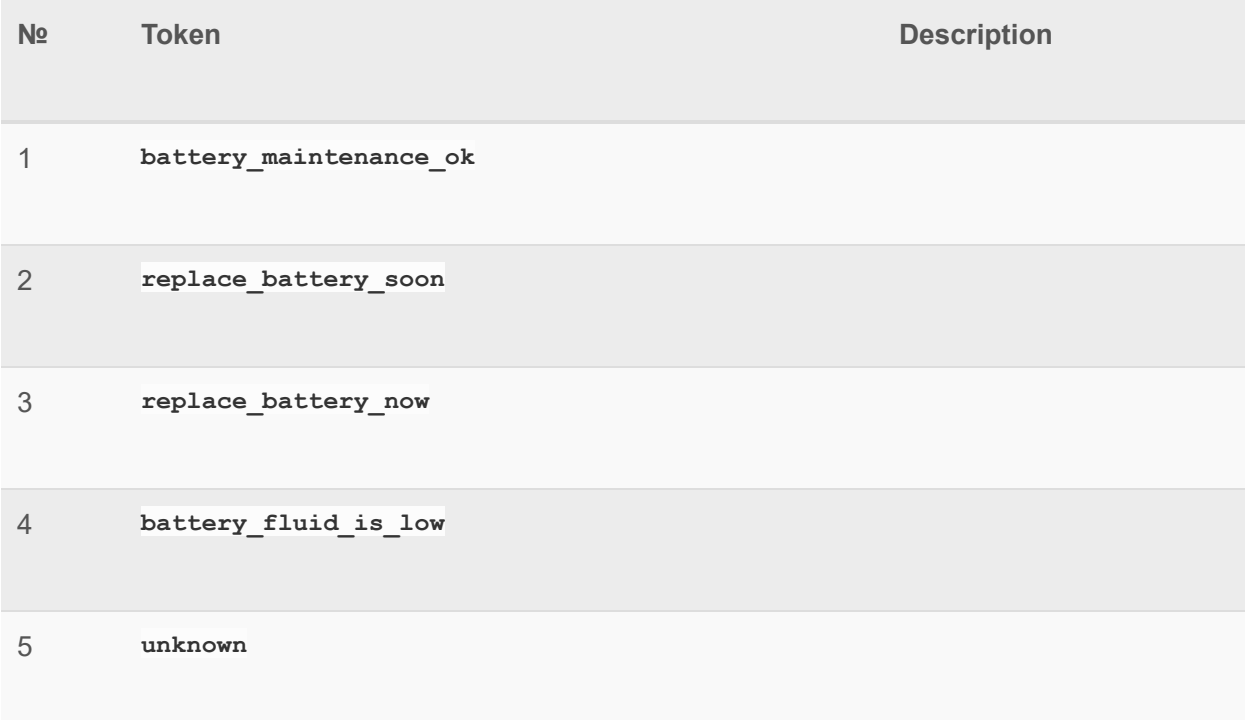

#### **Battery Charging State**

**№ Token Description** 

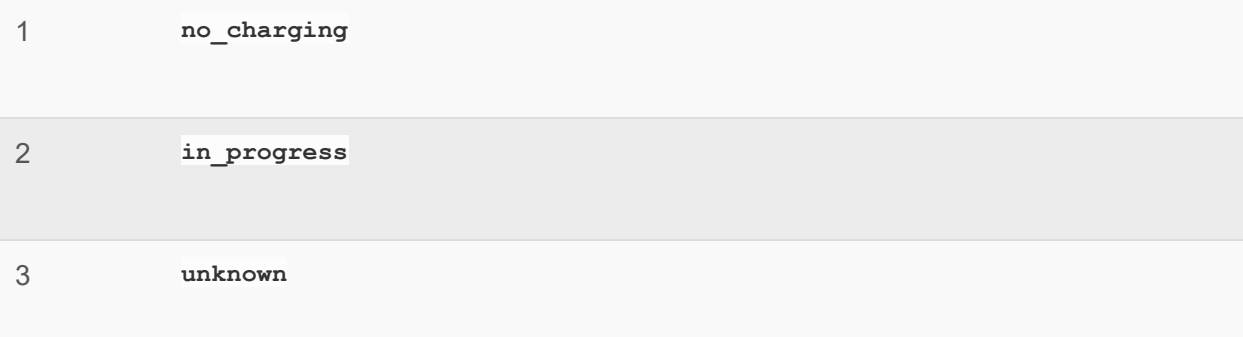

## **Appliance Status**

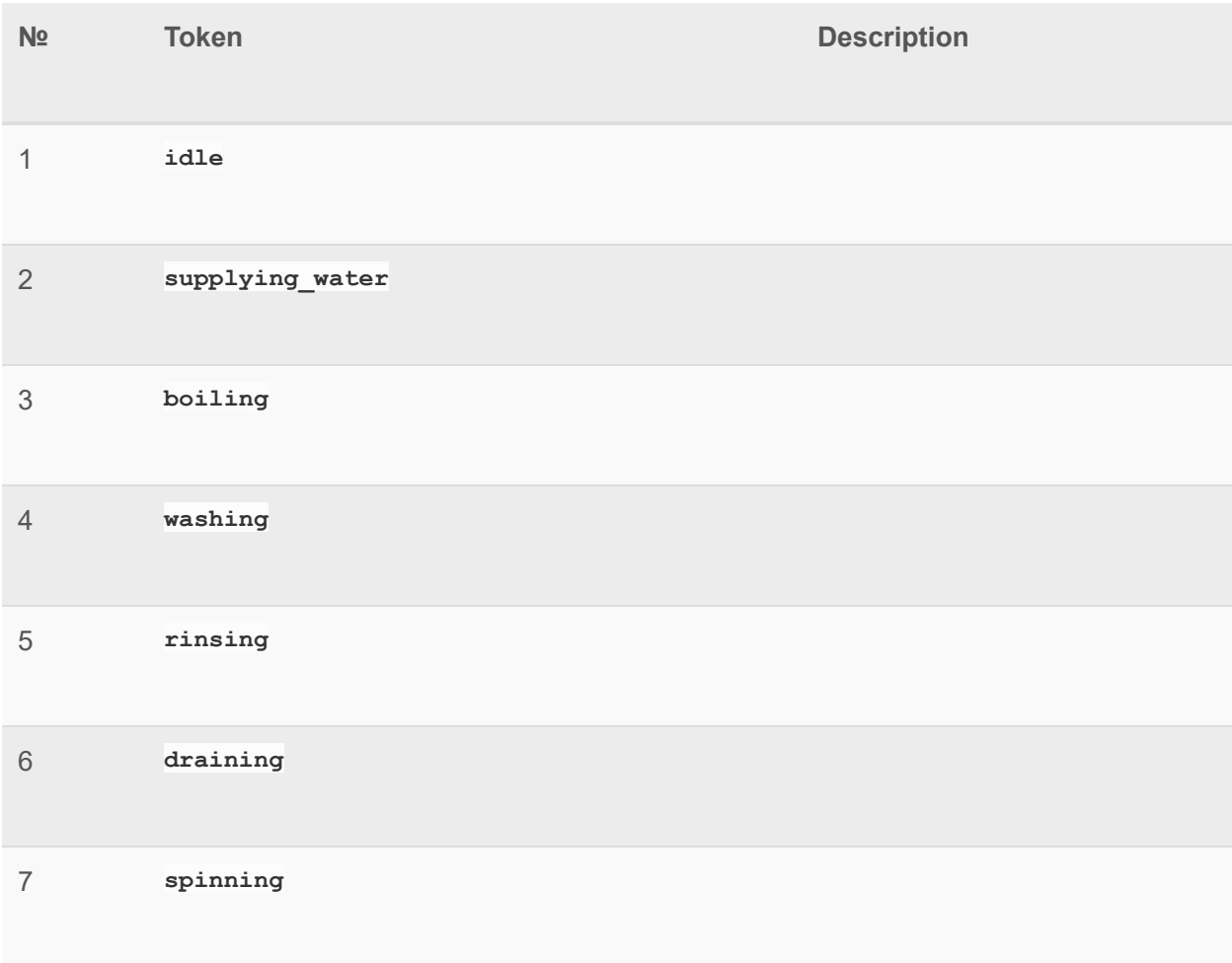

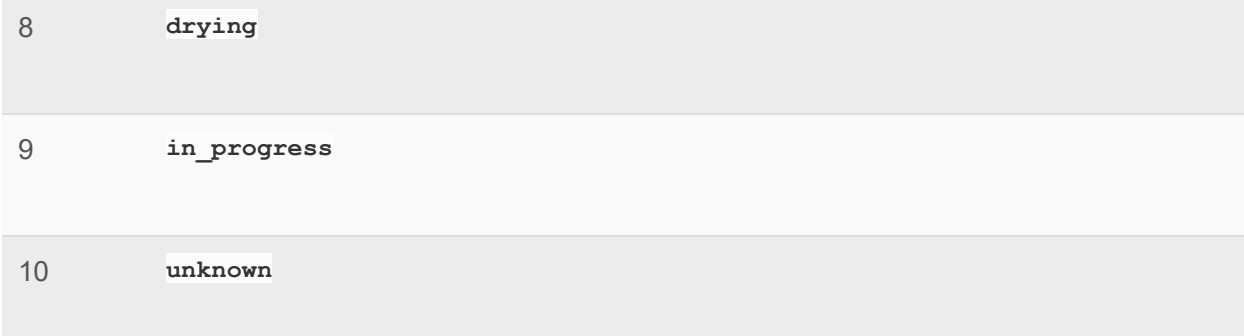

### **Program Status**

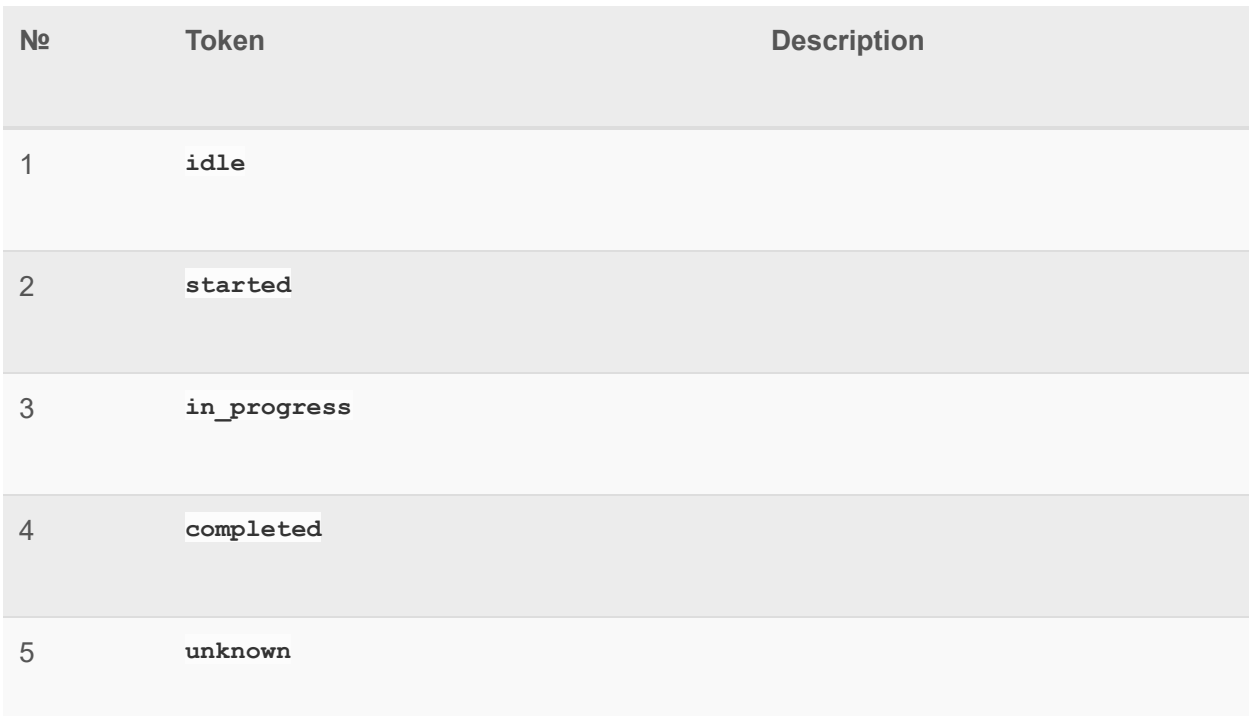

## **Program Name**

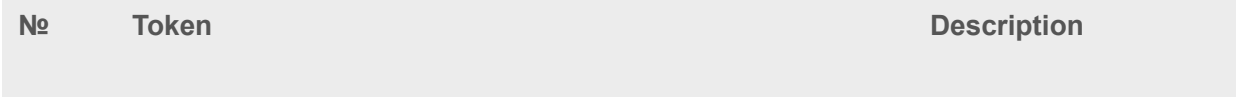

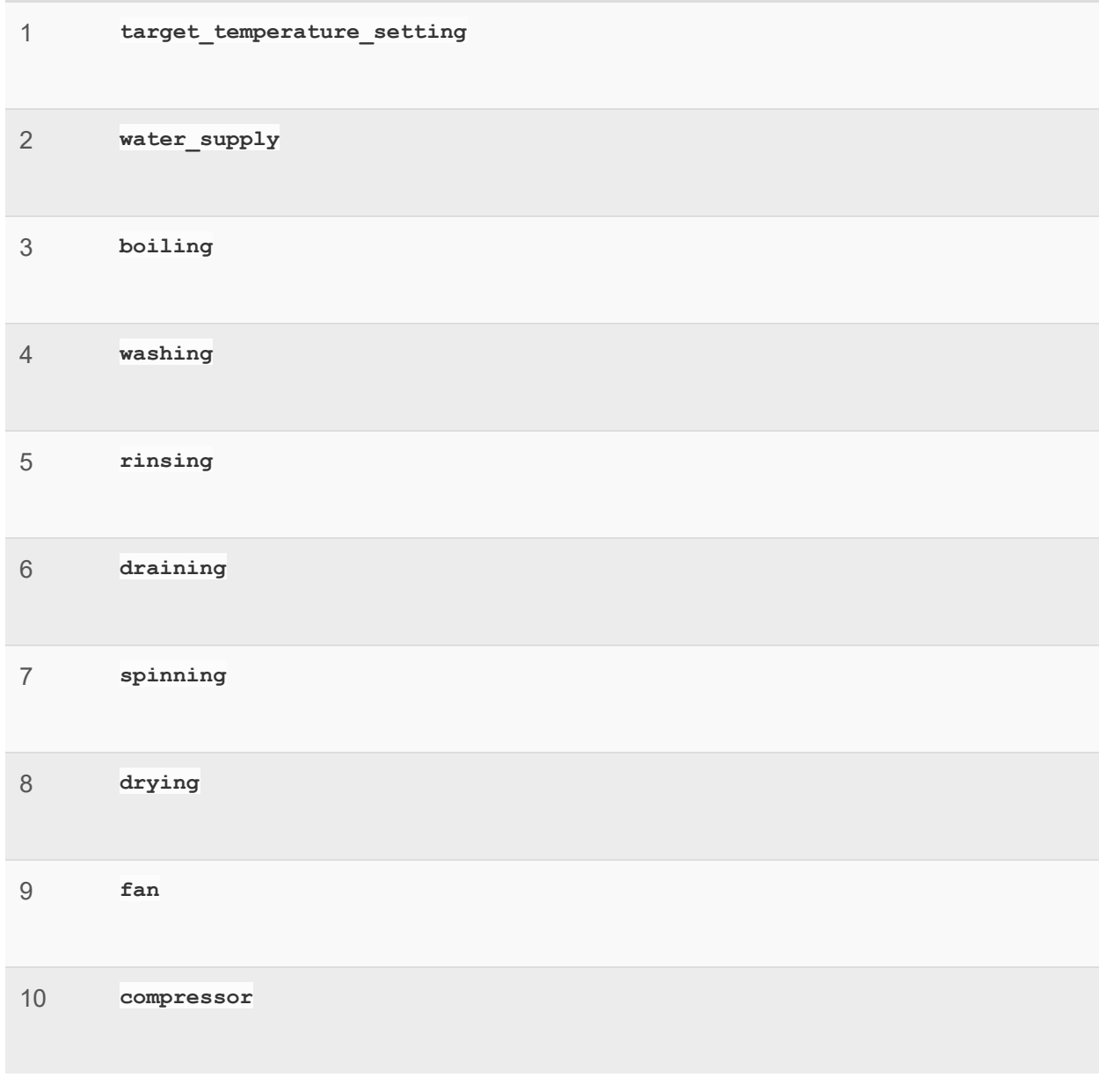

### **Program Failed Status**

**№ Token Description** 

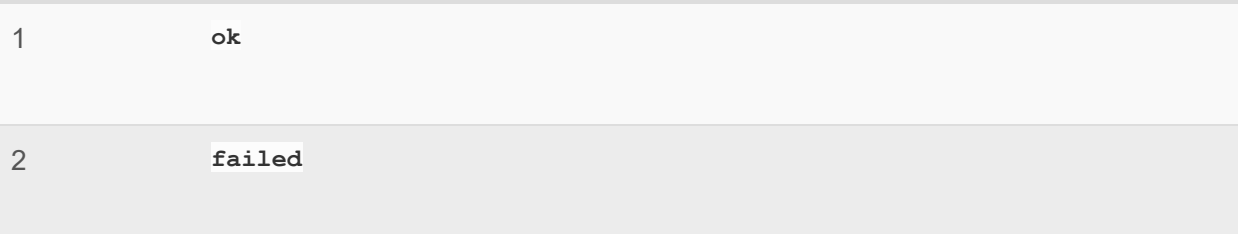

### **Position**

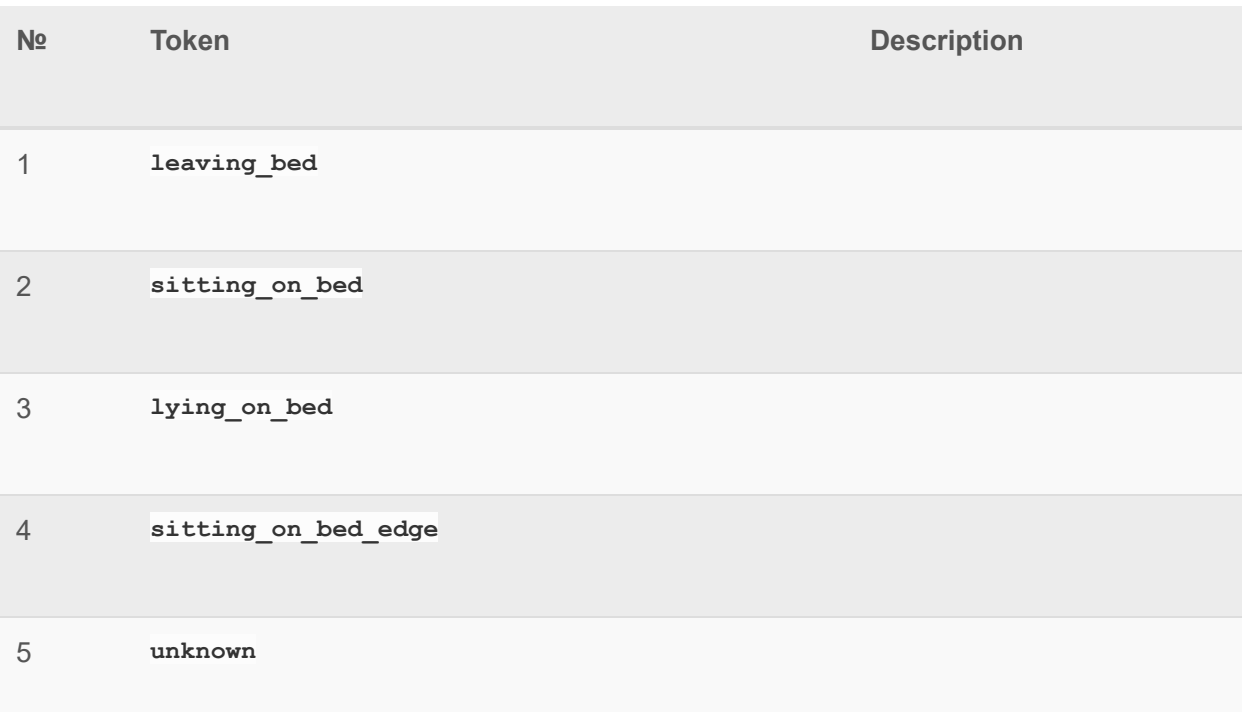

### **Sleep Apnea Status**

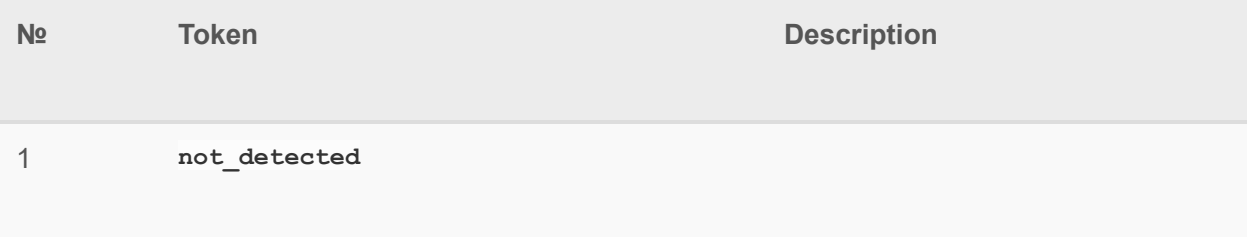

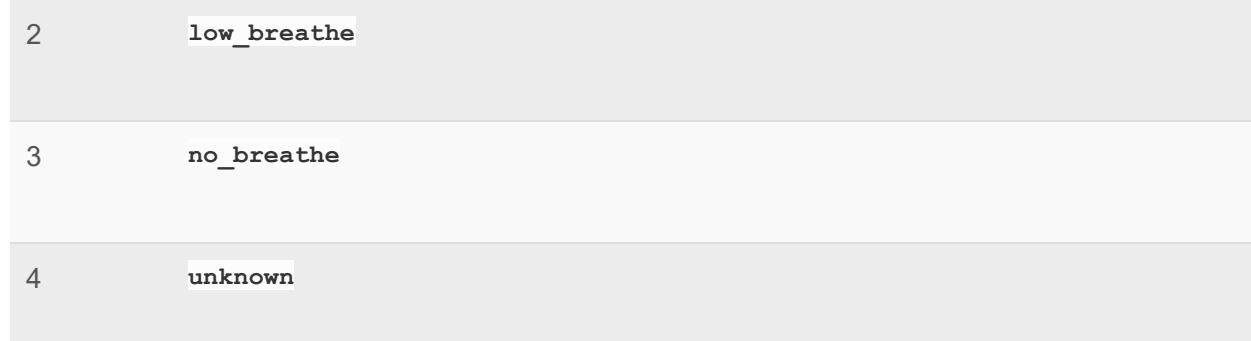

## **Sleep Stage**

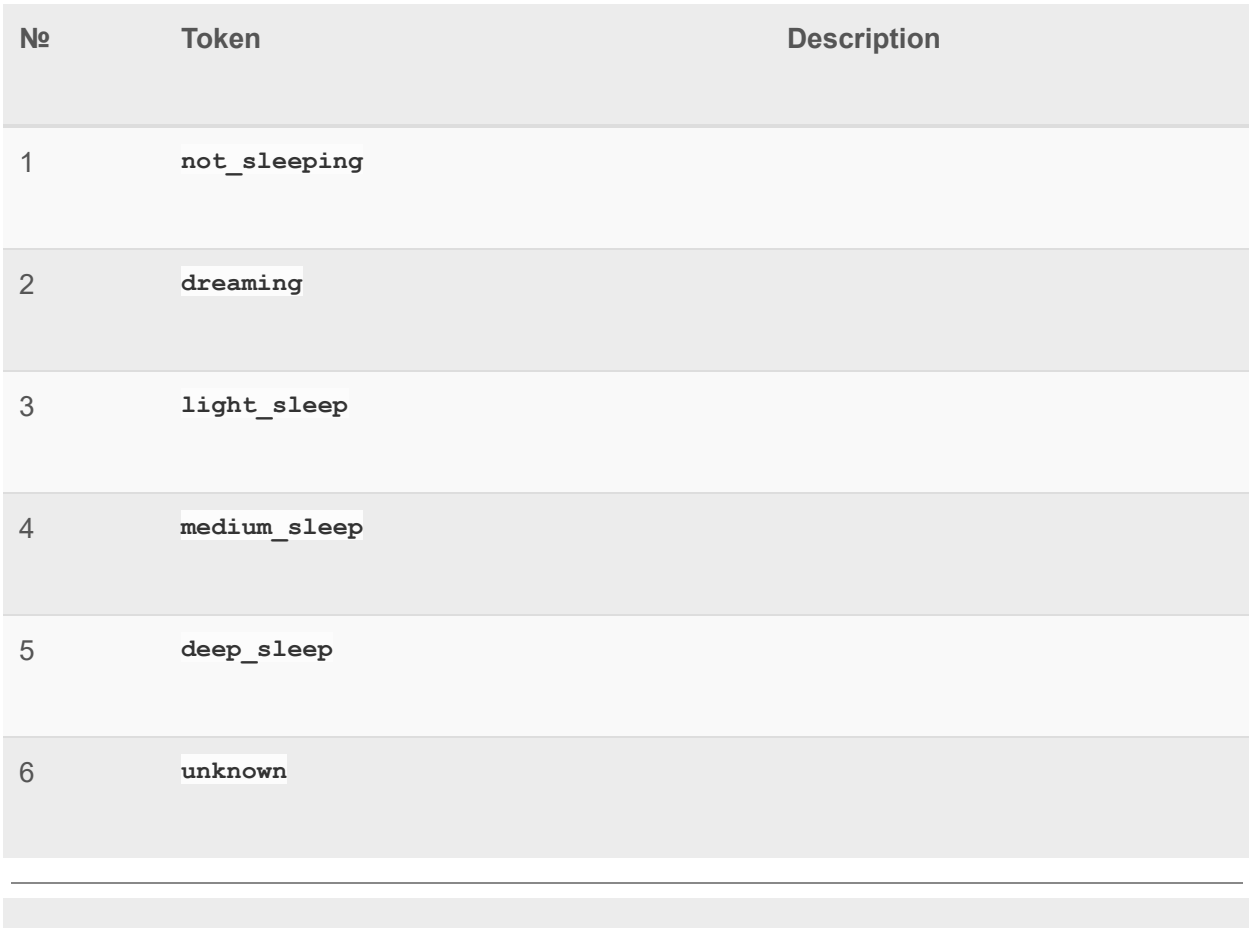

#### **VOC Level Status**

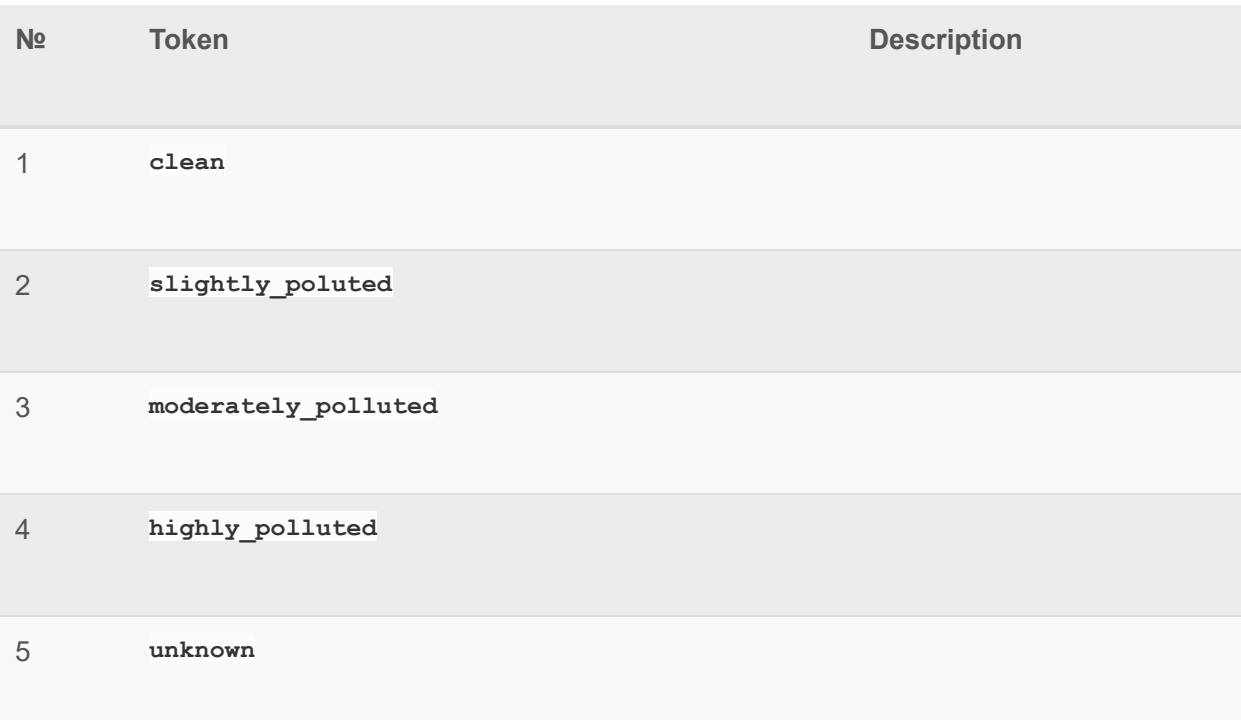

## **Week days**

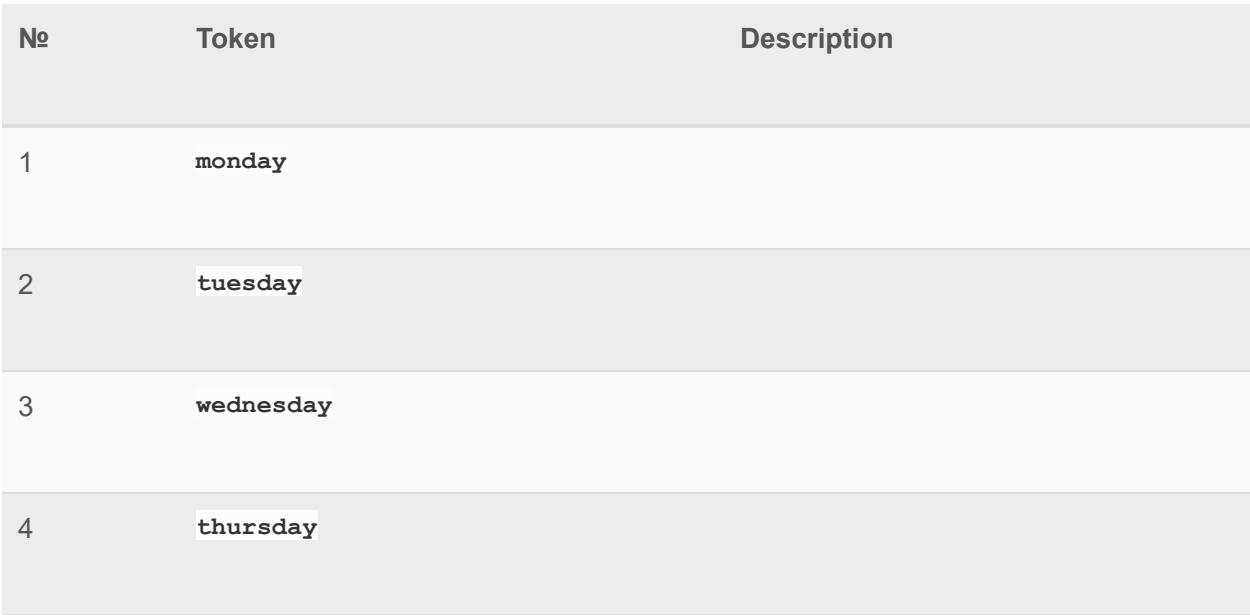

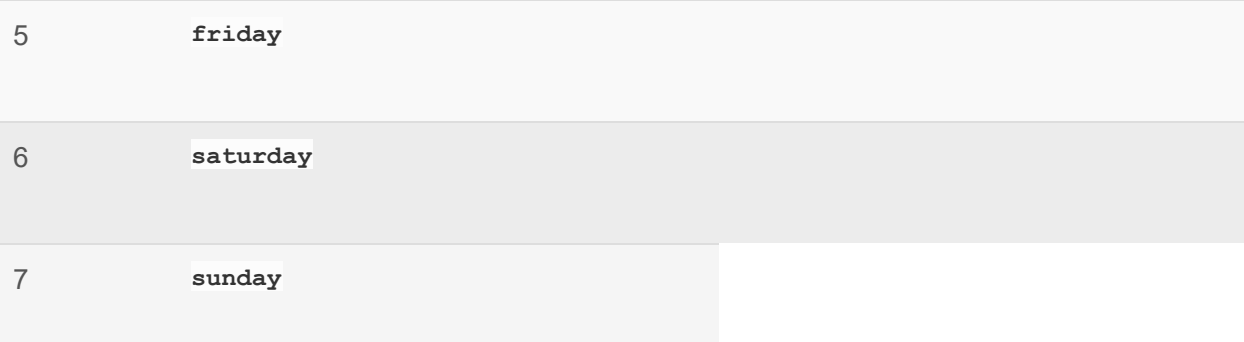